**Návod k obsluze**

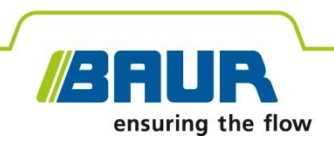

# **Kabelový měřicí vůz**

# **titron®**

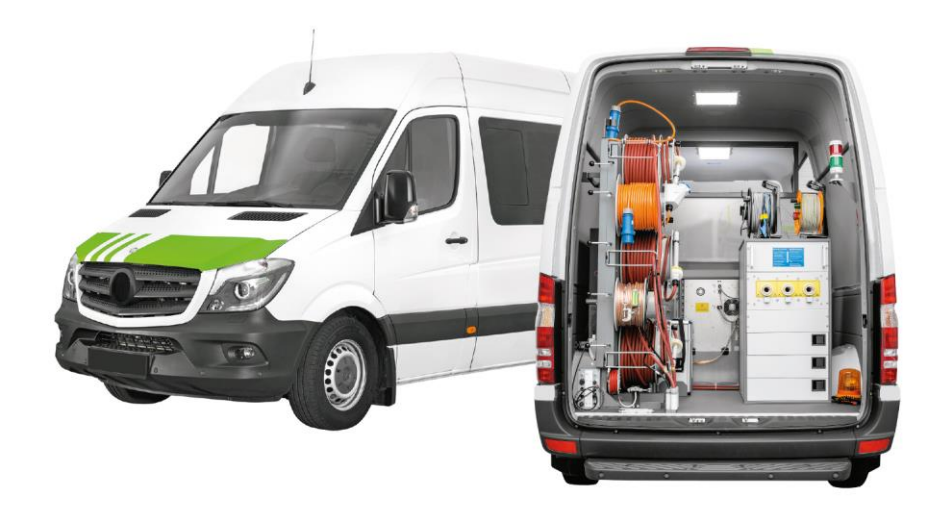

#### © 2019 Všechna práva vyhrazena.

Přetisk, šíření v jakékoli podobě, integrace do online služeb nebo internetových systémů a rozmnožování na datových nosičích (i jen v částečné či pozměněné podobě) je povoleno pouze s předchozím písemným svolením společnosti BAUR GmbH, 6832 Sulz, Rakousko.

V zájmu našich zákazníků si vyhrazujeme právo na provádění změn v důsledku dalšího technického vývoje. Vyobrazení, popisy a rozsah dodávky nejsou proto závazné.

Uváděné názvy produktů a firem jsou obchodními značkami či obchodními názvy příslušných firem.

# **Obsah**

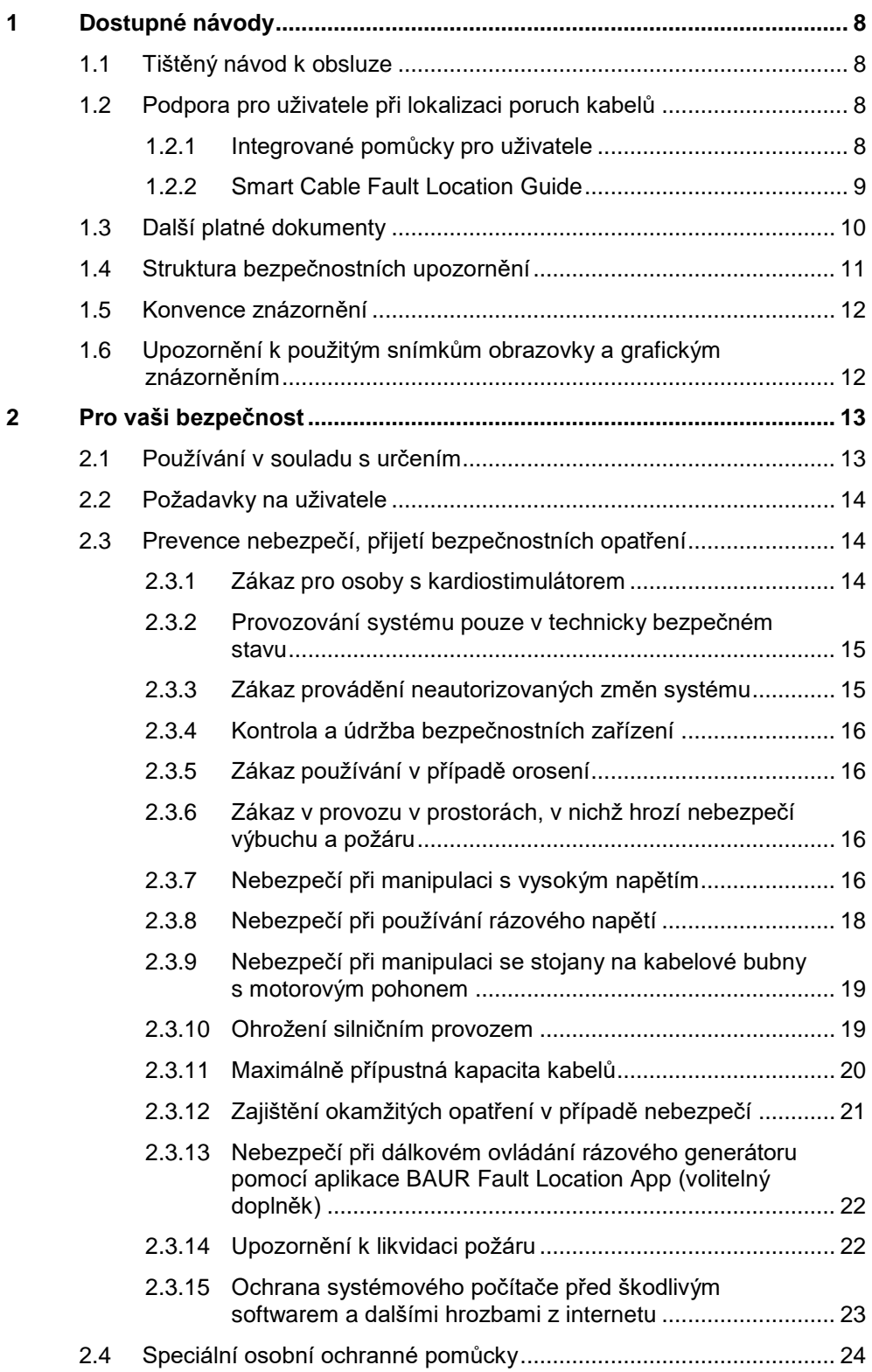

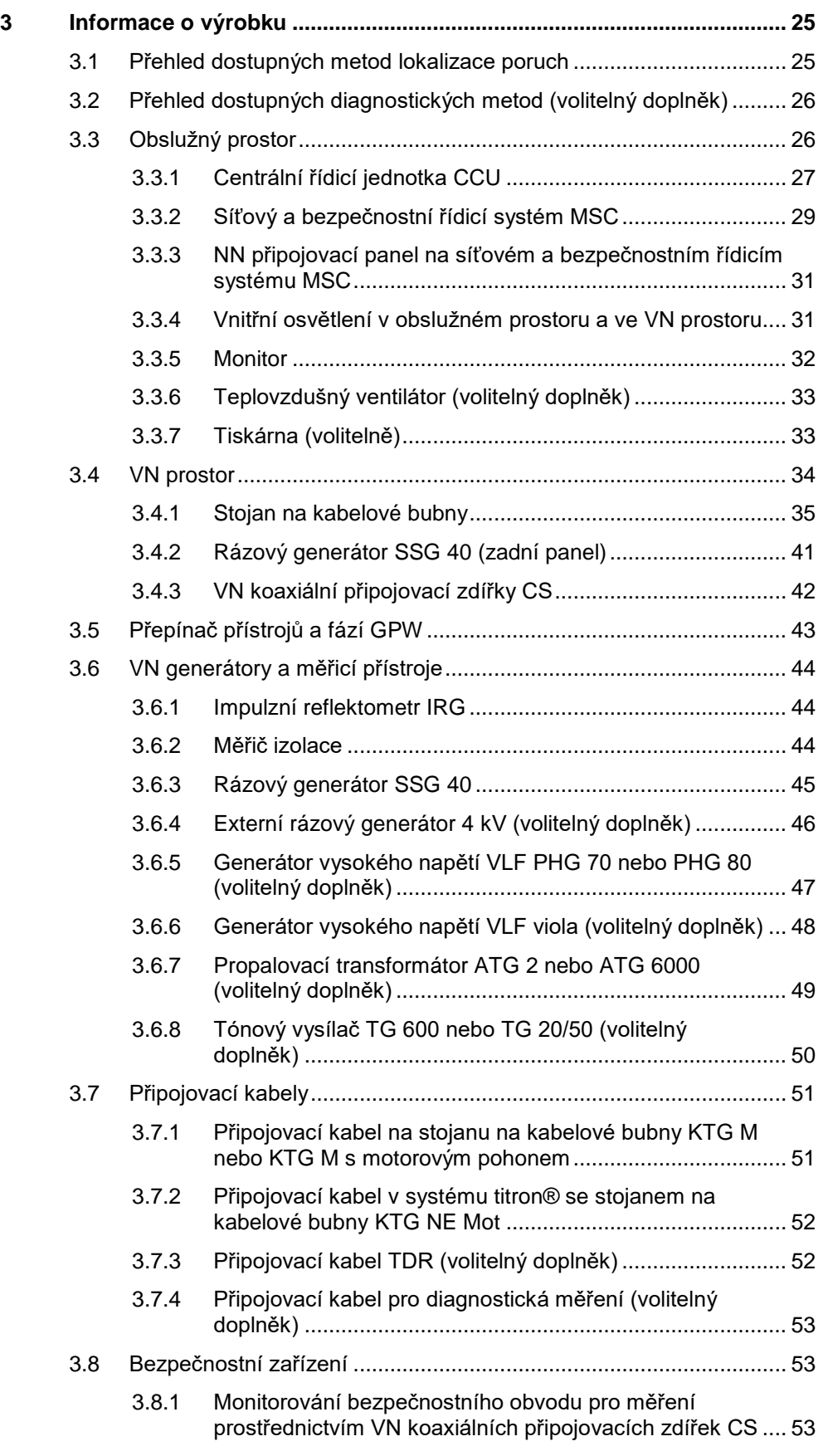

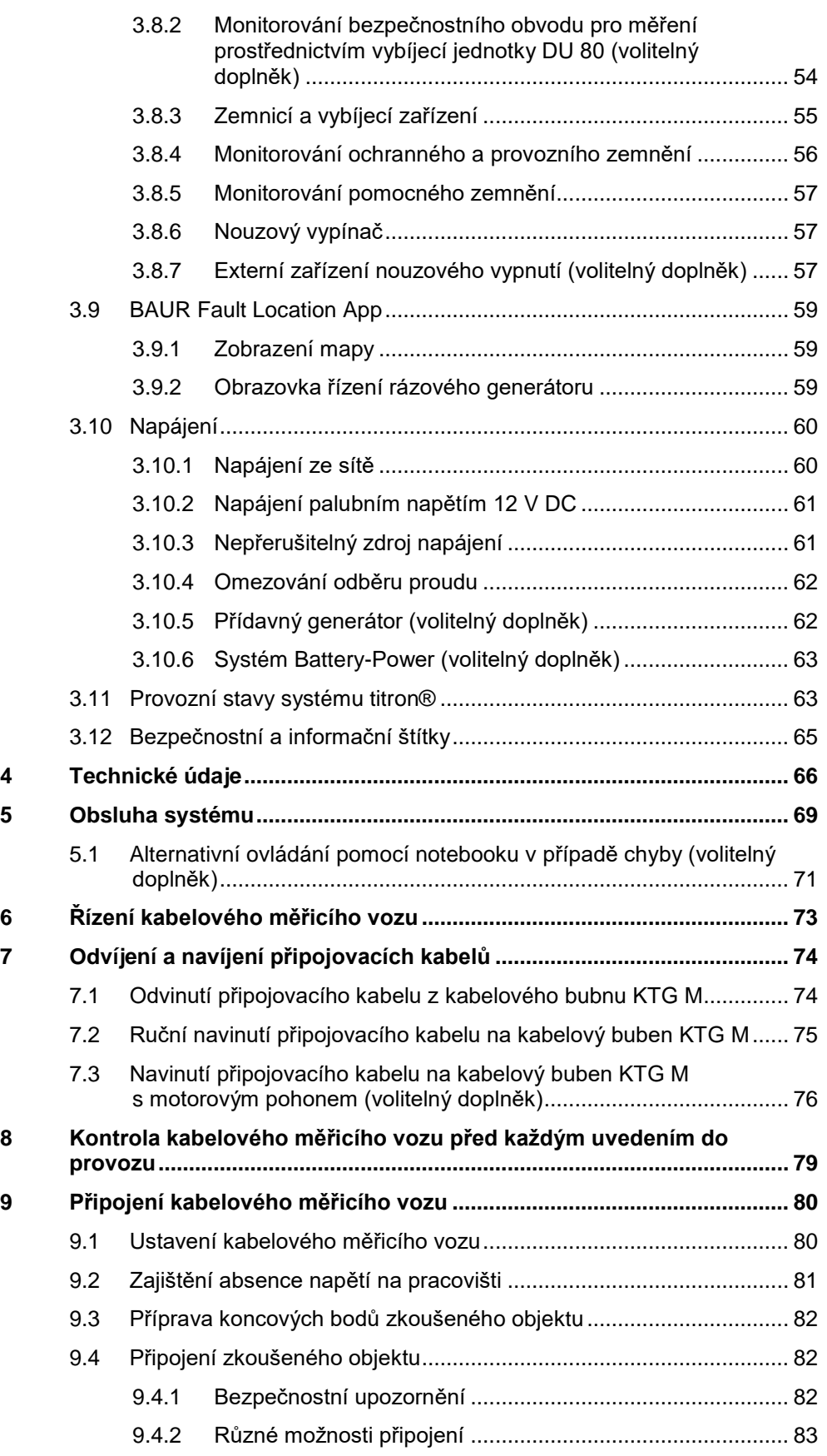

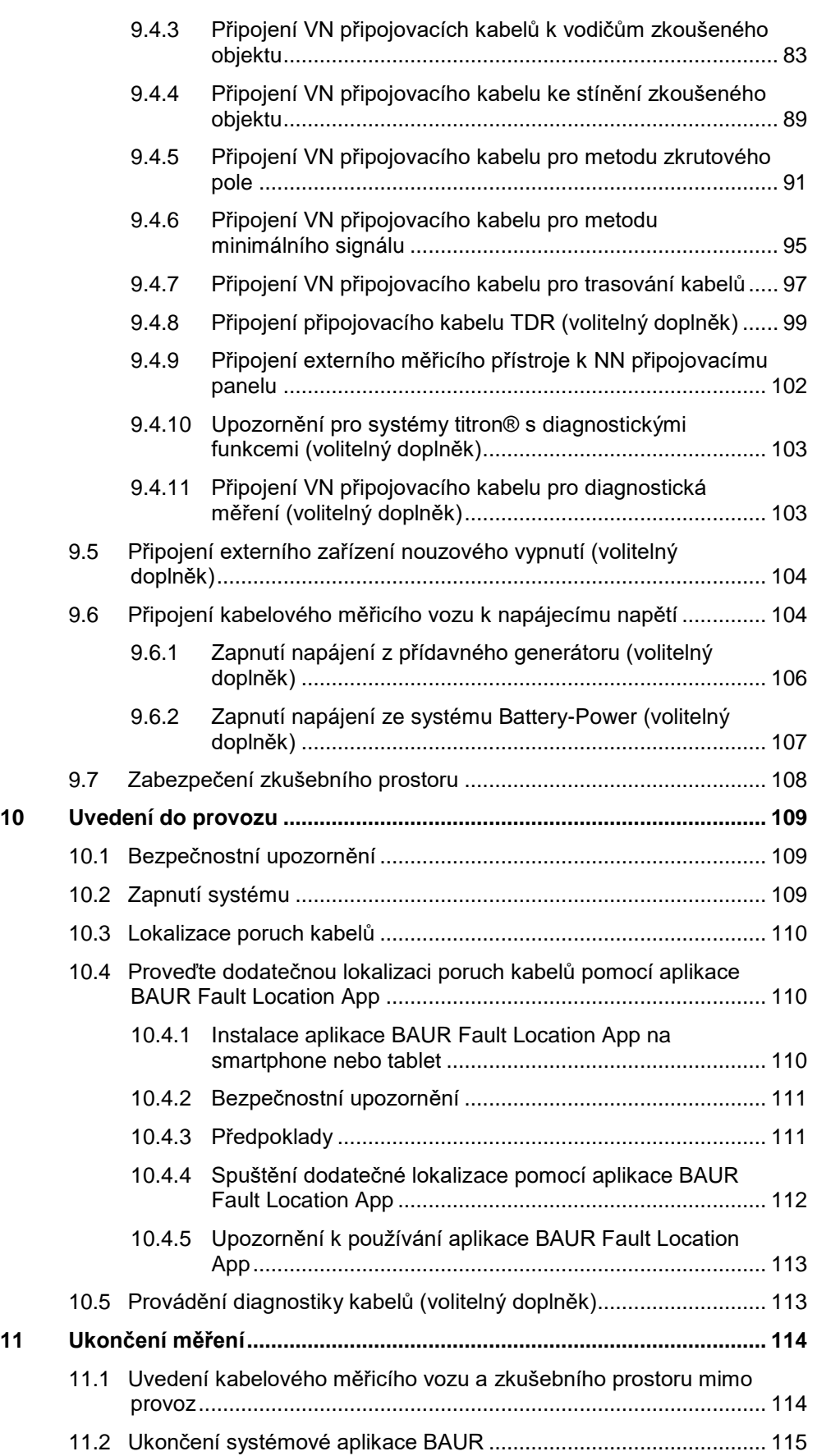

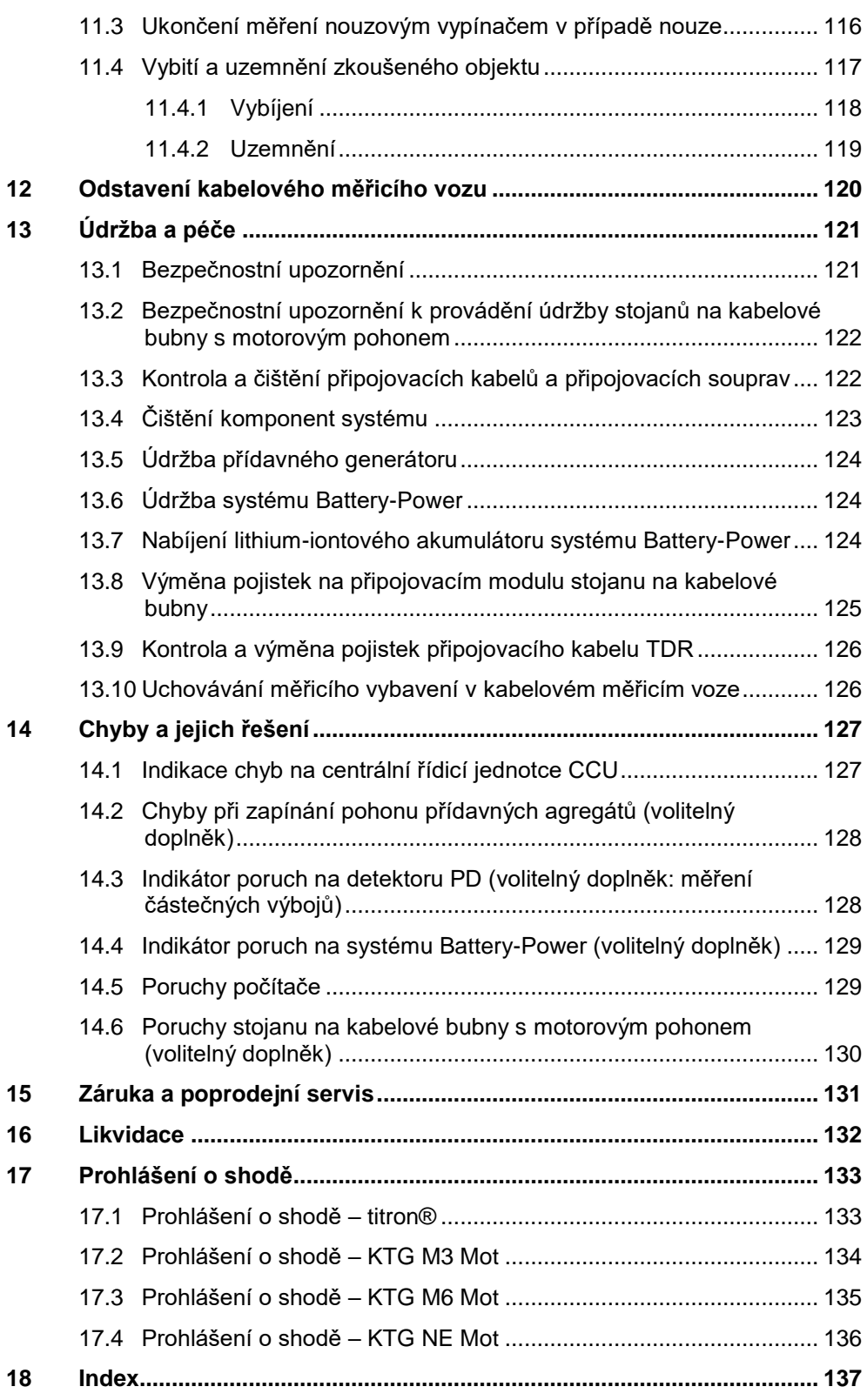

# <span id="page-7-0"></span>**1 DOSTUPNÉ NÁVODY**

# **1.1 Tištěný návod k obsluze**

<span id="page-7-1"></span>Pro titron® jsou k dispozici 2 tištěné návody k obsluze:

- tento hlavní návod k obsluze;
- doplňkový návod pro systémy titron® s diagnostickými funkcemi (volitelný doplněk).
- Před prvním uvedením systému do provozu si pročtěte celý návod k obsluze.
- Na návod k obsluze pohlížejte jako na součást produktu a uschovejte ho na dobře dosažitelném místě.
- Pokud je systém vybavený diagnostickými funkcemi, dodržujte také doplňkový návod pro systémy titron® s diagnostickými funkcemi.
- <span id="page-7-2"></span> V případě ztráty návodu k obsluze se obraťte na společnost BAUR GmbH nebo nejbližší zastoupení společnosti BAUR (http://www.baur.eu/baur-worldwide).

# **1.2 Podpora pro uživatele při lokalizaci poruch kabelů**

#### **1.2.1 Integrované pomůcky pro uživatele**

#### <span id="page-7-3"></span>**Online nápověda**

Online nápověda obsahuje všechny podrobné informace, které potřebujete k obsluze systému titron® (C) a systémové aplikace BAUR. Zahrnuje návody k obsluze systému titron® (C) a systémové aplikace BAUR, které máte k dispozici v tištěné podobě.

Online nápovědu otevřete z aplikace BAUR. Můžete to provést dvěma způsoby:

- Stiskněte tlačítko *F1*.
- Na horním řádku nabídek klikněte na položku *Nápověda* > *Nápověda*.

Otevře se online nápověda. Zobrazí se úvodní stránka online nápovědy.

#### **Ikona informací**

U doporučení průvodce Smart Cable Fault Location Guide najdete tento symbol:  $(i)$ . Pokud kliknete na tuto ikonu, zobrazí se stručný přehled zvolené metody lokalizace poruch, průběhu měření a vyhodnocení výsledků měření.

#### **Popisy**

Popisy jsou krátké texty, které poskytují informace o ovládacích prvcích (například tlačítkách nebo možnostech nastavení). Popis se zobrazí, když nad příslušný prvek umístíte ukazatel myši a nehýbete s ním.

### **1.2.2 Smart Cable Fault Location Guide**

<span id="page-8-0"></span>Smart Cable Fault Location Guide je systém poskytování návrhů integrovaný do systémové aplikace BAUR k lokalizaci poruch kabelů. Slouží k rychlé a bezpečné lokalizaci poruch kabelů:

 Průvodce Smart Cable Fault Location Guide vás krok za krokem zavede ke kabelové poruše.

Speciální algoritmus průběžně analyzuje následující faktory a generuje z nich optimální doporučení dalšího postupu, čímž umožňuje rychle a přesně najít kabelovou poruchu:

- Izolační odpor
- Výsledky měření (průrazné napětí, hodnoty proudu atd.)
- Kabelová data (jmenovité napětí, počet vodičů, délka kabelové trasy)
- Počet poruch

Pokud je na kabelové trase víc poruch, doporučí průvodce Smart Cable Fault Location Guide lokalizovat poruchy v pořadí, které slibuje co nejrychlejší úspěšnost.

 Průvodce napětím: Systém doporučuje hodnoty napětí v souladu s kabelovými daty a typem poruchy.

Pro každou měřicí metodu lze definovat individuální napětí. Možné je i omezit maximální přípustné napětí pro jednotlivé typy kabelů.

#### **Zobrazení průvodce Smart Cable Fault Location Guide**

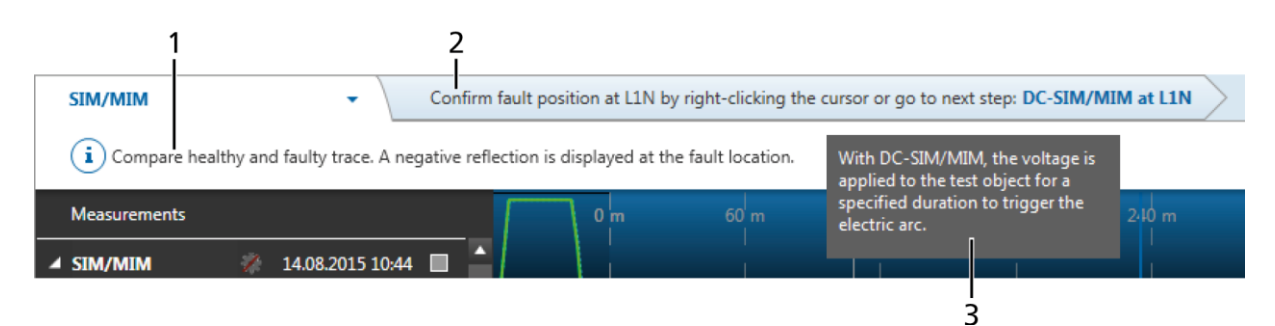

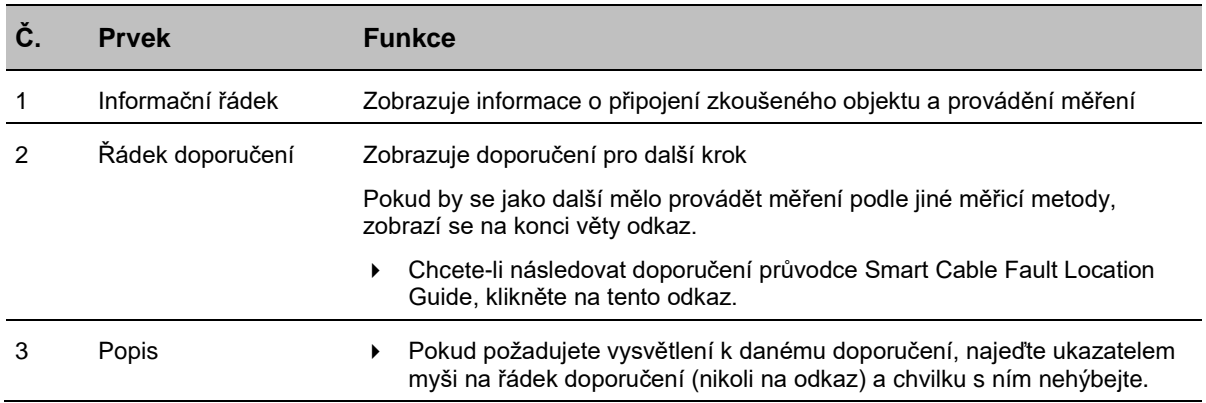

#### **Základní informace o průvodci Smart Cable Fault Location Guide**

Průvodce Smart Cable Fault Location Guide využívá následující logiku. Jako příklad zde uvádíme lokalizaci poruch na kabelu s 3 poruchami různého druhu. Pořadí kroků při lokalizaci poruch je založeno na zásadě uplatňované průvodcem Smart Cable Fault Location Guide: dovést uživatele co nejrychleji ke kabelové poruše.

Pořadí kroků je označeno číslicemi.

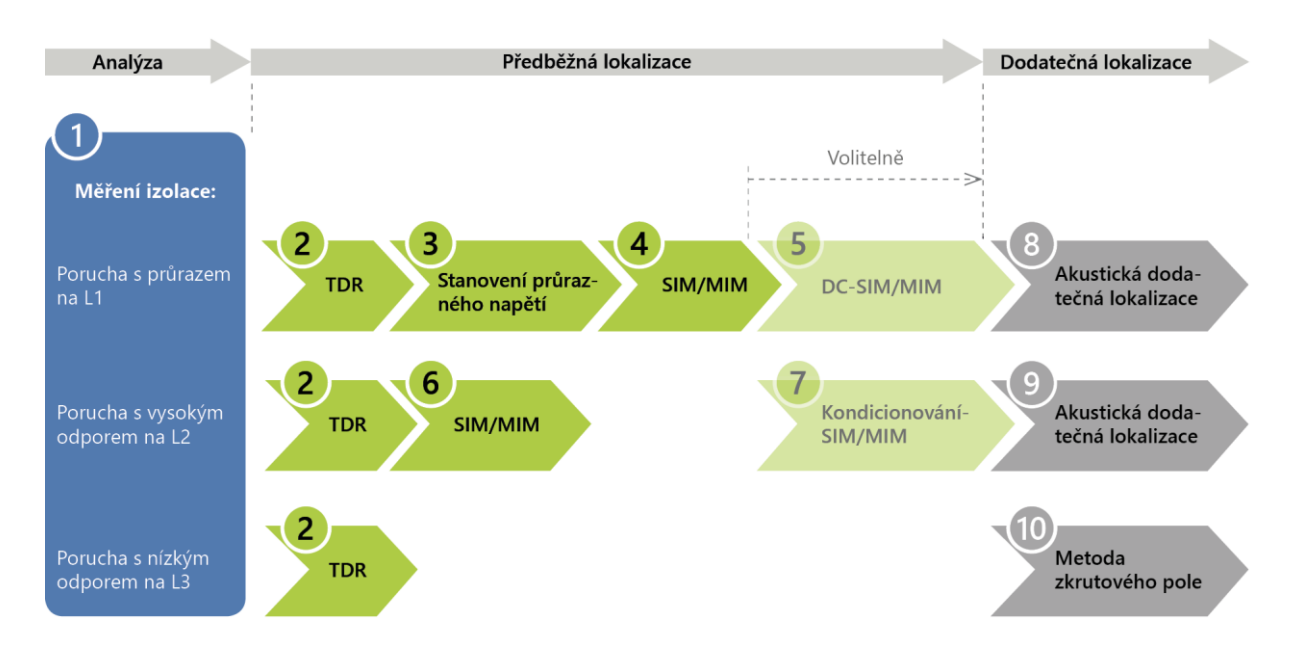

# **1.3 Další platné dokumenty**

<span id="page-9-0"></span>Tento návod k obsluze platí v souvislosti s následujícími dokumenty:

- Návod k obsluze aplikace BAUR verze 4
- Doplňkový návod pro systémy titron® s diagnostickými funkcemi (volitelný doplněk: diagnostika)
- Návody k obsluze daného vozidla a případně přídavného generátoru
- Návod k údržbě přídavného generátoru (volitelný doplněk)
- Návod k obsluze systému Battery-Power (volitelný doplněk)
- Návod k obsluze systému k dodatečné lokalizaci protrac®, resp. jiných přístrojů k dodatečné lokalizaci (volitelný doplněk)
- Návod k obsluze propalovacího transformátoru ATG 2 nebo ATG 6000 (volitelný doplněk)
- Návod k obsluze dalších externích měřicích přístrojů řízených prostřednictvím aplikace BAUR (volitelný doplněk)
- Návod k použití stojanu na kabelové bubny s motorovým pohonem (volitelný doplněk)
- Návody k obsluze případně instalovaných periferních zařízení (např. tiskárny, teplovzdušného ventilátoru)

# **1.4 Struktura bezpečnostních upozornění**

<span id="page-10-0"></span>Bezpečnostní upozornění uvedená v tomto návodu k obsluze mají následující strukturu:

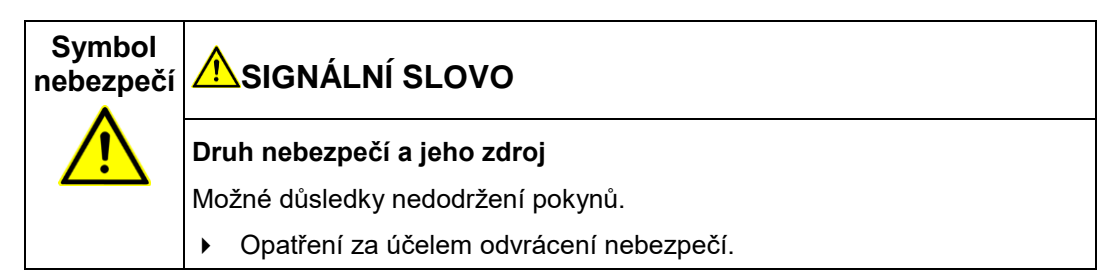

Může-li v rámci určitého kroku nastat nebezpečná situace, je bezpečnostní upozornění uvedeno přímo před tímto nebezpečným krokem a má následující strukturu:

# **/<u>!\</u>** SIGNÁLNÍ SLOVO

**Druh nebezpečí a jeho zdroj.** Možné důsledky nedodržení pokynů.

1. Opatření za účelem odvrácení nebezpečí.

#### **Stupně nebezpečí**

Stupeň nebezpečí udávají signální slova v bezpečnostních upozorněních.

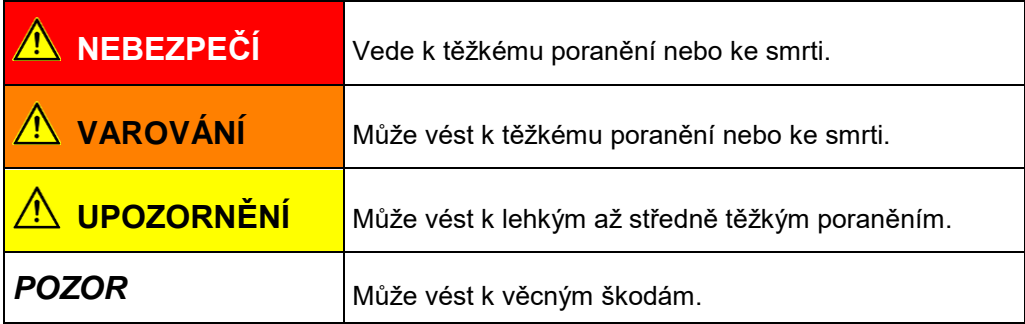

#### **Symboly nebezpečí**

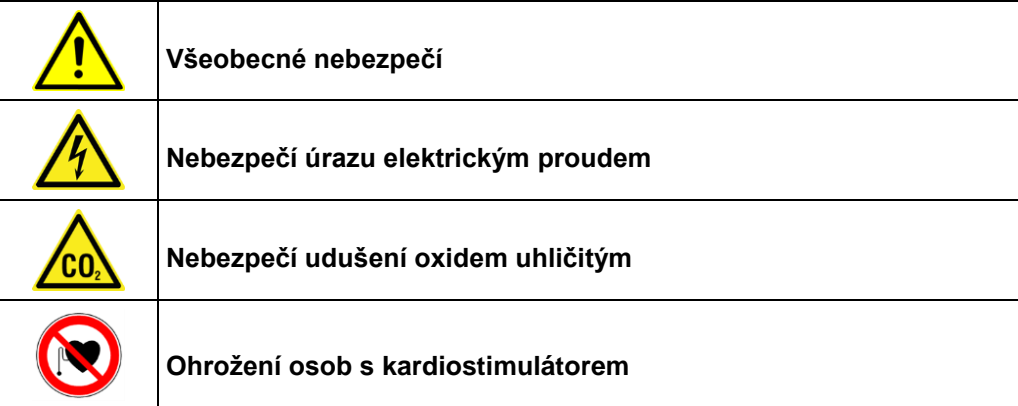

# **1.5 Konvence znázornění**

<span id="page-11-0"></span>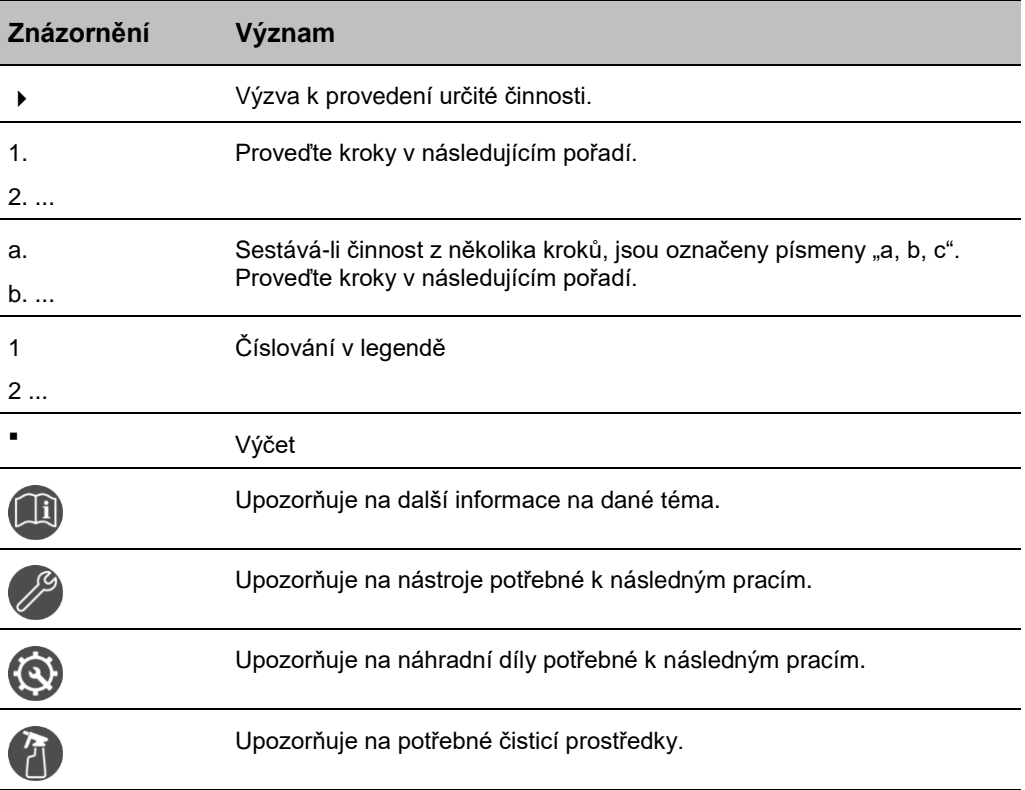

# <span id="page-11-1"></span>**1.6 Upozornění k použitým snímkům obrazovky a grafickým znázorněním**

Použité snímky obrazovky a grafická znázornění slouží ke znázornění postupu a mohou se lišit od skutečného stavu.

Ve schématech připojení a na obrázcích VN prostoru je jako příklad uveden stojan na kabelové bubny KTG M6. Všechny stojany na kabelové bubny typu KTG M mají podobnou konstrukci. Pokud je váš kabelový měřicí vůz vybaven stojanem na kabelové bubny KTG NE Mot, dodržujte návod k používání stojanu na kabelové bubny KTG NE Mot.

# <span id="page-12-0"></span>**2 PRO VAŠI BEZPEČNOST**

Všechny přístroje a systémy BAUR jsou vyráběny na základě dnešního stavu techniky a jsou provozně bezpečné. Jednotlivé díly a hotové přístroje jsou v rámci našich opatření k zajištění jakosti průběžně testovány kvalifikovanými pracovníky. Před expedicí každý přístroj testujeme.

Provozní bezpečnosti lze však v praktickém provozu dosáhnout pouze tehdy, pokud jsou přijata všechna nezbytná opatření. Za naplánování těchto opatření a kontrolu jejich provádění odpovídá provozovatel<sup>1</sup> a uživatel<sup>2</sup> kabelového měřicího vozu.

Ujistěte se, zda si provozovatel a osoby pověřené prováděním činností na kabelovém měřicím voze před zahájením práce pozorně přečetli návod k používání kabelového měřicího vozu titron® a návody k obsluze všech přístrojů používaných v souvislosti s ním a zda těmto dokumentům porozuměli.

<span id="page-12-1"></span>Odpovědnost za poranění a škody, které vzniknou v důsledku nedodržení tohoto návodu k obsluze, nese provozovatel a uživatel přístroje nebo systému.

# **2.1 Používání v souladu s určením**

V závislosti na výbavě slouží systém k těmto účelům:

- Zkouška kabelu
- Předběžná lokalizace poruch kabelů
- Trasování kabelů
- Dodatečná lokalizace poruch kabelů
- Zkouška kabelového pláště
- Diagnostika kabelů (volitelný doplněk)

Pokud titron® používáte v rozporu s určením, neručíme za bezpečný provoz. Za jakékoli osobní a věcné škody, jež vzniknou z používání systému v rozporu s jeho určením, ručí osoba odpovědná za zařízení a provoz.

K používání přístroje v souladu s jeho určením patří také

- dodržování všech upozornění uvedených v tomto návodu k obsluze a návodu k obsluze aplikace BAUR,
- dodržování všech upozornění uvedených v doplňkovém návodu pro systémy titron® s diagnostickými funkcemi (volitelný doplněk),
- dodržování všech upozornění uvedených v návodu k obsluze vozidla,
- dodržování technických údajů a předpokladů pro připojení, které jsou uvedeny na typovém štítku a v návodech k obsluze (platí pro všechny součásti kabelového měřicího vozu, například vestavěné systémy, přístroje a vozidlo),
- dodržování podmínek prohlídek a údržby.

 <sup>1</sup> Provozovatelem je osoba nebo skupina, která odpovídá za bezpečné používání přístroje a za jeho údržbu (EN 61010-1, 3.5.12).

<sup>&</sup>lt;sup>2</sup> Uživatelem je osoba obsluhující přístroj k jeho určeným účelům (odpovídá definici obsluhy dle normy EN 61010-1, 3.5.11).

# **2.2 Požadavky na uživatele**

<span id="page-13-0"></span>Kabelový měřicí vůz smějí obsluhovat pouze autorizovaní a zaškolení odborní pracovníci. Odborní pracovníci jsou osoby, které jsou na základě svého odborného elektrotechnického vzdělání, vědomostí, zkušeností a znalosti příslušných norem a ustanovení schopny posoudit práce, jimiž jsou pověřeny, a rozpoznat možná nebezpečí.

Uživatel musí mimoto disponovat následujícími znalostmi:

- znalost technického vybavení a provozu kabelového měřicího vozu a používaných přístrojů,
- znalost zkušebních a měřicích metod,
- <span id="page-13-1"></span>znalost průmyslových instalací (typy kabelů, rozvodny atd.).

### **2.3 Prevence nebezpečí, přijetí bezpečnostních opatření**

- Při zřizování zkušebního zařízení a za provozu kabelového měřicího vozu dodržujte následující předpisy a směrnice:
	- Předpisy o prevenci úrazů a o ochraně životního prostředí platné pro váš stát
	- Bezpečnostní předpisy a ustanovení státu, v němž se kabelový měřicí vůz používá (podle stavu techniky)
	- Státy EU/EFTA: EN 50191 *Zřizování a provoz zkušebních elektrických zařízení* Ostatní státy: Příslušná norma pro zřizování a provoz zkušebních elektrických zařízení, platná pro váš stát
	- Státy EU/EFTA: EN 50110 *Obsluha a práce na elektrických zařízeních* Ostatní státy: Příslušná norma pro obsluhu a práci na elektrických zařízeních, platná pro váš stát
	- Případně další národní a mezinárodní normy a směrnice v příslušném platném znění
	- Místní bezpečnostní předpisy a předpisy o prevenci úrazů
	- Ustanovení odborové profesní organizace (jsou-li zavedena)

#### **2.3.1 Zákaz pro osoby s kardiostimulátorem**

<span id="page-13-2"></span>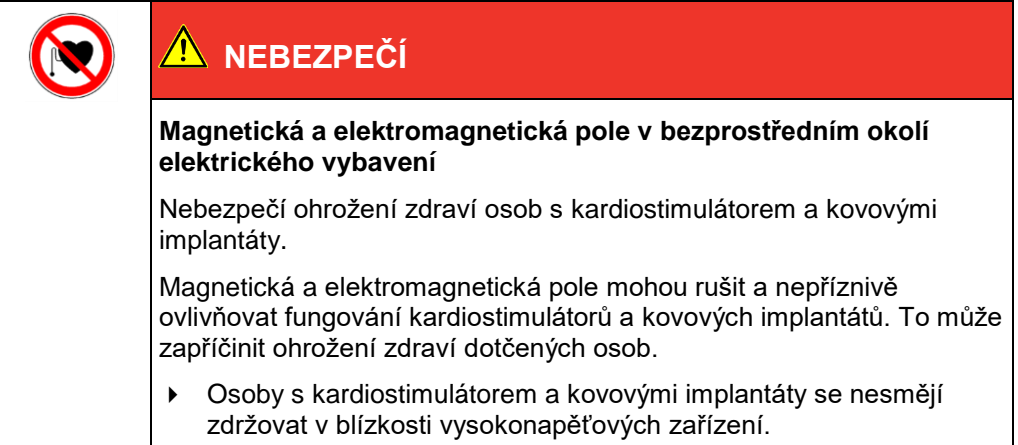

### **2.3.2 Provozování systému pouze v technicky bezpečném stavu**

<span id="page-14-0"></span>Bezpečnost, funkčnost a dostupnost závisejí na bezvadném stavu systému.

- Systém a instalované přístroje provozujte pouze v technicky bezvadném stavu.
- V případě poškození a chybného fungování systém ihned uveďte mimo provoz, odpovídajícím způsobem ho označte a poruchy nechejte neprodleně odstranit řádně kvalifikovanými a autorizovanými odbornými pracovníky.
- Dodržujte podmínky stanovené pro prohlídky a údržbu.
- Používejte výhradně příslušenství doporučené firmou BAUR a originální náhradní díly. Použití náhradních dílů, příslušenství a zvláštní výbavy nezkontrolované a neschválené společností BAUR může negativně ovlivnit bezpečnost, funkčnost a vlastnosti systému.

#### **2.3.3 Zákaz provádění neautorizovaných změn systému**

#### <span id="page-14-1"></span>**Příslušenství a náhradní díly**

Dovybavování, změny nebo přestavby systému jsou zásadně zakázány.

- Používejte výhradně příslušenství doporučené firmou BAUR a originální náhradní díly. Použití náhradních dílů, příslušenství a zvláštní výbavy nezkontrolované a neschválené společností BAUR může negativně ovlivnit bezpečnost, funkčnost a vlastnosti systému.
- K obsluze počítače používejte výhradně dodanou klávesnici a myš.

#### **Konfigurace systému**

Společnost BAUR dodává systém předem nakonfigurovaný a připravený k provozu.

Změny konfigurace systému se smějí provádět výhradně po svolení a případně pod vedením oddělení poprodejního servisu společnosti BAUR. Svévolně provedené změny konfigurace systému mohou nepříznivě ovlivnit bezpečnost, fungování a vlastnosti systému. Záruka se nevztahuje na chyby a problémy zapříčiněné neoprávněnými změnami konfigurace systému.

#### **Přeinstalace systémové aplikace BAUR**

Systémovou aplikaci BAUR výrobce předem konfiguruje v souladu s vaším systémem. V případě nesprávné přeinstalace systémové aplikace BAUR může dojít ke ztrátě konfiguračních dat a k chybám. V tomto případě nelze zaručit bezchybné fungování systému.

 Chcete-li ověřit, zda je ve vašem případě skutečně nutné přeinstalovat systémovou aplikaci BAUR, obraťte se na oddělení poprodejního servisu společnosti BAUR, které ji případně správně provede.

Na chyby zapříčiněné nesprávnou přeinstalací systémové aplikace BAUR se nevztahuje záruka.

#### **Aplikace třetích stran**

Instalovat se smějí výhradně aplikace, které jsou nutné k provádění prací souvisejících s měřením a které byly výslovně schváleny osobou, která za to ve firmě odpovídá. Veškeré aplikace smí instalovat pouze správce systému.

Není dovoleno svévolně a bez předchozího svolení instalovat doplňkové programy. To platí zejména pro stahování programů, jako jsou počítačové hry, nebo doplňkové nástroje, jako jsou pluginy do prohlížeče atd.

Záruka se nevztahuje na chyby a případně nutné úpravy systému zapříčiněné aplikacemi třetích stran.

### **2.3.4 Kontrola a údržba bezpečnostních zařízení**

<span id="page-15-0"></span>Je nezbytné pravidelně kontrolovat bezvadný stav a funkčnost bezpečnostních zařízení. Systém titron® s vadnými či nefunkčními bezpečnostními zařízeními se nesmí používat.

<span id="page-15-1"></span>Bezpečnostní zařízení se nesmějí pozměňovat, přemosťovat ani vypínat.

#### **2.3.5 Zákaz používání v případě orosení**

V důsledku kolísání teploty a vysoké vlhkosti vzduchu v přístrojích a systémech kondenzuje voda, která může u různých součástí zapříčinit vznik svodových proudů a průrazů či dokonce zkratu.

Největší nebezpečí hrozí v případě, že se v přístroji střetne relativně vysoká vlhkost vzduchu s kolísáním teploty, například při skladování systému nebo přístroje v nevytápěné místnosti nebo při instalaci ve venkovním prostoru. Je-li systém nebo přístroj vystaven vyšší okolní teplotě, ochlazuje jeho studený povrch vzduch v bezprostředním okolí, což vede ke kondenzaci vody, a to i uvnitř přístroje.

Rozhodující přitom jsou dva faktory:

- Čím vyšší je relativní vlhkost vzduchu, tím rychleji se při ochlazování dosahuje rosného bodu a tím rychleji dochází ke kondenzaci vody.
- Čím vyšší je rozdíl mezi teplotou povrchu a teplotou okolního vzduchu, tím silnější je sklon k orosení.
- <span id="page-15-2"></span> Orosení přístrojů bezpodmínečně vylučte. Přístroj, resp. systém před měřením i v jeho průběhu temperujte, aby nemohlo dojít k jeho orosení.

#### **2.3.6 Zákaz v provozu v prostorách, v nichž hrozí nebezpečí výbuchu a požáru**

Měření v přímém kontaktu s vodou, v prostředí obsahujícím výbušné plyny a v prostorách, v nichž hrozí nebezpečí požáru, není přípustné. Mezi možné nebezpečné oblasti patří např. chemické továrny, rafinérie, továrny na lak, lakovny, čisticí zařízení, mlýny a sklady mletých produktů, čerpací a nakládací zařízení hořlavých plynů, tekutin a pevných látek.

#### **2.3.7 Nebezpečí při manipulaci s vysokým napětím**

<span id="page-15-3"></span>Při měření pomocí kabelového měřicího vozu se generuje nebezpečné, z části velmi vysoké napětí, které se VN připojovacím kabelem zavádí do zkoušeného objektu. Manipulace s vysokým elektrickým napětím vyžaduje obzvláštní pozornost a bezpečné chování pracovníků.

Uvádění do provozu a práce se systémem titron® přístrojem je dovolena jen tehdy, pokud se dodržují normy EN 50110 a EN 50191 (státy EU/EFTA) nebo příslušné normy platné pro váš stát.

#### **Dodržování pěti bezpečnostních pravidel**

- Před zahájením práce v elektrických zařízeních a práce na nich dodržujte pět bezpečnostních pravidel:
- 1. Odpojení zkoušeného objektu.
- 2. Zajištění proti opětovnému zapnutí.
- 3. Stanovení absence napětí.
- 4. Uzemnění a zkratování.
- 5. Zakrytí nebo ohrazení sousedících dílů, jež jsou pod napětím.

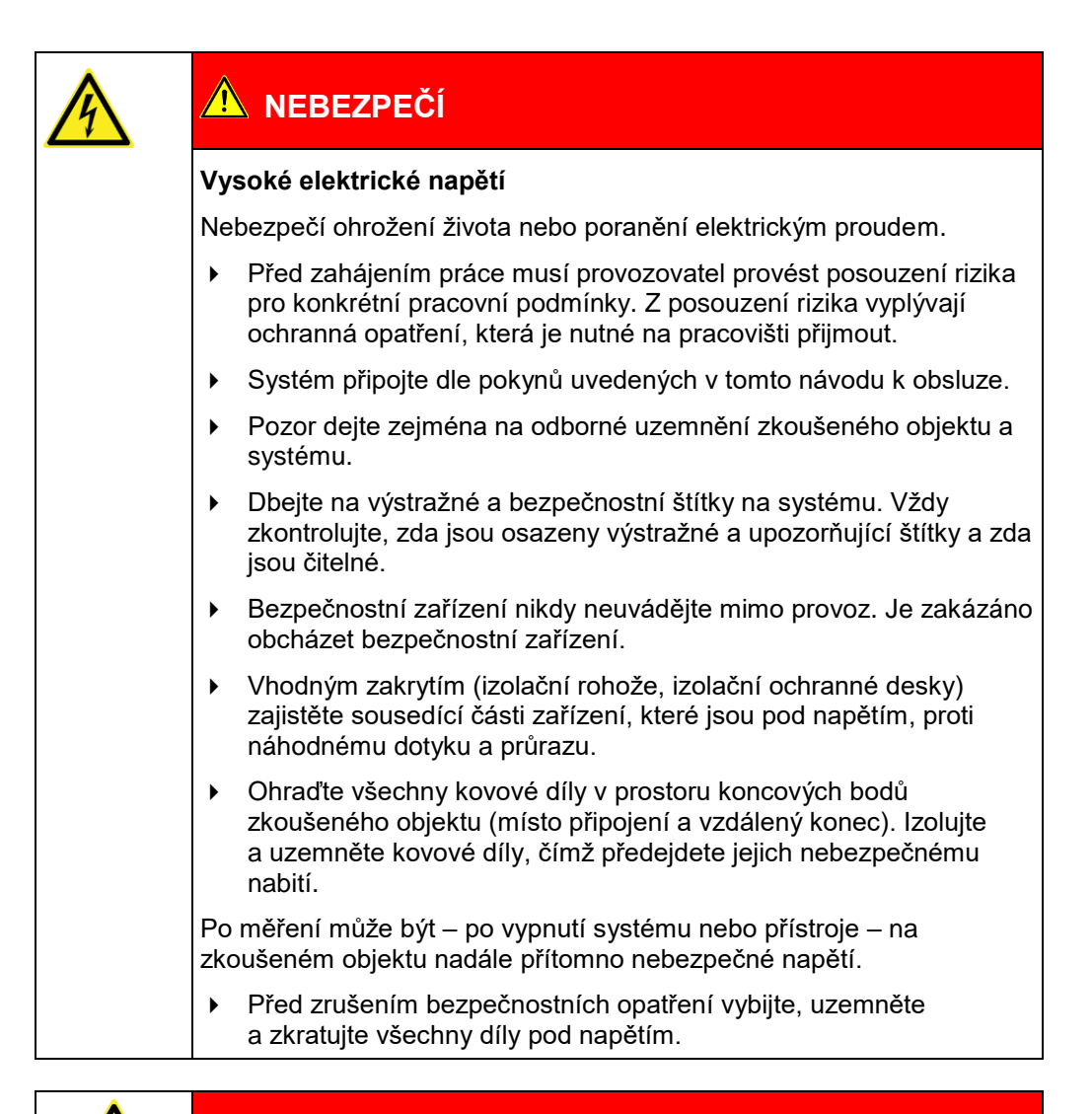

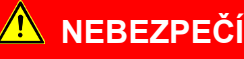

#### **Rušivý světelný oblouk při připojování**

Nebezpečí popálení a poškození zraku rušivým světelným obloukem

- Používejte vhodné osobní ochranné pomůcky na ochranu před rušivým světelným obloukem.
- Sousedící části, které jsou pod napětím, zakryjte izolačním krycím materiálem.
- Používejte pouze nepoškozené připojovací kabely.
- Zajistěte místa připojení a vzdálený konec zkoušeného objektu.
- K uzavření míst připojení používejte speciální zamykací zařízení.

# <span id="page-17-0"></span>**2.3.8 Nebezpečí při používání rázového napětí**

# <sup>/</sup>! VAROVÁNÍ

#### **Rozdíly v potenciálu mezi podvozkem a zeminou.**

Nebezpečí ohrožení života nebo poranění elektrickým proudem.

Pokud kabelový měřicí vůz ustavíte na trasu kabelu, mohou při používání rázového napětí nastat rozdíly v potenciálu mezi podvozkem vozidla a zeminou. Nejvyšší rozdíl v potenciálu a nebezpečné dotykové napětí vzniká v případě poruchy, která přichází do kontaktu se zeminou a nastane v nestíněném nízkonapěťovém kabelu s plastovou izolací.

#### **Poruchy v blízkosti kabelového měřicího vozu:**

Na místě poruchy vzniká napěťový trychtýř. Pokud nad místem poruchy stojí člověk, který se dotkne kabelového měřicího vozu propojeného se zemněním rozvodny, dochází k ohrožení protékáním elektrického proudu tělem.

**Poruchy ve větší vzdálenosti od kabelového měřicího vozu:**

Podvozek vozidla je na stejném potenciálu jako zemnění rozvodny. V případě poruchy proto může vzniknout rozdíl v napětí mezi podvozkem vozidla a neutrální zeminou, který zapříčiní zvýšení potenciálu zemnění rozvodny. Pokud se člověk dotkne kabelového měřicího vozu propojeného se zemněním rozvodny, dochází k ohrožení protékáním elektrického proudu tělem.

- Kabelový měřicí vůz postavte několik metrů od trasy nebo místa poruchy kabelu.
- Pokud ho postavíte nad trasu kabelu, nepoužívejte měřicí metody s rázovým napětím nebo kabelový měřicí vůz ohraďte.

Nelze-li vyloučit ohrožení v důsledku zvýšení potenciálu, přijměte následující bezpečnostní opatření:

- Při používání rázového napětí uzavřete prostor kolem kabelového měřicího vozu ve vzdálenosti 1,5 m.
- Při používání rázového napětí se osoby smějí zdržovat pouze mimo uzavřenou oblast nebo v zavřeném kabelovém měřicím voze.

#### **2.3.9 Nebezpečí při manipulaci se stojany na kabelové bubny s motorovým pohonem**

<span id="page-18-0"></span>Stojan na kabelové bubny s motorovým pohonem (volitelný doplněk) je napevno instalován do VN prostoru kabelového měřicího vozu. Řetězový pohon stojanu na kabelové bubny je zakryt ochranným zařízením řetězu. To zaručuje ochranu proti nebezpečnému dotyku během běžného provozu stojanu na kabelové bubny. Nebezpečí odříznutí a zhmoždění končetin hrozí pouze tehdy, pokud ochranné zařízení řetězu odstraníte.

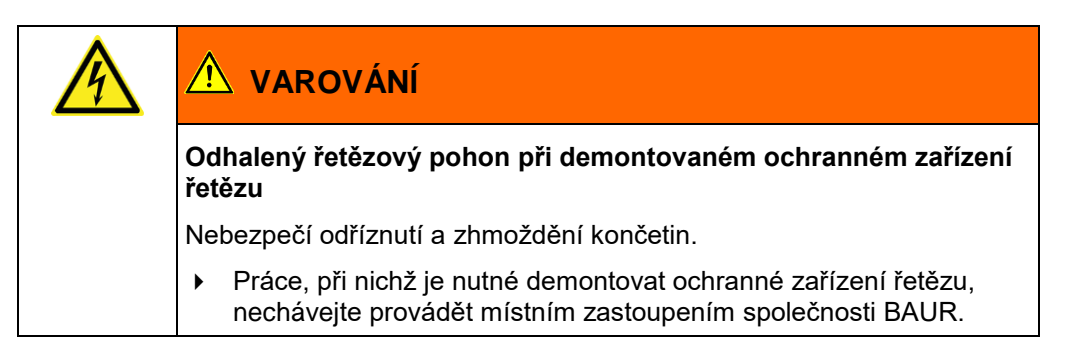

Při používání v souladu s určením nevyžaduje stojan na kabelové bubny ani řetězový pohon údržbu.

- Pokud byste na pokyn a s podporou oddělení poprodejního servisu společnosti BAUR prováděli údržbu, odpojte stojan na kabelové bubny před demontáží ochranného zařízení řetězu od napájení:
	- a. Ručně aktivujte jistič *I > 20 A* na připojovacím modulu stojanu na kabelové bubny.
	- b. Chcete-li zamezit neúmyslnému opětovnému zapnutí, odstraňte z připojovacího modulu stojanu na kabelové bubny pojistku *T 1 AH* (pojistka nožního spínače).

### **2.3.10 Ohrožení silničním provozem**

<span id="page-18-1"></span>Pro řízení kabelového měřicího vozu platí místní předpisy o podmínkách provozu na pozemních komunikacích a pravidla silničního provozu.

- S kabelovým měřicím vozem se často pracuje v prostoru silničního provozu. Při posuzování rizika proto přihlížejte i k tomuto zdroji možného ohrožení.
- Při ustavování kabelového měřicího vozu, zabezpečování pracoviště a provádění zkoušek a měření dodržujte místní pravidla silničního provozu a příslušné národní předpisy o bezpečnosti a ochraně zdraví při práci a dbejte rovněž místních podmínek.
- Je nutné v maximální míře vyloučit nebezpečí hrozící pracovníkům provádějícím zkoušky a účastníkům silničního provozu. Pracovníci provádějící zkoušky musejí nosit výstražný oděv, který musí být dobře viditelný pro účastníky silničního provozu.

# **2.3.11 Maximálně přípustná kapacita kabelů**

<span id="page-19-0"></span>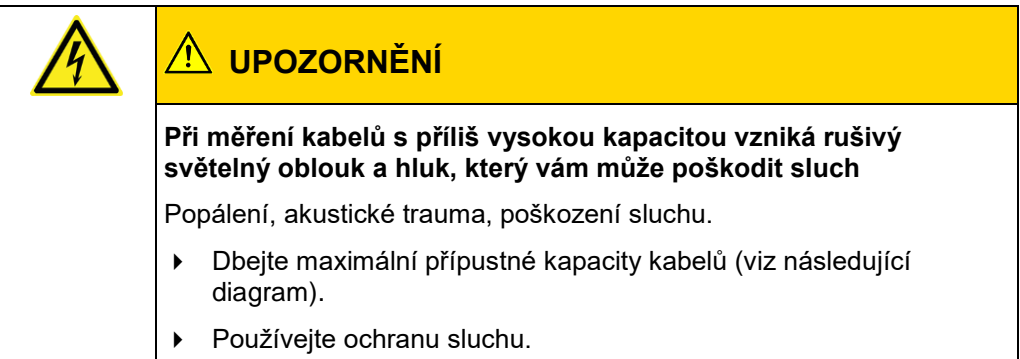

Vybíjecí zařízení vestavěné do přepínače přístrojů a fází GPW systému titron® dokáže vybít energii až 20 kJ. Přepínač GPW se používá jen při lokalizaci poruch a zkoušení kabelů pomocí VN koaxiálních připojovacích zdířek CS:

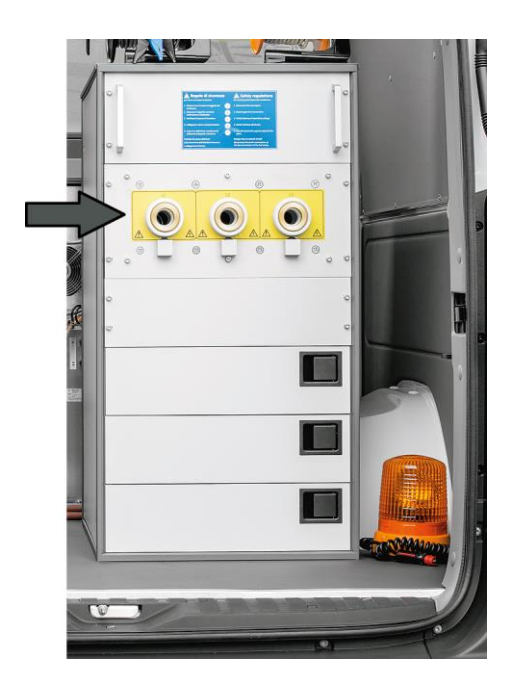

Níže uvádíme maximální přípustnou délku kabelů v závislosti na měrné kapacitě a zkušebním napětí při vybíjení pomocí přepínače GPW.

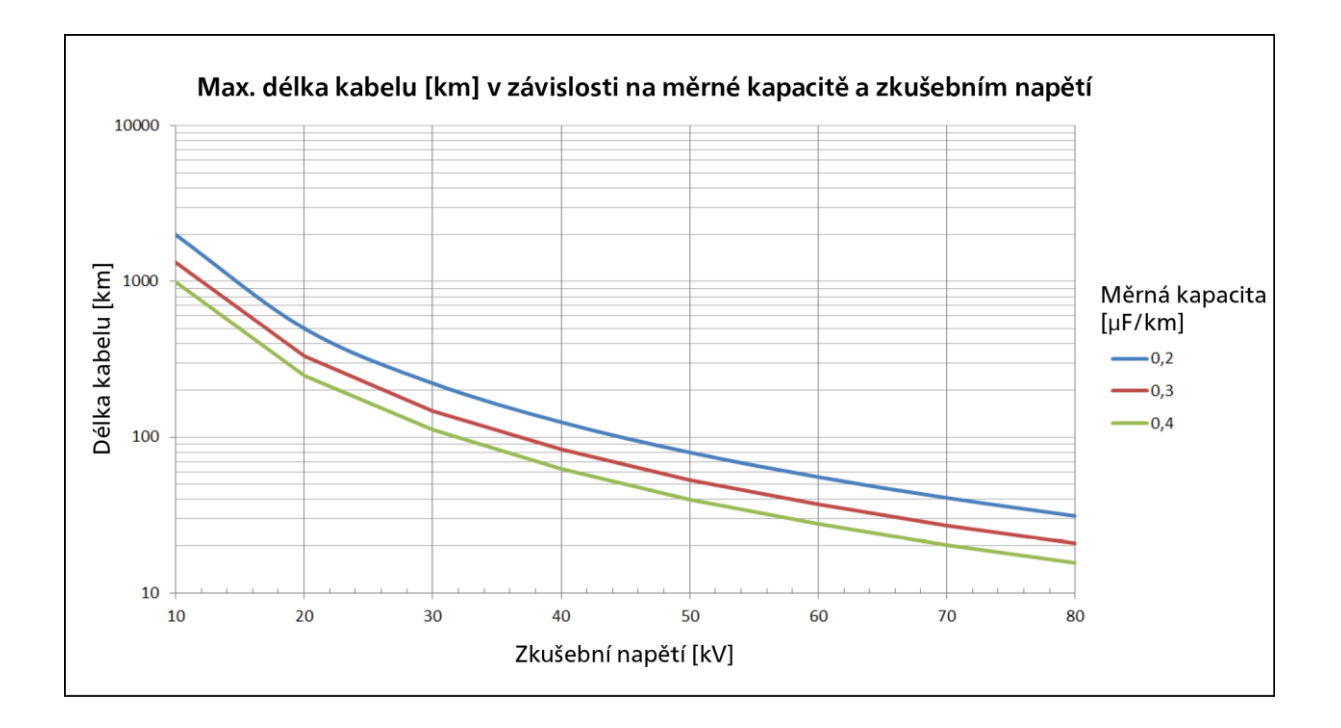

**Upozornění**: Pokud je kabelový měřicí vůz vybaven volitelnými diagnostickými funkcemi, používá se ke zkouškám a diagnostickému měření VN výstup na vybíjecí jednotce DU 80. Při používání tohoto VN výstupu se generátor vysokého napětí VLF a zkoušený objekt vybíjejí pomocí vybíjecího zařízení příslušného generátoru vysokého napětí VLF.

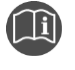

 Za tímto účelem dbejte doplňkového návodu pro systémy titron® s diagnostickými funkcemi.

#### **Příklady maximální kapacity kabelů při určitých zkušebních napětích:**

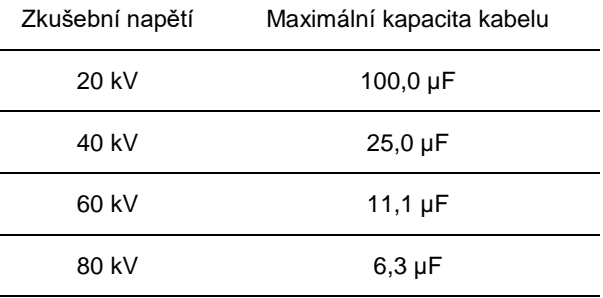

#### **2.3.12 Zajištění okamžitých opatření v případě nebezpečí**

<span id="page-20-0"></span>Systém se smí provozovat pouze tehdy, pokud se na dohled a na doslech od zkoušejícího nachází druhá osoba, která je schopna rozpoznat možná rizika a v případě nebezpečí neprodleně a správně zasáhnout.

K ochraně pracovníků provádějících zkoušky dále slouží externí zařízení nouzového vypnutí (volitelný doplněk), které lze umístit mimo uzavřený prostor.

#### **2.3.13 Nebezpečí při dálkovém ovládání rázového generátoru pomocí aplikace BAUR Fault Location App (volitelný doplněk)**

<span id="page-21-0"></span>Aplikace BAUR Fault Location App umožňuje na dálku ovládat rázový generátor generující vysoké napětí. Manipulace s vysokým elektrickým napětím vyžaduje zvláštní pozornost a bezpečné chování při současném dodržování norem EN 50110 a EN 50191 (státy EU/EFTA) nebo jiných příslušných norem platných ve vašem státě.

#### **Dodržování pěti bezpečnostních pravidel**

- Před zahájením práce v elektrických zařízeních a práce na nich dodržujte pět bezpečnostních pravidel:
- 1. Odpojení zkoušeného objektu.
- 2. Zajištění proti opětovnému zapnutí.
- 3. Stanovení absence napětí.
- 4. Uzemnění a zkratování.
- 5. Zakrytí nebo ohrazení sousedících dílů, jež jsou pod napětím.

Aplikace BAUR Fault Location App není začleněna do bezpečnostního obvodu systému. Vyvolat příkaz k nouzovému vypnutí je možné jen přímo na systému. Při deaktivaci uvolnění vysokého napětí pomocí aplikace Fault Location App nevrací systém potvrzení. Proto je obzvláště důležité, aby prostor provádění zkoušky byl odborně zajištěn a zabezpečen tak, aby k systému a do prostoru provádění zkoušky neměly přístup nepovolané osoby.

V průběhu dálkového ovládání musí mít druhá osoba neustálý vizuální kontakt se systémem a nejméně jeden druh hlasového spojení (např. prostřednictvím mobilu) s technikem provádějícím zkoušku; rovněž musí být schopna rozpoznat možná nebezpečí a v případě nebezpečí neprodleně a správně zasáhnout.

<span id="page-21-1"></span>Provozní bezpečnosti lze však při dálkovém ovládání rázového generátoru dosáhnout pouze tehdy, pokud jsou přijata všechna nezbytná opatření.

### **2.3.14 Upozornění k likvidaci požáru**

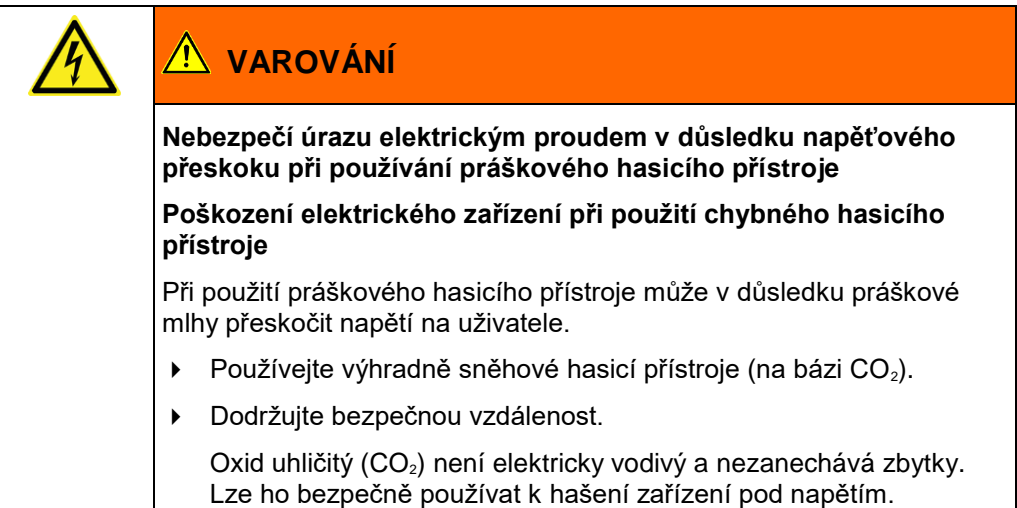

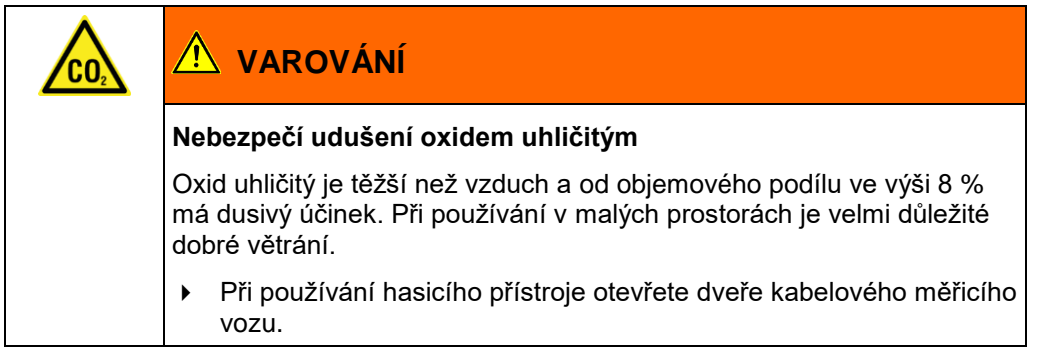

- Zajistěte, aby byl v kabelovém měřicím voze vždy k dispozici sněhový hasicí přístroj (na  $b$ ázi CO<sub>2</sub>).
- Dbejte bezpečnostních upozornění na hasicím přístroji.
- <span id="page-22-0"></span> Dodržujte normu DIN VDE 0132:2012-08 *Likvidace požáru a technická pomoc v oblasti elektrických zařízení* nebo příslušnou normu platnou ve vašem státě pro likvidaci požáru v oblasti elektrických zařízení.

#### **2.3.15 Ochrana systémového počítače před škodlivým softwarem a dalšími hrozbami z internetu**

Na systémovém počítači není nainstalován samostatný software na ochranu před viry nebo hrozbami z internetu.

#### *POZOR*

#### **Škodlivý software z internetu může poškodit systémový počítač**

Jakmile se připojíte k internetu, může škodlivý software (například viry, trojské koně) z internetu závažně poškodit systémový počítač.

- Pravidelně instalujte aktualizace systému Windows.
- Používejte firewall.
- Používejte antivirový program a pravidelně ho aktualizujte.
- Přijměte všechna další potřebná opatření na ochranu systémového počítače před viry a ostatními hrozbami.

# **2.4 Speciální osobní ochranné pomůcky**

<span id="page-23-0"></span>Osobní ochranné pomůcky dle posouzení rizika jsou součástí bezpečnostního konceptu systémů BAUR.

 Dodržujte bezpečnostní předpisy platné pro váš stát a vnitropodnikové pracovní a provozní pokyny.

V závislosti na konkrétních podmínkách může být na pracovišti nezbytné používat následující ochranné pomůcky odpovídající stavu techniky:

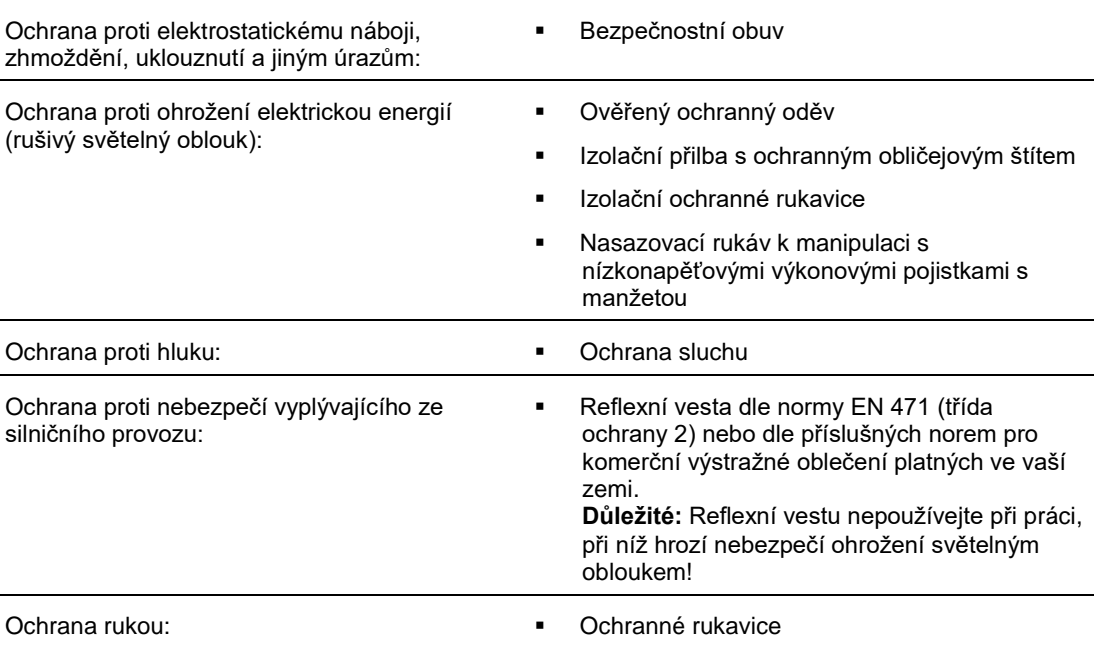

# <span id="page-24-0"></span>**3 INFORMACE O VÝROBKU**

# **3.1 Přehled dostupných metod lokalizace poruch**

<span id="page-24-1"></span>S aplikací BAUR verze 4, softwarovým modulem *LOKALIZACE PORUCH KABELŮ* a systémem titron® máte v závislosti na výbavě systému k dispozici tyto metody lokalizace poruch:

#### **Analýza poruch**

- Měření izolačního odporu
- Stanovení průrazného napětí
- Zkouška kabelu
- Zkouška kabelového pláště

#### **Předběžná lokalizace poruch kabelů**

- Metoda odrazu impulzů TDR
- Sekundárně impulzní metoda / několikanásobná impulzní metoda SIM/MIM
- Sekundárně impulzní metoda / několikanásobná impulzní metoda v režimu DC: DC-SIM/MIM
- Kondicionování poruchy pomocí metody SIM/MIM: Kondicionování-SIM/MIM
- Rázová metoda ICM
- Rázová metoda v režimu DC: DC-ICM
- Metoda dokmitávání
- 3fázové proudové metody k lokalizaci poruch: diferenciální srovnávací metoda, srovnávací metoda 1. typu, srovnávací metoda 2. typu

#### **Dodatečná lokalizace poruch kabelů**

- Akustická dodatečná lokalizace
- Metoda krokového napětí
- Tónové frekvenční metody: Metoda zkrutového pole, metoda minimálního signálu
- Trasování kabelů

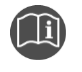

 Informace o metodách lokalizace poruch a o provádění měření najdete v návodu k obsluze aplikace BAUR.

# **3.2 Přehled dostupných diagnostických metod (volitelný doplněk)**

<span id="page-25-0"></span>V aplikaci BAUR verze 4 a softwarovém modulu *ZKOUŠENÍ A DIAGNOSTIKA* máte v závislosti na systému a jeho výbavě k dispozici následující zkušební a diagnostické metody:

- Zkoušení kabelů s rozšířenými funkcemi (např. vytváření kroků napětí a programů)
- Měření ztrátového činitele (měření TD)
- <span id="page-25-1"></span>Měření částečného výboje (měření PD)

# **3.3 Obslužný prostor**

Na ilustraci je jako příklad uvedeno možné uspořádání systému.

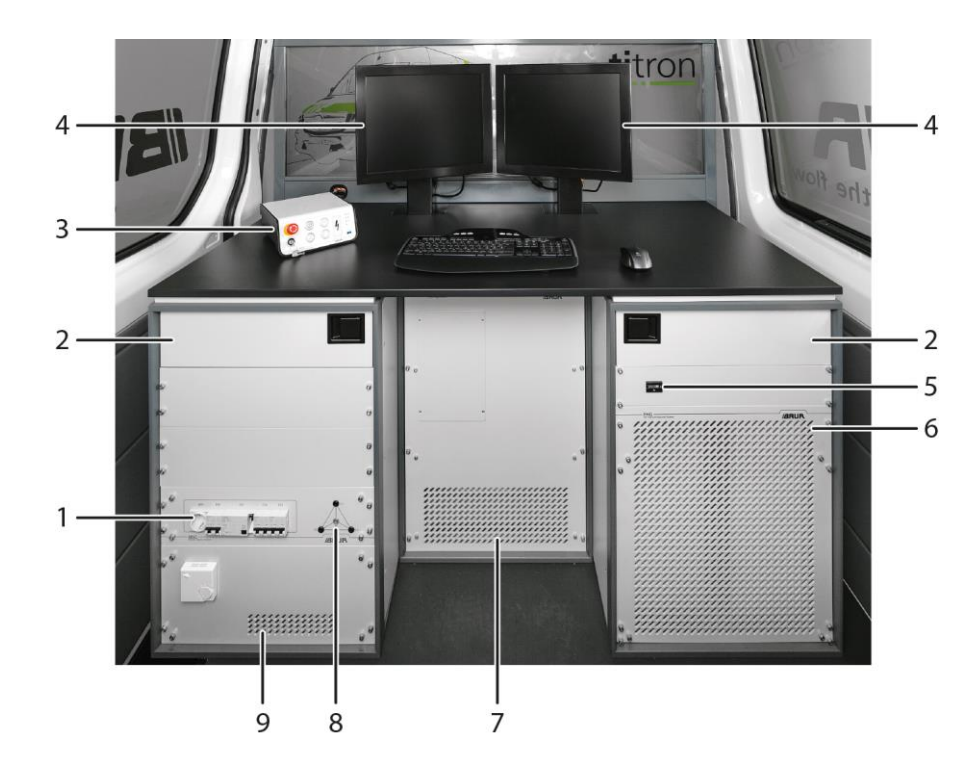

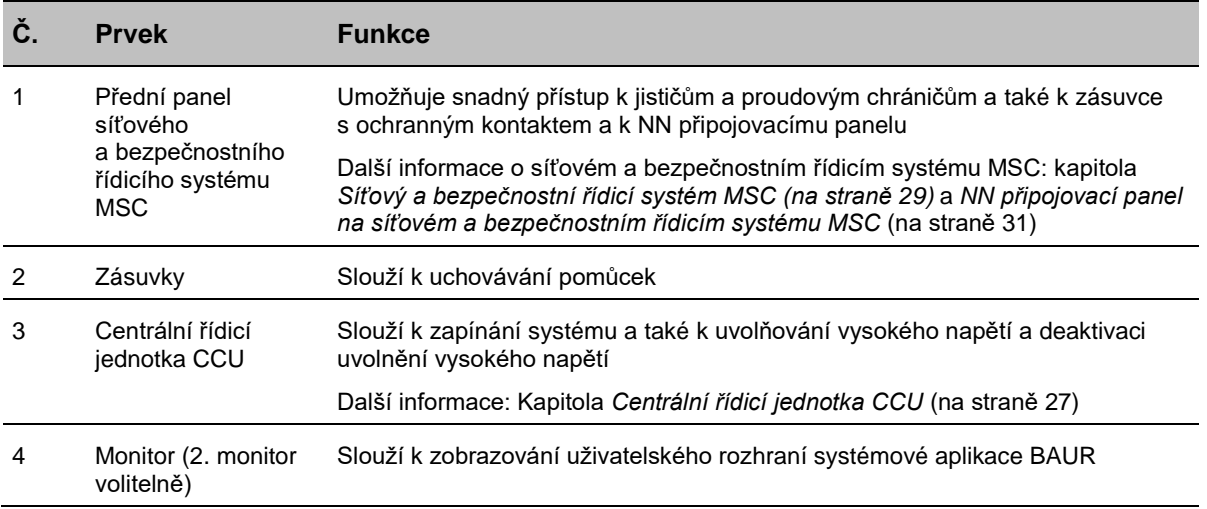

<span id="page-26-1"></span>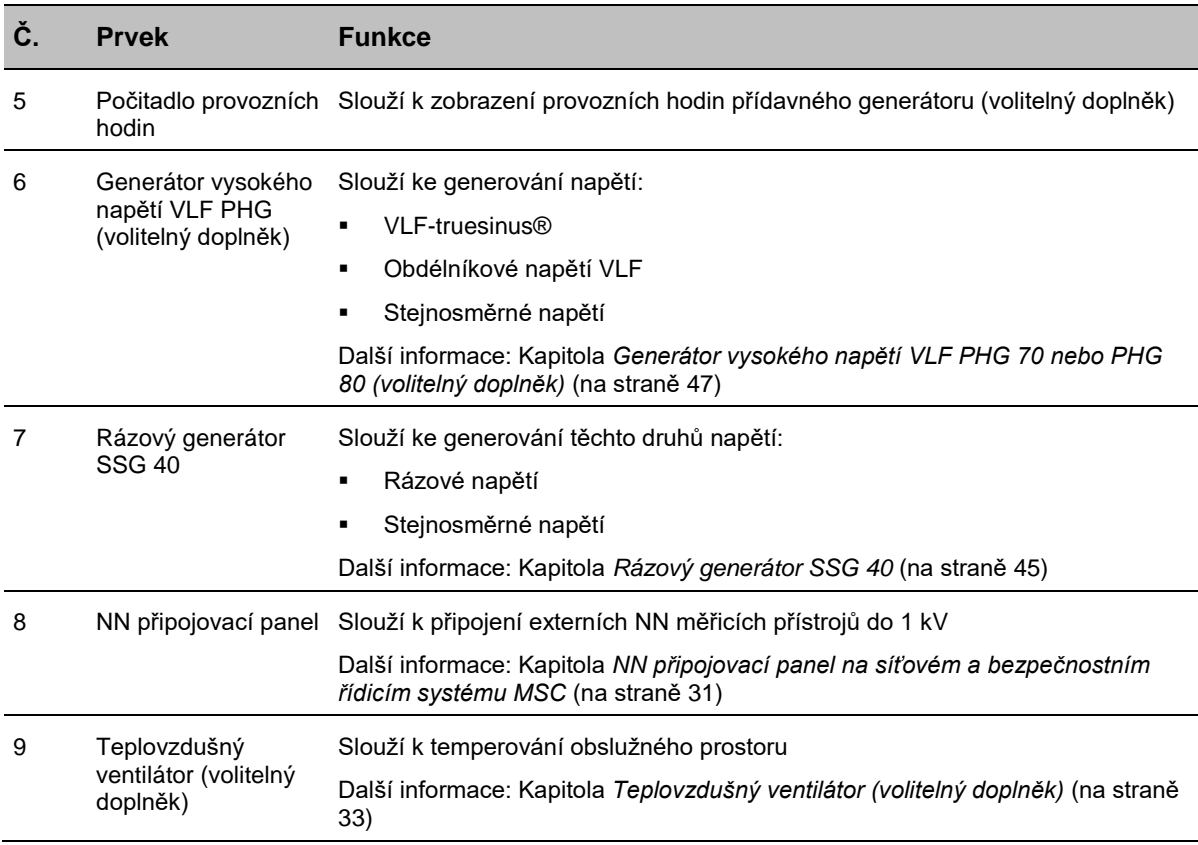

# **3.3.1 Centrální řídicí jednotka CCU**

<span id="page-26-0"></span>Centrální řídicí jednotka CCU se nachází v obslužném prostoru kabelového měřicího vozu na pracovním stole. Řídicí jednotka CCU slouží k zapínání systému a také k uvolňování vysokého napětí a deaktivaci uvolnění vysokého napětí. Pomocí řídicí jednotky CCU je navíc možné systém zabezpečit proti neoprávněnému nebo nechtěnému opětovnému zapnutí.

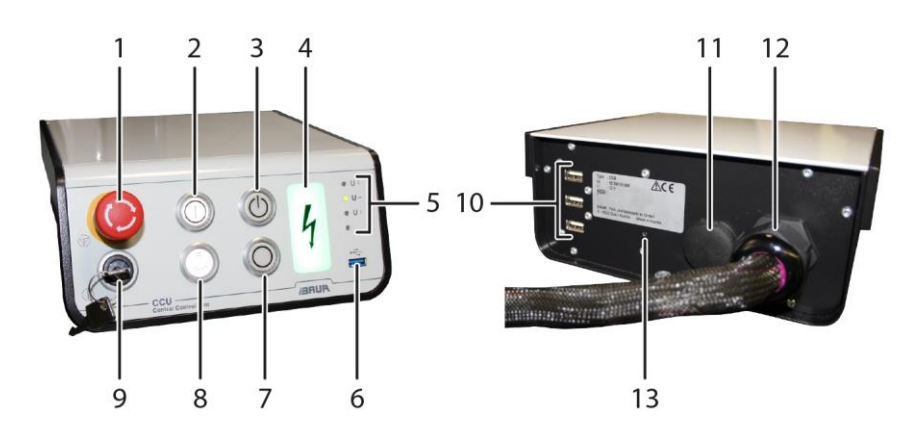

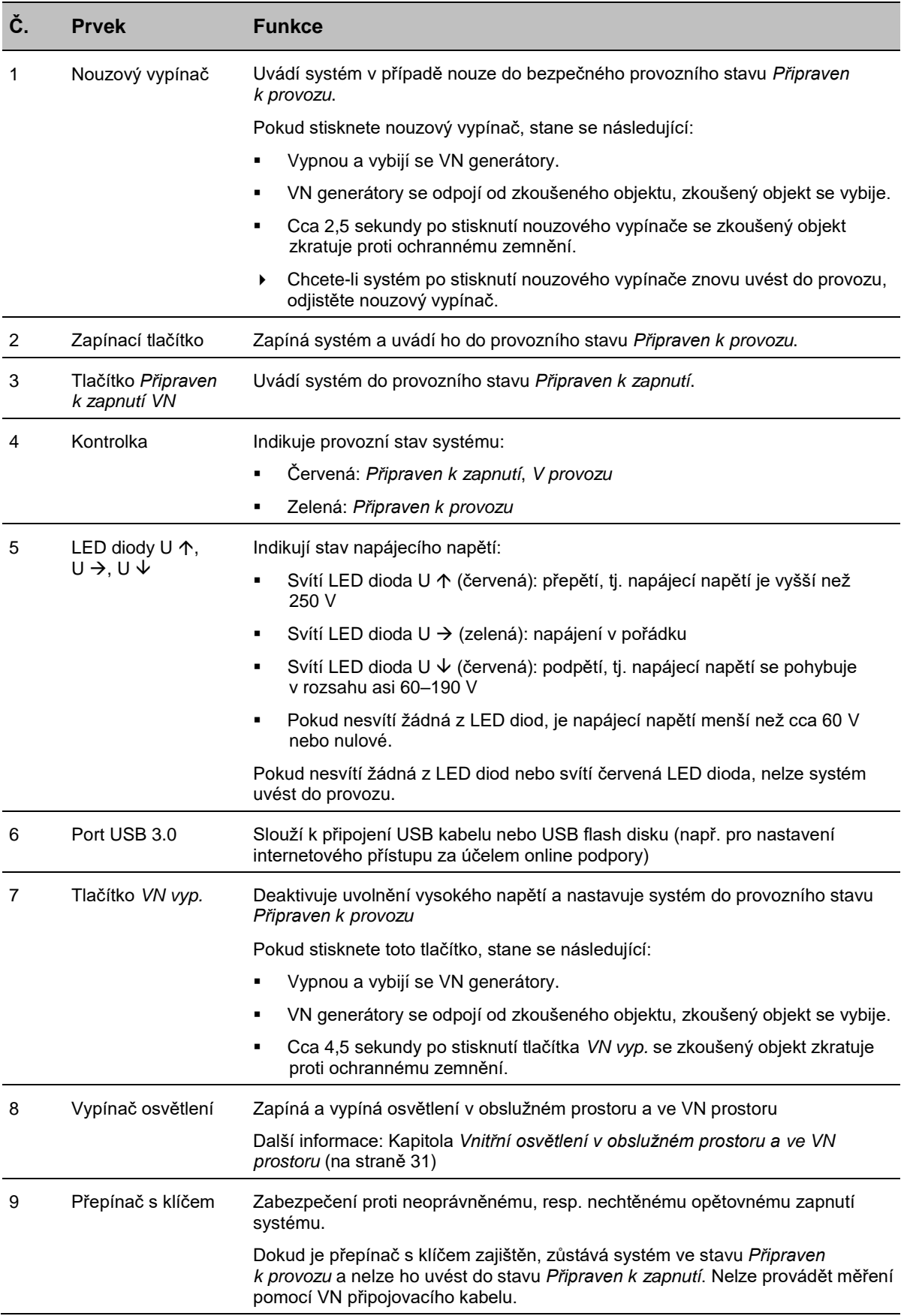

<span id="page-28-1"></span>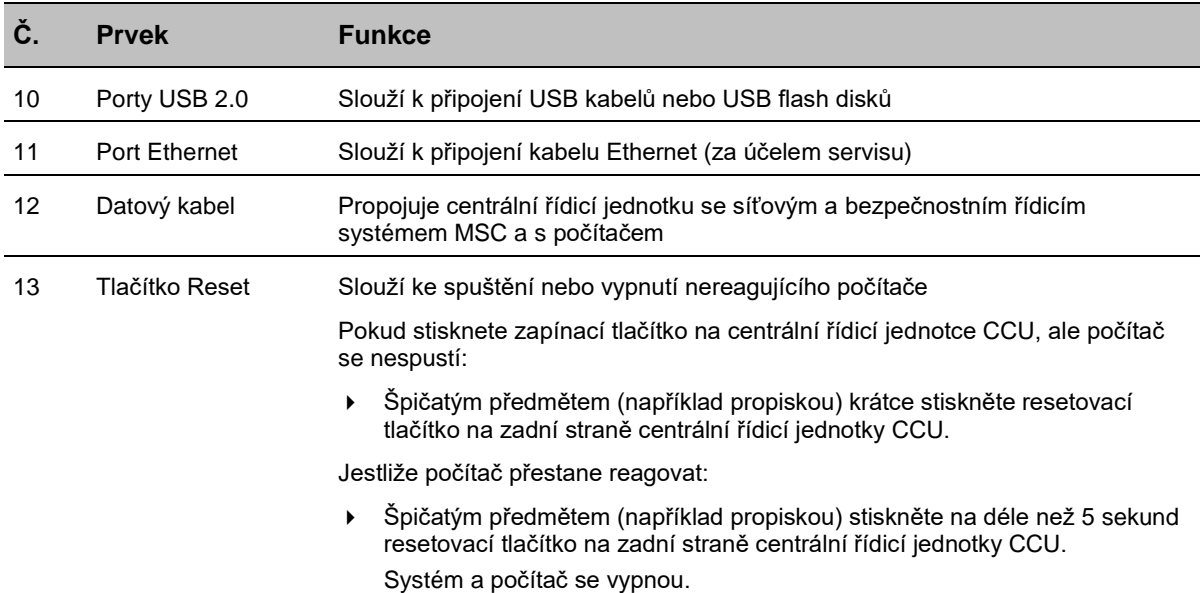

#### **3.3.2 Síťový a bezpečnostní řídicí systém MSC**

<span id="page-28-0"></span>Síťový a bezpečnostní řídicí systém MSC má následující funkce:

- Monitorování a řízení relevantní pro bezpečnost:
	- Monitorování bezpečnostního obvodu (přepínač s klíčem, nouzový vypínač [interní/externí], monitorování dveřních kontaktů, monitorování VN koaxiálních připojovacích zdířek) Další informace: Kapitola *Monitorování bezpečnostního obvodu pro měření prostřednictvím VN koaxiálních připojovacích zdířek CS* (na straně [53\)](#page-52-3)
	- Monitorování ochranného a provozního zemnění Další informace: Kapitola *Monitorování ochranného a provozního zemnění* (na straně [56\)](#page-55-1)
	- Monitorování pomocného zemnění Další informace: Kapitola *Monitorování pomocného zemnění* (na straně [57\)](#page-56-3)
- Monitorování napájecího napětí, rozvod napájecího napětí do systémových komponent
- Ochranný obvod na ochranu elektrických spotřebičů proti přepětí a podpětí vč. pojistek, svodiče a proudového chrániče 40 A (kategorie přepětí IV/300)
- Nastavitelné omezování odběru proudu. Další informace: Kapitola *Omezování odběru proudu* (na straně [62\)](#page-61-2)
- Automatické přepínání mezi napájením ze sítě, z generátoru a ze systému Battery-Power
- Ovládání přepínače přístrojů a fází
- Komunikace mezi jednotlivými systémovými komponentami (sběrnicový systém)

Na předním panelu síťového a bezpečnostního řídicího systému MSC se nacházejí následující přípojky:

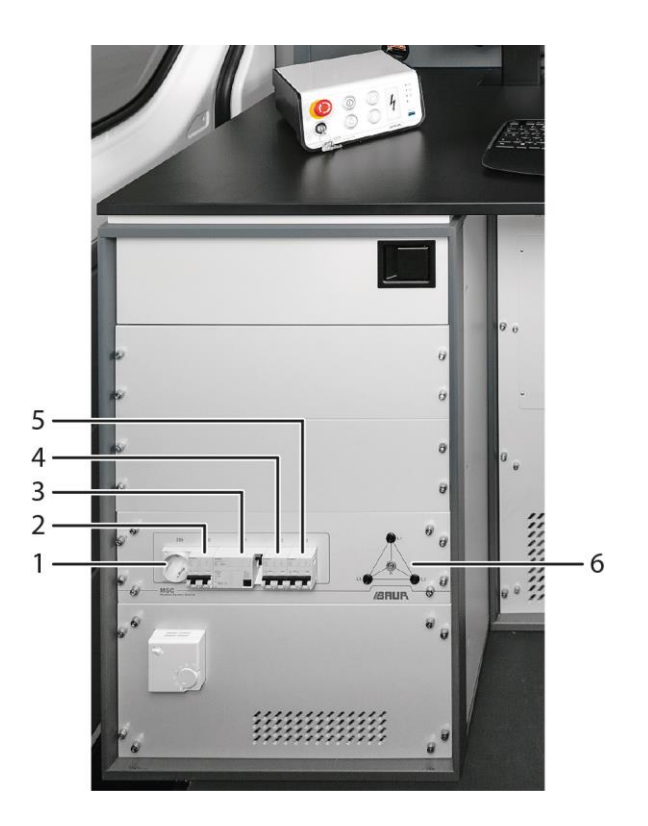

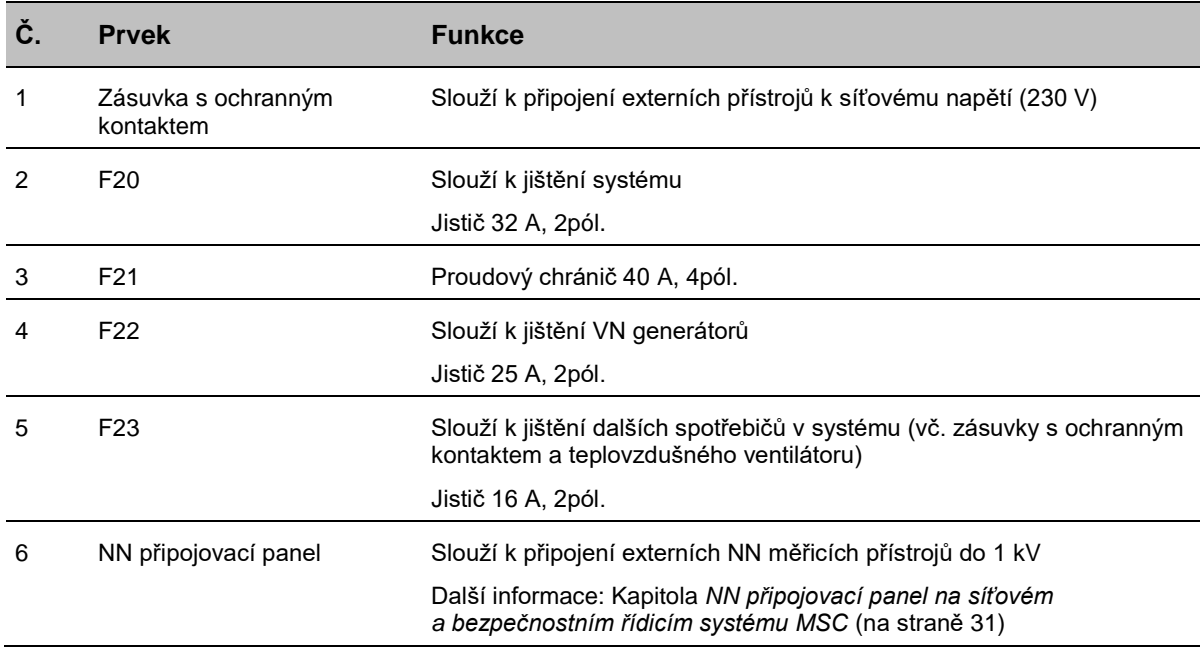

#### <span id="page-30-2"></span>**3.3.3 NN připojovací panel na síťovém a bezpečnostním řídicím systému MSC**

<span id="page-30-0"></span>NN připojovací panel na předním panelu síťového a bezpečnostního řídicího systému MSC slouží k připojení externích měřicích přístrojů do 1 kV (max. proud 24 A), například měřiče izolace nebo tónového vysílače. Pro napájení externích měřicích přístrojů je k dispozici zásuvka s ochranným kontaktem.

Propojení s požadovaným vodičem se provádí centrálně pomocí systémové aplikace BAUR. Nastavení a řízení průběhů měření provádíte přímo pomocí ovládacího panelu přístroje.

Externí měřicí přístroje se používají s následujícími metodami:

- Měření izolačního odporu (měřič izolace)
- Trasování kabelů (tónový vysílač)
- Tónové frekvenční metody (tónový vysílač)

Další informace najdete v návodu k obsluze systémové aplikace BAUR.

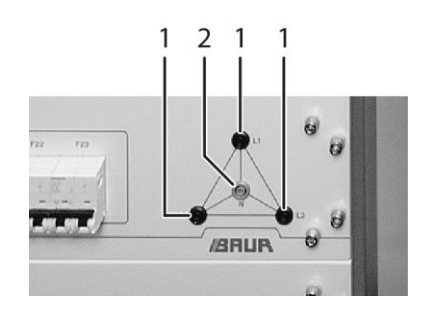

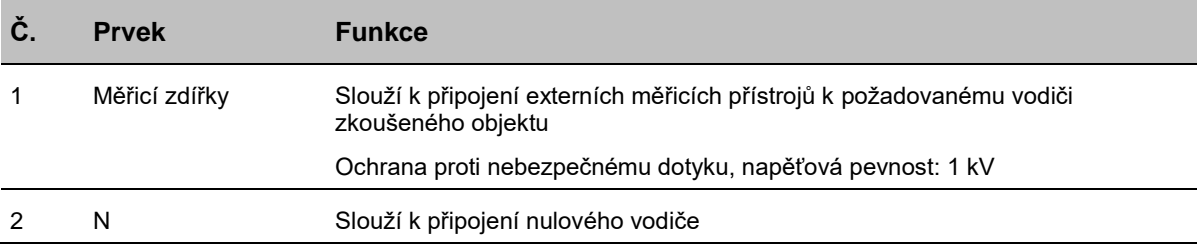

#### **3.3.4 Vnitřní osvětlení v obslužném prostoru a ve VN prostoru**

<span id="page-30-1"></span>Vypínačem osvětlení na centrální řídicí jednotce CCU je možné zapnout vnitřní osvětlení v obslužném prostoru a ve VN prostoru kabelového měřicího vozu titron®.

Vnitřní osvětlení je napájeno z autobaterie v kombinaci s nabíječkou, která je vestavěna do síťového a bezpečnostního řídicího systému MSC.

Autobaterie není chráněna proti hlubokému vybití. Pokud vnitřní osvětlení zůstane po zaparkování zapnuto na delší dobu, autobaterie se hluboce vybije. To může zapříčinit její poškození.

#### **Zapnutí a vypnutí vnitřního osvětlení**

Na centrální řídicí jednotce CCU stiskněte vypínač osvětlení.

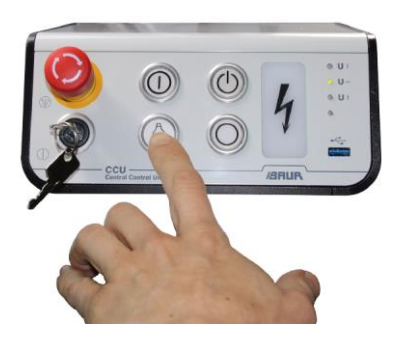

#### **3.3.5 Monitor**

<span id="page-31-0"></span>Monitor slouží k zobrazování uživatelského rozhraní systémové aplikace BAUR (2. monitor je volitelný doplněk) Monitor je konfigurován výrobcem. Nastavení ale můžete v případě potřeby změnit. Za tímto účelem se na monitoru nacházejí čtyři tlačítka *Menu*, *Up*, *Down* a *Enter*.

 Chcete-li otevřít hlavní nabídku, stiskněte tlačítko *Menu*. Zobrazí se dostupné podnabídky. Přehled dostupných podnabídek uvádíme v následující tabulce.

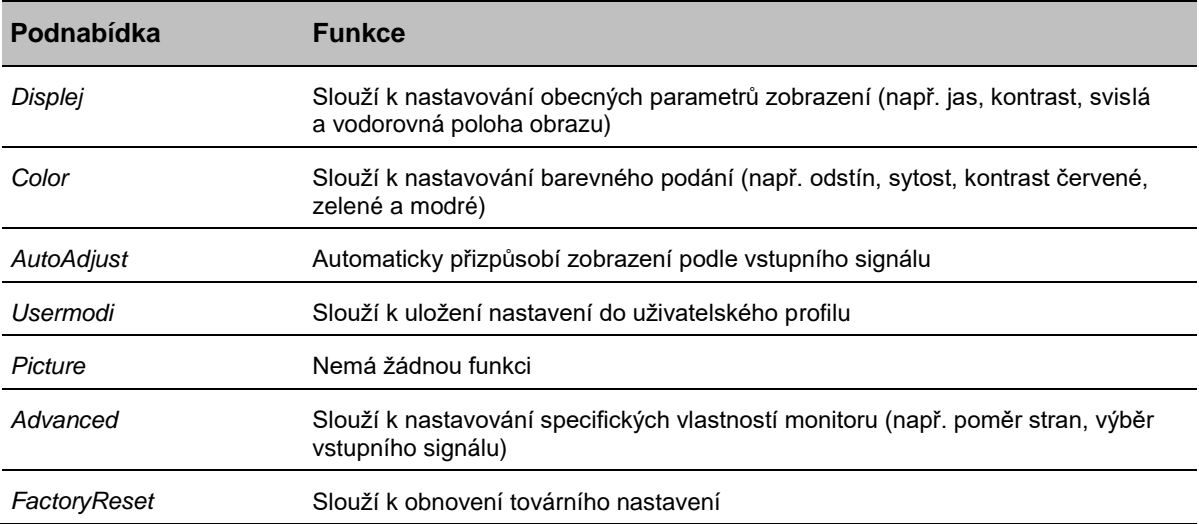

#### **Nastavování**

- 1. Chcete-li otevřít požadovanou podnabídku, mačkejte tlačítka *Up* nebo *Down*, dokud nebude označená požadovaná podnabídka.
- 2. Stiskněte tlačítko *Enter*. Zobrazí se dostupná nastavení.
- 3. Mačkejte tlačítka *Up* nebo *Down*, dokud nebude označené požadované nastavení.
- 4. Stiskněte tlačítko *Enter*. Nastavení lze upravit.
- 5. Chcete-li změnit hodnotu, mačkejte tlačítka *Up* nebo *Down*.
- 6. Chcete-li změněnou hodnotu uložit, stiskněte tlačítko *Enter*.

# <span id="page-32-2"></span>**3.3.6 Teplovzdušný ventilátor (volitelný doplněk)**

<span id="page-32-0"></span>Teplovzdušný ventilátor slouží k temperování obslužného prostoru a je vestavěn do skříně síťového a bezpečnostního řídicího systému MSC.

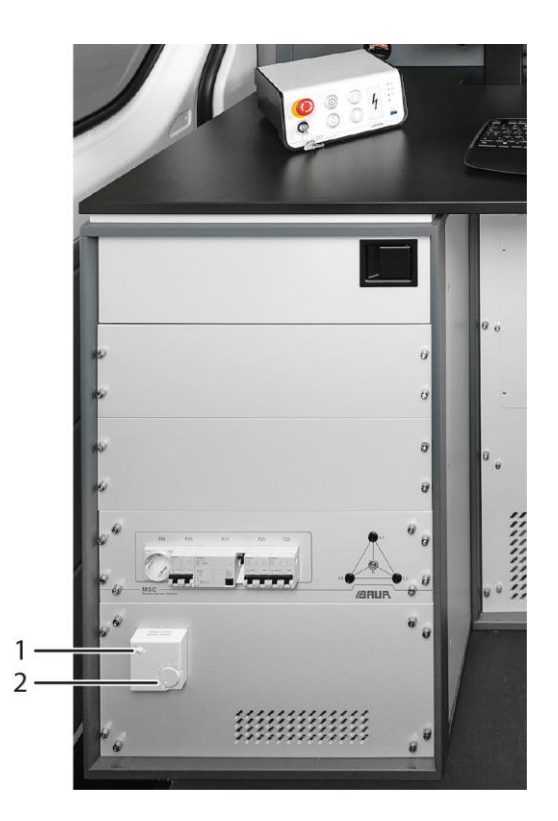

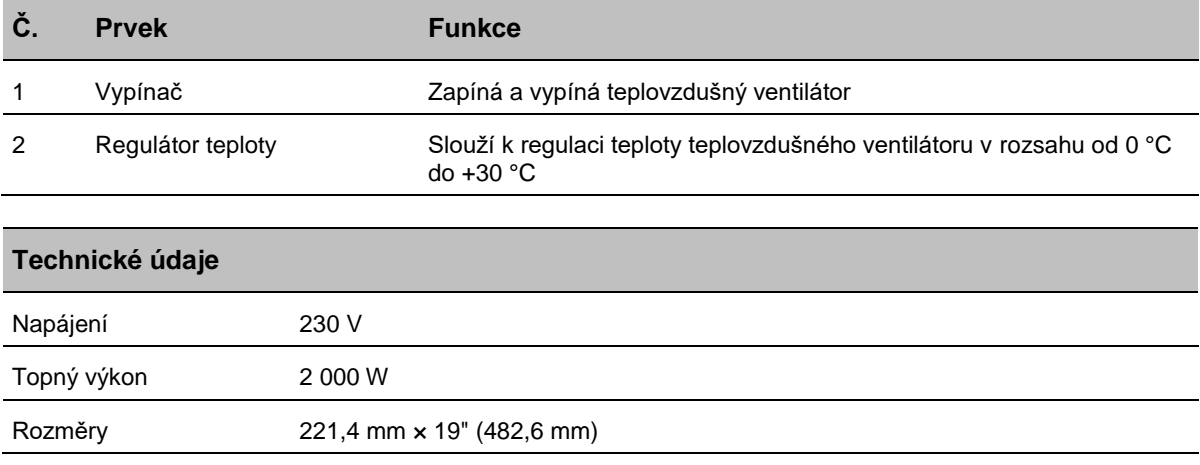

# **3.3.7 Tiskárna (volitelně)**

<span id="page-32-1"></span>Barevná inkoustová tiskárna se instaluje do výsuvné 19" přihrádky a připojuje se k portu USB na zadní straně centrální řídicí jednotky CCU.

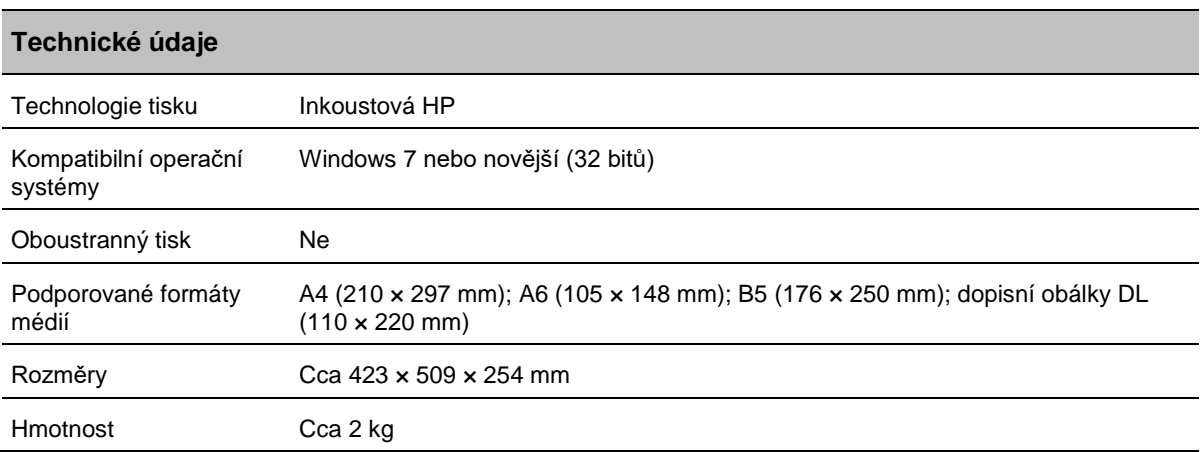

- Chcete-li používat tiskárnu, vytáhněte přihrádku.
- Tiskárnu používejte jen ve stojícím kabelovém měřicím voze.
- <span id="page-33-0"></span>Před jízdou přihrádku zasuňte.

## **3.4 VN prostor**

Na ilustraci je jako příklad uvedeno možné uspořádání třífázového systému. Uspořádání jednofázových systémů je analogické.

Pokud je kabelový měřicí vůz vybaven volitelnými diagnostickými funkcemi, najdete informace o možném uspořádání VN prostoru v doplňkovém návodu pro systémy titron® s diagnostickými funkcemi.

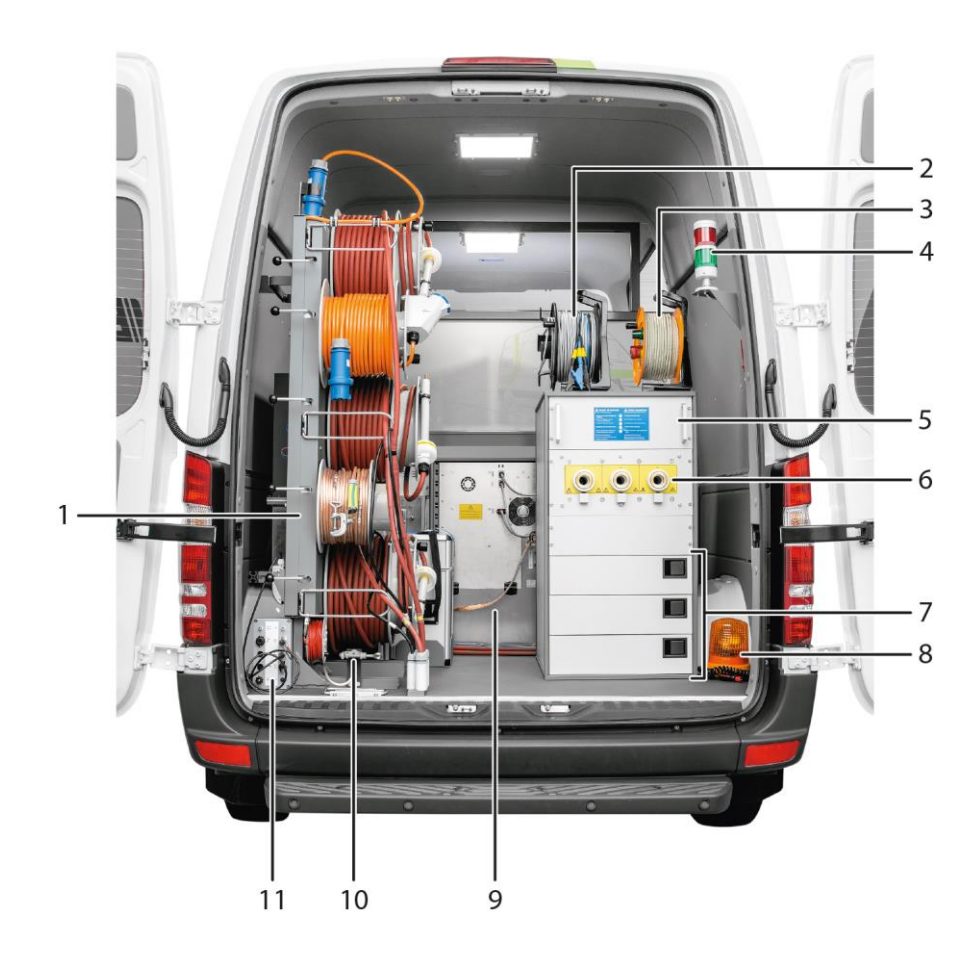

<span id="page-34-1"></span>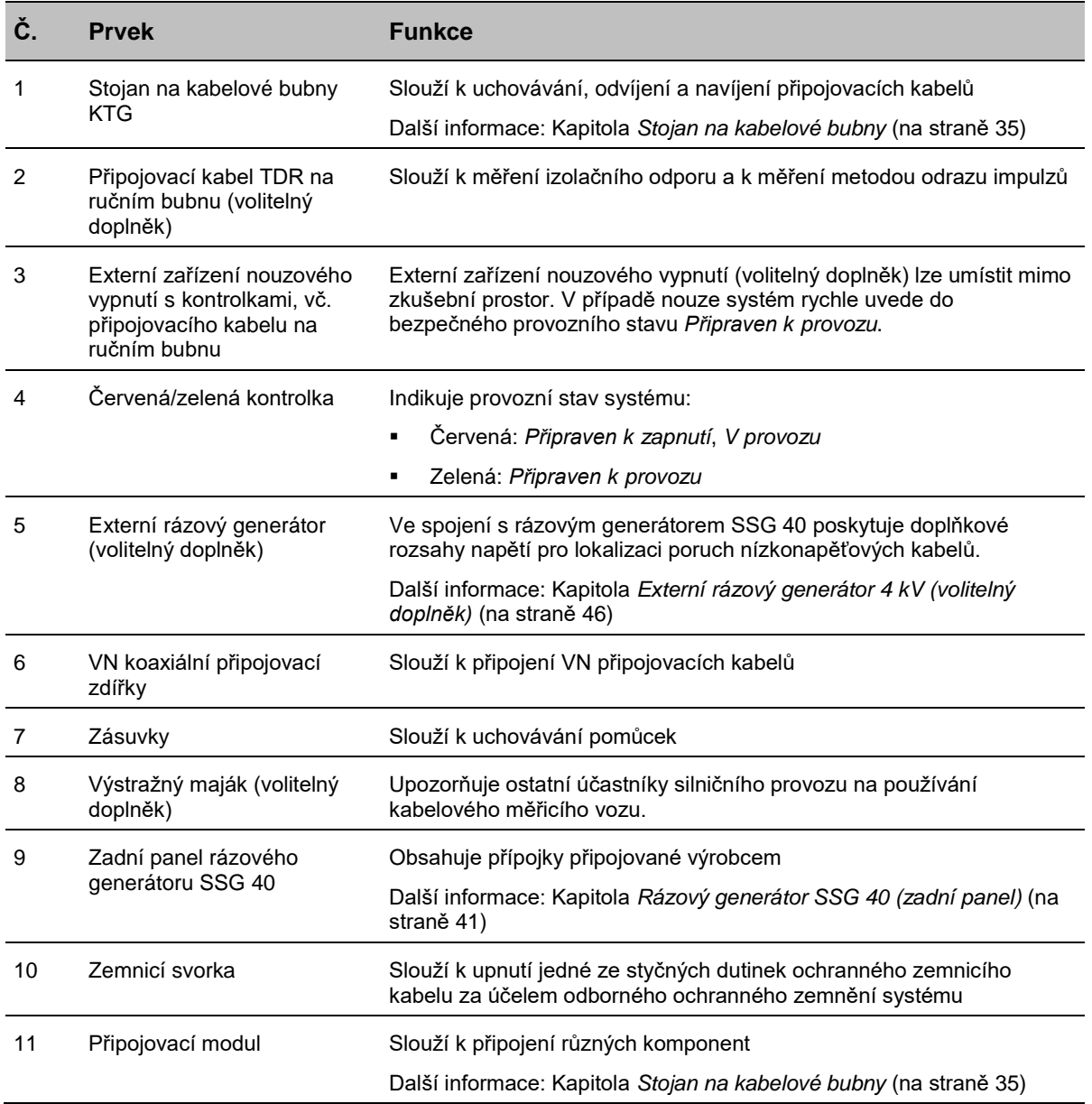

#### **3.4.1 Stojan na kabelové bubny**

<span id="page-34-0"></span>Stojan na kabelové bubny je napevno instalován do VN prostoru kabelového měřicího vozu a slouží k uchovávání, odvíjení a navíjení připojovacích kabelů.

 Stojan na kabelové bubny používejte jen s dodanými kabely nebo s kabely se stejnou specifikací.

Stojan na kabelové bubny je k dispozici s různým počtem kabelových bubnů a volitelně také s motorovým pohonem.

#### **KTG M**

Na ilustraci je jako příklad uveden stojan s 6 kabelovými bubny a motorovým pohonem. Všechny stojany na kabelové bubny typu KTG M mají podobnou konstrukci.

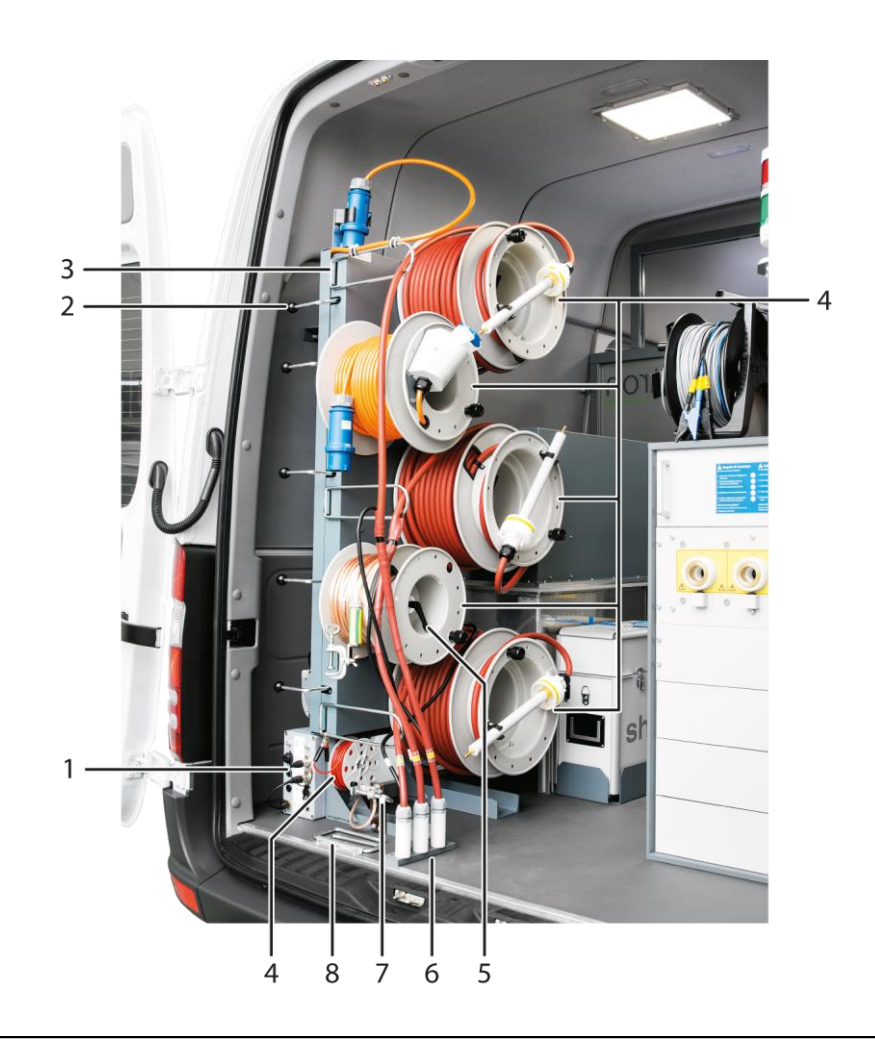

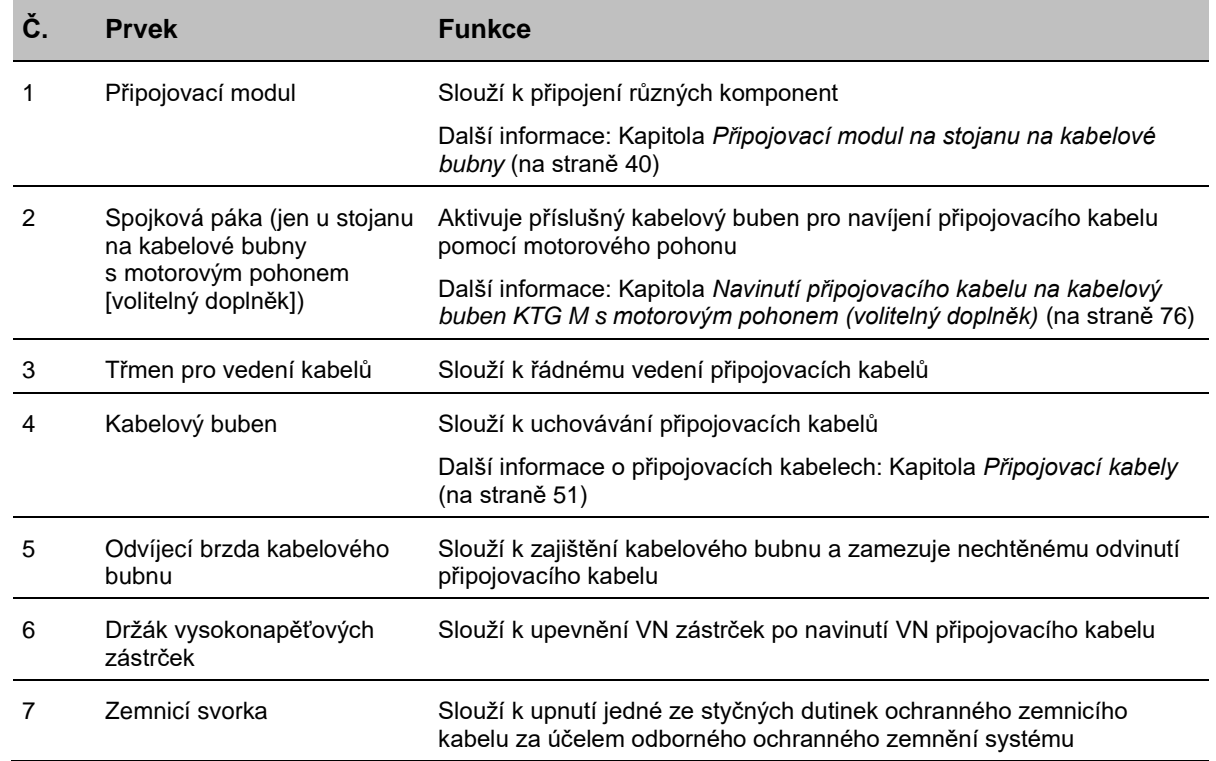
<span id="page-36-0"></span>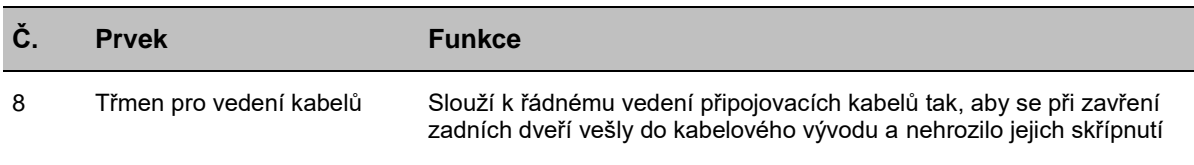

Další informace o obsluze stojanu na kabelové bubny: Kapitola *Odvíjení a navíjení připojovacích kabelů* (na straně [74\)](#page-73-0)

## **KTG NE Mot (volitelný doplněk)**

Stojan na kabelové bubny KTG NE Mot (volitelný doplněk) standardně disponuje motorovým pohonem.

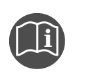

 Pokud je váš kabelový měřicí vůz vybaven stojanem na kabelové bubny KTG NE Mot, dodržujte návod k používání stojanu na kabelové bubny s motorovým pohonem KTG NE Mot.

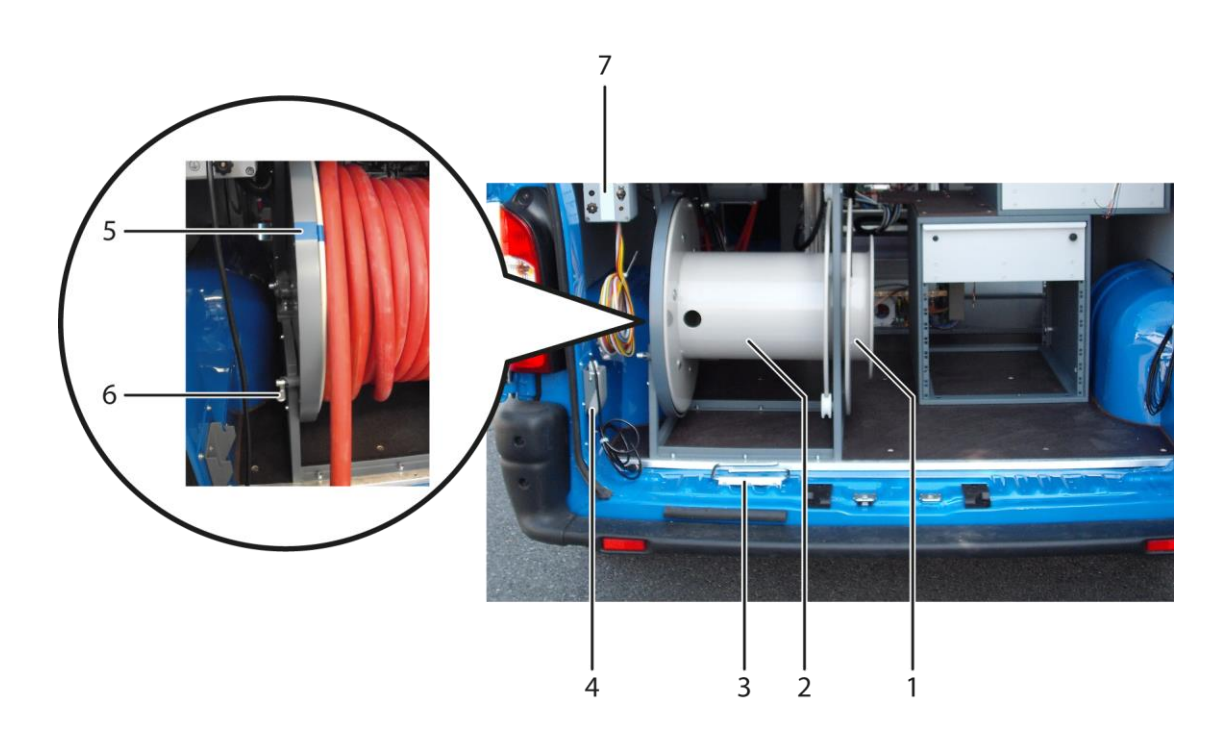

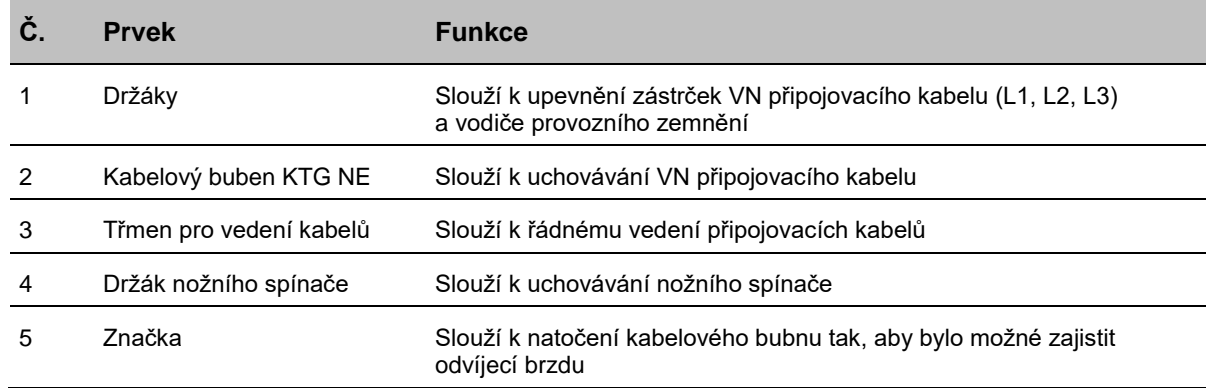

<span id="page-37-0"></span>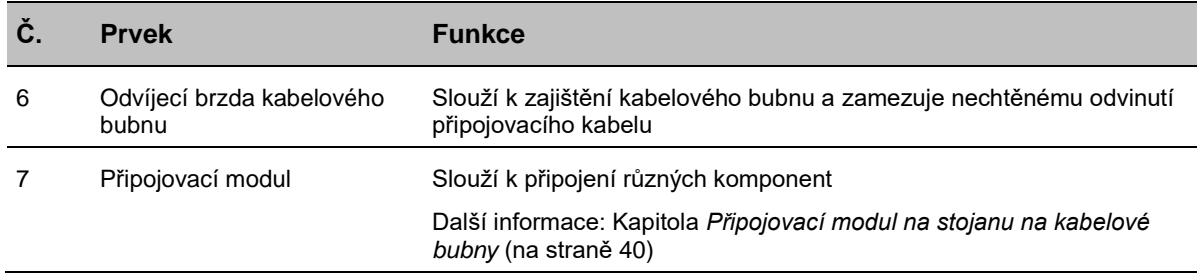

## **Motorový pohon (volitelný doplněk)**

Stojany na kabelové bubny typu KTG M jsou volitelně k dispozici s motorovým pohonem. Volitelně dostupný stojan na kabelové bubny KTG NE Mot standardně disponuje motorovým pohonem.

Motorový pohon slouží k motorovému navíjení připojovacích kabelů.

- Stojan na kabelové bubny s motorovým pohonem používejte jen s dodanými kabely nebo s kabely se stejnou specifikací.
	- Tì

 Dbejte pokynů uvedených v návodu k obsluze příslušného stojanu na kabelové bubny s motorovým pohonem.

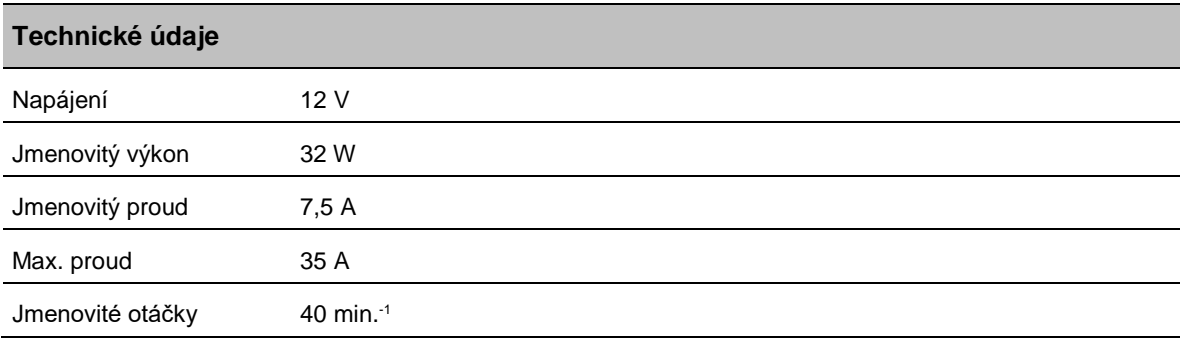

Další informace o konstrukci stojanů na kabelové bubny: Kapitola *KTG M* (na straně [35\)](#page-34-0) a *KTG NE Mot (volitelný doplněk)* (na straně [37\)](#page-36-0)

#### **Nožní spínač**

Nožní spínač slouží k ovládání motorového pohonu stojanu na kabelové bubny. Pro uchovávání nožního spínače jsou ve VN prostoru kabelového měřicího vozu vyhrazeny následující možnosti:

Držák na stojanu na kabelové bubny

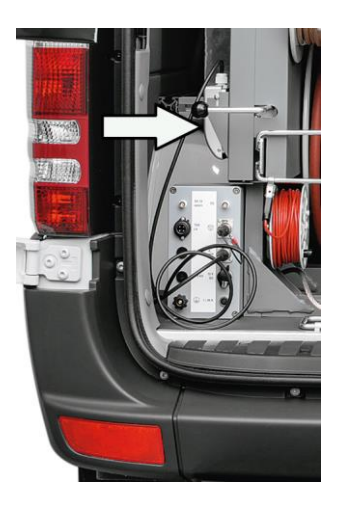

Vybrání v úložné zásuvce

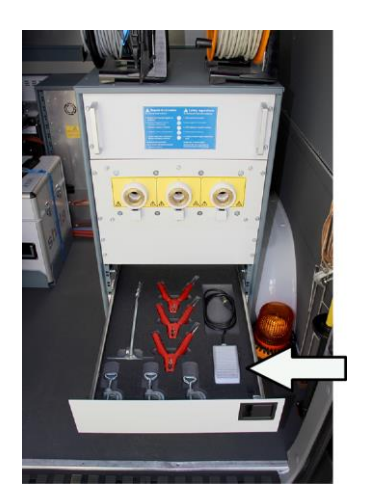

## <span id="page-39-0"></span>**Připojovací modul na stojanu na kabelové bubny**

Na obrázku je uveden příklad připojovacího modulu na stojanu na kabelové bubny KTG M6 s motorovým pohonem. Konstrukce je u všech stojanů na kabelové bubny podobná, počet přípojek závisí na výbavě systému.

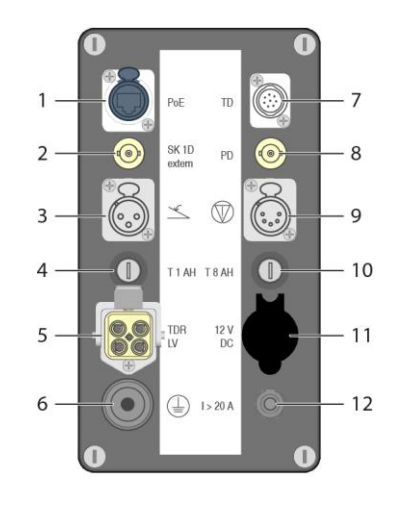

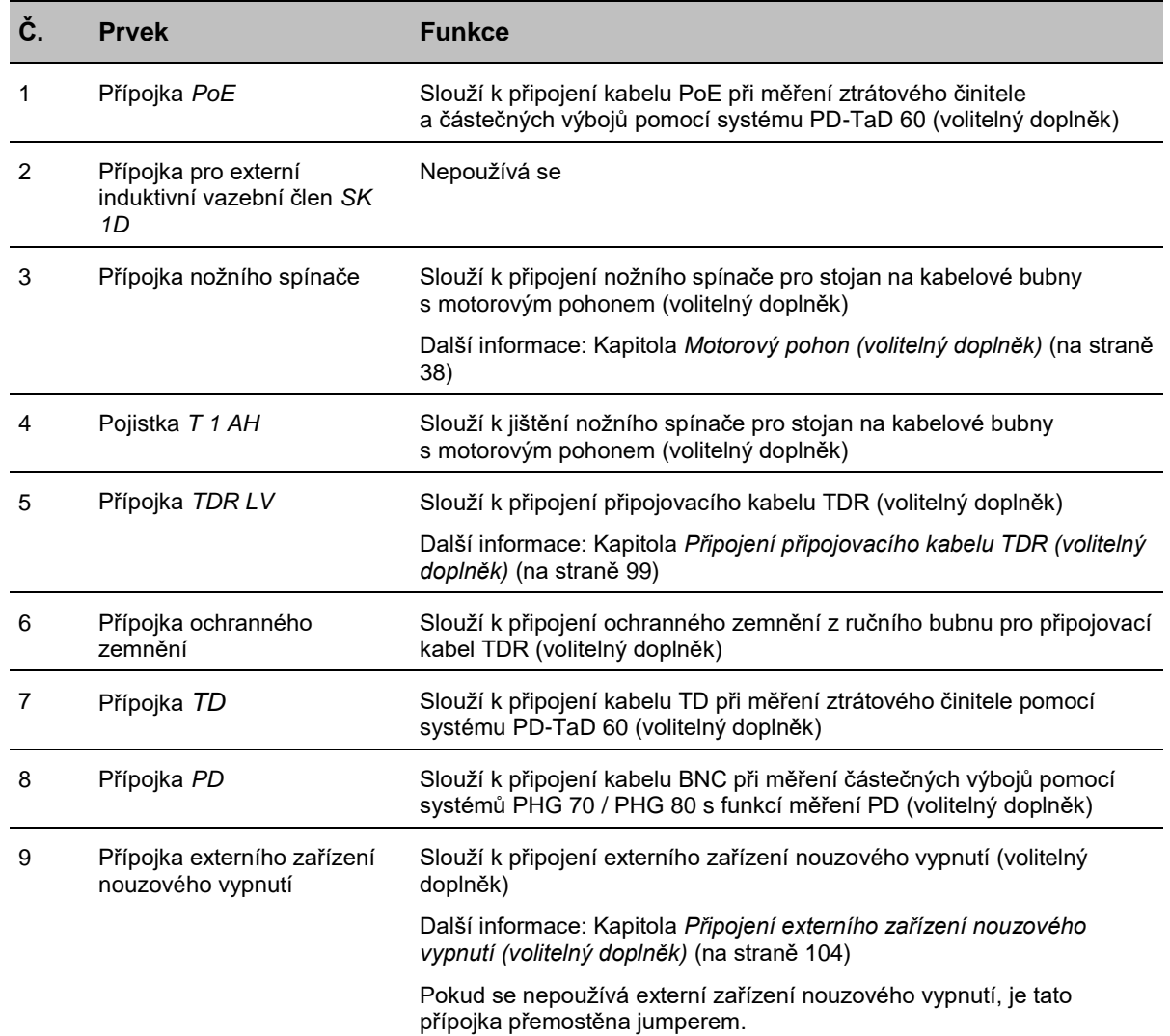

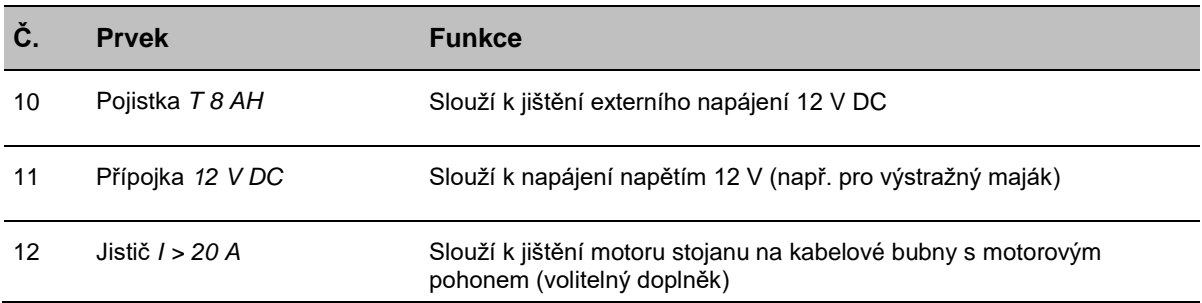

## **3.4.2 Rázový generátor SSG 40 (zadní panel)**

Rázový generátor SSG 40 je vestavěný uvnitř kabelového měřicího vozu titron®. Informace o technických údajích rázového generátoru SSG 40: Kapitola *Rázový generátor SSG 40* (na straně [45\)](#page-44-0)

Ve VN prostoru je viditelný pouze zadní panel rázového generátoru SSG 40. Všechny přípojky na zadním panelu rázového generátoru SSG 40 ve VN panelu jsou zapojené z výroby. Následující znázornění je pouze informativní. Sami nemusíte nic připojovat.

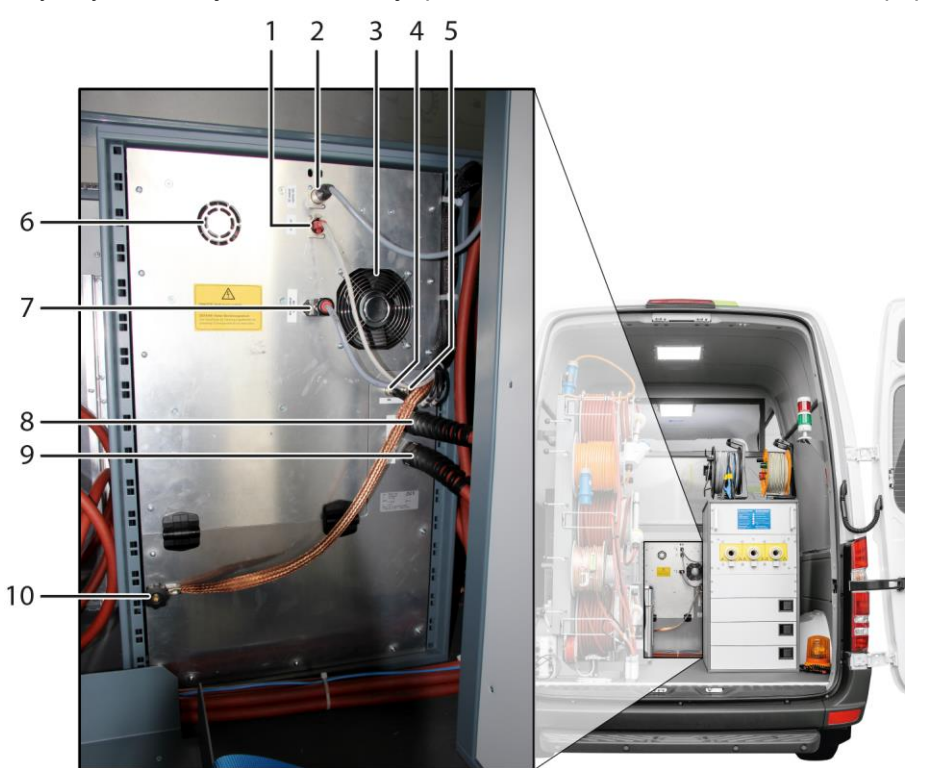

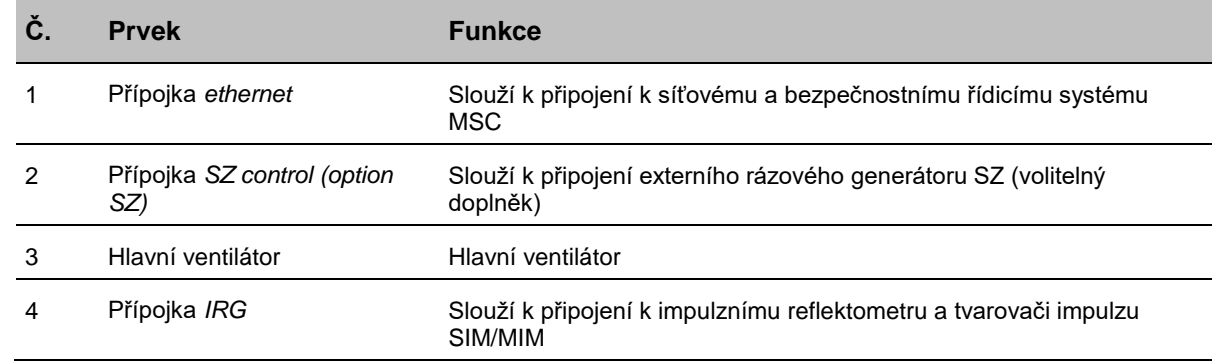

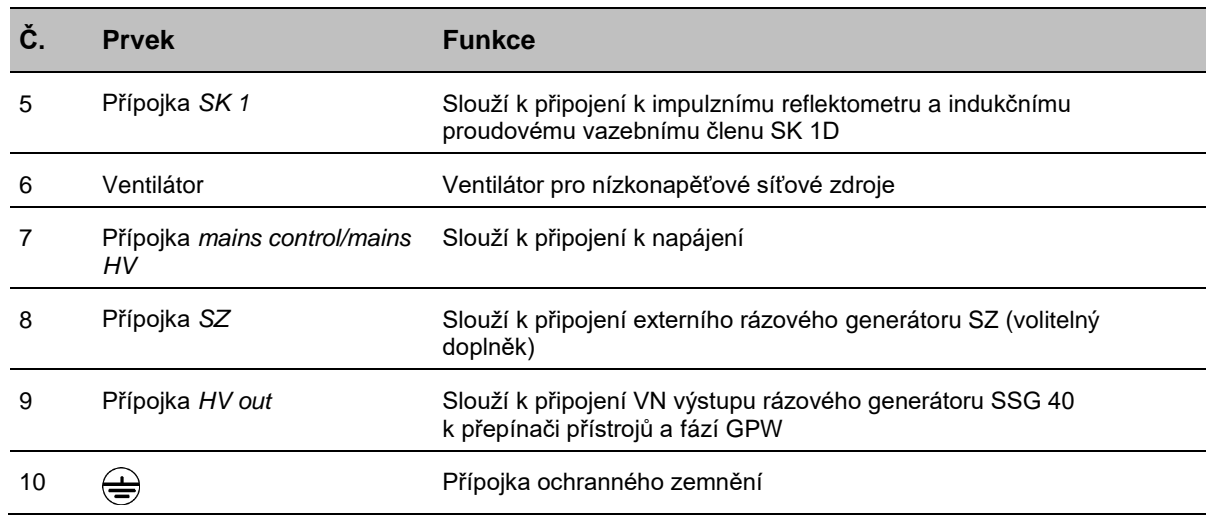

## **3.4.3 VN koaxiální připojovací zdířky CS**

Na ilustraci jsou jako příklad uvedeny VN koaxiální připojovací zdířky v třífázovém kabelovém měřicím voze.

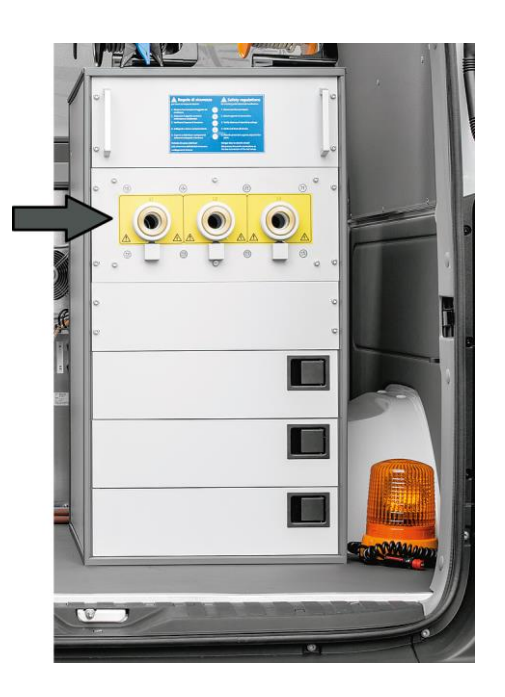

VN koaxiální připojovací zdířky slouží k připojení VN připojovacích kabelů.

VN koaxiální připojovací zdířky jsou vybaveny mikrospínači, které zamezují tomu, aby byl kabelový měřicí vůz uveden do provozního stavu *Připraven k zapnutí*, pokud není správně připojen VN připojovací kabel. Příslušné hlášení se v takovém případě vypisuje v systémové aplikaci BAUR.

Pokud je kabelový měřicí vůz vybaven volitelnými diagnostickými funkcemi, používá se ke zkouškám a diagnostickému měření VN výstup na vybíjecí jednotce DU 80. Další informace: Doplňkový návod pro systém titron® s diagnostickými funkcemi.

## **3.5 Přepínač přístrojů a fází GPW**

Automatický přepínač přístrojů a fází GPW slouží k propojení VN generátorů a NN měřicích přístrojů v kabelovém měřicím voze se zkoušeným vodičem zkoušeného objektu. Přepínač GPW se používá jen při lokalizaci poruch a zkoušení kabelů pomocí VN koaxiálních připojovacích zdířek CS.

V závislosti na kabelovém měřicím voze jsou k dispozici dvě varianty přepínače GPW:

- GPW 80/3 pro třífázové systémy do 80 kV
- GPW 80/1 pro jednofázové systémy do 80 kV

Přepínač GPW je umístěn ve VN nádobě naplněné izolačním olejem a je napevno vestavěný do kabelového měřicího vozu. Všechny funkční součásti přepínače GPW jsou chráněny protiprachovým krytem.

Do přepínače GPW je integrováno samočinné zemnicí a vybíjecí zařízení. Údaje o maximálních vybíjecích energiích najdete v technických údajích (viz níže).

#### **Řízení přepínače GPW**

Řízení přepínače GPW probíhá pomocí systémové aplikace BAUR 4 a zahrnuje:

- Přepínání mezi VN generátory a NN měřicími přístroji:
	- Rázový generátor SSG 40
	- Generátor vysokého napětí VLF PHG 70 nebo 80 (volitelný doplněk)
	- Generátor vysokého napětí VLF viola (volitelný doplněk)
	- Propalovací transformátory ATG 2 nebo ATG 6000 (volitelný doplněk)
	- Tónový vysílač TG 600 (volitelný doplněk)
	- Měřicí přístroje připojované k NN připojovacímu panelu (TG 20/50, externí měřič izolace)
- GPW 80/3: Přepínání mezi vodiči L1, L2 a L3, které jsou připojené k VN koaxiálním připojovacím zdířkám CS

Při přepínání mezi vodiči se nejprve pomocí integrovaného vybíjecího a zemnicího zařízení vybije aktuální VN výstup a až pak se přepne na druhý vybraný vodič.

#### **Postup (při lokalizaci poruch kabelů)**

- Propojení VN generátoru nebo NN měřicího přístroje s vodičem:
	- a. V systémové aplikaci BAUR zvolte metodu lokalizace poruch.
	- b. Pokud je pro měření pomocí zvolené metody lokalizace poruch k dispozici víc VN generátorů nebo měřicích přístrojů, klikněte na ikonu  $\frac{|\phi|}{n}$  a zvolte VN generátor nebo měřicí přístroj.
	- c. Ve výběru vodičů zvolte vodič.

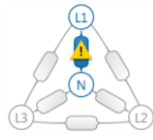

Zvolený VN generátor nebo měřicí přístroj se propojí se zvoleným vodičem (třífázový systém) nebo s připojeným vodičem (jednofázový systém).

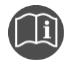

 Informace o postupu při diagnostických měřeních najdete v doplňkovém návodu pro systémy titron® s diagnostickými funkcemi.

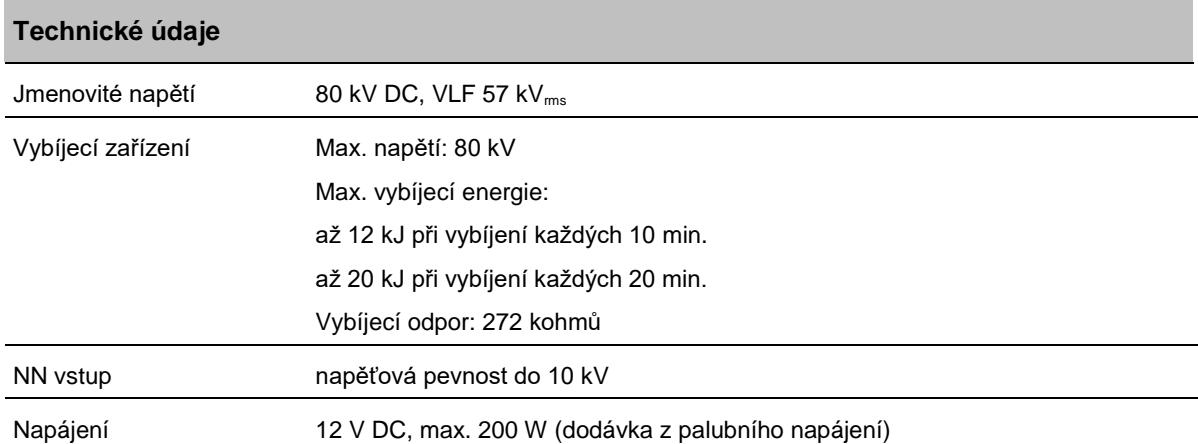

## **3.6 VN generátory a měřicí přístroje**

#### **3.6.1 Impulzní reflektometr IRG**

Impulzní reflektometr IRG s integrovaným záznamníkem přechodových jevů slouží k měření a záznamu naměřených hodnot všech metod předběžné lokalizace poruch jednoa třífázových kabelů dostupných v systému.

Impulzní reflektometr se řídí centrálně prostřednictvím systémové aplikace BAUR.

Informace o technických údajích impulzního reflektometru: Kapitola *Technické údaje* (na straně [66\)](#page-65-0)

## **3.6.2 Měřič izolace**

Měřič izolace je integrován do impulzního reflektometru a slouží k měření izolačního odporu.

Měřič izolace se řídí centrálně prostřednictvím systémové aplikace BAUR.

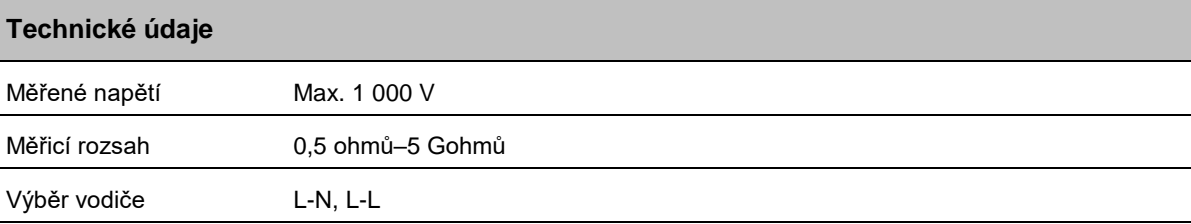

## <span id="page-44-0"></span>**3.6.3 Rázový generátor SSG 40**

Rázový generátor SSG 40 slouží ke generování napětí pro lokalizaci poruch kabelů pro přenos velmi vysokého, vysokého a nízkého napětí:

- Rázové napětí do 32 kV
- Stejnosměrné napětí do 40 kV

Rázový generátor se řídí centrálně prostřednictvím systémové aplikace BAUR.

Do rázového generátoru SSG 40 jsou vestavěna dvě vybíjecí zařízení a jedno zemnicí zařízení s vybíjecí energií do 6 kJ. Při měření pomocí systému titron® je zkoušený objekt doplňkově vybíjen vybíjecím zařízením integrovaným do přepínače přístrojů a fází GPW s max. vybíjecí energií 20 kJ.

Rázový generátor je k dispozici ve třech variantách, které se liší max. rázovou energií:

- SSG 40/1500
- SSG 40/2100
- **SSG 40/3000**

#### **Technické údaje**

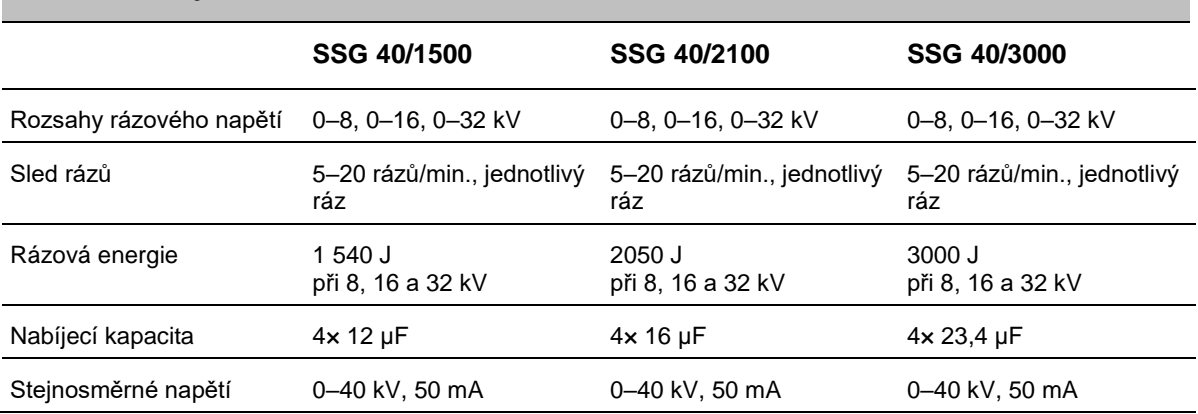

S volitelným externím rázovým generátorem 4 kV je k dispozici rozsah napětí 0–4 kV. Další informace: Kapitola *Externí rázový generátor 4 kV (volitelný doplněk)* (na straně [46\)](#page-45-0)

## <span id="page-45-0"></span>**3.6.4 Externí rázový generátor 4 kV (volitelný doplněk)**

Externí rázový generátor 4 kV slouží ve spojení rázovým generátorem SSG 40 k lokalizaci poruch nízkonapěťových kabelů. S externím rázovým generátorem 4 kV je k dispozici rozsah napětí 0–4 kV a další rázové energie.

Volitelně lze instalovat následující externí rázové generátory 4 kV:

- SZ 1550
- SZ 2650

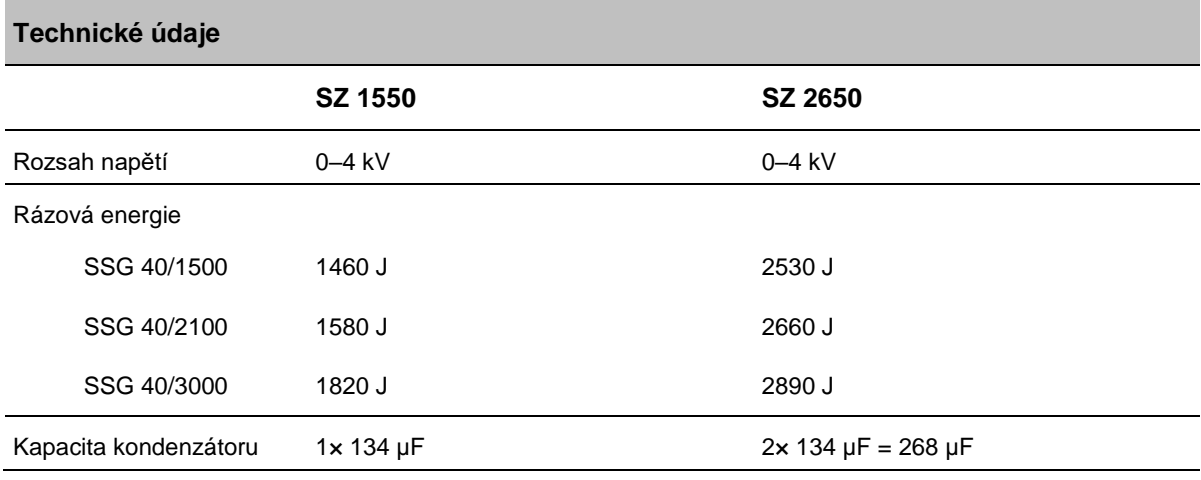

Externí rázový generátor se instaluje do pouzdra mimo rázový generátor SSG 40, zapojení provádí výrobce.

Pokud je k dispozici *externí rázový generátor*, může uživatel v systémové aplikaci BAUR pro lokalizaci poruch kabelů zvolit rozsah napětí 0–4 kV; tím se externí rázový generátor automaticky připojí.

**Upozornění:** Externí rázový generátor nelze použít pro metody, které používají napětí DC s podporou kondenzátorů.

## **3.6.5 Generátor vysokého napětí VLF PHG 70 nebo PHG 80 (volitelný doplněk)**

Generátory vysokého napětí VLF PHG 70 a PHG 80 slouží ke generování napětí pro lokalizaci poruch kabelů a jejich zkoušení:

VLF truesinus® a obdélníkové napětí VLF

**Technické údaje**

BAUR Digitální technologie VLF truesinus® nabízí generování napětí pomocí digitálního řízení, a to bez závislosti na zatížení. Na rozdíl od jiných tvarů je napětí přesné, symetrické a nepřerušované.

Stejnosměrné napětí (stabilizované stejnosměrné napětí s kladnou a zápornou polaritou)

Generátory vysokého napětí VLF PHG 70 nebo PHG 80 se řídí centrálně prostřednictvím systémové aplikace BAUR.

Do generátorů PHG 70 a PHG 80 je vestavěno vybíjecí zařízení, které dokáže vybít energii až 15 kJ. Při měření prostřednictvím VN koaxiálních připojovacích zdířek CS (lokalizace poruch kabelů, zkoušení kabelů) je zkoušený objekt doplňkově vybíjen vybíjecím zařízením integrovaným do přepínače přístrojů a fází GPW s max. vybíjecí energií 20 kJ.

**Upozornění**: Pokud je kabelový měřicí vůz vybaven volitelnými diagnostickými funkcemi, používá se ke zkouškám a diagnostickému měření VN výstup na vybíjecí jednotce DU 80. Při používání tohoto VN výstupu není vybíjecí zařízení přepínače GPW aktivní. Generátor vysokého napětí VLF a zkoušený objekt se vybíjejí pouze pomocí vybíjecího zařízení příslušného generátoru vysokého napětí VLF.

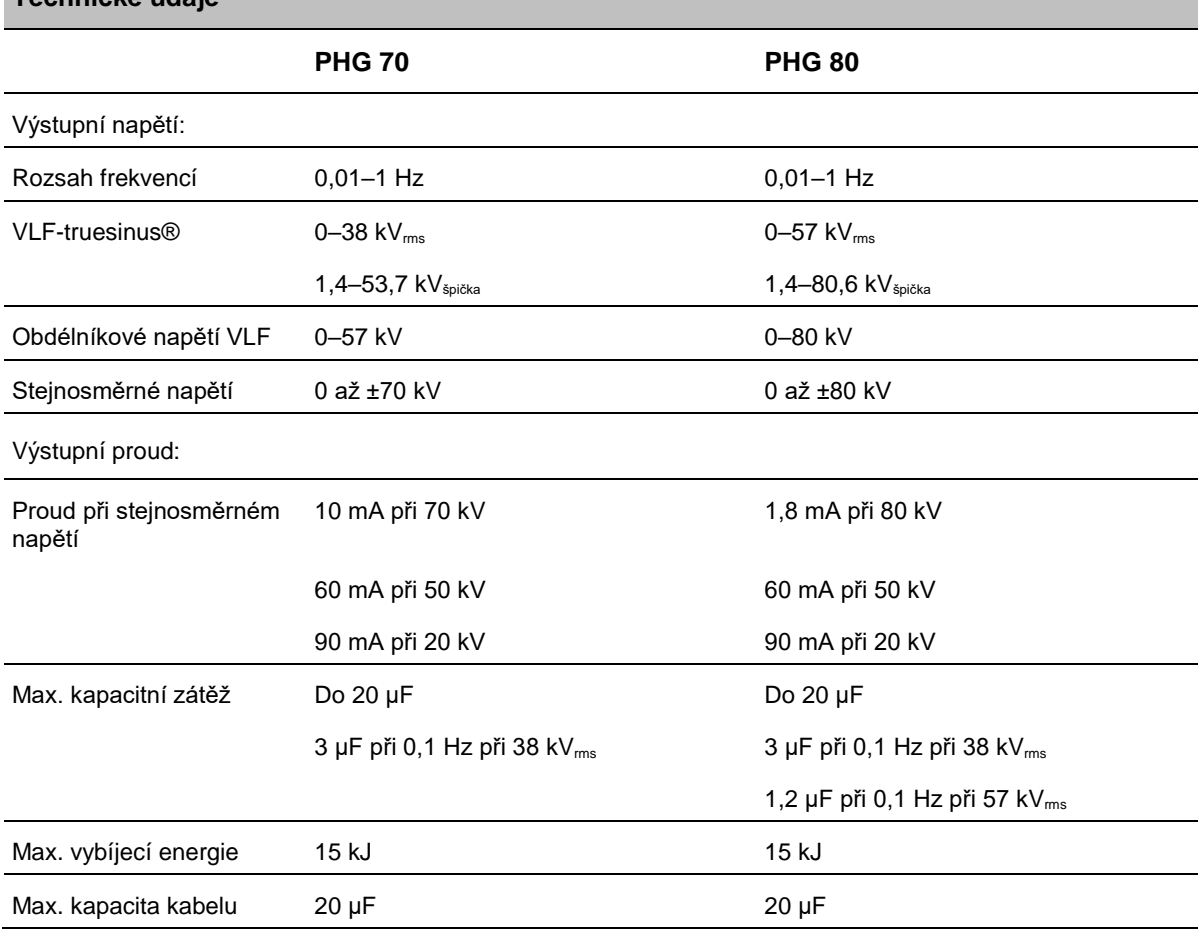

## **3.6.6 Generátor vysokého napětí VLF viola (volitelný doplněk)**

Generátor vysokého napětí VLF viola slouží ke generování napětí pro lokalizaci poruch kabelů a jejich zkoušení:

- VLF truesinus® a obdélníkové napětí VLF BAUR Digitální technologie VLF truesinus® nabízí generování napětí pomocí digitálního řízení, a to bez závislosti na zatížení. Na rozdíl od jiných tvarů je napětí přesné, symetrické a nepřerušované.
- Stejnosměrné napětí (stabilizované stejnosměrné napětí s kladnou a zápornou polaritou)

Generátor vysokého napětí VLF viola se řídí centrálně prostřednictvím systémové aplikace BAUR.

Do generátoru viola 19" je vestavěno vybíjecí zařízení, které dokáže vybít energii až 15 kJ. Při měření prostřednictvím VN koaxiálních připojovacích zdířek CS (lokalizace poruch kabelů, zkoušení kabelů) je zkoušený objekt doplňkově vybíjen vybíjecím zařízením integrovaným do přepínače přístrojů a fází GPW s max. vybíjecí energií 20 kJ.

**Upozornění**: Pokud je kabelový měřicí vůz vybaven volitelnými diagnostickými funkcemi, používá se ke zkouškám a diagnostickému měření VN výstup na vybíjecí jednotce DU 80. Při používání tohoto VN výstupu není vybíjecí zařízení přepínače GPW aktivní. Generátor vysokého napětí VLF a zkoušený objekt se vybíjejí pouze pomocí vybíjecího zařízení příslušného generátoru vysokého napětí VLF.

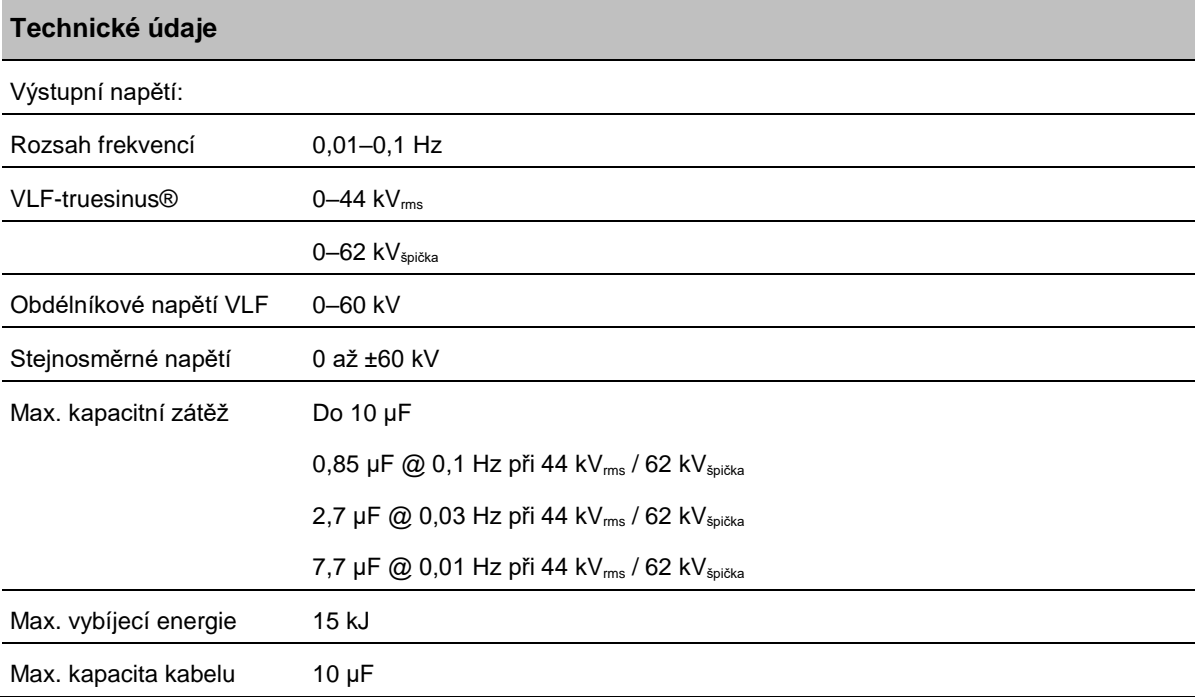

## **3.6.7 Propalovací transformátor ATG 2 nebo ATG 6000 (volitelný doplněk)**

Propalovací transformátory ATG 2 a ATG 6000 slouží ke snížení impedance poruch kabelů v nízko- a vysokonapěťových sítích. Obtížně lokalizovatelné a občasné poruchy s vysokým odporem převádí na poruchy s nízkým odporem, které lze snadno lokalizovat metodou odrazu impulzů. Tato metoda je v systémové aplikaci BAUR označována jako *kondicionování*.

Propojení s požadovaným vodičem se provádí centrálně pomocí systémové aplikace BAUR. Nastavení a řízení průběhů měření provádíte přímo pomocí ovládacího panelu přístroje.

```
Tì
```
 Dodržujte návod k obsluze příslušného propalovacího transformátoru.

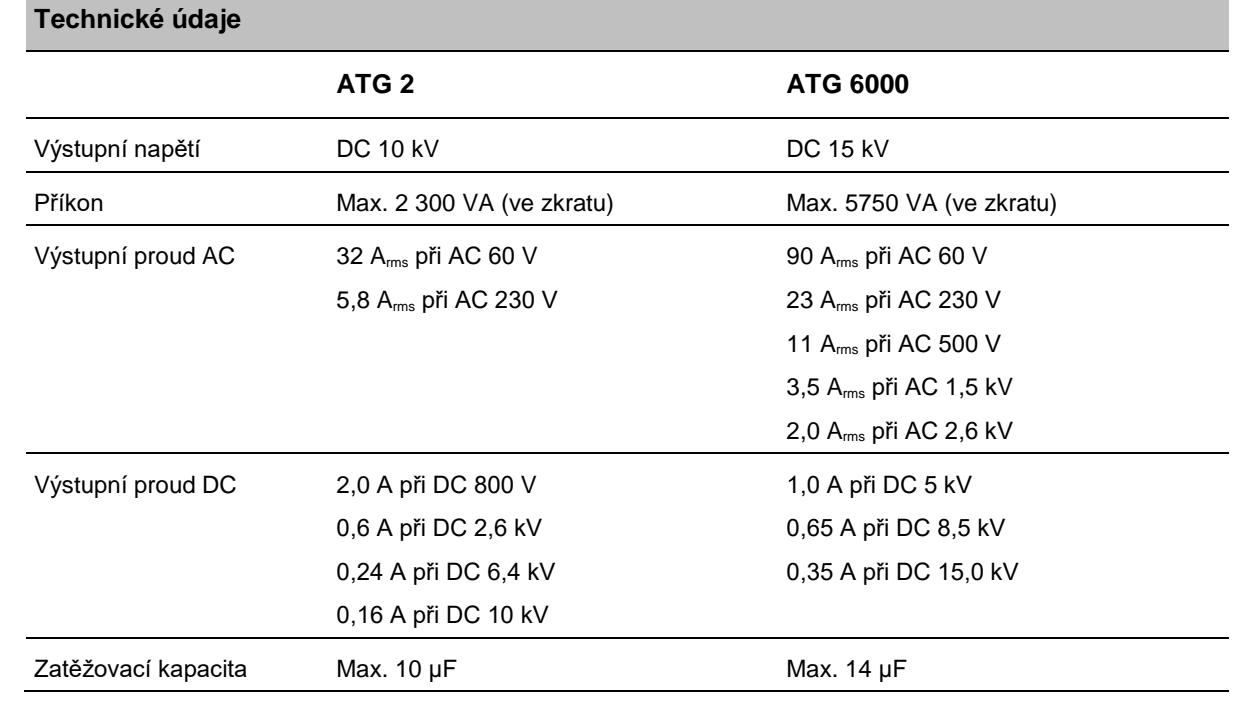

## **3.6.8 Tónový vysílač TG 600 nebo TG 20/50 (volitelný doplněk)**

Tónové vysílače TG 600 a TG 20/50 slouží k přesné lokalizaci poruch kabelů a spojek tónovými frekvenčními metodami a k trasování kabelů.

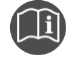

Dodržujte návod k obsluze příslušného tónového vysílače.

#### **TG 600**

Tónový vysílač se instaluje do systému. Připojování napájecího napětí k tónovému vysílači TG 600 a výběr vodiče se provádějí centrálně prostřednictvím systémové aplikace BAUR. Nastavení a řízení průběhů měření provádíte přímo pomocí ovládacího panelu přístroje.

#### **TG 20/50**

Pokud je do systému integrován tónový vysílač, provádí se připojování napájecího napětí a výběr vodiče centrálně prostřednictvím systémové aplikace BAUR. Externí tónový vysílač je nutné za účelem měření připojit k NN připojovacímu panelu; výběr vodiče se provádí centrálně prostřednictvím systémové aplikace BAUR. Nastavení a řízení průběhů měření provádíte přímo pomocí ovládacího panelu přístroje.

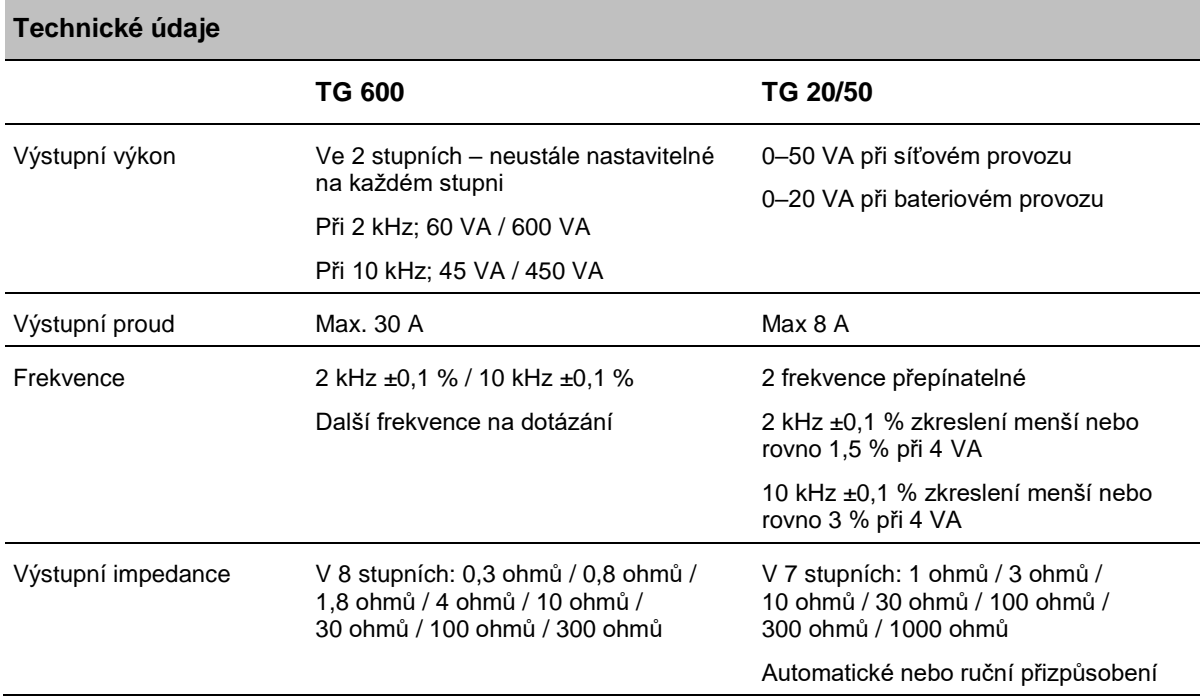

## **3.7 Připojovací kabely**

## **3.7.1 Připojovací kabel na stojanu na kabelové bubny KTG M nebo KTG M s motorovým pohonem**

Obrázek stojanu na kabelové bubny je pouze ilustrační. V závislosti na výbavě se může počet kabelových bubnů a připojovacích kabelů lišit.

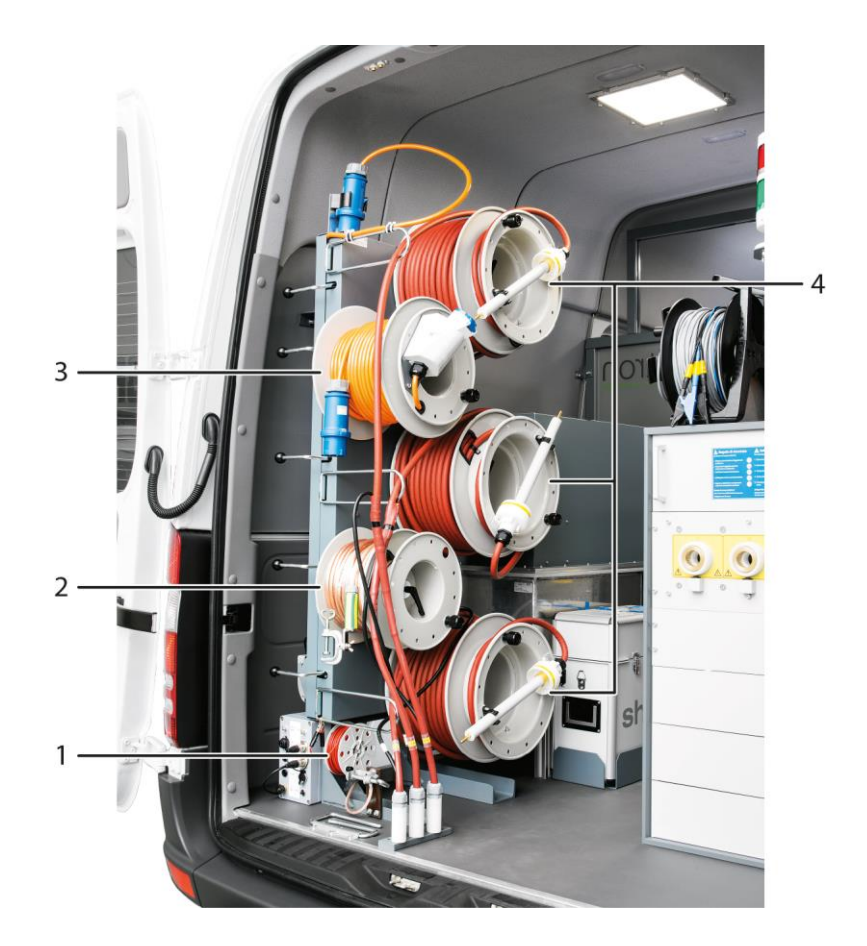

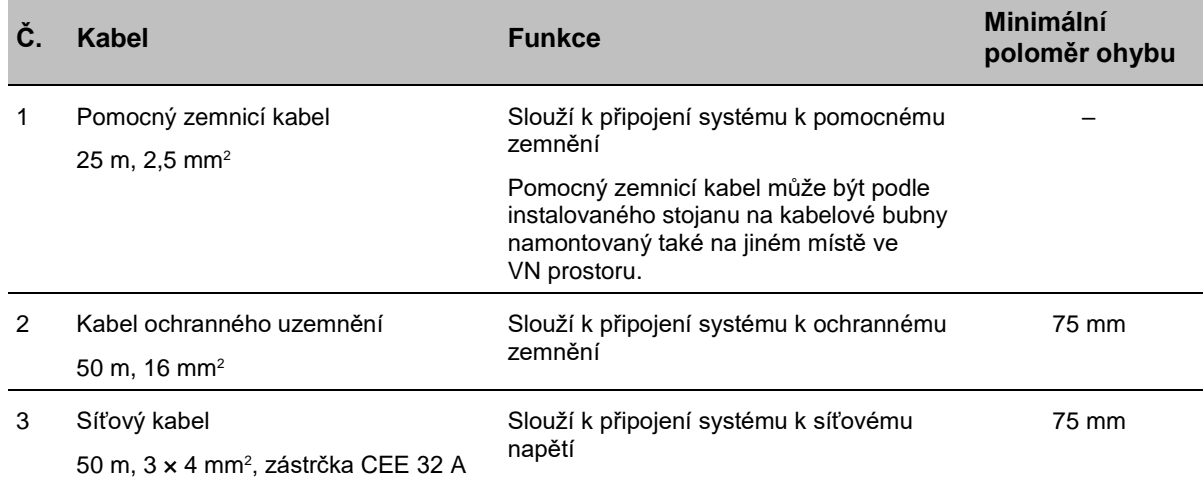

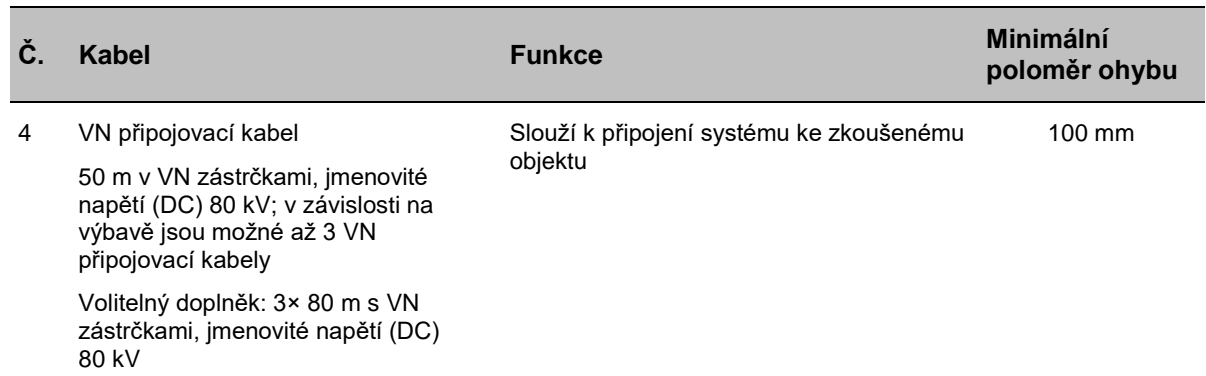

## **3.7.2 Připojovací kabel v systému titron® se stojanem na kabelové bubny KTG NE Mot**

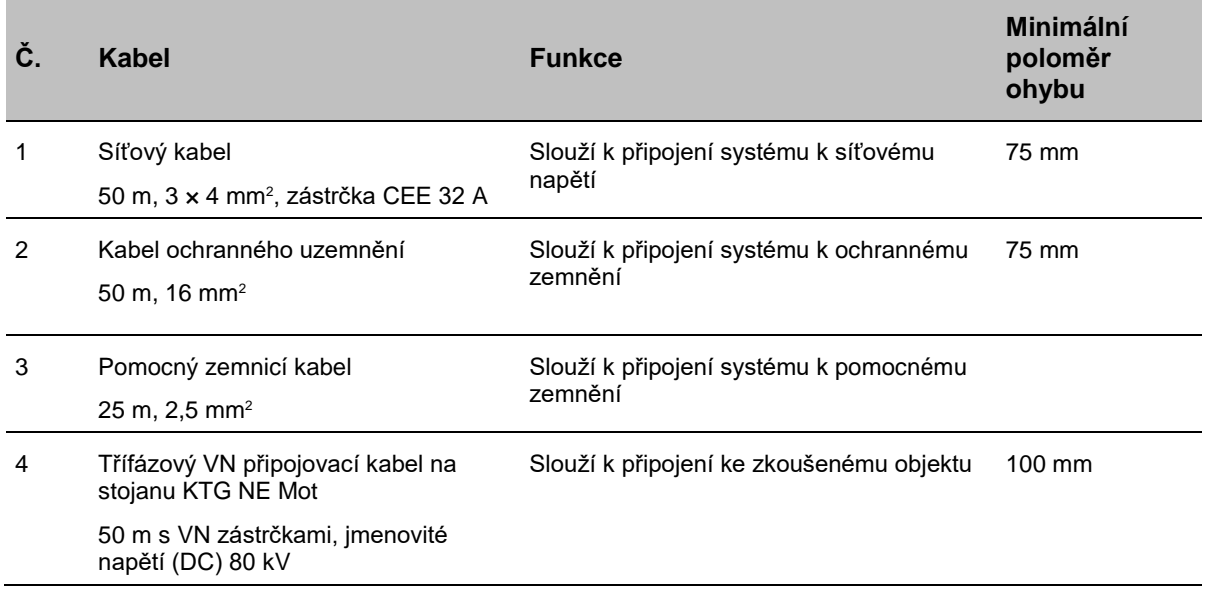

## **3.7.3 Připojovací kabel TDR (volitelný doplněk)**

Volitelný připojovací kabel TDR MS 25 nebo MS 50 slouží k měření izolačního odporu a k měření metodou odrazu impulzů (TDR). Ruční buben s připojovacím kabelem TDR se nachází ve VN prostoru.

K pohodlnému navíjení připojovacího kabelu TDR slouží ruční klika na ručním bubnu.

Připojovací kabel TDR odpovídá kategorii měření CAT IV/600 V a je jištěn 4 rychlými pojistkami 10 A / 50 kA při 600 V AC.

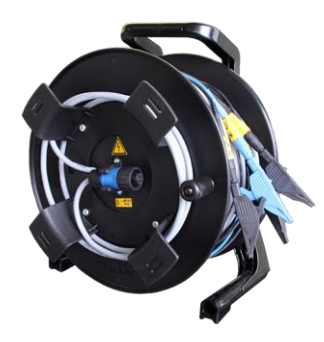

## **3.7.4 Připojovací kabel pro diagnostická měření (volitelný doplněk)**

 Informace o dodávaných připojovacích kabelech pro diagnostická měření najdete v doplňkovém návodu pro systémy titron® s diagnostickými funkcemi.

## **3.8 Bezpečnostní zařízení**

Tì

### **3.8.1 Monitorování bezpečnostního obvodu pro měření prostřednictvím VN koaxiálních připojovacích zdířek CS**

Síťový a bezpečnostní řídicí systém MSC a systémová aplikace BAUR monitorují následující bezpečnostní zařízení:

- Nouzový vypínač na centrální řídicí jednotce CCU
- Externí zařízení nouzového vypnutí
- Přepínač s klíčem na centrální řídicí jednotce CCU
- VN připojovací zdířky
- Dveřní kontakty ve VN prostoru
- Ochranné a provozní zemnění
- Pomocné zemnění

Kabelový měřicí vůz je možné provozovat ve dvou provozních režimech:

- Měření prostřednictvím nízkonapěťové přípojky *TDR LV*: Měření izolačního odporu a měření metodou odrazu impulzů pomocí připojovacího kabelu TDR (volitelný doplněk)
- Měření prostřednictvím vysokonapěťové přípojky *TDR HV* (všechny ostatní měřicí metody)

**Měření prostřednictvím nízkonapěťové přípojky** *TDR LV* jsou možná, pokud jsou splněny následující bezpečnostní požadavky:

- Není stisknutý nouzový vypínač na řídicí jednotce CCU.
- Není stisknutý externí nouzový vypínač.

**Měření prostřednictvím vysokonapěťové přípojky** *TDR HV* jsou možná, pokud jsou splněny následující bezpečnostní požadavky:

- Není stisknutý nouzový vypínač na řídicí jednotce CCU.
- Není stisknutý externí nouzový vypínač.
- Není zajištěný přepínač s klíčem na řídicí jednotce CCU.
- Jsou zavřené zadní dveře VN prostoru.
- Je připojeno ochranné a provozní zemnění a odpor se pohybuje v přípustném rozsahu.
- Je připojeno pomocné zemnění a odpor se pohybuje v přípustném rozsahu.
- K VN koaxiální připojovací zdířce CS je připojen VN připojovací kabel.

Pokud není splněn některý z bezpečnostních požadavků příslušného provozního režimu, kabelový měřicí vůz se automaticky uvede do bezpečného provozního stavu *Připraven k provozu*. V systémové aplikaci BAUR se v podobě nešifrovaného textu vypíše příslušné chybové hlášení.

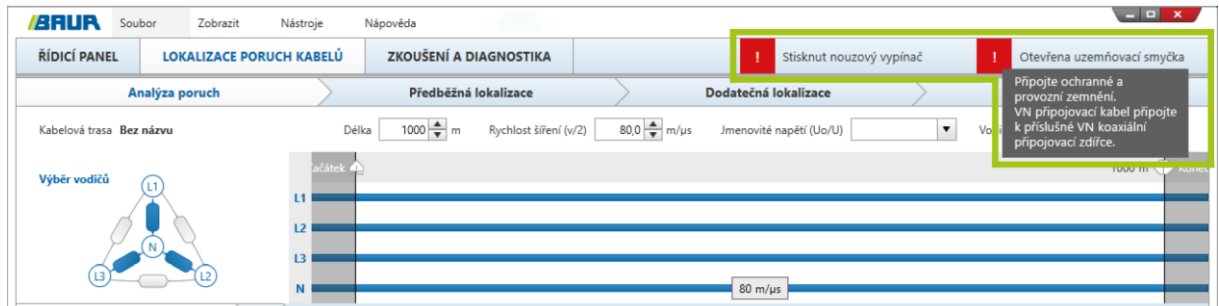

## **3.8.2 Monitorování bezpečnostního obvodu pro měření prostřednictvím vybíjecí jednotky DU 80 (volitelný doplněk)**

 Dbejte informací o monitorování zemnění při měření prostřednictvím VN připojovací zdířky vybíjecí jednotky DU 80 uvedených v doplňkovém návodu pro systémy titron® s diagnostickými funkcemi.

## **3.8.3 Zemnicí a vybíjecí zařízení**

titron® disponuje samočinným zemnicím a vybíjecím zařízením, které je vestavěno do přepínače přístrojů a fází GPW. Rázový generátor SSG 40 a volitelně vestavěné generátory vysokého napětí VLF dále disponují vlastními vybíjecími zařízeními.

#### **Měření prostřednictvím VN koaxiálních připojovacích zdířek CS**

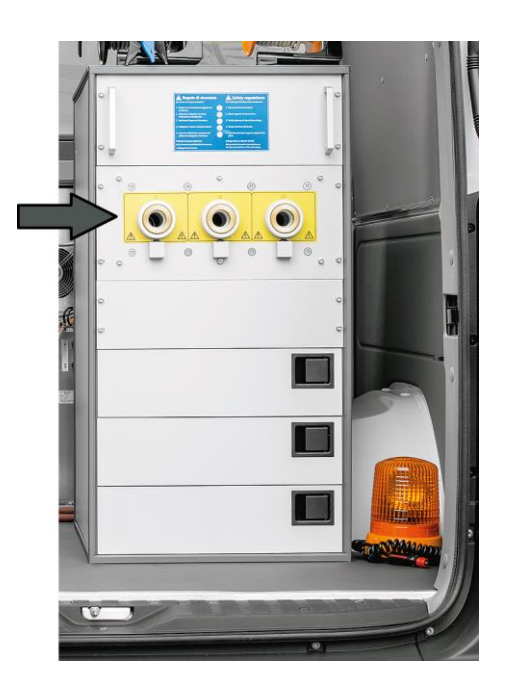

Po deaktivaci uvolnění vysokého napětí se pomocí vybíjecích zařízení vybije jak zkoušený objekt, tak vysokonapěťové komponenty systému.

Zkoušený objekt se nejprve vybíjí pomocí integrovaného samočinného vybíjecího zařízení. Po vybití se zkoušený objekt s časovou prodlevou zkratují proti ochrannému zemnění:

- po stisknutí tlačítka *VN vyp.* cca po 4,5 sekundách
- po stisknutí nouzového vypínače cca po 2,5 sekundách

Celý systém vybíjecích zařízení je dimenzován v souladu s normou EN 61010-1 a zajišťuje, aby max. 10 sekund po přerušení napětí nebylo na VN výstupu přítomno nebezpečné napětí.

#### **Měření prostřednictvím VN připojovací zdířky vybíjecí jednotky DU 80 (volitelný doplněk: diagnostika)**

Pokud je kabelový měřicí vůz vybaven volitelnými diagnostickými funkcemi, používá se ke zkouškám a diagnostickému měření VN výstup na vybíjecí jednotce DU 80. Při používání tohoto VN výstupu není vybíjecí zařízení přepínače GPW aktivní. Generátor vysokého napětí VLF a zkoušený objekt se vybíjejí pomocí vybíjecího zařízení příslušného generátoru vysokého napětí VLF.

#### **Vybití, uzemnění a zkratování zkoušeného objektu**

Na zkoušeném objektu může být nebezpečné napětí i v případě, že byly vysokonapěťové komponenty systému a zkoušený objekt vybity. Kabely představují kapacitu a mohou nést náboj i po vypnutí VN generátoru, případně mohou být po dočasném zkratu znovu nabity obnoveným napětím.

- Než se zkoušeného objektu dotknete, vybijte, uzemněte a zkratujte ho na místě připojení a na vzdáleném konci.
- Částí zařízení, které byly pod napětím, se dotýkejte pouze tehdy, pokud jsou viditelně uzemněny a zkratovány.

### **3.8.4 Monitorování ochranného a provozního zemnění**

#### **Měření prostřednictvím VN koaxiálních připojovacích zdířek CS**

Pomocí monitorování ochranného a provozního zemnění se kontroluje, zda jsou ochranné a provozní zemnění připojeny k zemnění rozvodny. Má-li tato kontrola negativní výsledek, uzemní se všechny VN výstupy a nebude možné uvolnit vysoké napětí (provozní stav *Připraven k zapnutí*). V systémové aplikaci BAUR se vypíše chybové hlášení.

#### **Způsob fungování monitorování ochranného a provozního zemnění:**

Napětí se indukuje na zemnicí smyčku. Zemnicí smyčka zahrnuje následující komponenty:

- propojení s ochranným zemněním,
- zemnění rozvodny,
- propojení s provozním zemněním,
- VN koaxiální připojovací zdířku,
- přepínač přístrojů a fází GPW.

Pokud je uzavřena zemnicí smyčka, je možné snímat průtok proudu. Lze tak detekovat, zda je zavřena zemnicí smyčka a systém je bezpečně uzemněn.

Zemnicí smyčka je uzavřena, pokud jsou splněny všechny následující body:

- Ochranný zemnicí kabel je připojen k zemnění rozvodny.
- Kabel provozního zemnění (stínění VN připojovacího kabelu) je připojen k zemnění rozvodny.
- K VN koaxiální připojovací zdířce je připojen VN připojovací kabel.

## **Diagnostická měření (volitelný doplněk)**

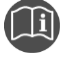

 Dbejte informací o monitorování zemnění během zkoušení kabelů a diagnostických měření prostřednictvím VN připojovací zdířky vybíjecí jednotky DU 80 uvedených v doplňkovém návodu pro systémy titron® s diagnostickými funkcemi.

## **3.8.5 Monitorování pomocného zemnění**

Monitorování pomocného zemnění plní následující funkce:

 Detekce, zda mezi podvozkem vozidla a místem, na kterém je vozidlo zaparkováno, nejsou nebezpečné rozdíly v potenciálu

Pokud je kabelový měřicí vůz odstaven příliš blízko k trase kabelu, mohou například při používání rázového napětí vzniknout rozdíly v potenciálu mezi podvozkem a zeminou, které zapříčiní ohrožení protékáním elektrického proudu tělem. Monitorování probíhá automaticky prostřednictvím vstupu pomocného zemnění (za předpokladu, že je pomocné zemnění odborně zasunuto v blízkosti kabelového měřicího vozu).

Pokud je naměřen příliš vysoký rozdíl v potenciálech, vypíše se v systémové aplikaci BAUR chybové hlášení. Všechny VN výstupy se uzemní a nebude možné uvolnit vysoké napětí (provozní stav *Připraven k zapnutí*).

Informace o prahových hodnotách rozdílu v potenciálech najdete v normě EN 61010- 1:2010 *Bezpečnostní požadavky na elektrická měřicí, řídicí a laboratorní zařízení*:

- Střídavé napětí: 33 V<sub>rms</sub>, 46,7 V<sub>špička</sub>
- Stejnosměrné napětí: 70 V
- Detekce správného připojení pomocného zemnění

Za tímto účelem se měří přechodový odpor mezi ochranným a pomocným zemněním. Pokud se naměří definovaný přechodový odpor, uzemní se všechny VN výstupy a nebude možné uvolnit vysoké napětí (provozní stav *Připraven k zapnutí*). V systémové aplikaci BAUR se vypíše chybové hlášení.

### **3.8.6 Nouzový vypínač**

Nouzový vypínač se nachází na centrální řídicí jednotce CCU:

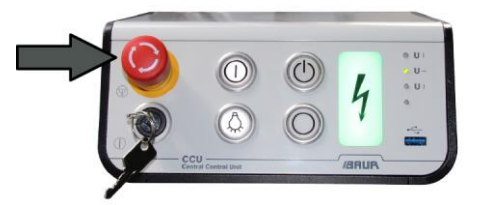

- V případě nebezpečí ihned aktivujte nouzový vypínač.
	- Vypnou a vybijí se VN generátory.
	- VN generátory se odpojí od zkoušeného objektu, zkoušený objekt se vybije.
	- Cca 2,5 sekundy po stisknutí nouzového vypínače se zkoušený objekt zkratuje proti ochrannému zemnění.
	- Kontrolka na řídicí jednotce CCU se rozsvítí zeleně.
- Chcete-li systém po stisknutí nouzového vypínače znovu uvést do provozu, odjistěte nouzový vypínač.

#### **3.8.7 Externí zařízení nouzového vypnutí (volitelný doplněk)**

Externí zařízení nouzového vypnutí BAUR je konstruováno v souladu s kategorií 3 dle normy EN 13849. To znamená, že vznik jedné jediné chyby v bezpečnostním obvodu nezapříčiní ztrátu bezpečnostní funkce. Například není možné nouzový vypínač přemostit skřípnutím, stlačením nebo poškozením připojovacího kabelu.

Díky připojovacímu kabelu o délce 50 metrů lze zařízení nouzového vypnutí umístit mimo uzavřený prostor a kdykoli ho tak bezpečně aktivovat.

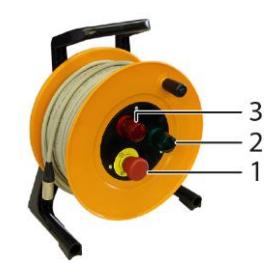

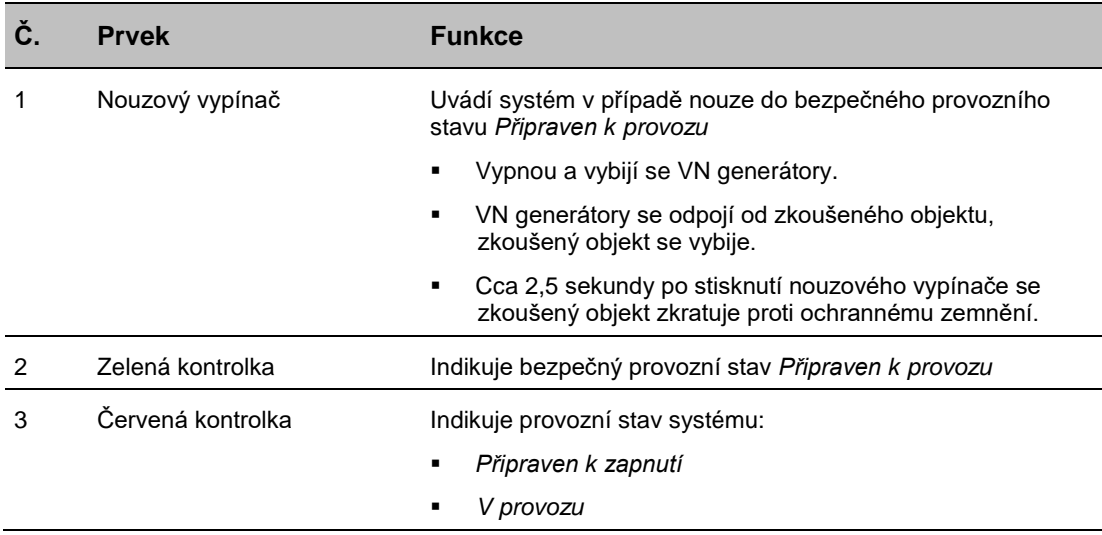

## **3.9 BAUR Fault Location App**

Aplikace BAUR Fault Location App umožňuje během dodatečné lokalizace poruch kabelů pomocí akustické metody nebo metody krokového napětí na dálku prostřednictvím internetu a smartphonu nebo tabletu ovládat všechny důležité funkce rázového generátoru titron®.

#### **Podporovaná zařízení**

- iPhone, iPad, iPad mini, iPod touch (iOS od verze 9.2)
- Smartphony nebo tablety s operačním systémem Android® od verze 4.0.3

### **3.9.1 Zobrazení mapy**

Po aktivaci aplikace BAUR Fault Location App se do smartphonu nebo tabletu přenesou mapová data BAUR GeoBase Map (volitelný doplněk). V aplikaci BAUR Fault Location App se zobrazují následující informace:

- Umístění kabelového měřicího vozu
- Zakreslená kabelová trasa (je-li k dispozici)
- Předem lokalizované místo poruchy
- Vaše aktuální stanoviště

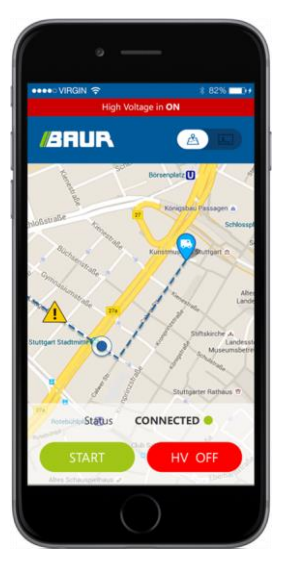

Pokud mapy BAUR GeoBase Map nejsou k dispozici, zobrazí se maximální okruh, ve kterém se porucha nachází.

### **3.9.2 Obrazovka řízení rázového generátoru**

K řízení rázového generátoru máte k dispozici následující funkce využívající přístup přes internet:

- zapínání a vypínání rázového generátoru;
- nastavování rázového napětí a sledu rázů (5–20 rázů/min., jednotlivý ráz);
- výběr rozsahu rázového napětí;
- deaktivace uvolnění vysokého napětí\*.

\* V případě přerušení spojení: Aplikace BAUR Fault Location App periodicky odesílá systému dotazy pro udržování spojení, kterými zjišťuje, zda je spojení ještě aktivní. Pokud dotazy zůstanou bez odpovědi, rázový generátor se po 20–40 sekundách vypne. Po 30 minutách se deaktivuje uvolnění vysokého napětí.

Při dálkovém ovládaní rázového napětí se v aplikaci BAUR Fault Location App zobrazují následující parametry měření:

- stav vysokého napětí;
- výstupní napětí;
- max. přípustné napětí;
- sled rázů, rázová energie, nabíjecí a vybíjecí křivka kondenzátoru SSG;
- doba měření.

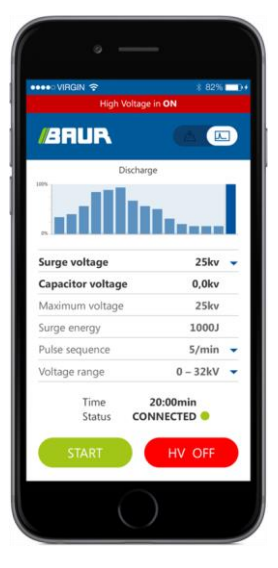

## **3.10 Napájení**

Systém může být napájen dvěma způsoby:

- z elektrické sítě na místě používání, nebo
- nezávisle na síti z vestavěného generátoru proudu (volitelný doplněk).

Pokud je připojen přídavný generátor, přepínání na napájení z generátoru probíhá automaticky.

Z bezpečnostně technických důvodů je napájení v síťovém a bezpečnostním řídicím systému MSC rozděleno do dvou větví. Jedna větev je určená pro napájení komunikačních kanálů přístrojů (palubní napájení), druhá pro napájení zdroje vysokého napětí.

Napájení je jištěno vestavěným proudovým chráničem a třemi jističi v síťovém a bezpečnostním řídicím systému MSC. Během měření je napájení trvale monitorováno. Pokud se napájení pohybuje mimo přípustný rozsah, v systémové aplikaci BAUR se vypíše chybové hlášení.

Externí přístroje lze k síťovému napětí připojit prostřednictvím zásuvky s ochranným kontaktem vestavěné do systému MSC.

Technické údaje napájení: Kapitola *Technické údaje* (na straně [66\)](#page-65-0)

## **3.10.1 Napájení ze sítě**

Napájení ze sítě zajišťuje síťový kabel (3× 4 mm<sup>2</sup>) o délce 50 m navinutý na kabelovém bubnu.

V normálních případech je napájení přímé, na přání však lze instalovat oddělovací transformátor s omezením zapínacího proudu (volitelný doplněk).

 Chcete-li v systémové aplikaci BAUR aktivovat zobrazení napájecího napětí a proudu, na horním řádku nabídek zvolte *Zobrazit* > *Zobrazit hodnoty napájecí sítě*.

### **3.10.2 Napájení palubním napětím 12 V DC**

Z autobaterie v kombinaci s nabíječkou, která je vestavěna do síťového a bezpečnostního řídicího systému MSC, se napájejí následující komponenty systému:

- Vnitřní osvětlení
- Přepínač přístrojů a fází GPW
- Motorový pohon stojanu na kabelové bubny (volitelný doplněk)
- **NN připojovací panel**
- **Moduly MSC**

Při zapnutém systému se monitoruje napětí autobaterie. Pokud je napětí příliš nízké, v systémové aplikaci BAUR se vypíše chybové hlášení. Když je systém napájen ze sítě nebo přídavného generátoru, autobaterie se automaticky dobíjí.

#### **Nabíječka**

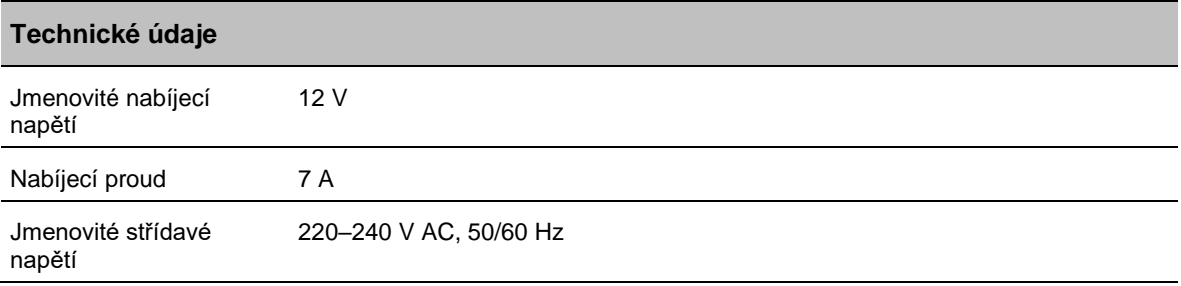

#### **3.10.3 Nepřerušitelný zdroj napájení**

Systém titron® je vybavený nepřerušitelným zdrojem napájení (UPS) 500 VA.

Pokud síťové napětí klesne pod definovanou hodnotu, převezme UPS napájení síťového a bezpečnostního řídicího systému MSC, počítače a monitoru. Po výpadku sítě zůstane počítač zapnutý ještě po dobu cca 10 minut.

UPS se zapíná automaticky stisknutím zapínacího tlačítka na centrální řídicí jednotce CCU.

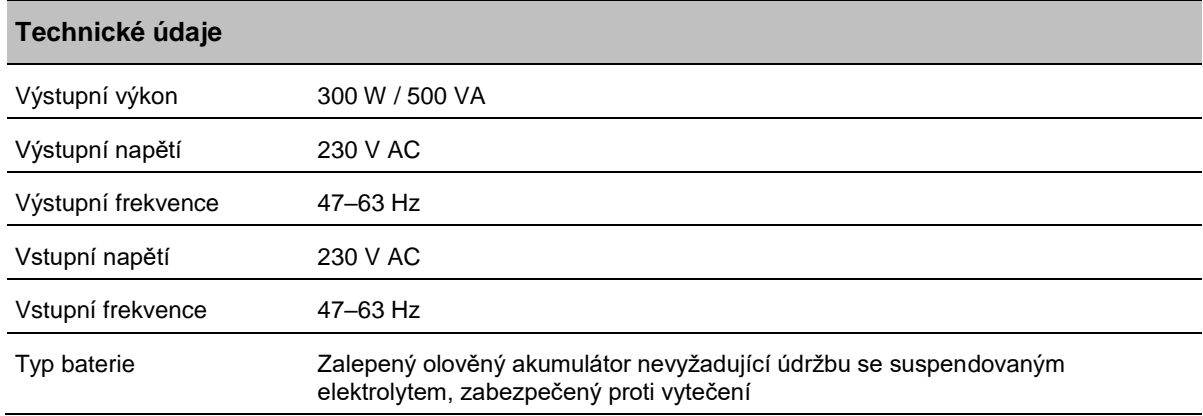

## **3.10.4 Omezování odběru proudu**

V systémové aplikaci BAUR můžete omezit odběr proudu systému. Při překročení nastavené hodnoty se od napájení odpojí teplovzdušný ventilátor a zásuvka s ochranným kontaktem na předním panelu síťového a bezpečnostního řídicího systému MSC. Externí přístroje připojené k zásuvce s ochranným kontaktem nejsou nadále napájeny.

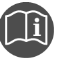

 Informace o omezování odběru proudu najdete v návodu k obsluze aplikace BAUR.

## **3.10.5 Přídavný generátor (volitelný doplněk)**

Volitelně může být instalován přídavný generátor k výrobě elektrické energie:

Elektronický generátor Belt Power 5 kVA, 230 V

Generátor Belt Power přeměňuje mechanickou energii z motoru na sinusové napětí 230 V / 50 Hz AC a dodává proud až 25 A. Automatická regulace otáček motoru vozidla zajišťuje konstantní síťové napětí 230 V.

Synchronní generátor 7 kVA, 230 V

Synchronní generátor je poháněn motorem vozidla a generuje napájecí napětí 230 V. Automatická regulace otáček motoru vozidla zajišťuje konstantní síťové napětí 230 V. Synchronní generátory se montují pod podlahu vozidla na pohon přídavných agregátů.

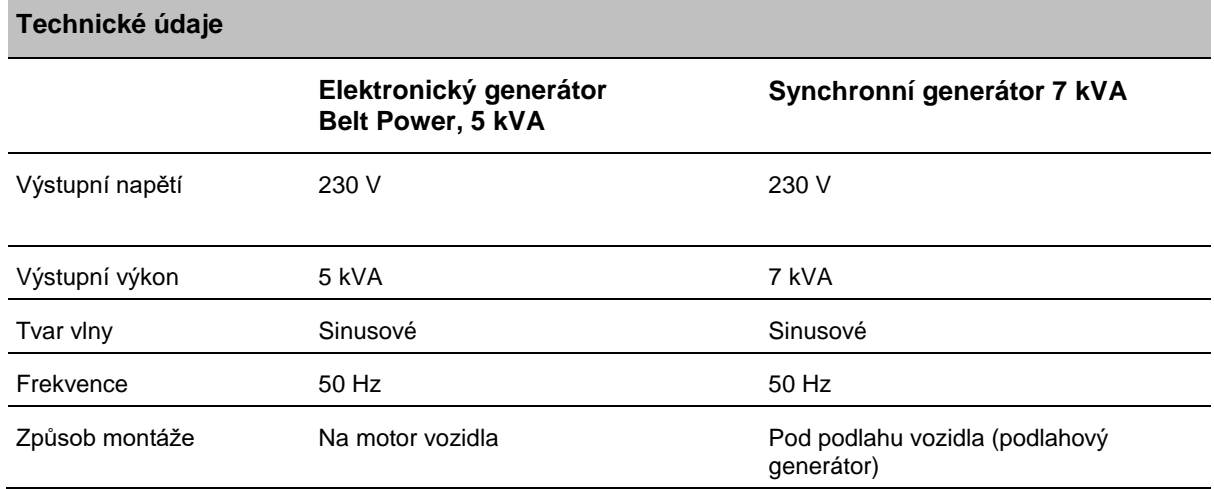

Pokud je v systému titron® připojen přídavný generátor, přepínání na napájení z generátoru probíhá automaticky.

Počitadlo provozních hodin přídavného generátoru se nachází v obslužném prostoru. Poloha se může lišit v závislosti na konfiguraci systému.

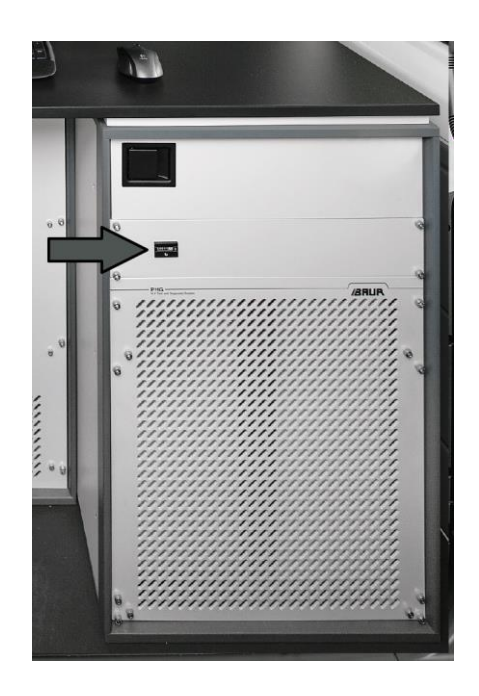

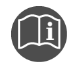

 Dodržujte návod k obsluze a případně návod k údržbě příslušného přídavného generátoru.

## **3.10.6 Systém Battery-Power (volitelný doplněk)**

Volitelně může být instalován systém Battery-Power k výrobě elektrické energie.

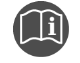

 Další informace o systému Battery-Power najdete v návodu k obsluze systému Battery-Power.

## **3.11 Provozní stavy systému titron®**

#### **Mimo provoz**

- Byla přijata všechna bezpečnostní opatření, která jsou nutná před vstupem do prostoru provádění zkoušky.
- Je vypnuto veškeré napájení, okruhy signalizace a řídicího proudu.

#### **Připraven k provozu**

- Zůstávají zachována bezpečnostní opatření z provozního stavu *Mimo provoz*, nezbytná před vstupem do nebezpečného prostoru.
- Je zapnuto napájení okruhů signalizace a řídicího proudu.
- Jsou vypnuty a proti nechtěnému zapnutí zabezpečeny veškeré přívody zkušebního napětí.
- Svítí zelené kontrolky ve VN prostoru a na centrální řídicí jednotce CCU.
- Chcete-li systém uvést do provozního stavu *Připraven k provozu*, na centrální řídicí iednotce CCU stiskněte zapínací tlačítko  $\mathbb O$ .
- Chcete-li systém po měření znovu uvést do provozního stavu *Připraven k provozu*, deaktivujte uvolnění VN: Na centrální řídicí jednotce CCU stiskněte tlačítko *VN vyp.* .

#### **Připraven k zapnutí**

- Jsou uzavřeny veškeré přístupy do prostoru provádění zkoušky. Jsou zrušena bezpečnostní opatření z provozního stavu *Mimo provoz*, nezbytná před vstupem do nebezpečného prostoru.
- Jsou vypnuty veškeré přívody zkušebního napětí.
- Svítí červené kontrolky ve VN prostoru a na centrální řídicí jednotce CCU.
- Chcete-li systém uvést do provozního stavu *Připraven k zapnutí*, na centrální řídicí jednotce CCU stiskněte tlačítko *Připraven k zapnutí VN .*

#### **V provozu**

Předpoklady:

- Jsou uzavřeny veškeré přístupy do prostoru provádění zkoušky.
- Je zapnut jeden nebo více přívodů zkušebního napětí.
- Svítí červené kontrolky ve VN prostoru a na centrální řídicí jednotce CCU.
- Chcete-li systém uvést do provozního stavu *V provozu*, pomocí aplikace BAUR spusťte měření.

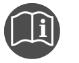

Dbejte pokynů uvedených v návodu k obsluze aplikace BAUR.

## **3.12 Bezpečnostní a informační štítky**

V kabelovém měřicím voze jsou umístěny následující bezpečnostní a informační štítky:

#### **Bezpečnostní pravidla**

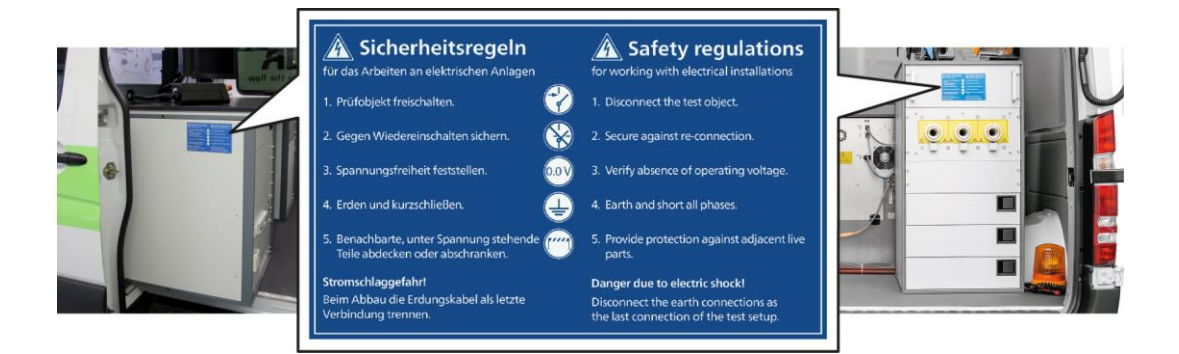

#### **Schéma(ta) připojení**

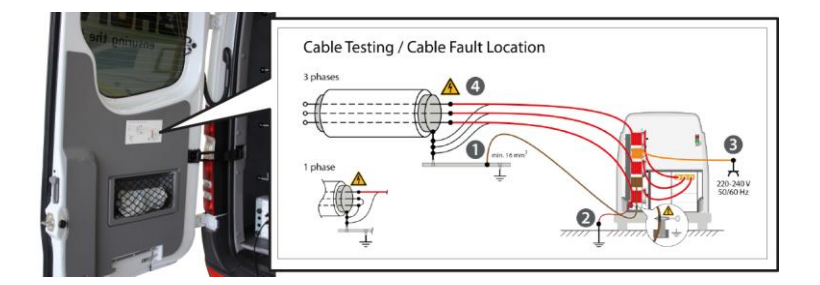

**Výstražný štítek upozorňující na vysoký dotykový proud na rázovém generátoru SSG**

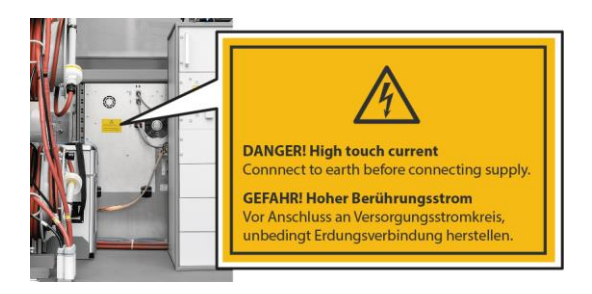

#### **Informační štítek o údržbě přídavného generátoru Belt Power**

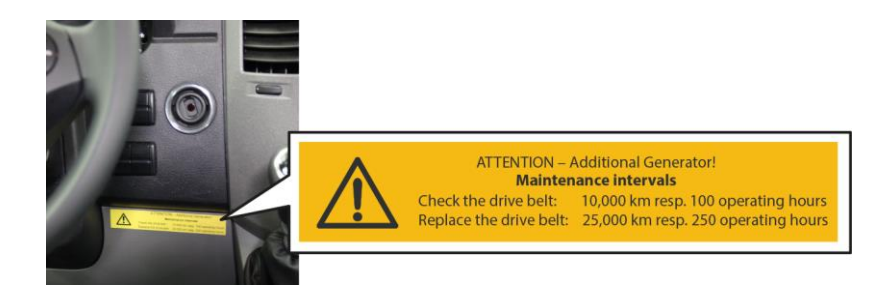

# <span id="page-65-0"></span>**4 TECHNICKÉ ÚDAJE**

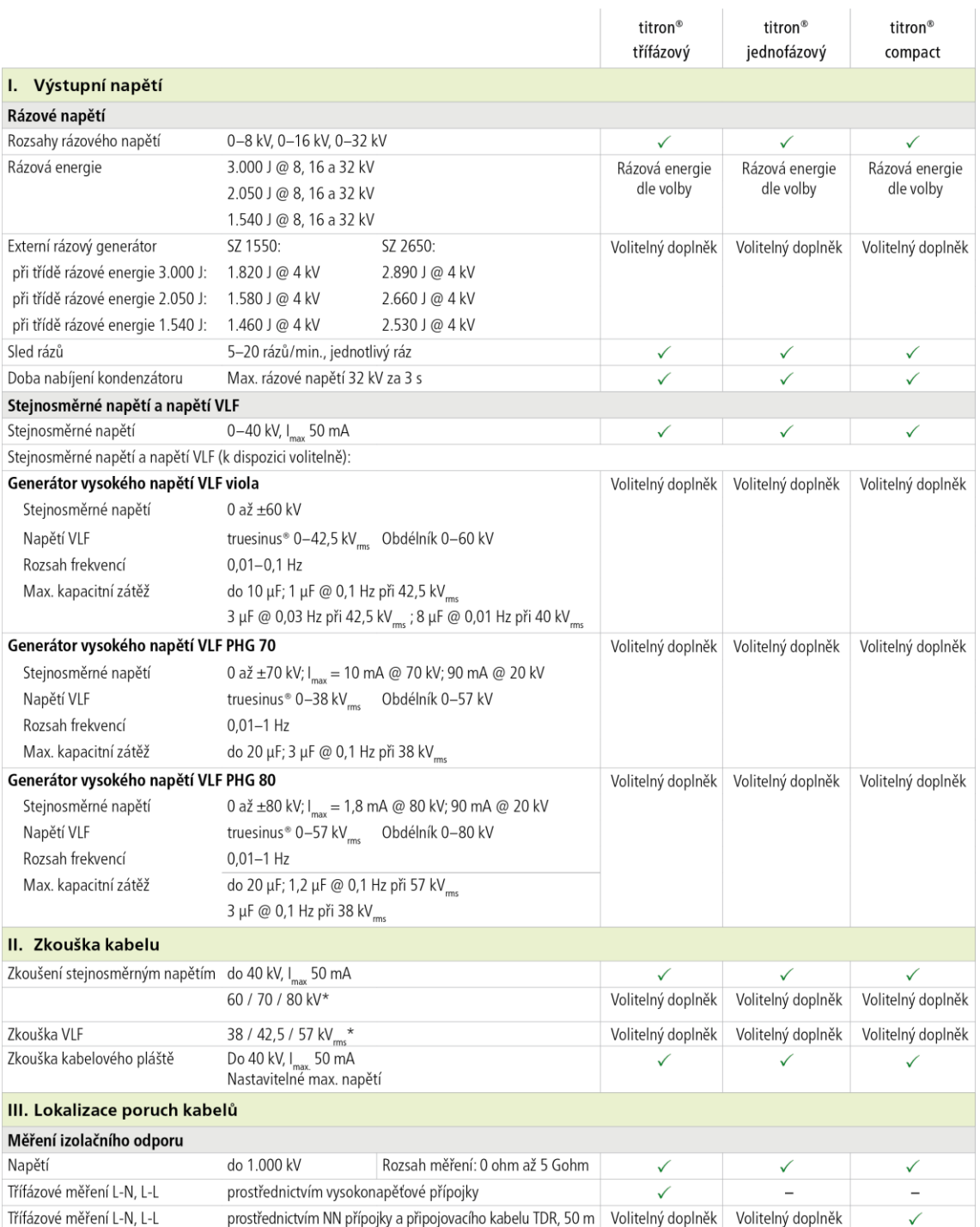

 $\checkmark$  = součást dodávky / volitelný doplněk = k dispozici na dotázání / – = není k dispozici<br>\*viz volitelné zdroje vysokého napětí výše

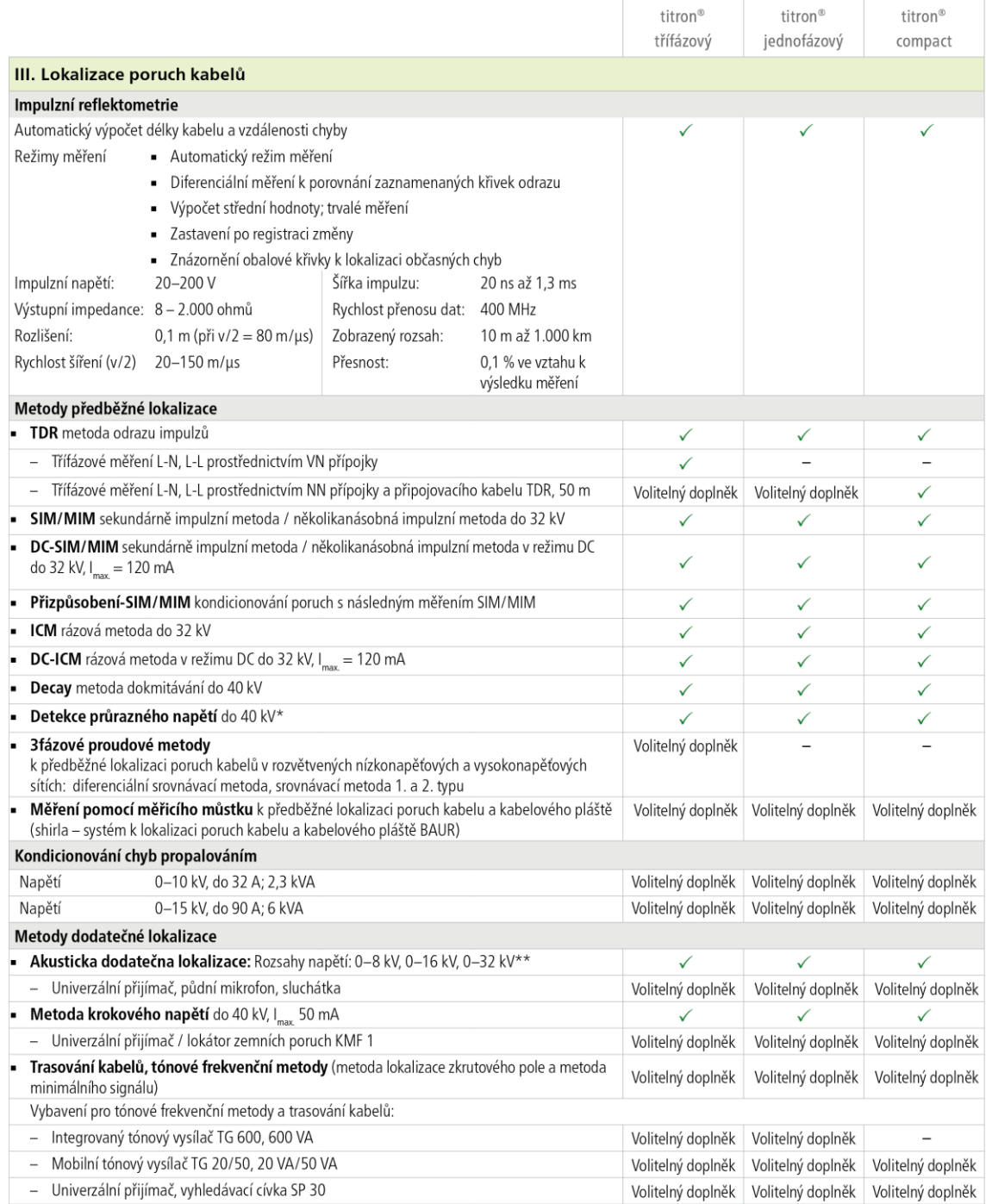

 $\checkmark =$ součást dodávky / volitelný doplněk = k dispozici na dotázání / - = není k dispozici

\* viz volitelné zdroje vysokého napětí v části "I. Vysoké napětí"<br>\*\* Údaje o rázovém napětí a dostupných volitelných doplňcích viz část "I. Vysoké napětí"

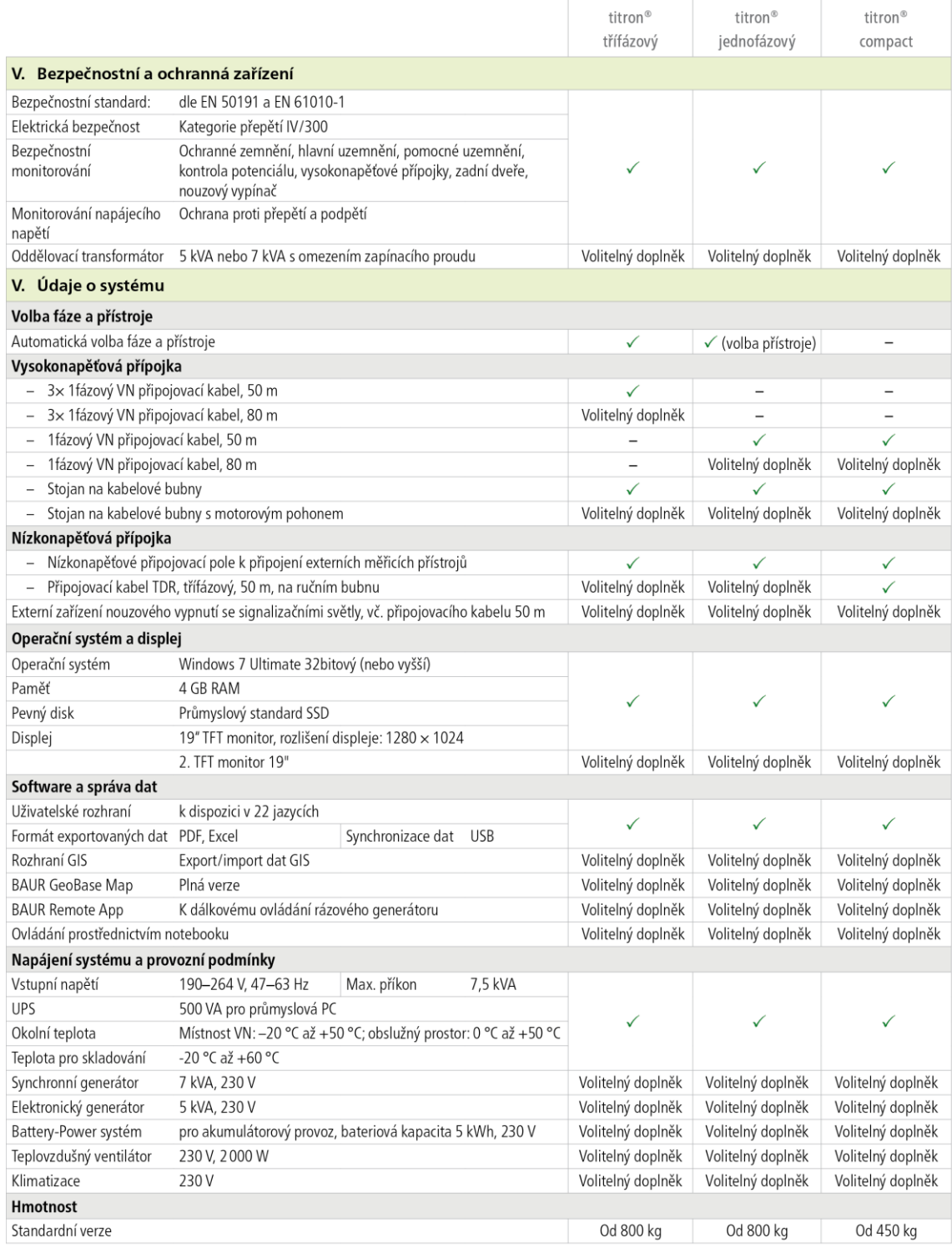

A

 Technické údaje pro diagnostické funkce (volitelný doplněk) najdete v doplňkovém návodu pro systémy titron® s diagnostickými funkcemi.

## **5 OBSLUHA SYSTÉMU**

Obsluha systému probíhá prostřednictvím centrální řídicí jednotky CCU a aplikace BAUR verze 4.

#### **Centrální řídicí jednotka CCU**

Prostřednictvím centrální řídicí jednotky CCU, která se nachází v obslužném prostoru kabelového měřicího vozu, může uživatel provádět všechny činnosti relevantní pro bezpečnost:

- **EXA** Zapnutí systému
- Kontrola, zda se napájecí napětí pohybuje v přípustném rozsahu
- Uvolnění vysokého napětí a deaktivace uvolnění VN
- Uvedení systému v případě nouze do bezpečného provozního stavu *Připraven k provozu*
- Zabezpečení systému proti neoprávněné nebo nechtěné obsluze
- Zapnutí a vypnutí vnitřního osvětlení v obslužném prostoru a ve VN prostoru

#### **Aplikace BAUR**

Všechny další činnosti může uživatel provádět prostřednictvím aplikace BAUR.

- Volba měřicí metody
- Nastavení parametrů měření
- Volba a nastavení VN generátoru, resp. měřicího přístroje
- Volba vodičů, na kterých se má provádět měření
- Spuštění, řízení a ukončení měření

Volitelně dostupné přístroje, jako je propalovací transformátor ATG 2 nebo ATG 6000 či tónový vysílač TG 600 nebo TG 20/50, jsou se zvoleným vodičem (třífázový systém) nebo s připojeným vodičem (jednofázový systém) propojovány a napájeny prostřednictvím systémové aplikace BAUR. Nastavení a řízení průběhů měření provádíte přímo pomocí ovládacího panelu příslušného přístroje.

#### **Principiální průběh měření**

Principiální průběh měření sestává z následujících kroků:

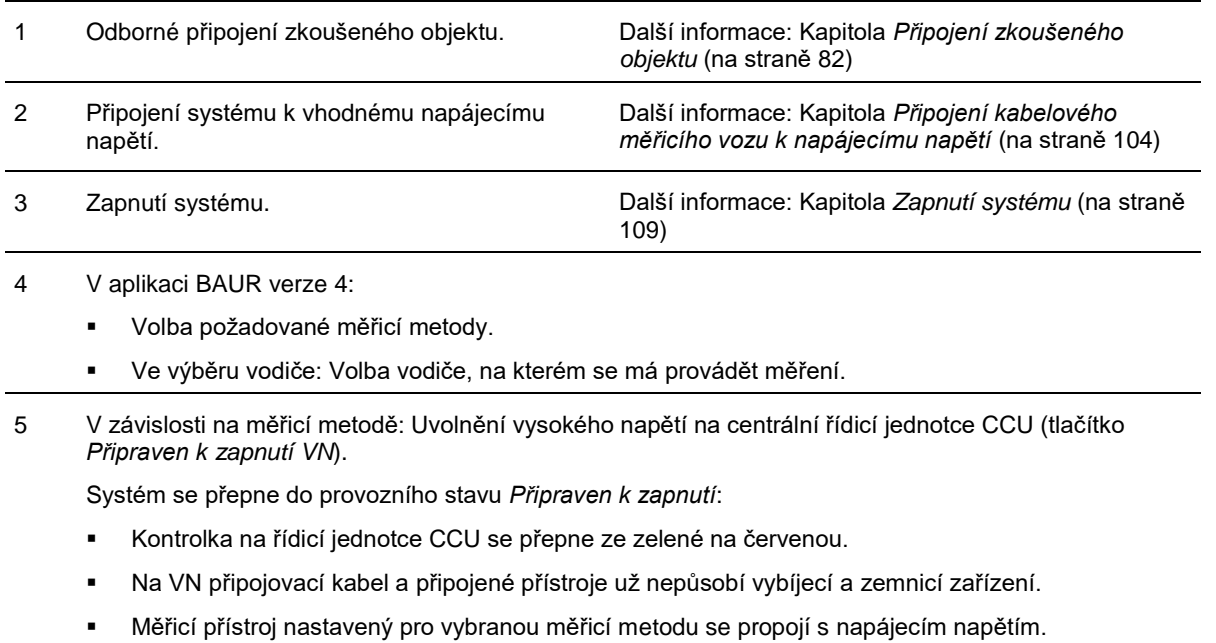

6 Řízení měření probíhá prostřednictvím aplikace Další informace: Návod k obsluze aplikace BAURBAUR.

## **5.1 Alternativní ovládání pomocí notebooku v případě chyby (volitelný doplněk)**

Systém lze v případě chyby ovládat pomocí notebooku se systémovou aplikací BAUR. Dostupné metody lokalizace poruch se liší v závislosti na konkrétní chybě a dostupných přístrojích.

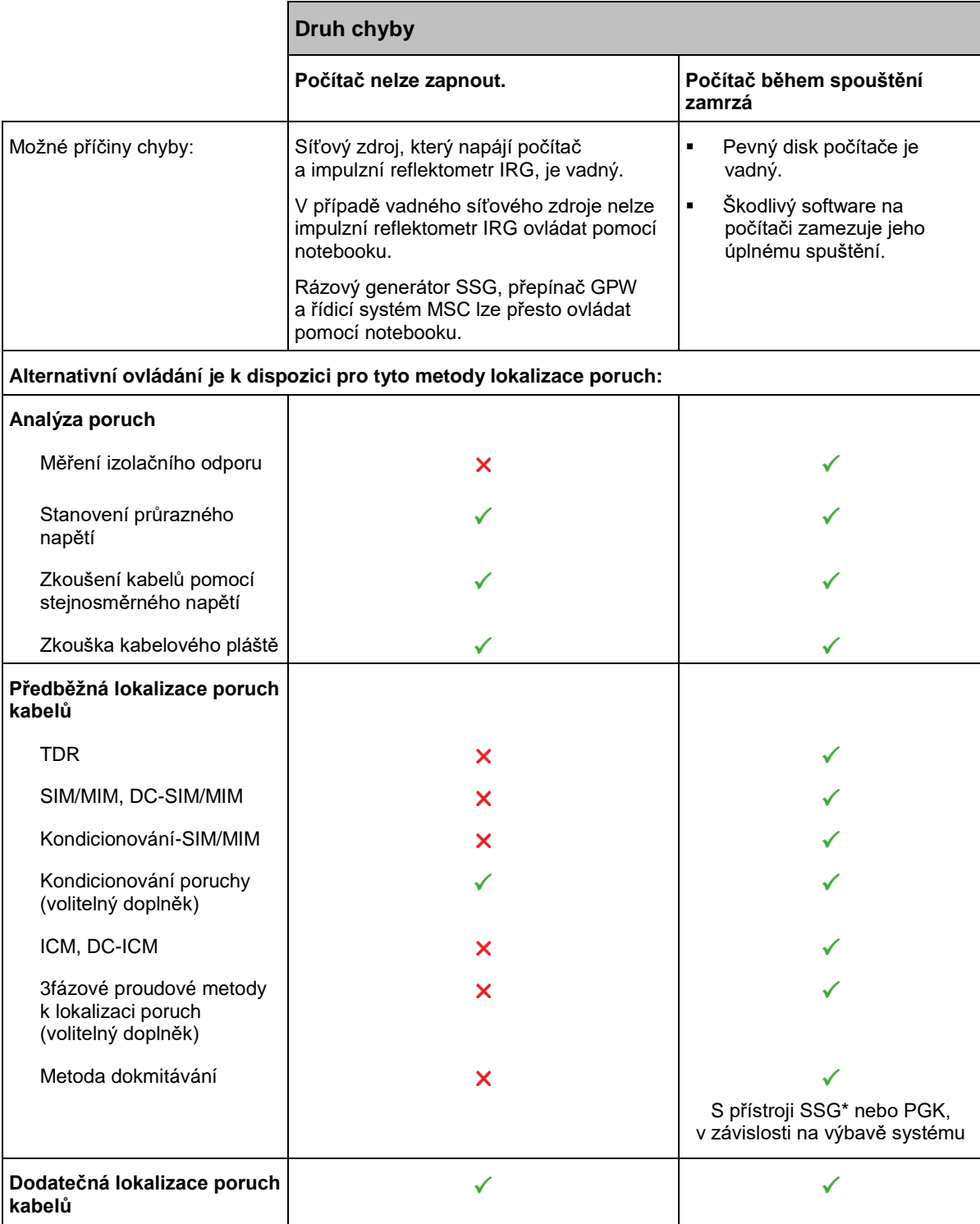

\* Není k dispozici, pokud je systém vybaven pouze rázovým generátorem SSG a generátorem vysokého napětí VLF (bez dalších VN generátorů)

 $\checkmark$  = k dispozici.

 $x =$  není k dispozici

**Upozornění:** Pokud je do systému integrován generátor vysokého napětí VLF PHG nebo viola, ovládá se generátor vysokého napětí VLF z počítače prostřednictvím optického datového propojení (optického kabelu). V případě chyby proto generátor vysokého napětí VLF není k dispozici.

#### **Předpoklad**

Notebook se systémovou aplikací BAUR je nakonfigurován v souladu s ovládaným systémem.

#### **Postup**

1. Připojte notebook pomocí kabelu Ethernet k přípojce Ethernet na zadní straně řídicí jednotky CCU.

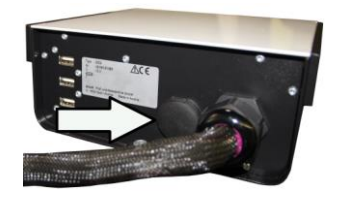

- 2. Na centrální řídicí jednotce CCU stiskněte zapínací tlačítko  $\mathbb O$ .
	- Dostupné přístroje se uvedou do provozního stavu *Připraven k provozu*.
	- Svítí zelená kontrolka na řídicí jednotce CCU.
	- Aktivuje se UPS, počítač se začne spouštět. Pokud se počítač nezačne spouštět, může být důvodem závada na síťovém zdroji (viz výše popsané druhy chyb).
- 3. Zapněte notebook a spusťte systémovou aplikaci BAUR verze 4. Chcete-li spustit systémovou aplikaci BAUR verze 4, vyberte ji ze seznamu programů

systému Windows. Alternativně můžete dvakrát kliknout na ikonu zástupce systémové aplikace BAUR

verze 4 na ploše.

- Otevře se řídicí panel.
- Dostupné metody lokalizace poruch můžete ovládat pomocí notebooku.

**Upozornění:** Kabelová data nejsou automaticky dostupná na notebooku. Kabelová data na notebooku zadejte zvlášť.

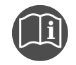

 Informace o zadávání kabelových tras a importování databáze kabelových dat najdete v návodu k obsluze aplikace BAUR.
# **6 ŘÍZENÍ KABELOVÉHO MĚŘICÍHO VOZU**

Pro kabelový měřicí vůz jako vozidlo platí místní předpisy o podmínkách provozu na pozemních komunikacích a pravidla silničního provozu.

- 1. Pokud je váš kabelový měřicí vůz vybaven otočným sedadlem, zajistěte před vyjetím otočné sedadlo pomocí příslušného aretačního mechanismu.
- 2. Uložte nebo upevněte všechny volné díly.
- 3. Zavřete zásuvky.
- 4. Během jízdy se osoby smějí zdržovat jen na homologovaných sedadlech.
- 5. Zdržovat se během jízdy v obslužném prostoru a ve VN prostoru kabelového měřicího vozu je zakázáno.

# **7 ODVÍJENÍ A NAVÍJENÍ PŘIPOJOVACÍCH KABELŮ**

Postup popisujeme na příkladu stojanů na kabelové bubny typu KTG M. U stojanu na kabelové bubny KTG NE Mot je podobný.

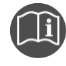

 Pokud je váš kabelový měřicí vůz vybaven stojanem na kabelové bubny KTG NE Mot, dodržujte návod k používání stojanu na kabelové bubny s motorovým pohonem KTG NE Mot.

## **7.1 Odvinutí připojovacího kabelu z kabelového bubnu KTG M**

- 1. Zajistěte, aby připojovací kabel nebyl k ničemu připojen. Bude-li k něčemu připojen, nebude ho možné odvíjet.
- 2. Zástrčku připojovacího kabelu vytáhněte z jejího držáku. Zástrčky nepotřebných připojovacích kabelů ponechte v jejich držácích.
- 3. Uvolněte odvíjecí brzdu požadovaného kabelového bubnu: Za tímto účelem otočte příslušnou brzdovou pákou proti směru hodinových ručiček (cca o polovinu otáčky, dejte pozor, abyste ji zcela nevyšroubovali).

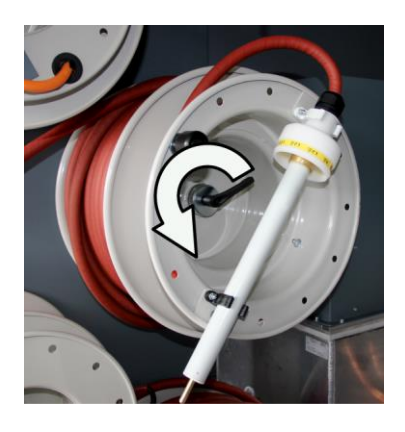

- 4. Připojovací kabel odviňte na požadovanou délku. Připojovací kabel při tom veďte třmenem pro vedení kabelů. Kabel tím uspořádáte tak, aby při zavření zadních dveří kabelového měřicího vozu zapadl do kabelového vývodu a nedošlo k jeho skřípnutí.
- 5. Zajistěte odvíjecí brzdu kabelového bubnu: Brzdovou pákou za tímto účelem otočte po směru hodinových ručiček.

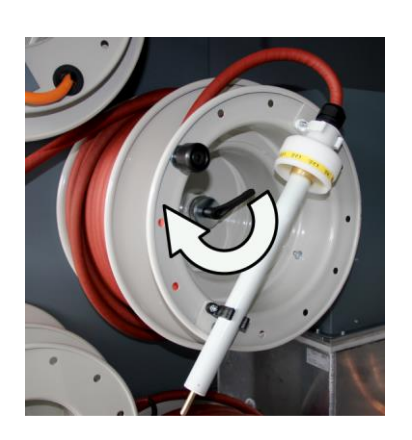

Zamezíte tak nechtěnému odvinutí kabelu.

## **7.2 Ruční navinutí připojovacího kabelu na kabelový buben KTG M**

#### **Předpoklad**

Připojovací kabel je bez napětí.

Další informace:

- Kapitola *Zajištění absence napětí na pracovišti* (na straně [81\)](#page-80-0)
- Kapitola *Vybití a uzemnění zkoušeného objektu* (na straně [117\)](#page-116-0)

#### **Postup**

- 1. Odpojte připojovací kabely a položte je tak, aby byly rovně natažené a nebyly na nich smyčky. Dejte pozor, aby se připojovací kabely nemohly dřít o předměty s ostrými hranami.
- 2. Zkontrolujte, zda na připojovacích kabelech nejsou praskliny a zda nejsou poškozené či znečištěné.
- 3. V případě znečištění očistěte připojovací kabely utěrkou nepouštějící vlákna.
- 4. Připojovací kabely sundejte z třmenu pro vedení kabelů.
- 5. Uvolněte odvíjecí brzdu požadovaného kabelového bubnu: Za tímto účelem otočte příslušnou brzdovou pákou proti směru hodinových ručiček (cca o polovinu otáčky, dejte pozor, abyste ji zcela nevyšroubovali).

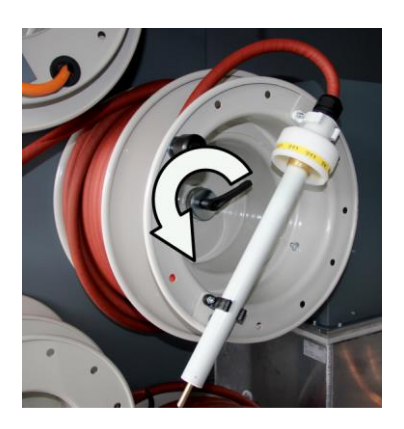

- 6. Ručně naviňte připojovací kabel.
- 7. Dejte pozor, aby byl připojovací kabel na kabelový buben navinutý rovnoměrně.
- 8. Jakmile připojovací kabel navinete, zajistěte odvíjecí brzdu na kabelovém bubnu. Brzdovou pákou za tímto účelem otočte po směru hodinových ručiček.

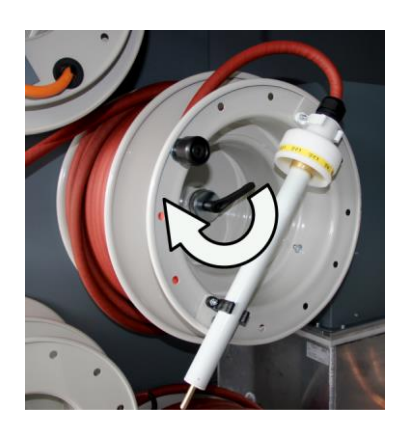

Zamezíte tak nechtěnému odvinutí připojovacího kabelu.

9. Zástrčky připojovacích kabelů zapojte do příslušných držáků na stojanu na kabelové bubny.

## **7.3 Navinutí připojovacího kabelu na kabelový buben KTG M s motorovým pohonem (volitelný doplněk)**

#### **Předpoklad**

Připojovací kabel je bez napětí.

Další informace:

- Kapitola *Zajištění absence napětí na pracovišti* (na straně [81\)](#page-80-0)
- Kapitola *Vybití a uzemnění zkoušeného objektu* (na straně [117\)](#page-116-0)

#### **Postup**

- 1. Odpojte připojovací kabely a položte je tak, aby byly rovně natažené a nebyly na nich smyčky. Dejte pozor, aby se připojovací kabely nemohly dřít o předměty s ostrými hranami.
- 2. Zkontrolujte, zda na připojovacích kabelech nejsou praskliny a zda nejsou poškozené či znečištěné.
- 3. V případě znečištění očistěte připojovací kabely utěrkou nepouštějící vlákna.
- 4. K připojovacímu modulu připojte nožní spínač.

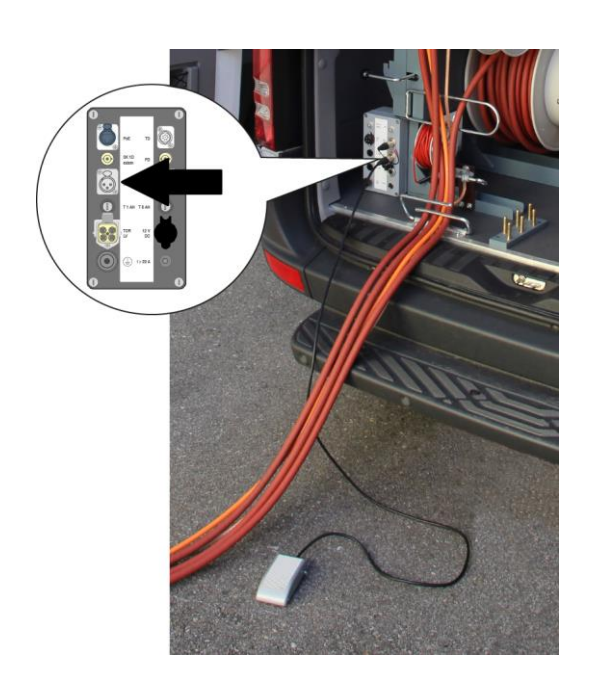

- 5. Nožní spínač položte na zem před kabelový měřicí vůz tak, abyste ho mohli pohodlně a bez překážek obsluhovat.
- 6. Připojovací kabely sundejte z třmenu pro vedení kabelů.
- 7. Uvolněte odvíjecí brzdu požadovaného kabelového bubnu: Za tímto účelem otočte příslušnou brzdovou pákou proti směru hodinových ručiček (cca o polovinu otáčky, dejte pozor, abyste ji zcela nevyšroubovali).

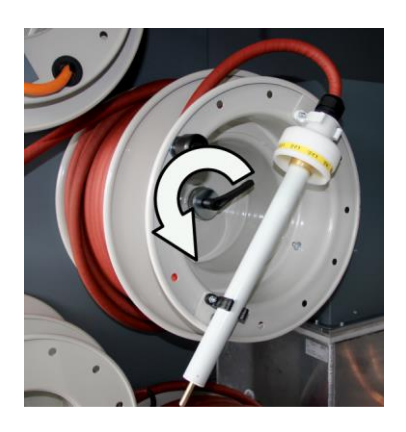

8. Příslušnou spojkovou páku stiskněte směrem dolů. Každému kabelovému bubnu je přiřazena jedna spojková páka.

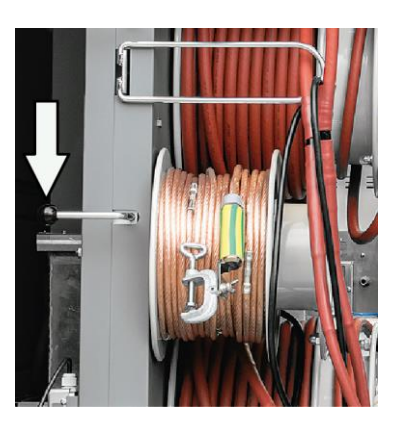

Pokud spojkovou pákou nelze pohybovat, přesvědčte se, zda je uvolněna odvíjecí brzda. 9. Stiskněte nožní spínač.

- Navíjení připojovacího kabelu můžete kdykoli zastavit uvolněním nožního spínače.
- 10. Chcete-li zajistit rovnoměrné navinutí připojovacího kabelu na kabelový buben, při navíjení ho veďte rukou.
- 11. Jakmile připojovací kabel navinete, uvolněte nožní spínač. Přeruší se napájení motorového pohonu. Motorový pohon se uvede mimo provoz.
- 12. Zajistěte odvíjecí brzdu kabelového bubnu: Brzdovou pákou za tímto účelem otočte po směru hodinových ručiček.

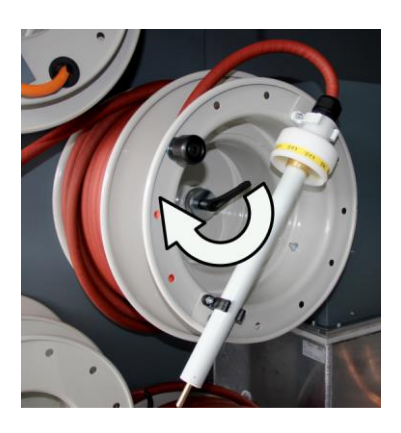

- Zamezíte tak nechtěnému odvinutí připojovacího kabelu.
- 13. Zástrčky připojovacích kabelů zapojte do příslušných držáků na stojanu na kabelové bubny.

## **8 KONTROLA KABELOVÉHO MĚŘICÍHO VOZU PŘED KAŽDÝM UVEDENÍM DO PROVOZU**

- 1. Kabelový měřicí vůz provozujte pouze v technicky bezvadném stavu.
- 2. Zkontrolujte, zda nedošlo k poškození kabelového měřicího vozu nebo mechanických spojů.
- 3. Zkontrolujte, zda nedošlo k poškození ostatních přístrojů, které nejsou integrované do kabelového měřicího vozu a které chcete používat.
- 4. Zkontrolujte, zda nedošlo k poškození elektrických propojení nebo připojovacích kabelů. Používejte pouze nepoškozené připojovací kabely.
- 5. Pravidelně kontrolujte bezvadný stav a funkčnost bezpečnostních zařízení. To platí zejména pro signalizační zařízení, zařízení nouzového vypnutí, zemnicí a zkratovací zařízení a přípojky.

## **9 PŘIPOJENÍ KABELOVÉHO MĚŘICÍHO VOZU**

Bezpodmínečně dodržujte následující informace:

- Bezpečnostní upozornění v kapitole *Pro vaši bezpečnost* (na straně [13\)](#page-12-0)
- Místní bezpečnostní předpisy a předpisy o prevenci úrazů
- Bezpečnostní předpisy a ustanovení dle stavu techniky
- Národní a mezinárodní normy a směrnice v příslušném platném znění: EN 50110 – obsluha a práce na elektrických zařízeních (státy EU/EFTA); EN 50191 – zřizování a provoz zkušebních elektrických zařízení (státy EU/EFTA); nebo příslušné normy platné pro vaši zemi.
- Ustanovení odborové profesní organizace (jsou-li zavedena)
- Používejte vhodné osobní ochranné pomůcky proti protékání elektrického proudu tělem a popálení možným rušivým světelným obloukem dle místních předpisů o bezpečnosti a ochraně zdraví při práci.

## **9.1 Ustavení kabelového měřicího vozu**

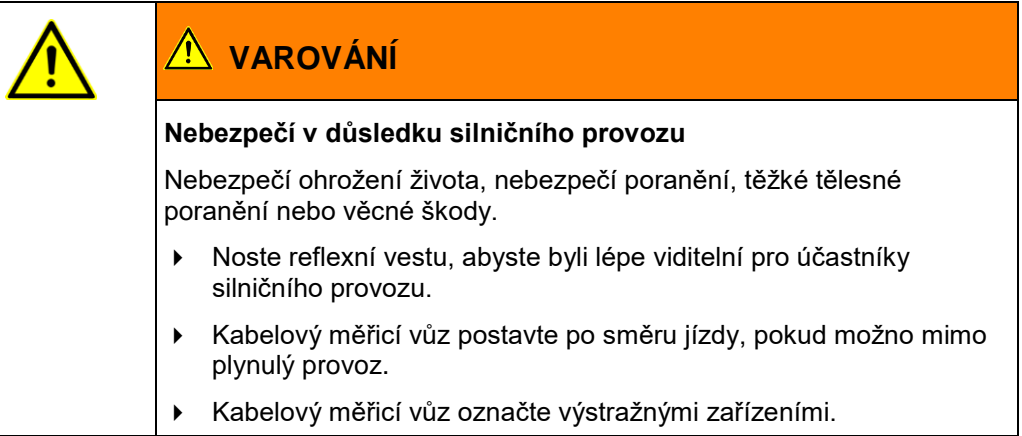

<span id="page-80-0"></span>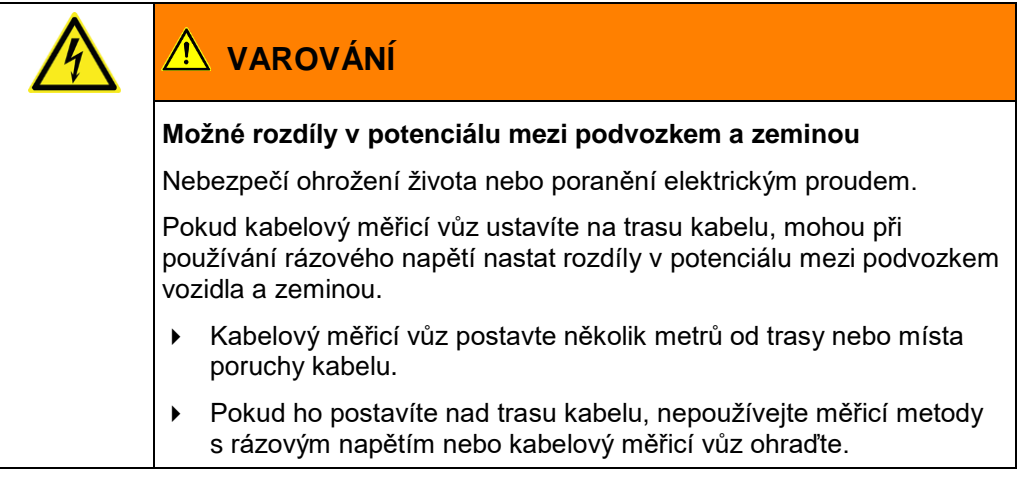

- Zohledněte platné předpisy o bezpečnosti a ochraně zdraví při práci a místní podmínky.
- Místo ustavení kabelového měřicího vozu zvolte tak, aby
	- bylo zajištěno stabilní ustavení,
	- byly přístupné přípojky a ovládací prvky kabelového měřicího vozu,
	- se kabelový měřicí vůz nacházel několik metrů od trasy nebo místa poruchy kabelu,
	- byly dodrženy dostatečné bezpečnostní vzdálenosti. Dodržujte při tom normu EN 50110 o obsluze a práci na elektrických zařízeních (státy EU/EFTA) nebo příslušné normy platné ve vašem státě.

## **9.2 Zajištění absence napětí na pracovišti**

Před připojením zkoušeného objektu dodržujte pět bezpečnostních pravidel:

- 1. Odpojte všechny póly zkoušeného objektu.
- 2. Zajistěte zkoušený objekt proti opětovnému zapnutí.
- 3. Zajistěte absenci napětí.
- 4. Ve stanici propojte všechny vodiče zkoušeného objektu s uzemněním stanice a zkratujte je.
- 5. Vhodným zakrytím zajistěte sousedící části, které jsou pod napětím, proti náhodnému dotyku a průrazu.

#### **Důležité:**

- Jestliže **kabelový plášť není uzemněný**, vytvořte co nejkratší zemní spojení s uzemněním stanice. Uzemnění stanice je nulový bod zemních spojení.
- Zemnicí vodič by měl být co nejkratší a měl by vykazovat nízkou impedanci. Použijte **měděný zemnicí vodič s průřezem min. 16 mm**<sup>2</sup> .

## <span id="page-81-0"></span>**9.3 Příprava koncových bodů zkoušeného objektu**

Koncovými body zkoušeného objektu jsou **místo připojení a vzdálený konec** zkoušeného objektu.

- 1. Odpojte všechny provozní prostředky, které jsou připojené ke zkoušenému objektu a nejsou dimenzovány na používané zkušební napětí.
- 2. Ohraďte všechny kovové části, např. sloupy osvětlení, na koncových bodech zkoušeného objektu nebo je izolujte ochrannými izolačními deskami.
- 3. Uzemněte všechny kovové díly na koncových bodech, čímž předejdete jejich nebezpečnému nabití.
- 4. Všechny kabely, které se nacházejí v nebezpečném prostoru, mohou vysokonapěťový potenciál zavléct ven. Je-li to možné, odstraňte tudíž tyto kabely z nebezpečného prostoru nebo je nízkoohmově uzemněte a zkratujte je.
- 5. Projděte si trasu kabelu a zajistěte, aby se na ní neprováděly práce související s inženýrskými sítěmi či práce na plynové soustavě a rovněž aby na ní nehrozila jiná nebezpečí.

## **9.4 Připojení zkoušeného objektu**

### **9.4.1 Bezpečnostní upozornění**

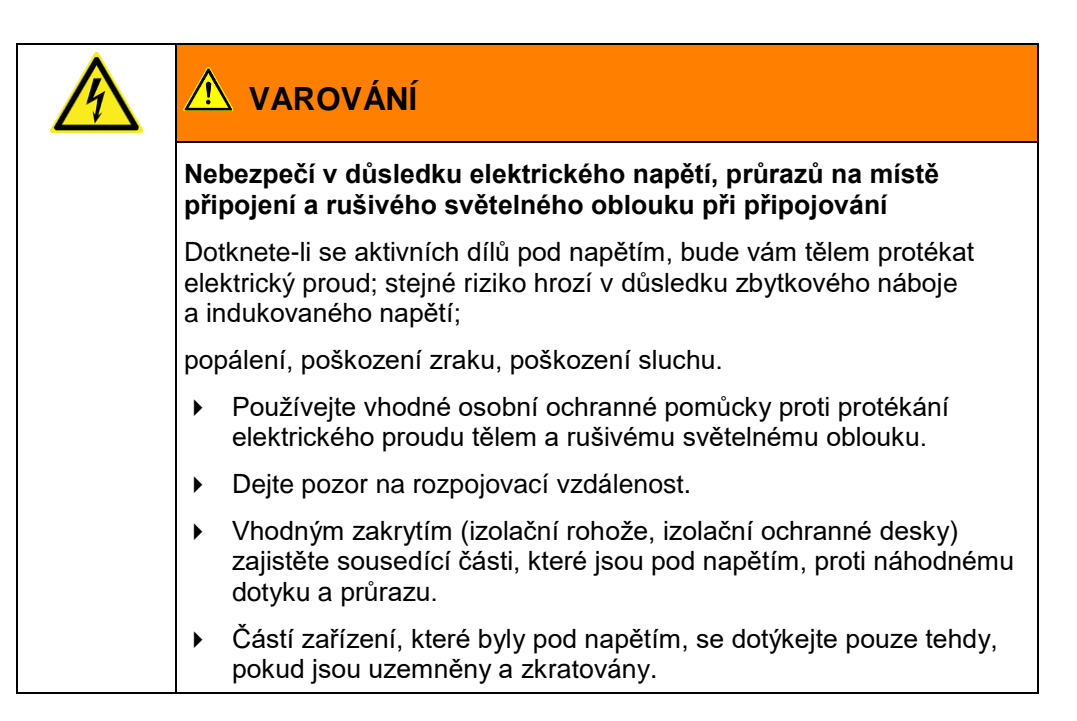

## <span id="page-82-0"></span>**9.4.2 Různé možnosti připojení**

#### **Lokalizace poruch kabelů**

V závislosti na měřicí metodě zvolte správnou možnost připojení:

 Analýza poruch kabelů: Kapitola *Připojení VN připojovacích kabelů k vodičům zkoušeného objektu* (na stran[ě 83\)](#page-82-0) Lokalizace poruch kabelů: Zkouška kabelu: Akustická dodatečná lokalizace: Zkoušení kabelových plášťů: Metoda krokového napětí: Kapitola *Připojení VN připojovacího kabelu ke stínění zkoušeného objektu* (na stran[ě 89\)](#page-88-0) Metoda zkrutového pole: Kapitola *Připojení VN připojovacího kabelu pro metodu zkrutového pole* (na stran[ě 91\)](#page-90-0) Metoda minimálního signálu: Kapitola *Připojení VN připojovacího kabelu pro metodu minimálního signálu* (na straně [95\)](#page-94-0) Trasování kabelů: Kapitola *Připojení VN připojovacího kabelu pro trasování kabelů* (na stran[ě 97\)](#page-96-0)

Možnosti připojení ukazujeme a popisujeme na příkladu stojanů na kabelové bubny typu KTG M. U stojanu na kabelové bubny KTG NE Mot jsou možnosti připojení podobné.

#### **Diagnostika**

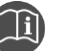

 Informace o možnostech připojení pro diagnostická měření najdete v doplňkovém návodu pro systémy titron® s diagnostickými funkcemi.

### **9.4.3 Připojení VN připojovacích kabelů k vodičům zkoušeného objektu**

Tato možnost připojení platí pro měření izolačního odporu, lokalizaci poruch kabelů, zkoušení kabelů a akustickou dodatečnou lokalizaci.

#### **Předpoklady**

- Pracoviště je bez napětí.
- Místo připojení a vzdálený konec jsou připraveny na měření.
- Ochranný zemnicí kabel vybíjecí a zemnicí tyče je připojen k zemnění rozvodny. Další informace:
- Kapitola *Zajištění absence napětí na pracovišti* (na straně [81\)](#page-80-0)
- Kapitola *Příprava koncových bodů zkoušeného objektu* (na straně [82\)](#page-81-0)

#### **Schéma připojení**

- Stíněný kabel s 3 vodiči (na straně [86\)](#page-85-0)
- Stíněný kabel s 1 vodičem (na straně [87\)](#page-86-0)
- Nestíněný kabel s 3 vodiči (na straně [87\)](#page-86-0)
- Lokalizace přerušení kabelu (na straně [88\)](#page-87-0)

#### **Postup**

- 1. Odviňte potřebnou délku ochranného zemnicího kabelu tak, aby byl ochranný zemnicí kabel co nejkratší a netvořily se na něm smyčky.
- 2. Ochranný zemnicí kabel připojte k zemnění rozvodny, a to co nejblíže k jejímu zemniči.
- 3. Jednu ze styčných dutinek ochranného zemnicího kabelu připojte k zemnicí svorce na stojanu na kabelové bubny.
- 4. Pomocný zemnicí kabel (2,5 mm<sup>2</sup>, malý naviják na stojanu na kabelové bubny) připojte k zemnění s nízkým odporem v bezprostřední blízkosti systému, například k vodovodnímu potrubí, hromosvodu, zemnicí tyči atd.

Přípojka pomocného zemnění by měla být od systému vzdálena cca 1 m (max. 10 m).

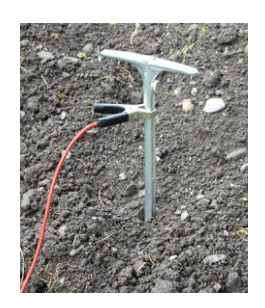

5. Pro systémy titron® s diagnostickými funkcemi (volitelný doplněk): Při měření pomocí generátoru vysokého napětí VLF zapojte propojovací zástrčku do VN připojovací zdířky vybíjecí jednotky DU 80.

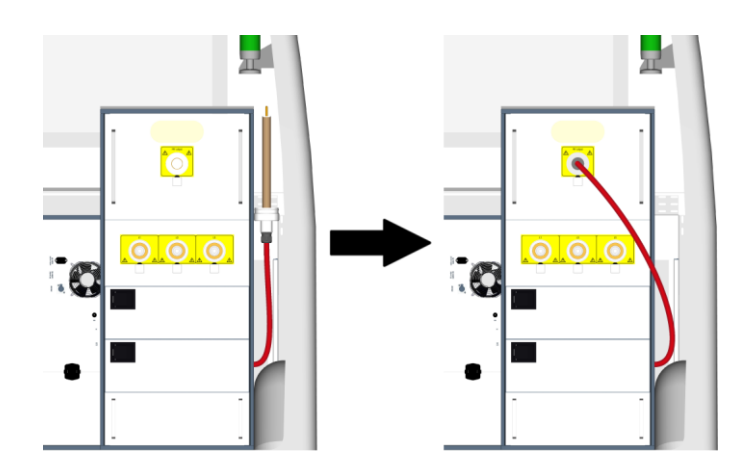

- 6. Stínění VN připojovacího kabelu slouží k provoznímu zemnění. Připojte stínění VN připojovacího kabelu k zemnění rozvodny. Místo pro připojení stínění k zemnění rozvodny zvolte takto:
	- co nejblíže k místu, na němž je stínění zkoušeného objektu připojeno k zemnění rozvodny,
	- pokud nejsou připojeny všechny vodiče, co nejblíže k místu, na němž jsou nepřipojené vodiče připojeny k zemnění rozvodny.

**Důležité:** K zemnění rozvodny připojte stínění každého VN připojovacího kabelu, který potřebujete k měření.

- 7. Připojte VN připojovací kabel ke zkoušenému vodiči (vodičům) zkoušeného objektu. Postupujte přitom následovně:
	- a. VN připojovací kabel odviňte na požadovanou délku.
	- b. VN připojovací kabel připojte ke zkoušenému objektu.
	- c. VN připojovací kabel připojte v kabelovém měřicím voze k příslušné VN koaxiální připojovací zdířce.

U třífázového systému: Dbejte popisů na VN připojovacím kabelu (L1, L2, L3).

- 8. Zrušte uzemnění a zkratové propojení na zkoušeném vodiči (vodičích): na místě připojení a na vzdáleném konci.
- 9. Zajistěte, aby nezkoušené vodiče byly uzemněny a zkratovány.
- 10. Případně připojte externí zařízení nouzového vypnutí.

Další informace: Kapitola *Připojení externího zařízení nouzového vypnutí (volitelný doplněk)* (na straně [104\)](#page-103-0)

Nepoužíváte-li externí zařízení nouzového vypnutí, zajistěte, aby byl do přípojky externího zařízení nouzového vypnutí na připojovacím modulu stojanu na kabelové bubny zasunut jumper.

- 11. Všechny připojené připojovací kabely protáhněte kabelovým vývodem v zadních dveřích.
- 12. Zavřete zadní dveře.

#### **Lokalizace přerušení kabelu**

Při přerušení kabelu v jednofázovém systému:

Na vzdáleném konci zkratujte vadný vodič se stíněním a zemněním rozvodny.

Při přerušení kabelu ve vícefázovém systému:

Na vzdáleném konci zkratujte všechny vodiče se stíněním a zemněním rozvodny.

## <span id="page-85-0"></span>**Stíněný kabel s 3 vodiči**

#### **Připojovací kabel připojený k 3 vodičům**

#### **Důležité:**

 Stínění každého VN připojovacího kabelu, který potřebujete k měření, samostatně připojte k zemnění rozvodny.

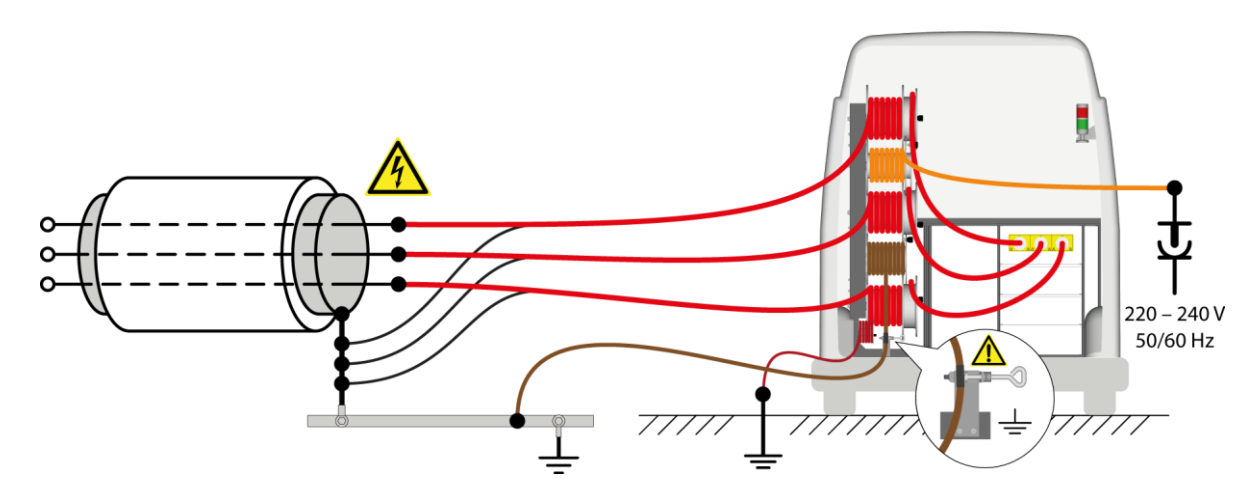

#### **Připojovací kabel připojený k 1 vodiči**

Příklad schématu připojení s třífázovým systémem je uveden na ilustraci. K jednofázovému systému se zkoušený objekt připojuje analogicky.

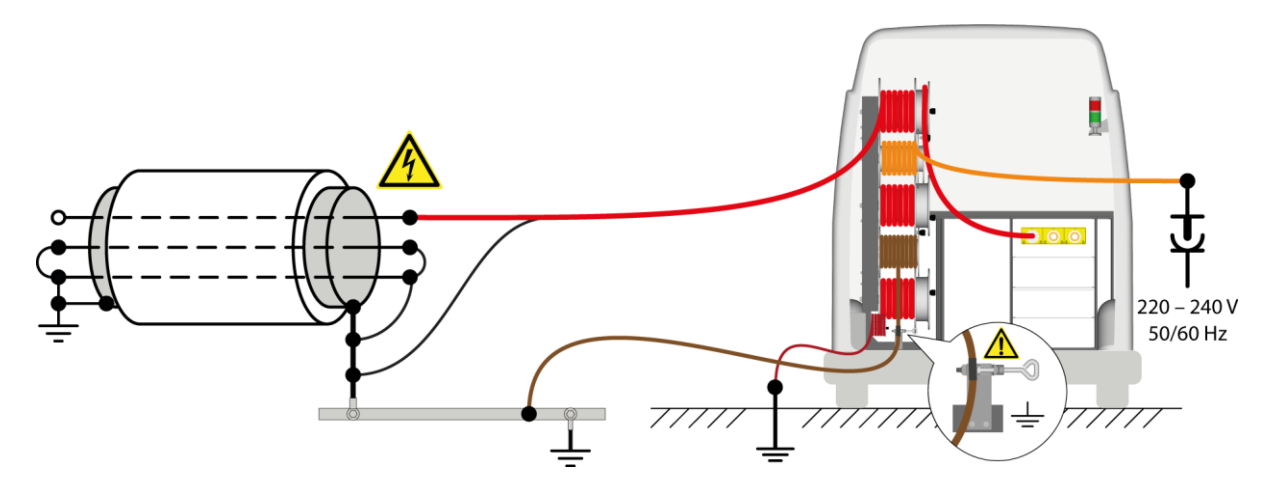

## <span id="page-86-0"></span>**Stíněný kabel s 1 vodičem**

Příklad schématu připojení s třífázovým systémem je uveden na ilustraci. K jednofázovému systému se zkoušený objekt připojuje analogicky.

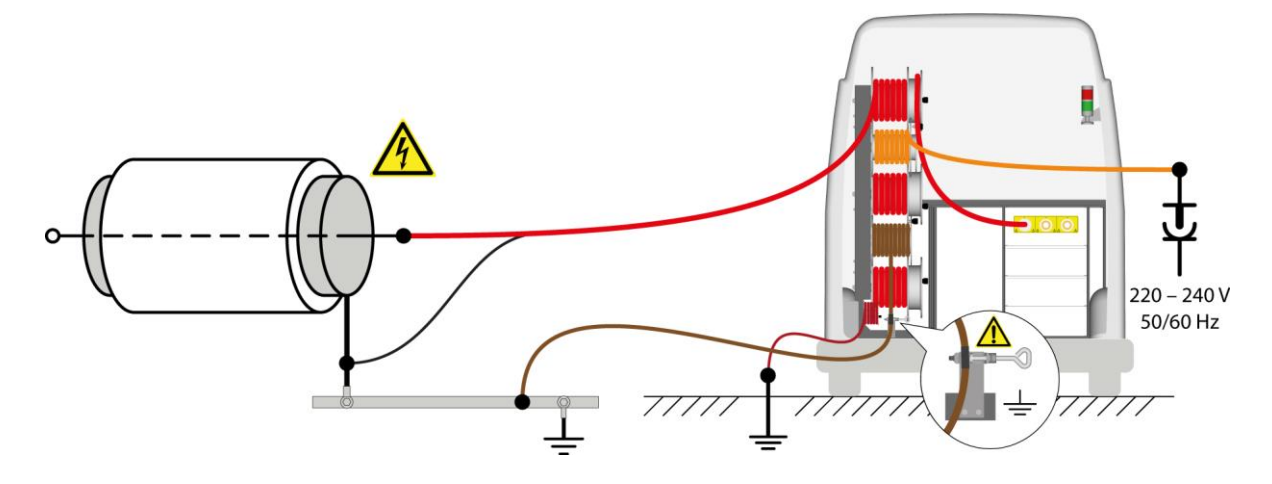

## **Nestíněný kabel s 3 vodiči**

#### **Důležité:**

 Stínění každého VN připojovacího kabelu, který potřebujete k měření, samostatně připojte k zemnění rozvodny.

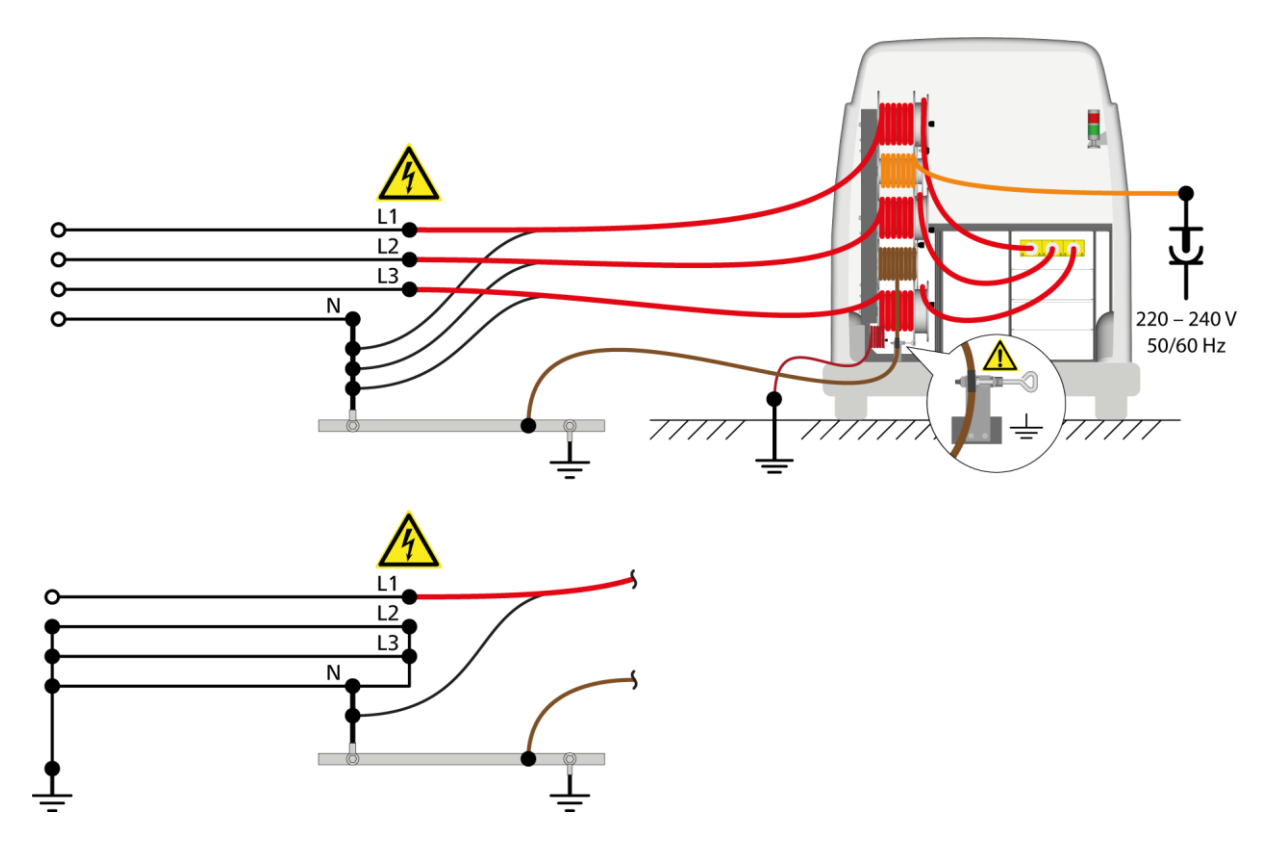

## <span id="page-87-0"></span>**Lokalizace přerušení kabelu**

#### **Zkoušený objekt s 3 vodiči**

#### **Důležité:**

 Stínění každého VN připojovacího kabelu, který potřebujete k měření, samostatně připojte k zemnění rozvodny.

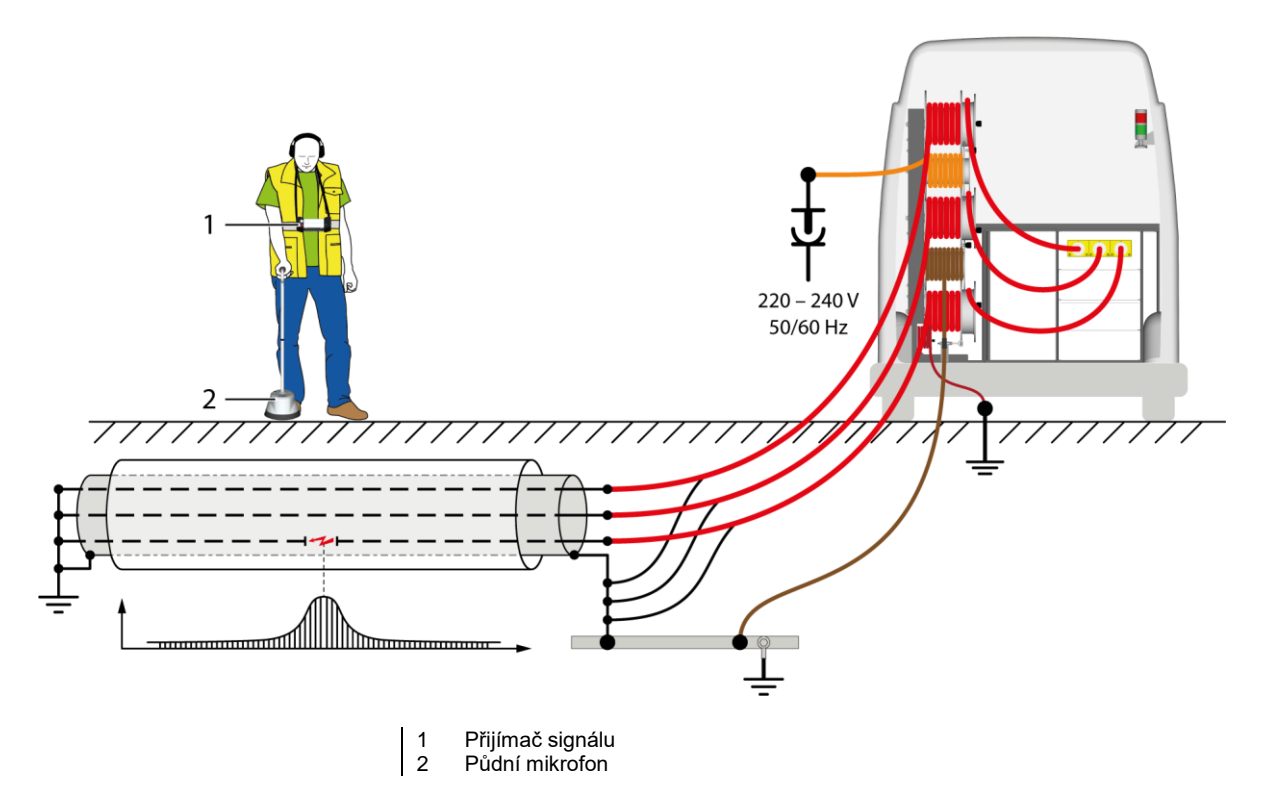

**Zkoušený objekt s 1 vodičem**

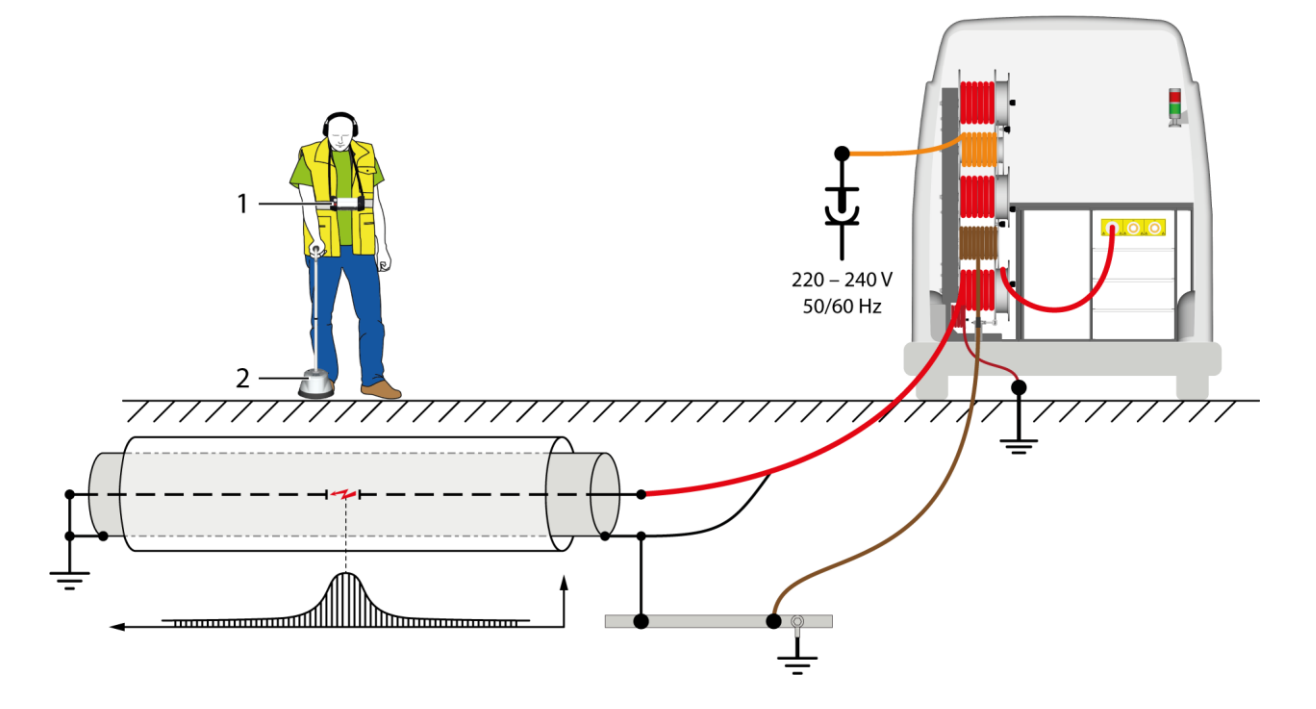

1 Přijímač signálu<br>2 Půdní mikrofon Půdní mikrofon

### <span id="page-88-0"></span>**9.4.4 Připojení VN připojovacího kabelu ke stínění zkoušeného objektu**

Tato možnost připojení platí pro následující metody:

- Zkouška kabelového pláště
- Dodatečná lokalizace poruch kabelových plášťů (metoda krokového napětí)

#### **Předpoklady**

- Pracoviště je bez napětí.
- Místo připojení a vzdálený konec jsou připraveny na měření.
- Ochranný zemnicí kabel vybíjecí a zemnicí tyče je připojen k zemnění rozvodny.

Další informace:

- Kapitola *Zajištění absence napětí na pracovišti* (na straně [81\)](#page-80-0)
- Kapitola *Příprava koncových bodů zkoušeného objektu* (na straně [82\)](#page-81-0)

#### **Postup**

Příklad schématu připojení s třífázovým systémem je uveden na ilustraci. K jednofázovému systému se zkoušený objekt připojuje analogicky.

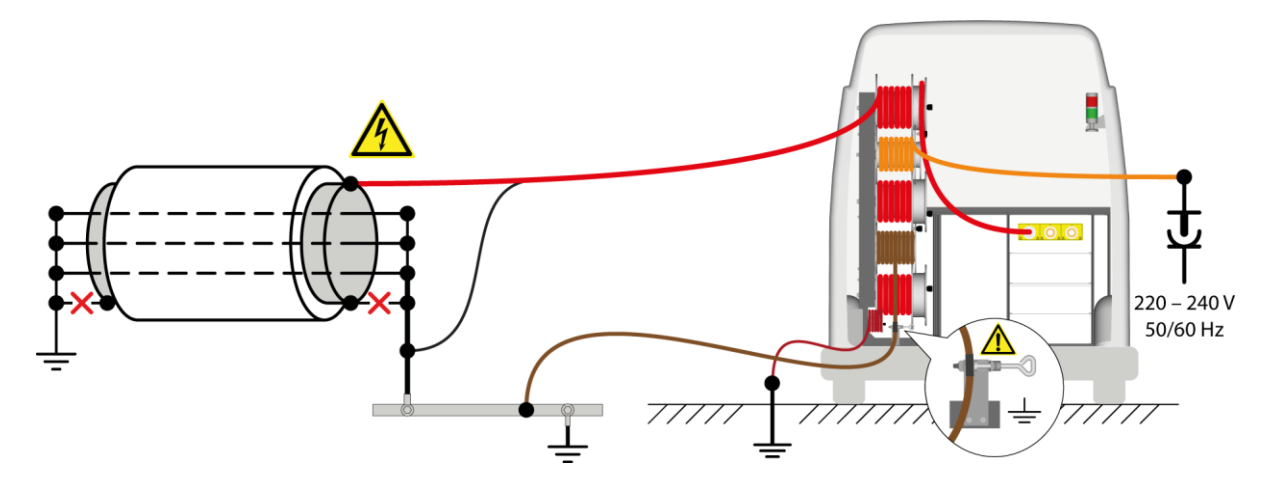

- 1. Odviňte potřebnou délku ochranného zemnicího kabelu tak, aby byl ochranný zemnicí kabel co nejkratší a netvořily se na něm smyčky.
- 2. Ochranný zemnicí kabel připojte k zemnění rozvodny, a to co nejblíže k jejímu zemniči.
- 3. Jednu ze styčných dutinek ochranného zemnicího kabelu připojte k zemnicí svorce na stojanu na kabelové bubny.
- 4. Pomocný zemnicí kabel (2,5 mm<sup>2</sup>, malý naviják na stojanu na kabelové bubny) připojte k zemnění s nízkým odporem v bezprostřední blízkosti systému, například k vodovodnímu potrubí, hromosvodu, zemnicí tyči atd.

Přípojka pomocného zemnění by měla být od systému vzdálena cca 1 m (max. 10 m).

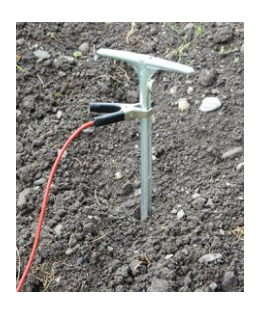

5. Pro systémy titron® s diagnostickými funkcemi (volitelný doplněk): Při měření pomocí generátoru vysokého napětí VLF zapojte propojovací zástrčku do VN připojovací zdířky vybíjecí jednotky DU 80.

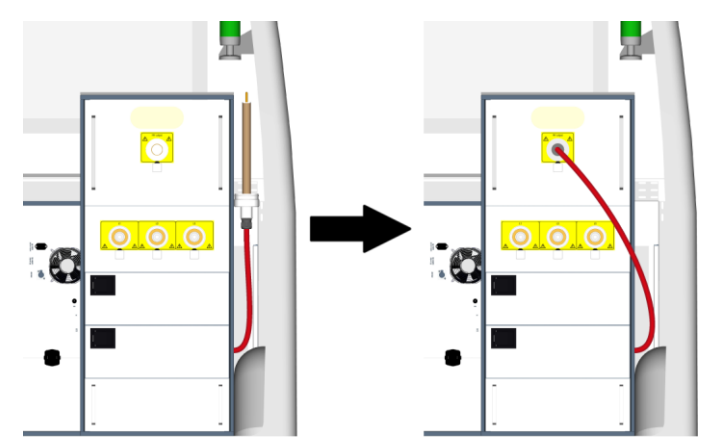

- 6. Stínění VN připojovacího kabelu slouží k provoznímu zemnění. Připojte stínění VN připojovacího kabelu k zemnění rozvodny. Místo pro připojení stínění k zemnění rozvodny zvolte takto:
	- co nejblíže k místu, na němž je stínění zkoušeného objektu připojeno k zemnění rozvodny,
	- co nejblíže k místu, na němž jsou vodiče zkoušeného objektu připojeny k zemnění rozvodny.
- 7. Zajistěte, aby bylo na obou stranách od zemnění rozvodny odpojeno stínění zkoušeného objektu: na místě připojení i na vzdáleném konci.
- 8. VN připojovací kabel připojte ke stínění zkoušeného objektu. Postupujte přitom následovně:
	- a. VN připojovací kabel odviňte na požadovanou délku.
	- b. VN připojovací kabel připojte ke stínění zkoušeného objektu.
	- c. VN připojovací kabel připojte v kabelovém měřicím voze k příslušné VN koaxiální připojovací zdířce.
- 9. Zajistěte, aby nepřipojené vodiče byly uzemněny a zkratovány.

<span id="page-90-0"></span>10. Případně připojte externí zařízení nouzového vypnutí.

Další informace: Kapitola *Připojení externího zařízení nouzového vypnutí (volitelný doplněk)* (na straně [104\)](#page-103-0)

Nepoužíváte-li externí zařízení nouzového vypnutí, zajistěte, aby byl do přípojky externího zařízení nouzového vypnutí na připojovacím modulu stojanu na kabelové bubny zasunut jumper.

- 11. Všechny připojené připojovací kabely protáhněte kabelovým vývodem v zadních dveřích.
- 12. Zavřete zadní dveře.

### **9.4.5 Připojení VN připojovacího kabelu pro metodu zkrutového pole**

#### **Předpoklady**

- Pracoviště je bez napětí.
- Místo připojení a vzdálený konec jsou připraveny na měření.
- Ochranný zemnicí kabel vybíjecí a zemnicí tyče je připojen k zemnění rozvodny.
- Tónový vysílač TG 20/50 nebo TG 600 (integrovaný do systému)

Další informace:

- Kapitola *Zajištění absence napětí na pracovišti* (na straně [81\)](#page-80-0)
- Kapitola *Příprava koncových bodů zkoušeného objektu* (na straně [82\)](#page-81-0)
- Kapitola *Tónový vysílač TG 600 nebo TG 20/50 (volitelný doplněk)* (na straně [50\)](#page-49-0)

#### **Schéma připojení**

- Porucha kabelu mezi 2 vodiči (na straně [93\)](#page-92-0)
- Lokalizace spojek (na straně [94\)](#page-93-0)

#### **Postup**

#### **Na blízkém konci**

- 1. Odviňte potřebnou délku ochranného zemnicího kabelu tak, aby byl ochranný zemnicí kabel co nejkratší a netvořily se na něm smyčky.
- 2. Ochranný zemnicí kabel připojte k zemnění rozvodny, a to co nejblíže k jejímu zemniči.
- 3. Jednu ze styčných dutinek ochranného zemnicího kabelu připojte k zemnicí svorce na stojanu na kabelové bubny.
- 4. Pomocný zemnicí kabel (2,5 mm<sup>2</sup>, malý naviják na stojanu na kabelové bubny) připojte k zemnění s nízkým odporem v bezprostřední blízkosti systému, například k vodovodnímu potrubí, hromosvodu, zemnicí tyči atd.

Přípojka pomocného zemnění by měla být od systému vzdálena cca 1 m (max. 10 m).

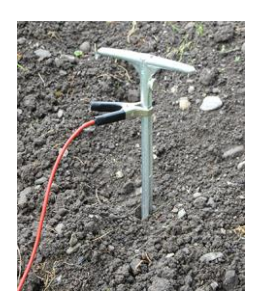

- 5. Stínění VN připojovacího kabelu slouží k provoznímu zemnění. Připojte stínění VN připojovacího kabelu k zemnění rozvodny. Místo pro připojení stínění k zemnění rozvodny zvolte takto:
	- co nejblíže k místu, na němž je stínění zkoušeného objektu připojeno k zemnění rozvodny,
	- pokud nejsou připojeny všechny vodiče, co nejblíže k místu, na němž jsou nepřipojené vodiče připojeny k zemnění rozvodny.

**Důležité:** K zemnění rozvodny připojte stínění každého VN připojovacího kabelu, který potřebujete k měření.

- 6. VN připojovací kabel připojte ke zkoušenému objektu dle příslušného schématu připojení. Postupujte přitom následovně:
	- a. VN připojovací kabel odviňte na požadovanou délku.
	- b. VN připojovací kabel připojte ke zkoušenému objektu.
	- c. VN připojovací kabel připojte v kabelovém měřicím voze k příslušné VN koaxiální připojovací zdířce.

U třífázového systému: Dbejte popisů na VN připojovacím kabelu (*L1*, *L2*, *L3*).

- 7. Zajistěte, aby nepřipojené vodiče byly uzemněny a zkratovány.
- 8. Případně připojte externí zařízení nouzového vypnutí.

Další informace: Kapitola *Připojení externího zařízení nouzového vypnutí (volitelný doplněk)* (na straně [104\)](#page-103-0)

Nepoužíváte-li externí zařízení nouzového vypnutí, zajistěte, aby byl do přípojky externího zařízení nouzového vypnutí na připojovacím modulu stojanu na kabelové bubny zasunut jumper.

- 9. Všechny kabely protáhněte kabelovým vývodem v zadních dveřích.
- 10. Zavřete zadní dveře.

#### **Na vzdáleném konci**

Lokalizace spojek:

Na vzdáleném konci zkratujte připojené vodiče zkoušeného objektu.

### <span id="page-92-0"></span>**Porucha kabelu mezi 2 vodiči**

#### **Třífázový systém**

#### **Důležité:**

 Stínění každého VN připojovacího kabelu, který potřebujete k měření, samostatně připojte k zemnění rozvodny.

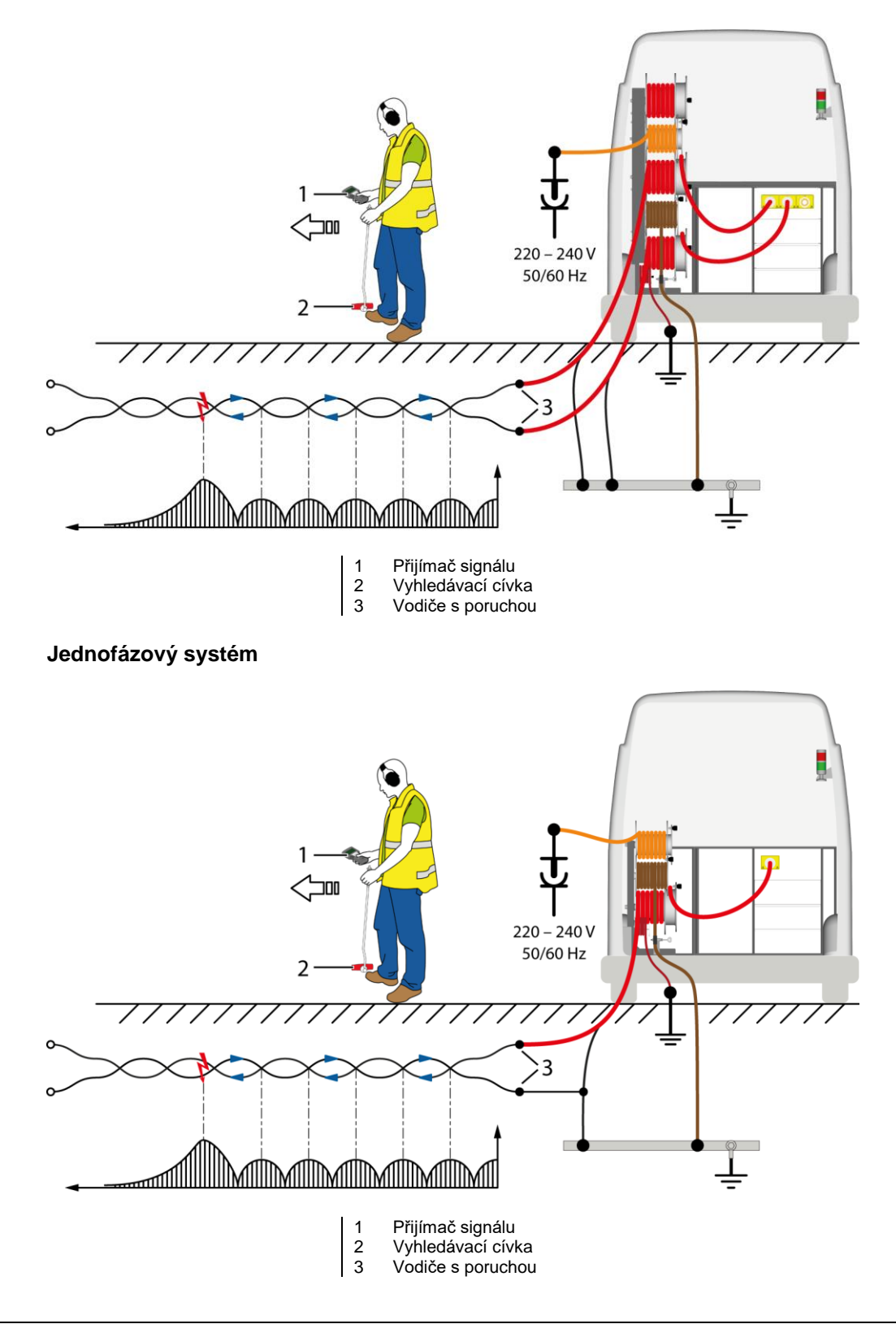

## <span id="page-93-0"></span>**Lokalizace spojek**

#### **Třífázový systém**

#### **Důležité:**

- Stínění každého VN připojovacího kabelu, který potřebujete k měření, samostatně připojte k zemnění rozvodny.
- Na vzdáleném konci zkratujte oba připojené bezvadné vodiče (4, 5) zkoušeného objektu.

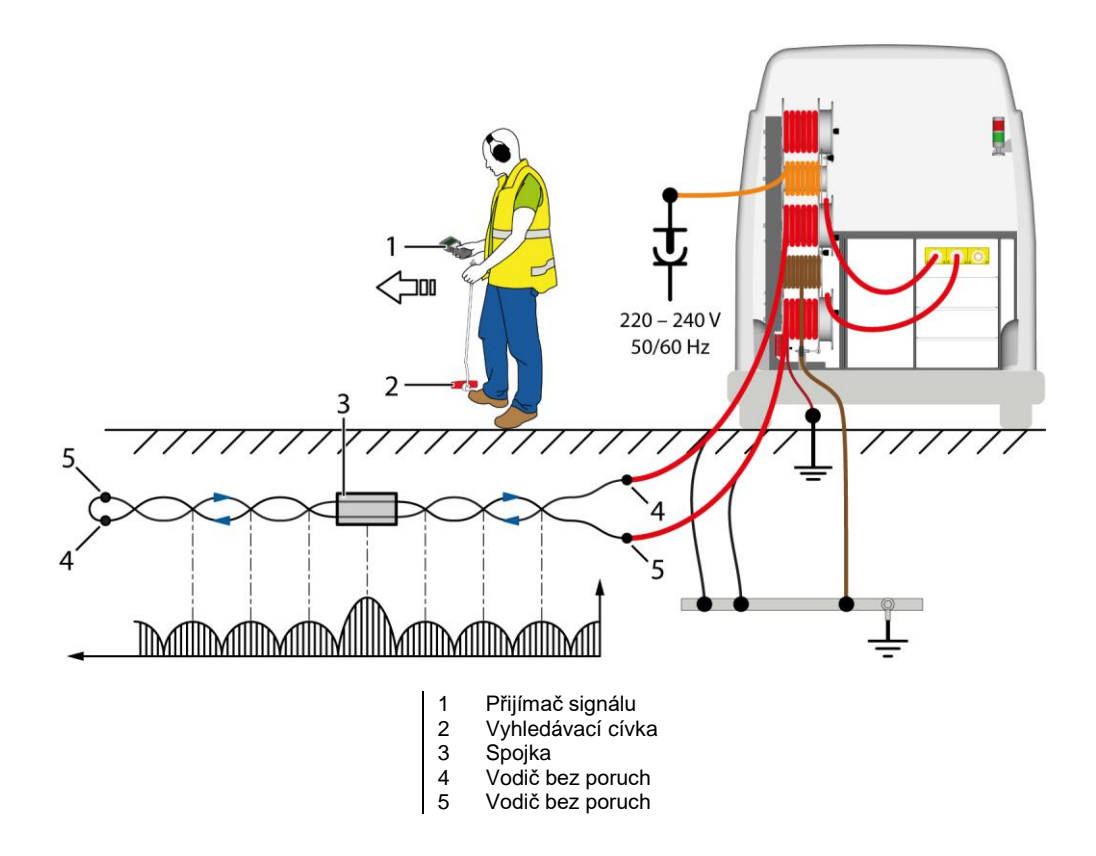

#### <span id="page-94-0"></span>**Jednofázový systém**

Na vzdáleném konci zkratujte oba připojené bezvadné vodiče (4, 5) zkoušeného objektu.

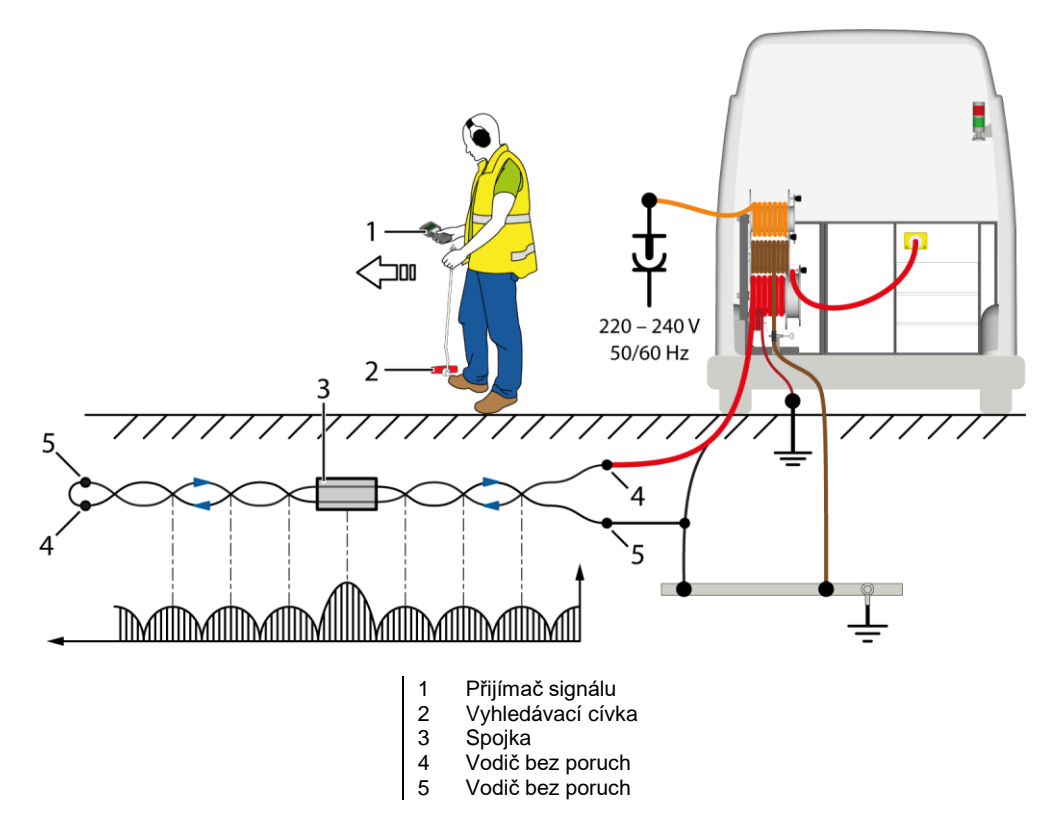

## **9.4.6 Připojení VN připojovacího kabelu pro metodu minimálního signálu**

#### **Předpoklady**

- **Pracoviště je bez napětí.**
- Místo připojení a vzdálený konec jsou připraveny na měření.
- Ochranný zemnicí kabel vybíjecí a zemnicí tyče je připojen k zemnění rozvodny.
- Tónový vysílač TG 20/50 nebo TG 600 (integrovaný do systému)

Další informace:

- Kapitola *Zajištění absence napětí na pracovišti* (na straně [81\)](#page-80-0)
- Kapitola *Příprava koncových bodů zkoušeného objektu* (na straně [82\)](#page-81-0)
- Kapitola *Tónový vysílač TG 600 nebo TG 20/50 (volitelný doplněk)* (na straně [50\)](#page-49-0)

#### **Postup**

Příklad schématu připojení s třífázovým systémem je uveden na ilustraci. K jednofázovému systému se zkoušený objekt připojuje analogicky.

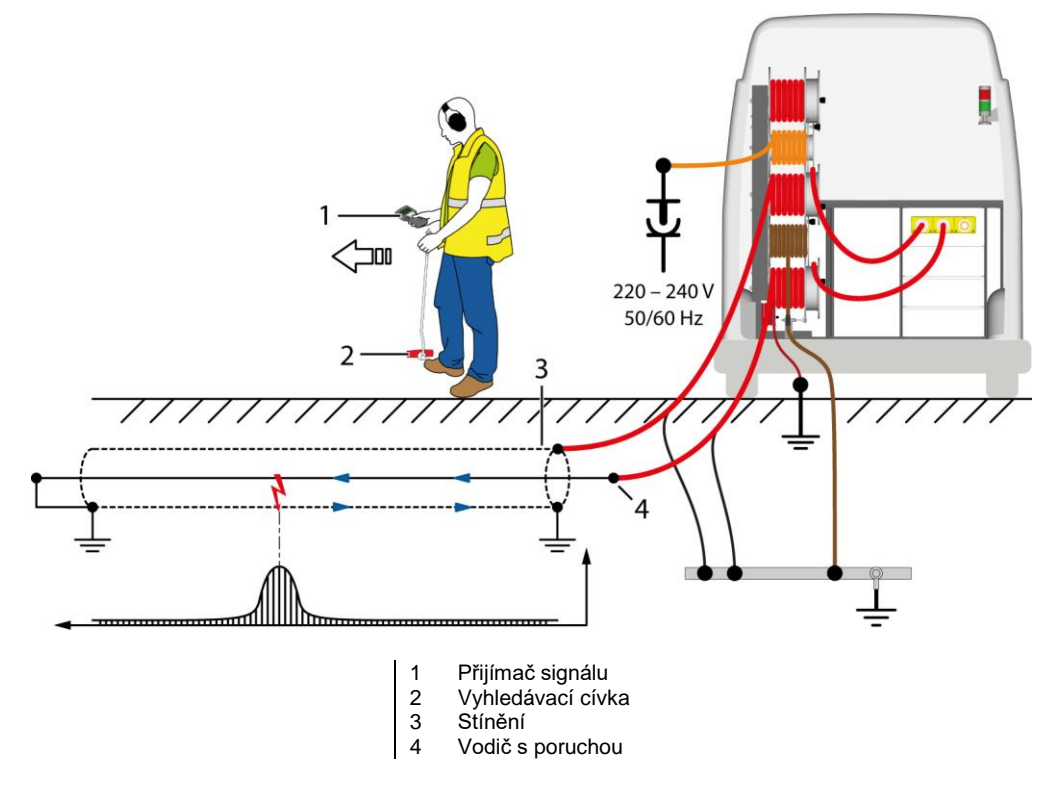

#### **Na blízkém konci**

- 1. Odviňte potřebnou délku ochranného zemnicího kabelu tak, aby byl ochranný zemnicí kabel co nejkratší a netvořily se na něm smyčky.
- 2. Ochranný zemnicí kabel připojte k zemnění rozvodny, a to co nejblíže k jejímu zemniči.
- 3. Jednu ze styčných dutinek ochranného zemnicího kabelu připojte k zemnicí svorce na stojanu na kabelové bubny.
- 4. Pomocný zemnicí kabel (2,5 mm<sup>2</sup>, malý naviják na stojanu na kabelové bubny) připojte k zemnění s nízkým odporem v bezprostřední blízkosti systému, například k vodovodnímu potrubí, hromosvodu, zemnicí tyči atd.

Přípojka pomocného zemnění by měla být od systému vzdálena cca 1 m (max. 10 m).

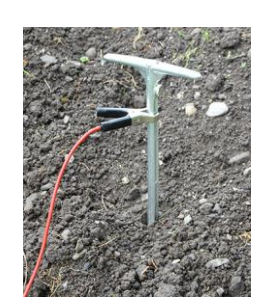

- <span id="page-96-0"></span>5. Stínění VN připojovacího kabelu slouží k provoznímu zemnění. Připojte stínění VN připojovacího kabelu k zemnění rozvodny. Místo pro připojení stínění k zemnění rozvodny zvolte takto:
	- co nejblíže k místu, na němž je stínění zkoušeného objektu připojeno k zemnění rozvodny,
	- pokud nejsou připojeny všechny vodiče, co nejblíže k místu, na němž jsou nepřipojené vodiče připojeny k zemnění rozvodny.

**Důležité:** K zemnění rozvodny připojte stínění každého VN připojovacího kabelu, který potřebujete k měření.

- 6. VN připojovací kabel připojte ke zkoušenému objektu. Postupujte přitom následovně:
	- a. VN připojovací kabel odviňte na požadovanou délku.
	- b. VN připojovací kabel připojte k vodiči s poruchou.
	- c. Jeden VN připojovací kabel připojte ke stínění.
	- d. VN připojovací kabel připojte v kabelovém měřicím voze k příslušné VN koaxiální připojovací zdířce.
	- U třífázového systému: Dbejte popisů na VN připojovacím kabelu (L1, L2, L3).
- 7. Zajistěte, aby nepřipojené vodiče byly uzemněny a zkratovány.
- 8. Případně připojte externí zařízení nouzového vypnutí. Další informace: Kapitola *Připojení externího zařízení nouzového vypnutí (volitelný doplněk)* (na straně [104\)](#page-103-0)

Nepoužíváte-li externí zařízení nouzového vypnutí, zajistěte, aby byl do přípojky externího zařízení nouzového vypnutí na připojovacím modulu stojanu na kabelové bubny zasunut jumper.

- 9. Všechny kabely protáhněte kabelovým vývodem v zadních dveřích.
- 10. Zavřete zadní dveře.

#### **Na vzdáleném konci**

Na vzdáleném konci zkratujte vadný vodič se stíněním.

#### **9.4.7 Připojení VN připojovacího kabelu pro trasování kabelů**

#### **Předpoklady**

- Pracoviště je bez napětí.
- Místo připojení a vzdálený konec jsou připraveny na měření.
- Ochranný zemnicí kabel vybíjecí a zemnicí tyče je připojen k zemnění rozvodny.
- Tónový vysílač TG 20/50 nebo TG 600 (integrovaný do systému)

Další informace:

- Kapitola *Zajištění absence napětí na pracovišti* (na straně [81\)](#page-80-0)
- Kapitola *Příprava koncových bodů zkoušeného objektu* (na straně [82\)](#page-81-0)
- Kapitola *Tónový vysílač TG 600 nebo TG 20/50 (volitelný doplněk)* (na straně [50\)](#page-49-0)

#### **Postup**

Příklad schématu připojení s třífázovým systémem je uveden na ilustraci. K jednofázovému systému se zkoušený objekt připojuje analogicky.

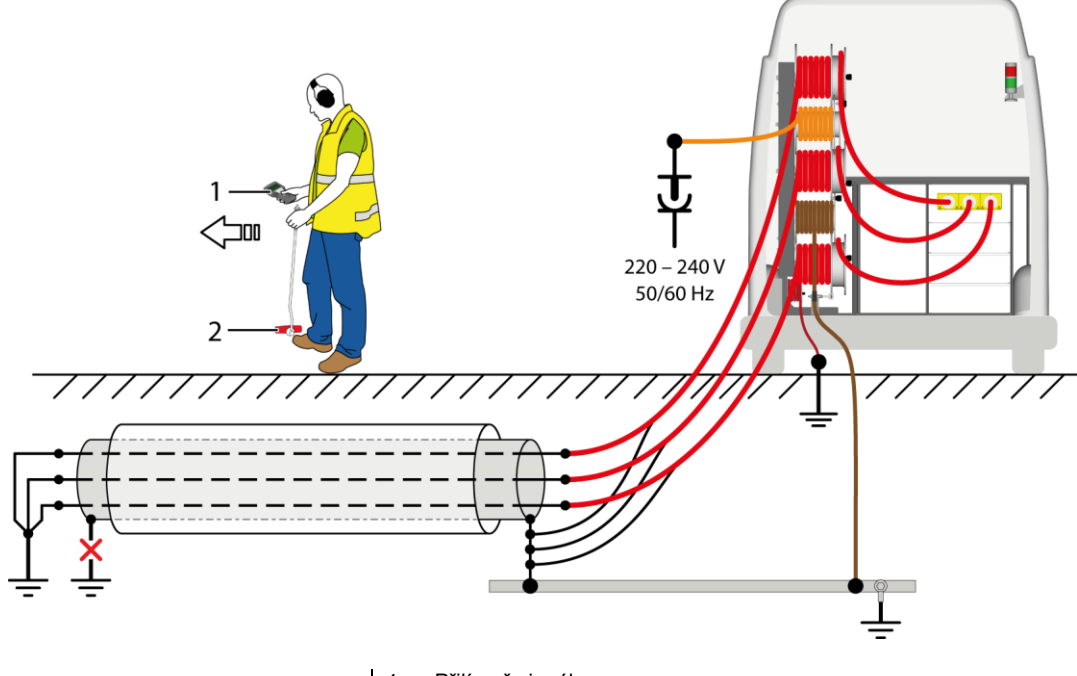

- 1 Přijímač signálu<br>2 Vyhledávací cívl
	- 2 Vyhledávací cívka (Cívka svisle: metoda minima; cívka vodorovně a příčně vůči kabelu: metoda maxima)

#### **Na blízkém konci**

- 1. Odviňte potřebnou délku ochranného zemnicího kabelu tak, aby byl ochranný zemnicí kabel co nejkratší a netvořily se na něm smyčky.
- 2. Ochranný zemnicí kabel připojte k zemnění rozvodny, a to co nejblíže k jejímu zemniči.
- 3. Jednu ze styčných dutinek ochranného zemnicího kabelu připojte k zemnicí svorce na stojanu na kabelové bubny.
- 4. Pomocný zemnicí kabel (2,5 mm<sup>2</sup>, malý naviják na stojanu na kabelové bubny) připojte k zemnění s nízkým odporem v bezprostřední blízkosti systému, například k vodovodnímu potrubí, hromosvodu, zemnicí tyči atd.

Přípojka pomocného zemnění by měla být od systému vzdálena cca 1 m (max. 10 m).

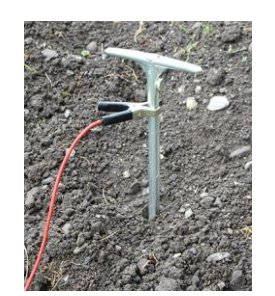

- 5. Stínění VN připojovacího kabelu slouží k provoznímu zemnění. Připojte stínění VN připojovacího kabelu k zemnění rozvodny. Místo pro připojení stínění k zemnění rozvodny zvolte takto:
	- co nejblíže k místu, na němž je stínění zkoušeného objektu připojeno k zemnění rozvodny,
	- pokud nejsou připojeny všechny vodiče, co nejblíže k místu, na němž jsou nepřipojené vodiče uzemněny pomocí zemnění rozvodny.

**Důležité:** K zemnění rozvodny připojte stínění každého VN připojovacího kabelu, který potřebujete k měření.

- 6. VN připojovací kabely připojte k lokalizovanému kabelu. Postupujte přitom následovně:
	- a. VN připojovací kabely odviňte na požadovanou délku.
	- b. VN připojovací kabely připojte ke zkoušenému objektu.
	- c. VN připojovací kabely připojte v kabelovém měřicím voze k příslušným VN koaxiálním připojovacím zdířkám.

U třífázového systému: Dbejte popisů na VN připojovacím kabelu (L1, L2, L3).

7. Případně připojte externí zařízení nouzového vypnutí.

Další informace: Kapitola *Připojení externího zařízení nouzového vypnutí (volitelný doplněk)* (na straně [104\)](#page-103-0)

Nepoužíváte-li externí zařízení nouzového vypnutí, zajistěte, aby byl do přípojky externího zařízení nouzového vypnutí na připojovacím modulu stojanu na kabelové bubny zasunut jumper.

- 8. Všechny připojené připojovací kabely protáhněte kabelovým vývodem v zadních dveřích.
- 9. Zavřete zadní dveře.

#### **Na vzdáleném konci**

10. Na vzdáleném konci kabelu uzemněte všechny vodiče.

Díky uzemnění na vzdáleném konci se při trasování kabelů zpětný proud rozdělí mezi více vodičů. To umožňuje snadněji vyhodnocovat zpětný proud.

11. Zajistěte, aby bylo stínění zkoušeného objektu odpojeno od zemnění rozvodny. Odpojením stínění od zemnění rozvodny zamezíte zpětnému toku zpětného proudu přes stínění.

## **9.4.8 Připojení připojovacího kabelu TDR (volitelný doplněk)**

Připojovací kabel TDR (volitelný doplněk) slouží k měření izolačního odporu a k měření metodou odrazu impulzů (TDR).

#### **Předpoklady**

- Pracoviště je bez napětí.
- Místo připojení a vzdálený konec jsou připraveny na měření.
- Ochranný zemnicí kabel vybíjecí a zemnicí tyče je připojen k zemnění rozvodny.

Další informace:

- Kapitola *Zajištění absence napětí na pracovišti* (na straně [81\)](#page-80-0)
- Kapitola *Příprava koncových bodů zkoušeného objektu* (na straně [82\)](#page-81-0)

#### **Schéma připojení**

- Stíněný kabel s 3 vodiči (na straně [101\)](#page-100-0)
- Stíněný kabel s 1 vodičem (na straně [101\)](#page-100-0)
- Nestíněný kabel s 3 vodiči (na straně [101\)](#page-100-0)

**Upozornění:** Příklad schématu připojení s třífázovým systémem je uveden na ilustraci. K jednofázovému systému se zkoušený objekt připojuje analogicky.

#### **Postup**

- 1. Odviňte potřebnou délku ochranného zemnicího kabelu tak, aby byl ochranný zemnicí kabel co nejkratší a netvořily se na něm smyčky.
- 2. Ochranný zemnicí kabel připojte k zemnění rozvodny, a to co nejblíže k jejímu zemniči.
- 3. Jednu ze styčných dutinek ochranného zemnicího kabelu připojte k zemnicí svorce na stojanu na kabelové bubny.
- 4. Pomocný zemnicí kabel (2,5 mm<sup>2</sup>, malý naviják na stojanu na kabelové bubny) připojte k zemnění s nízkým odporem v bezprostřední blízkosti systému, například k vodovodnímu potrubí, hromosvodu, zemnicí tyči atd.

Přípojka pomocného zemnění by měla být od systému vzdálena cca 1 m (max. 10 m).

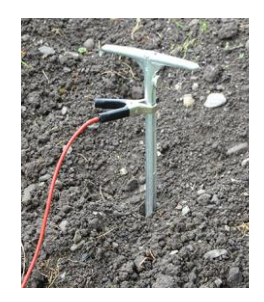

- 5. Odviňte připojovací kabel TDR až ke zkoušenému objektu.
- 6. Připojovací kabel TDR připojte podle příslušného schématu připojení ke zkoušenému objektu (viz předchozí schémata připojení).

**Upozornění:** Dbejte popisů na připojovacím kabelu TDR (*L1*, *L2*, *L3*, *N*).

- 7. Připojovací kabel TDR připojte k připojovacímu modulu stojanu na kabelové bubny.
	- a. Ochranný zemnicí kabel z ručního bubnu připojte k přípojce ochranného zemnění  $\bigoplus$
	- b. Propojovací kabel z ručního bubnu připojte k přípojce *TDR LV*.
- 8. Případně připojte externí zařízení nouzového vypnutí.

Další informace: Kapitola *Připojení externího zařízení nouzového vypnutí (volitelný doplněk)* (na straně [104\)](#page-103-0)

Nepoužíváte-li externí zařízení nouzového vypnutí, zajistěte, aby byl do přípojky externího zařízení nouzového vypnutí na připojovacím modulu stojanu na kabelové bubny zasunut jumper.

- 9. Všechny připojené připojovací kabely protáhněte kabelovým vývodem v zadních dveřích.
- 10. Zavřete zadní dveře.

## *POZOR*

**Poškození připojovacího kabelu TDR v důsledku nesprávného používání**

Před použitím vysokonapěťových metod odpojte připojovací kabel TDR.

<span id="page-100-0"></span>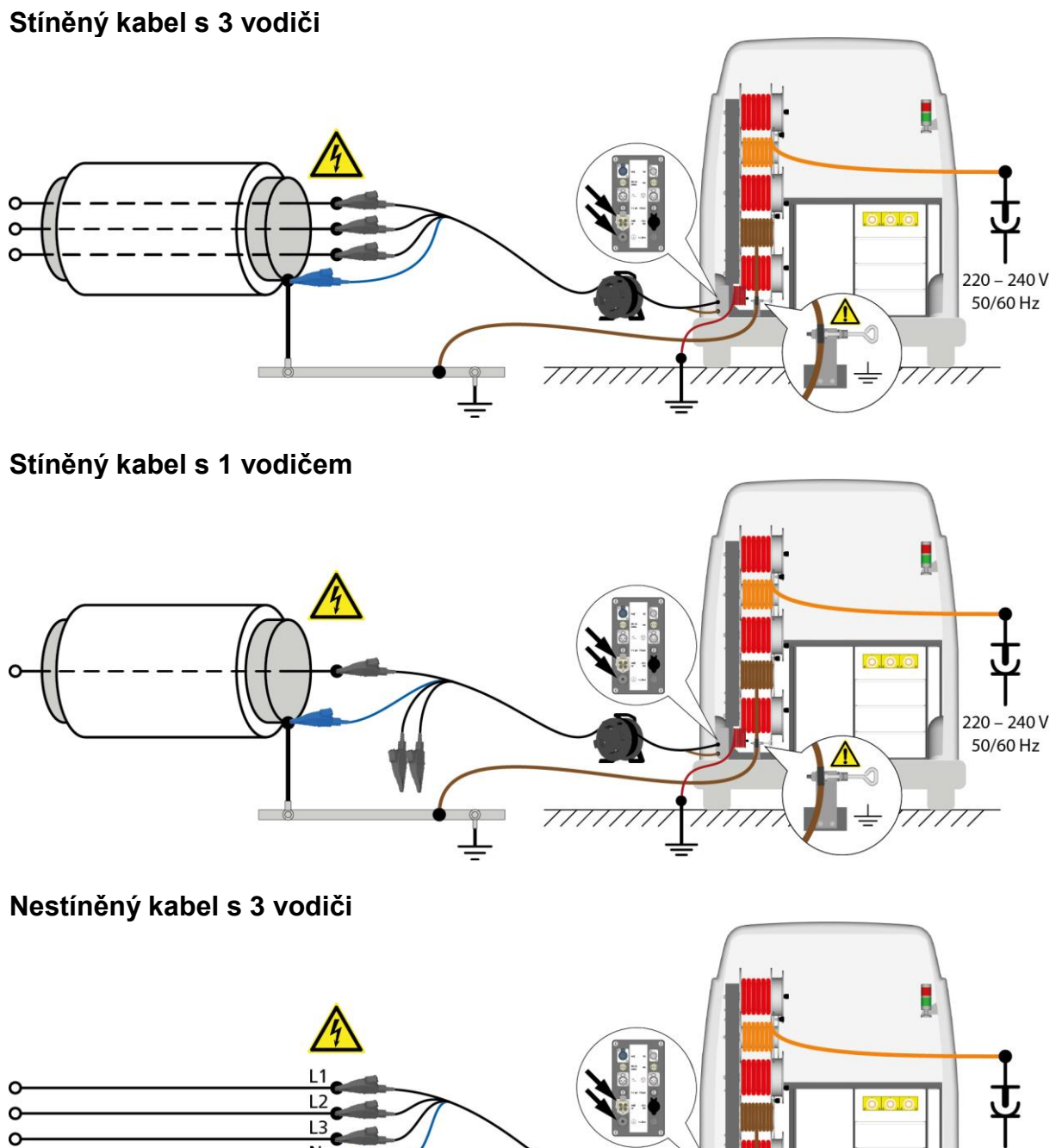

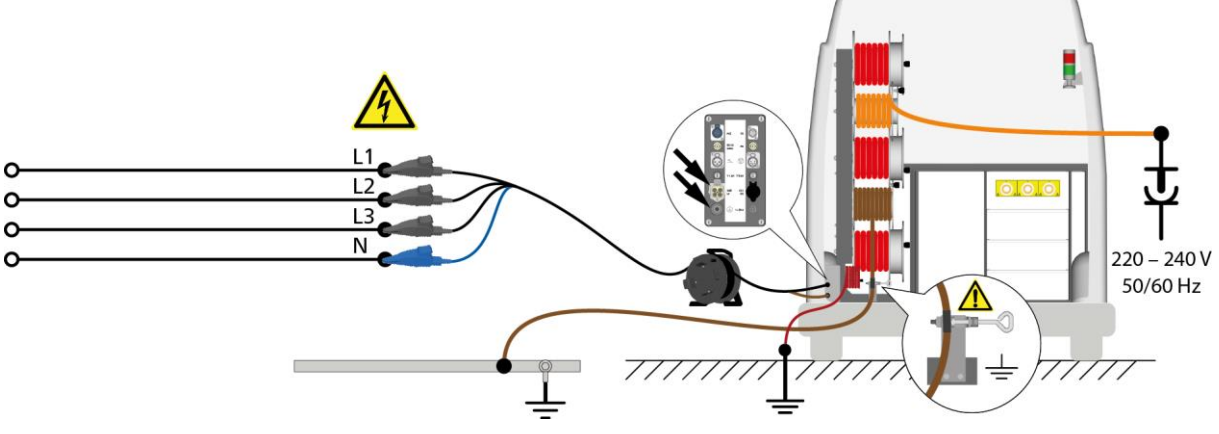

## **9.4.9 Připojení externího měřicího přístroje k NN připojovacímu panelu**

K NN připojovacímu panelu můžete připojit například externí měřič izolace nebo tónový vysílač TG 20/50. NN připojovací panel je navržen pro externí přístroje do max. 1 kV.

#### **Příklad připojení tónového generátoru TG 20/50**

Externí měřič izolace se připojuje obdobně jako znázorněný přístroj.

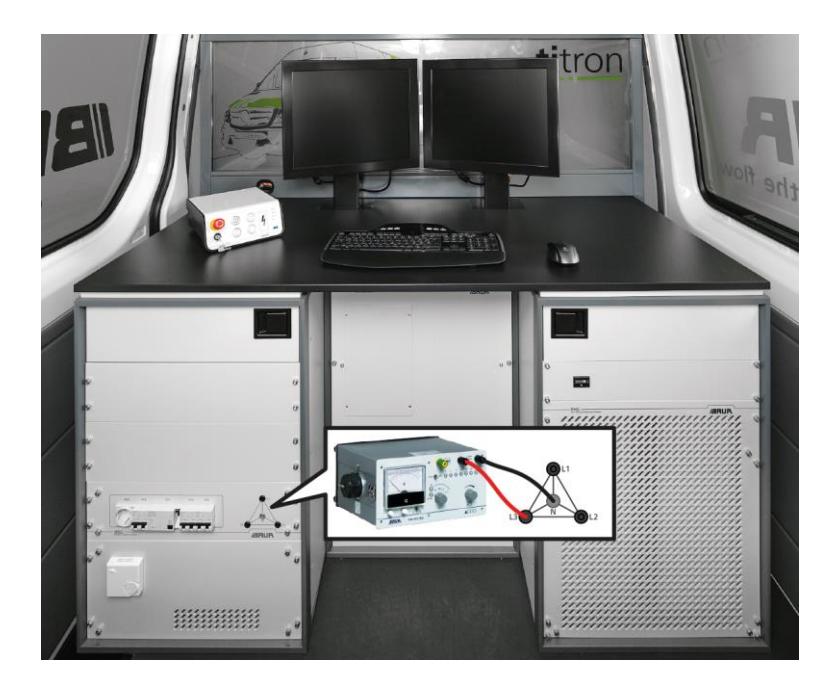

- 1. Externí měřicí přístroj v obslužném prostoru připojte k NN připojovacímu panelu (viz obr.)
- 2. Externí měřicí přístroj připojte za účelem napájení k zásuvce s ochranným kontaktem na předním panelu řídicího systému MSC (je-li to nutné).

**Upozornění:** Při překročení maximální hodnoty odběru proudu se zásuvka s ochranným kontaktem odpojí od napájení. Napájení se znovu obnoví, jakmile se jmenovitý proud pojistky vrátí do nastaveného rozmezí, nebo po restartování systému.

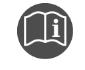

 Informace o omezování odběru proudu najdete v návodu k obsluze aplikace BAUR.

Měření pomocí externích přístrojů připojených k NN připojovacímu panelu se provádějí pomocí VN připojovacího kabelu kabelového měřicího vozu. Další informace o připojení VN připojovacího kabelu: Kapitola *Připojení VN připojovacích kabelů k vodičům zkoušeného objektu* (na straně [83\)](#page-82-0)

### **9.4.10 Upozornění pro systémy titron® s diagnostickými funkcemi (volitelný doplněk)**

 Při zkoušení kabelů a měření v rámci lokalizace poruch kabelů pomocí generátoru vysokého napětí VLF zapojte propojovací zástrčku do VN připojovací zdířky vybíjecí jednotky DU 80.

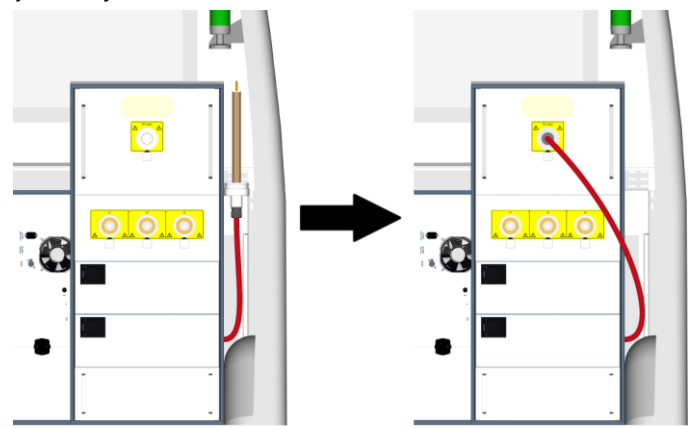

- **9.4.11 Připojení VN připojovacího kabelu pro diagnostická měření (volitelný doplněk)**
	-

 Informace o možnostech připojení pro diagnostická měření najdete v doplňkovém návodu pro systémy titron® s diagnostickými funkcemi.

## <span id="page-103-0"></span>**9.5 Připojení externího zařízení nouzového vypnutí (volitelný doplněk)**

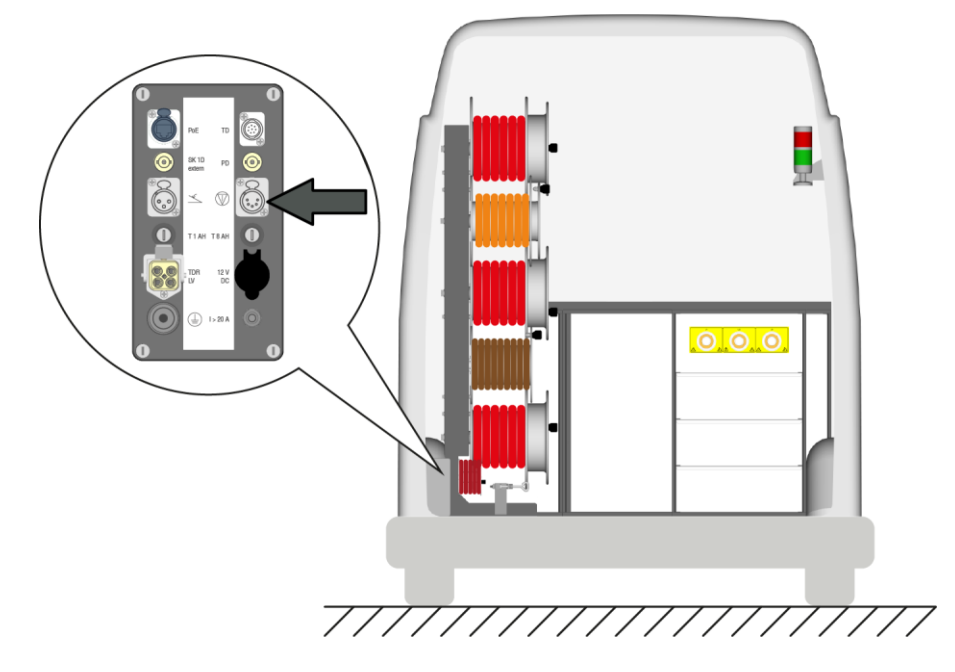

Přípojka pro externí zařízení nouzového vypnutí se nachází na připojovacím modulu stojanu na kabelové bubny.

- 1. Odstraňte jumper.
- 2. Kabel externího zařízení nouzového vypnutí připojte k příslušné přípojce na připojovacím modulu.
- 3. Externí zařízení nouzového vypnutí umístěte mimo zkušební prostor tak, aby bylo snadno přístupné.

## **9.6 Připojení kabelového měřicího vozu k napájecímu napětí**

Napájení ze sítě zajišťuje síťový kabel o délce 50 m. Připojení k různým síťovým systémům umožňují tři kabelové adaptéry.

- 1. Změřte napětí v síti měřičem napětí.
- 2. Přizpůsobte síťové napětí údajům uvedeným v datovém listě systému titron®.
- 3. Zajistěte, aby uzemnění nebylo přerušeno od staničního uzemnění rozvodny. Uzemnění musí mít stejný potenciál.

## **/<u>'</u>** VAROVÁNÍ

**Vysoké elektrické napětí v důsledku zvýšení potenciálu.** Nebezpečí ublížení na zdraví elektrickým proudem. Věcné škody v důsledku rozdílů mezi potenciálem síťového vstupu a pouzdra.

- 4. Zástrčku síťového kabelu vytáhněte z jejího držáku.
- 5. Uvolněte odvíjecí brzdu kabelového bubnu: Příslušnou brzdovou pákou za tímto účelem otočte proti směru hodinových ručiček.
- 6. Síťový kabel odviňte na požadovanou délku.
- 7. Připojte systém k elektrické síti. V případě potřeby použijte adaptér vhodný pro váš stát. Pokud je prostřednictvím zásuvky s ochranným kontaktem k dispozici pouze jedna síťová přípojka, použijte adaptér se zástrčkou typu SCHUKO® 16 A (volitelný doplněk).

8. Zástrčku upevněnou nad stojanem na kabelové bubny připojte ke spojovací zásuvce na kabelovém bubnu.

Obrázek je ilustrační.

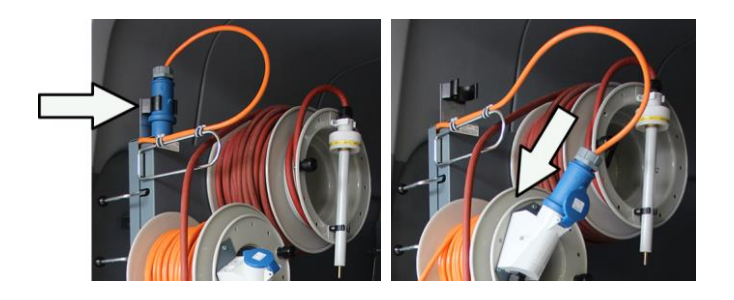

Na centrální řídicí jednotce CCU svítí zelená LED dioda U →, která indikuje, že se napájecí napětí pohybuje ve správném rozsahu.

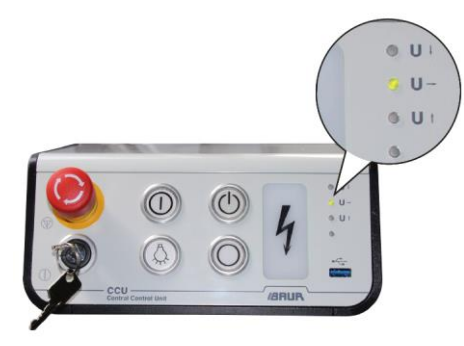

Pokud se napájecí napětí pohybuje v nepřípustném rozsahu, je to indikováno LED diodami na řídicí jednotce CCU. Systém v takovém případě nelze uvést do provozu.

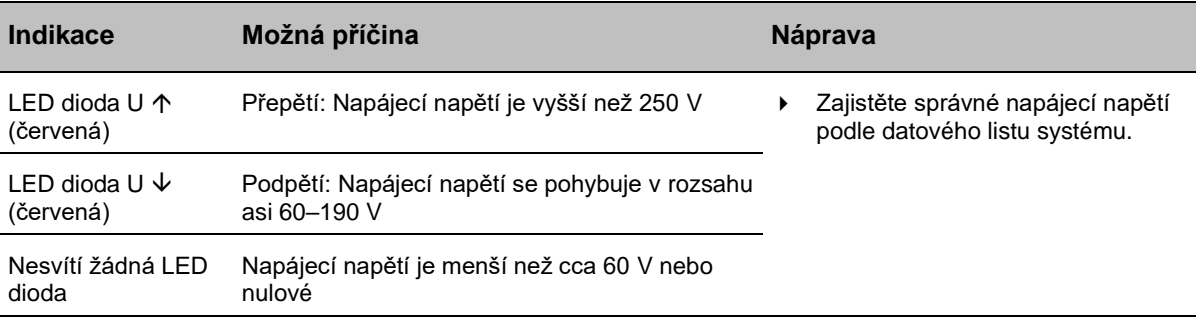

## **9.6.1 Zapnutí napájení z přídavného generátoru (volitelný doplněk)**

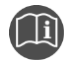

Dodržujte návod k obsluze příslušného přídavného generátoru.

### **Elektronický generátor (např. Belt Power)**

- 1. Zatáhněte ruční brzdu.
- 2. Volicí, resp. řadicí páku nastavte do polohy N.
- 3. Nastartujte motor vozidla.
- 4. Pod přístrojovou deskou zapněte regulátor otáček.
- 5. Vypínačem na elektroboxu zapněte/vypněte přídavný generátor. Kabelovému měřicímu vozu je k dispozici napájecí napětí. Na centrální řídicí jednotce CCU svítí zelená LED dioda U  $\rightarrow$ , která indikuje, že se napájecí napětí pohybuje ve správném rozsahu.

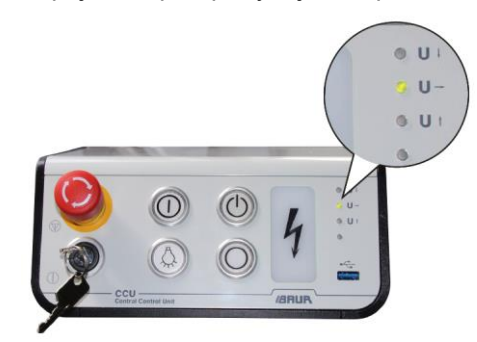

Pokud se napájecí napětí pohybuje v nepřípustném rozsahu, je to indikováno LED diodami na řídicí jednotce CCU. Systém v takovém případě nelze uvést do provozu.

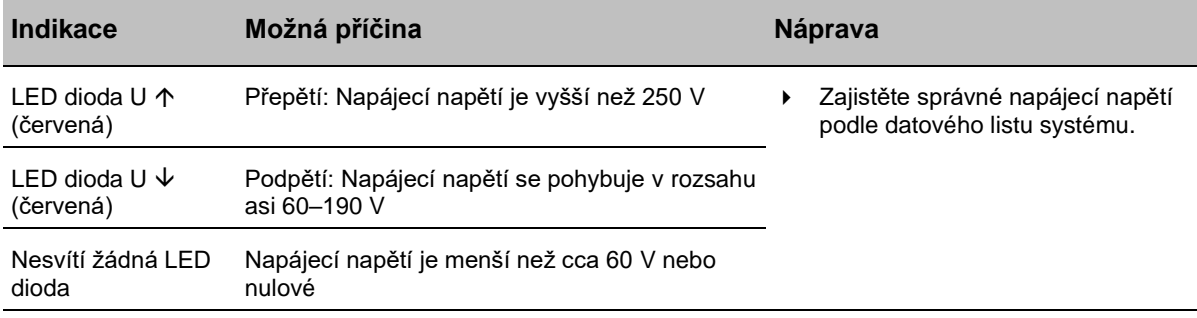

### **Synchronní generátor**

- 1. Zatáhněte ruční brzdu.
- 2. Sešlápněte spojkový pedál.
- 3. Volicí, resp. řadicí páku nastavte do polohy N.
- 4. Nastartujte motor vozidla.
- 5. Na přístrojové desce se nachází vypínač s regulací otáček pohonu přídavných agregátů. Zapněte jím pohon přídavných agregátů.

Rozsvítí se červená LED dioda na vypínači, která indikuje, že byl správně připojen pohon přídavných agregátů.

6. Jakmile bude svítit červená LED dioda, pomalu uvolněte spojkový pedál.

Pohon přídavných agregátů je zapnutý. Kabelovému měřicímu vozu je k dispozici napájecí napětí.

Na centrální řídicí jednotce CCU svítí zelená LED dioda U  $\rightarrow$ , která indikuje, že se napájecí napětí pohybuje ve správném rozsahu.

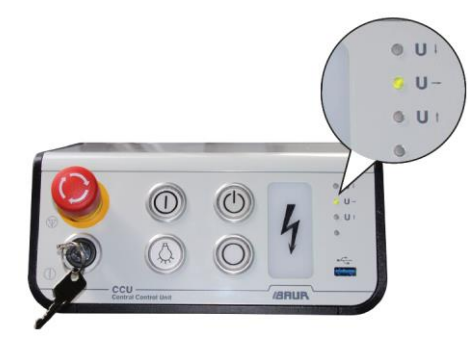

Pokud se napájecí napětí pohybuje v nepřípustném rozsahu, je to indikováno LED diodami na řídicí jednotce CCU. Systém v takovém případě nelze uvést do provozu.

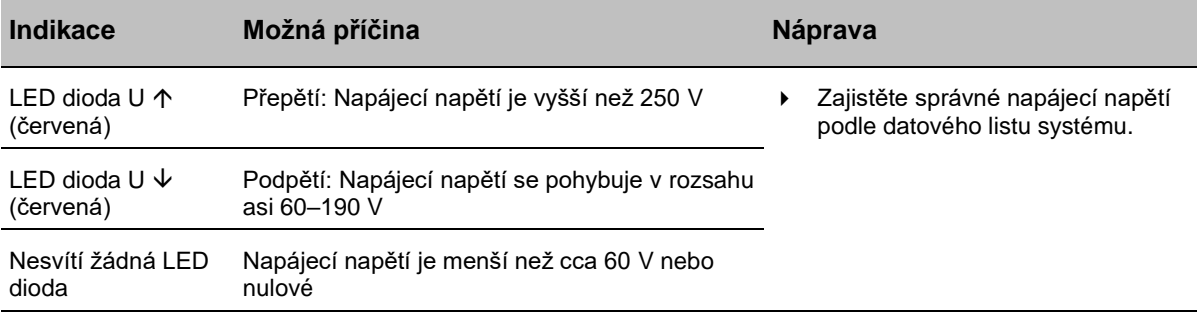

Další informace v případě poruchy (např. hluk při uvolňování spojky): Kapitola *Chyby při zapínání pohonu přídavných agregátů (volitelný doplněk)* (na straně [128\)](#page-127-0)

## **9.6.2 Zapnutí napájení ze systému Battery-Power (volitelný doplněk)**

Dodržujte návod k obsluze systému Battery-Power.

## **9.7 Zabezpečení zkušebního prostoru**

- 1. Stanovte pěší trasy.
- 2. Zabezpečte připojovací kabely, např. kabelovými můstky či pryžovými rohožemi. Připojovací kabely musejí být chráněny před poškozením a nesmí hrozit, že o ně někdo zakopne.
- 3. Vzniknou-li připojením kabelového měřicího vozu překážky pro pracovníky provádějící zkoušku a chodce, označte je.
- 4. Zkontrolujte, zda se v prostoru kolem zkušební sestavy (ve zkušebním prostoru) nenacházejí žádné osoby.
- 5. Zkušební prostor musí být oddělen od pracovišť a dopravních cest. Přepážky musejí být navrženy tak, aby
	- *zabraňovaly jiným osobám, než jsou osoby provádějící zkoušky, v přístupu do zkušebního prostoru,*
	- *zabraňovaly jiným osobám, než jsou osoby provádějící zkoušky, v dosažení nebezpečného prostoru,*
	- *zabraňovaly osobám vně přepážky v dosažení ovládacích přístrojů zkušebních zařízení, které jsou umístěny za přepážkou.* (EN 50191)

Minimální výška jednoduché přepážky musí činit 1 m.

- 6. Je-li kabelový měřicí vůz od všeobecně přístupných oblastí oddělen pouze lany, řetězy nebo lištami, musí být dle normy EN 50191 celá zkušební sestava během zkoušení pod dohledem. V případě zkušebních sestav s několika místně oddělenými prostory provádění zkoušky musejí být pro každý prostor provádění zkoušky zřízeny výstražné hlídky. Důležité je, aby byla zajištěna komunikace mezi pracovníky provádějícími zkoušku a výstražnou hlídkou.
- 7. Pokud používáte měřicí metodu s rázovým napětím, kabelový měřicí vůz vždy v okruhu 1,5 m ohraďte.

Při používání rázového napětí se osoby smějí zdržovat pouze mimo uzavřenou oblast nebo v zavřeném kabelovém měřicím voze.

8. Zajistěte, aby ke kabelovému měřicímu vozu a do zkušebního prostoru neměly přístup nepovolané osoby.

Díky monitorování kontaktů zadních dveří, které signalizují zajištění VN prostoru, lze kabelový měřicí vůz do provozního stavu *Připraven k zapnutí* uvést jen se zajištěnými dveřmi.

- 9. Prostor provádění zkoušky a koncové body jednoznačně označte. Mělo by být na první pohled patrné, že se provádí zkouška kabelu nebo měření kabelové soustavy.
- 10. Zajistěte, aby nepovolané osoby neměly přístup ke stanici místní sítě.
- 11. Zajistěte, aby se na trase kabelu nenacházela zvířata.
# **10 UVEDENÍ DO PROVOZU**

# **10.1 Bezpečnostní upozornění**

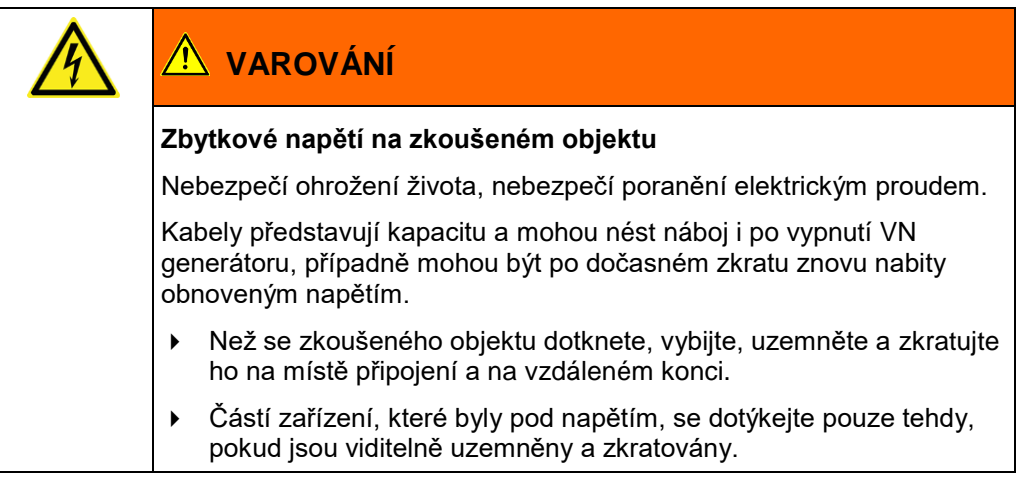

# **10.2 Zapnutí systému**

### **Předpoklady**

- Kabelový měřicí vůz je řádně uzemněn.
- Je odborně připojen zkoušený objekt.
- Systém je připojen k vhodnému napájecímu napětí. Další informace: Kapitola *Připojení kabelového měřicího vozu* (na straně [80\)](#page-79-0)

### **Postup**

1. Na centrální řídicí jednotce CCU stiskněte zapínací tlačítko.

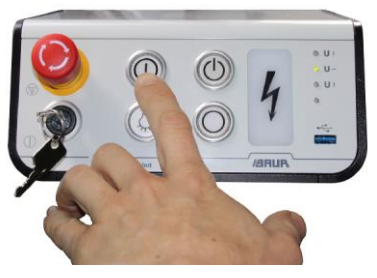

- Systém se přepne do provozního stavu *Připraven k provozu*.
- Svítí zelená kontrolka na řídicí jednotce CCU.
- Aktivuje se UPS a spustí se počítač.
- 2. Chcete-li spustit systémovou aplikaci BAUR verze 4, vyberte ji ze seznamu programů systému Windows.

Alternativně můžete dvakrát kliknout na ikonu zástupce systémové aplikace BAUR verze 4 na ploše.

- Otevře se řídicí panel.
- Po spuštění systémové aplikace BAUR se průběžně monitoruje stav systému. Informační a chybová hlášení se vypisují na řádku hlášení v pravé horní části obrazovky. Pokud ukazatel myši umístíte na systémové hlášení, po chvilce se zobrazí popis s podrobnými informacemi o chybě nebo aktuálním stavu.

## **10.3 Lokalizace poruch kabelů**

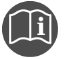

 Informace o metodách lokalizace poruch a o provádění měření najdete v návodu k obsluze aplikace BAUR.

## **10.4 Proveďte dodatečnou lokalizaci poruch kabelů pomocí aplikace BAUR Fault Location App**

Pomocí aplikace BAUR Fault Location App můžete na dálku ovládat následující měření:

- Akustická dodatečná lokalizace
- Dodatečná lokalizace metodou krokového napětí

### **10.4.1 Instalace aplikace BAUR Fault Location App na smartphone nebo tablet**

#### **Podporovaná zařízení**

- iPhone, iPad, iPad mini, iPod touch (iOS od verze 9.2)
- Smartphony nebo tablety s operačním systémem Android® od verze 4.0.3

#### **Předpoklady**

- Na smartphonu nebo tabletu jsou provedena následující nastavení:
	- Jsou aktivovány datové přenosy přes mobilní síť nebo WLAN.
	- Je nainstalována aplikace Google Maps (pro zobrazení map).
	- Je aktivována funkce GPS (pro zobrazení map).

#### **Postup**

1. Nainstalujte aplikaci BAUR Fault Location App na smartphone nebo tablet.

Aplikace BAUR Fault Location App disponuje demonstračním režimem. V demonstračním režimu se můžete seznámit s funkcemi aplikace i bez systému titron®.

- 2. Chcete-li pomocí aplikace BAUR Fault Location App dálkově ovládat systém titron®, zajistěte, aby měl váš systém titron® výbavu potřebnou pro dálkové ovládání. Další informace získáte od zastoupení společnosti BAUR (http://www.baur.eu/baur-worldwide). Informace o dodatečné lokalizaci pomocí aplikace BAUR Fault Location App:
	- Kapitola: *Bezpečnostní upozornění* (na straně [111\)](#page-110-0)
	- Kapitola: *Spuštění dodatečné lokalizace pomocí aplikace BAUR Fault Location App* (na straně [112\)](#page-111-0)

## <span id="page-110-0"></span>**10.4.2 Bezpečnostní upozornění**

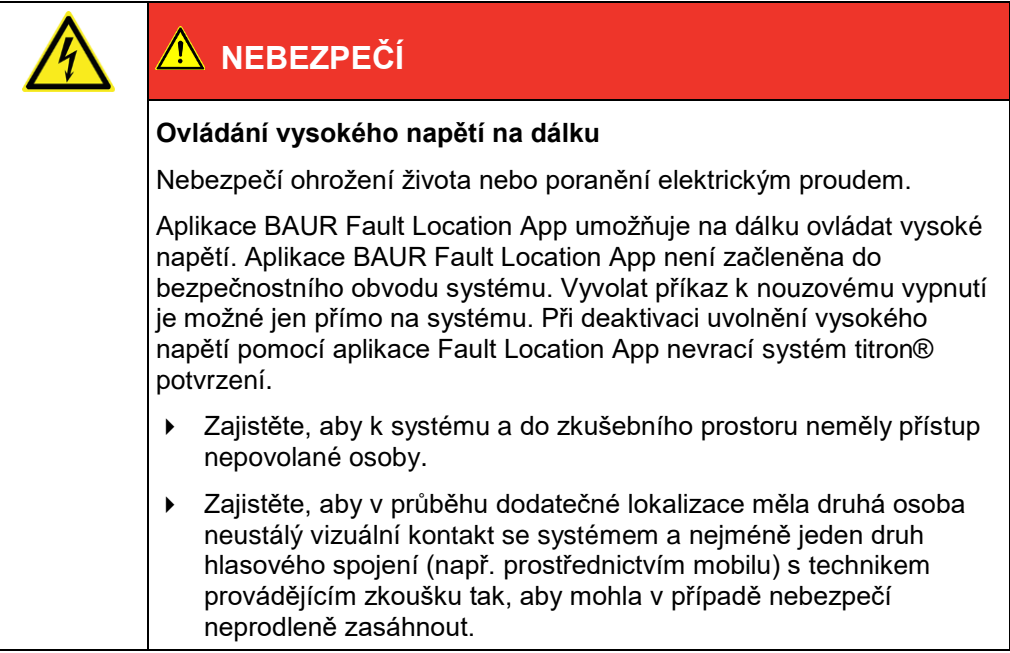

Dálkové ovládání rázového generátoru je dovoleno jen tehdy, pokud se dodržují normy EN 50110 a EN 50191 (státy EU/EFTA) nebo příslušné normy platné pro váš stát.

### **10.4.3 Předpoklady**

- **Pracoviště je bez napětí.** Další informace: Návod k obsluze kabelového měřicího vozu
- Místo připojení a vzdálený konec jsou připraveny na měření. Další informace: Návod k obsluze kabelového měřicího vozu
- Je odborně připojen zkoušený objekt.
- Na smartphonu nebo tabletu je nainstalována aplikace BAUR Fault Location App.
- Je k dispozici připojení k internetu.
- Na smartphonu nebo tabletu jsou provedena následující nastavení:
	- Jsou aktivovány datové přenosy přes mobilní síť nebo WLAN.
	- Je nainstalována aplikace Google Maps (pro zobrazení map).
	- Je aktivována funkce GPS (pro zobrazení map).

### <span id="page-111-0"></span>**10.4.4 Spuštění dodatečné lokalizace pomocí aplikace BAUR Fault Location App**

- 1. V systémové aplikaci BAUR verze 4 zvolte na řídicím panelu kartu *LOKALIZACE PORUCH KABELŮ* a pak kartu *Dodatečná lokalizace*.
- 2. Ve výběrovém seznamu metod zvolte metodu *Aku. dod. lokalizace* nebo *Metoda krokového napětí*.
- 3. Ve výběru vodičů klikněte na vodič s poruchou.

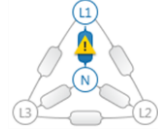

4. Na centrální řídicí jednotce CCU uvolněte vysoké napětí. Za tímto účelem stiskněte tlačítko  $\mathbb U$ .

Systém se přepne do provozního stavu *Připraven k zapnutí*.

5. Klikněte na tlačítko *Spustit měření*.

### **ANEBEZPEČÍ**

**Ovládání vysokého napětí na dálku** Nebezpečí ohrožení života nebo poranění vysokým elektrickým napětím.

- 6. Zajistěte, aby ke kabelovému měřicímu vozu a do zkušebního prostoru neměly přístup nepovolané osoby.
- 7. Zajistěte, aby v průběhu dodatečné lokalizace měla druhá osoba neustálý vizuální kontakt se systémem a nejméně jeden druh hlasového spojení (např. prostřednictvím mobilu) s technikem provádějícím zkoušku tak, aby mohla v případě nebezpečí neprodleně zasáhnout.

Vyvolat příkaz k nouzovému vypnutí je možné jen přímo na systému.

8. Klikněte na tlačítko *Spustit dálkové ovládání*.

Zobrazí se QR kód.

9. Na smartphonu nebo tabletu spusťte aplikaci BAUR Fault Location App a naskenujte QR kód.

Naváže se připojení k systémové aplikaci BAUR. Do smartphonu nebo tabletu se přenesou mapová data BAUR GeoBase Map. V aplikaci BAUR Fault Location App se zobrazují následující informace:

- Umístění systému
- Zakreslená kabelová trasa (je-li k dispozici)
- Předem lokalizované místo poruchy
- Vaše aktuální stanoviště

Pokud mapy BAUR GeoBase Map nejsou k dispozici, zobrazí se maximální okruh, ve kterém se porucha nachází. V systémové aplikaci BAUR se v dialogovém okně *Měření* zobrazuje, že je aktivní dálkové ovládání.

**Upozornění:** Navázané propojení mezi systémem a aplikací BAUR Fault Location App platí jen pro jednu operaci. Po restartování aplikace BAUR Fault Location App nebo po deaktivaci uvolnění vysokého napětí musíte spojení navázat znovu.

- 10. Přejděte do blízkosti předběžně lokalizovaného místa poruchy.
- 11. V aplikaci BAUR Fault Location App nastavte rázové napětí a sled rázů.
- 12. Zvolte rozsah napětí podle zamýšleného rázového napětí.
- 13. Lokalizujte kabelovou poruchu pomocí systému k dodatečné lokalizaci. Dodržujte při tom návod k obsluze příslušného systému k dodatečné lokalizaci.
- <span id="page-112-0"></span>14. V případě potřeby změňte rázové napětí a/nebo sled rázů.
- 15. Chcete-li ukončit sled rázů, v aplikaci BAUR Fault Location App klepněte na tlačítko *Stop*.

Rázový generátor SSG 40 se vypne. Vysoké napětí je nadále uvolněno, sled rázů můžete kdykoli znovu spustit.

16. Pokud neprovádíte další měření nebo chcete připojit jiný vodič, deaktivujte uvolnění vysokého napětí: Za tímto účelem přidržte v aplikaci BAUR Fault Location App stisknuté tlačítko *VN vyp.* a přesuňte ho do označené oblasti.

Deaktivuje se uvolnění vysokého napětí, aplikace BAUR Fault Location App se zavře.

**Důležité:** Systém neodesílá aplikaci BAUR Fault Location App potvrzení o tom, zda bylo deaktivováno uvolnění vysokého napětí. Pokud v okamžiku deaktivace není navázáno spojení se systémem, zůstane systém v provozním stavu *Připraven k zapnutí*. Aplikace BAUR Fault Location App se přesto zavře. Uvolnění vysokého napětí se automaticky deaktivuje až po 30 minutách.

Další informace: Kapitola *Upozornění k používání aplikace BAUR Fault Location App* (na straně [113\)](#page-112-0)

### **10.4.5 Upozornění k používání aplikace BAUR Fault Location App**

Během dálkového ovládání rázového generátoru mohou nastat následující situace:

- **Telefonát během dálkového ovládání provozu:** Telefonáty lze přijímat bez toho, aby se přerušilo spojení se systémem titron®.
- **Přerušení spojení mezi aplikací BAUR Fault Location App a systémem:** Aplikace BAUR Fault Location App periodicky odesílá systému dotazy pro udržování spojení, kterými zjišťuje, zda je spojení ještě aktivní. Pokud dotazy zůstanou bez odpovědi, rázový generátor se po 20–40 sekundách vypne. Po 30 minutách se deaktivuje uvolnění vysokého napětí.
- **Restartování aplikace BAUR Fault Location App:** Pokud aplikaci BAUR Fault Location App restartujete, přeruší se spojení se systémem. Chcete-li znovu spustit dálkové ovládání, je třeba, abyste v kabelovém měřicím voze v systémové aplikaci navázali nové spojení.

# **10.5 Provádění diagnostiky kabelů (volitelný doplněk)**

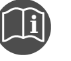

 Informace o zkoušení kabelů pomocí rozšířených funkcí (např. používání kroků napětí a programů) a o diagnostickém měření najdete v návodu k obsluze aplikace BAUR.

# <span id="page-113-0"></span>**11 UKONČENÍ MĚŘENÍ**

### **11.1 Uvedení kabelového měřicího vozu a zkušebního prostoru mimo provoz**

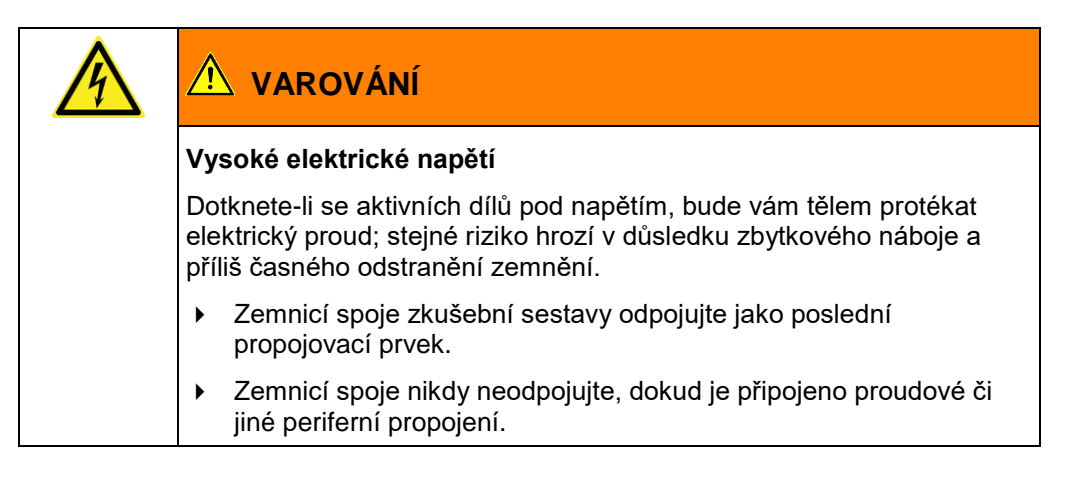

- 1. Řádně vypněte používaná periferní zařízení (teplovzdušný ventilátor, tiskárnu atd.). Dodržujte při tom samostatné návody k obsluze.
- 2. Úplné odpojení kabelového měřicího vozu od napájecího napětí:

### **Při napájení ze sítě**

- Vytáhněte síťovou zástrčku ze zásuvky.
- **Při napájení přídavným generátorem**
- **Elektronický generátor Belt Power**
- a. Vypínačem na elektroboxu vypněte přídavný generátor.
- b. Sešlápněte spojkový pedál vozidla.
- c. Pod přístrojovou deskou vypněte regulátor otáček.
- d. Vypněte motor vozidla.
- **Synchronní generátor**
- a. Sešlápněte spojkový pedál vozidla.
- b. Vypínačem na přístrojové desce vypněte pohon přídavných agregátů.
- c. Vypněte motor vozidla.

### **Při napájení ze systému Battery-Power**

- Dodržujte návod k obsluze systému Battery-Power
- 3. Vytáhněte bezpečnostní klíč z centrální řídicí jednotky CCU.
- 4. Klávesnici a myš uložte do příslušné zásuvky.
- 5. Pokud je váš systém vybaven tiskárnou (volitelný doplněk), zasuňte přihrádku.
- 6. Připojovací kabely odpojte v opačném pořadí, než v jakém jste je připojovali. **Důležité:** Jako poslední propojovací prvek odpojte zemnicí kabely.
- 7. Očistěte připojovací kabely.
- 8. Připojovací kabely naviňte na kabelový buben nebo je ukliďte.
- 9. Všechny mobilní komponenty systému případně postavte na jejich původní místo ve VN prostoru.
- 10. Vypněte osvětlení vozidla.
- 11. Případně odstraňte ohrazení.
- 12. Uzemnění a zkrat na zkoušeném objektu zrušte teprve tehdy, jakmile nebudou nutné žádné následné práce a zkoušený objekt bude příslušná osoba znovu uvádět do provozu.
- 13. Odstraňte uzavření a označení zkušebního prostoru.

## **11.2 Ukončení systémové aplikace BAUR**

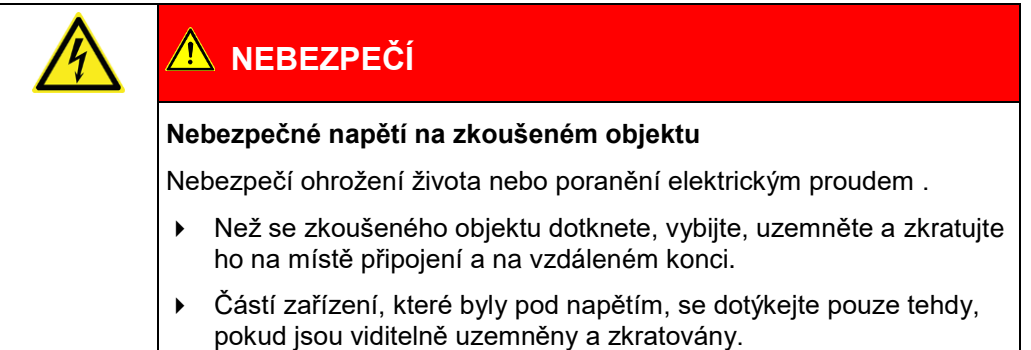

1. Chcete-li ukončit systémovou aplikaci BAUR, v nabídce *Soubor* klikněte na položku *Ukončit*.

Alternativně klikněte na křížek v pravém horním rohu okna.

Pokud bylo zapnuto (uvolněno) vysoké napětí, uvolnění vysokého napětí se po uplynutí 2 sekund po ukončení aplikace deaktivuje.

- 2. Vypněte počítač.
	- UPS a centrální řídicí jednotka CCU se vypnou automaticky.
	- Odpojí se napájení systémových přístrojů.
	- Na řídicí jednotce CCU svítí prostřední LED dioda, která indikuje napájení.
	- Pokud je zapnuto osvětlení vozidla, zůstává LED dioda zapnutá.
	- Baterie UPS a vozidla se nadále nabíjejí.
	- Nadále můžete zapnout teplovzdušný ventilátor.
	- Zásuvka s ochranným kontaktem na předním panelu síťového a bezpečnostního řídicího systému MSC je aktivní a lze ji nadále používat.

Další informace:

- o vybíjení a uzemňování zkoušeného objektu: Kapitola *Vybití a uzemnění zkoušeného objektu* (na straně [117\)](#page-116-0)
- o uvedení kabelového měřicího vozu mimo provoz: Kapitola *Uvedení kabelového měřicího vozu a zkušebního prostoru mimo provoz* (na straně [114\)](#page-113-0)

# **11.3 Ukončení měření nouzovým vypínačem v případě nouze**

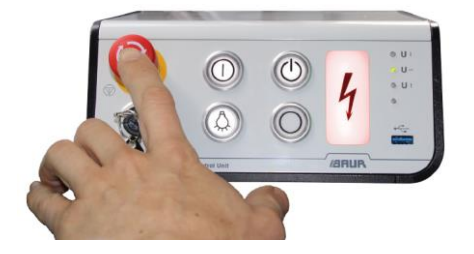

- Stiskněte nouzový vypínač na centrální řídicí jednotce CCU.
	- **Vypnou a vybijí se VN generátory.**
	- VN generátory se odpojí od zkoušeného objektu, zkoušený objekt se vybije.
	- Cca 2,5 sekundy po stisknutí nouzového vypínače se zkoušený objekt zkratuje proti ochrannému zemnění.
	- Kontrolka na řídicí jednotce CCU se rozsvítí zeleně.
	- Dokud je stisknutý nouzový vypínač, nelze provádět měření.

#### **Externí zařízení nouzového vypnutí (volitelný doplněk)**

Pokud je připojeno externí zařízení nouzového vypnutí, můžete systém kdykoli uvést do bezpečného provozního stavu pomocí nouzového vypínače na zařízení nouzového vypnutí.

- Na externím zařízení nouzového vypnutí stiskněte nouzový vypínač.
	- **Vypnou a vybijí se VN generátory.**
	- VN generátory se odpojí od zkoušeného objektu, zkoušený objekt se vybije.
	- Cca 2,5 sekundy po stisknutí nouzového vypínače se zkoušený objekt zkratuje proti ochrannému zemnění.
	- Kontrolka na řídicí jednotce CCU se rozsvítí zeleně.
	- Dokud je stisknutý nouzový vypínač, nelze provádět měření.

## <span id="page-116-0"></span>**11.4 Vybití a uzemnění zkoušeného objektu**

Po deaktivaci uvolnění vysokého napětí se systém uvede do bezpečného stavu:

Vypnou a vybijí se VN generátory.

lil

- VN generátory se odpojí od zkoušeného objektu.
- Zkoušený objekt se vybije pomocí integrovaného samočinného vybíjecího zařízení.
- Po vybití se zkoušený objekt s časovou prodlevou zkratují proti ochrannému zemnění:
	- po stisknutí tlačítka *VN vyp.* cca po 4,5 sekundách
	- po stisknutí nouzového vypínače cca po 2,5 sekundách

Na zkoušeném objektu může přesto nadále být nebezpečné napětí.

**Upozornění**: Pokud je kabelový měřicí vůz vybaven volitelnými diagnostickými funkcemi, používá se ke zkouškám a diagnostickému měření VN výstup na vybíjecí jednotce DU 80. Při používání tohoto VN výstupu se generátor vysokého napětí VLF a zkoušený objekt vybíjejí pomocí vybíjecího zařízení příslušného generátoru vysokého napětí VLF.

> Za tímto účelem dbejte doplňkového návodu pro systémy titron® s diagnostickými funkcemi.

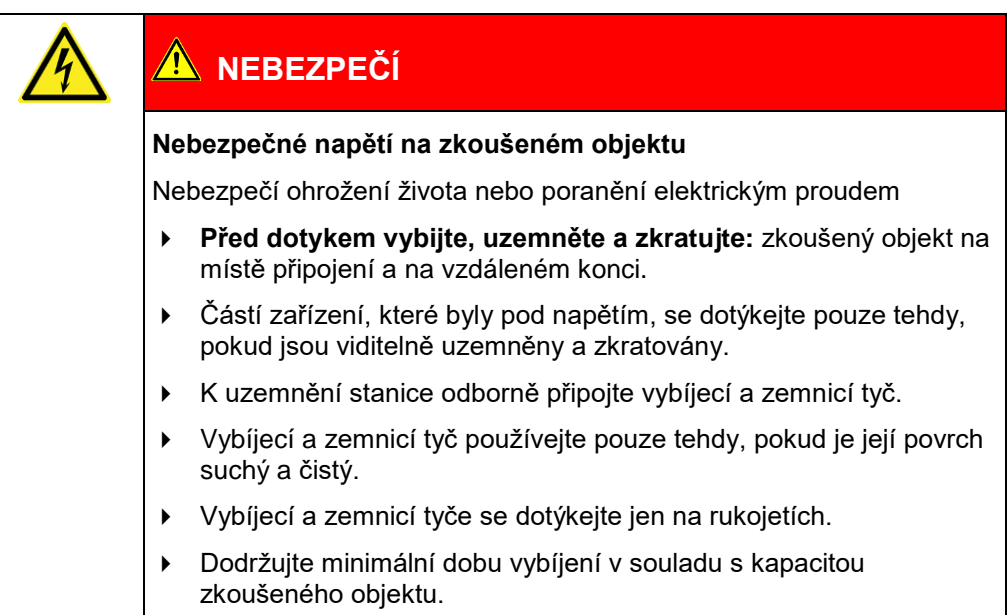

## **11.4.1 Vybíjení**

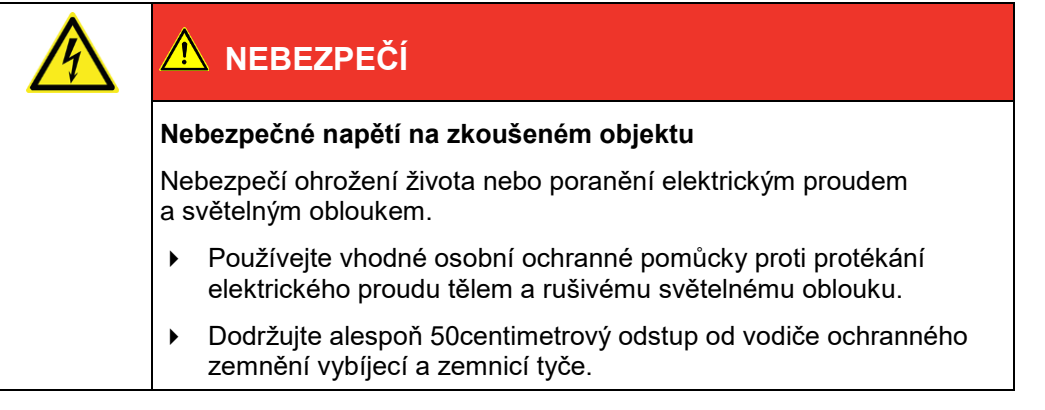

- 1. Pokud jste tak ještě neučinili, k uzemnění rozvodny připojte kabel ochranného uzemnění vybíjecí a zemnicí tyče.
- 2. Smontujte vybíjecí tyč:
	- a. Na vybíjecí část pevně přišroubujte hák.
	- b. Vybíjecí část přišroubujte k části s rukojetí.

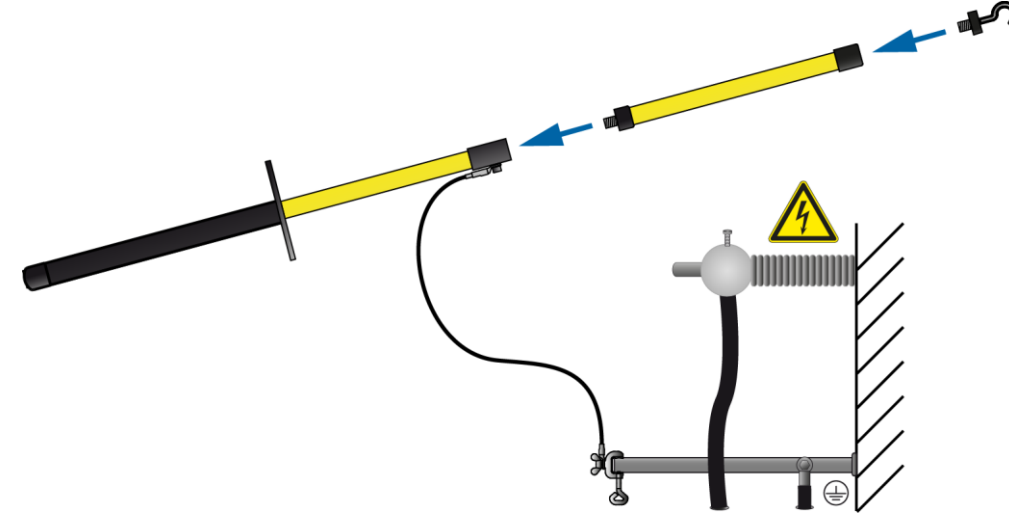

3. Uchopte vybíjecí a zemnicí tyč za černou rukojeť a špičkou vybíjecí a zemnicí tyče se dotkněte zkoušeného objektu.

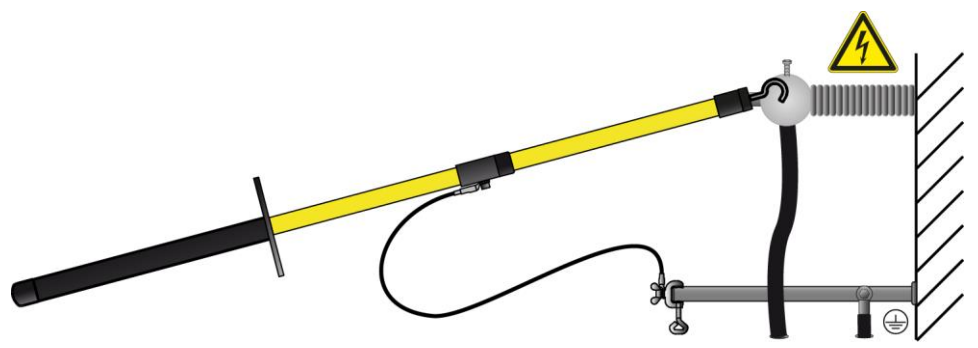

4. Dodržujte minimální dobu vybíjení v souladu s kapacitou zkoušeného objektu.

### **11.4.2 Uzemnění**

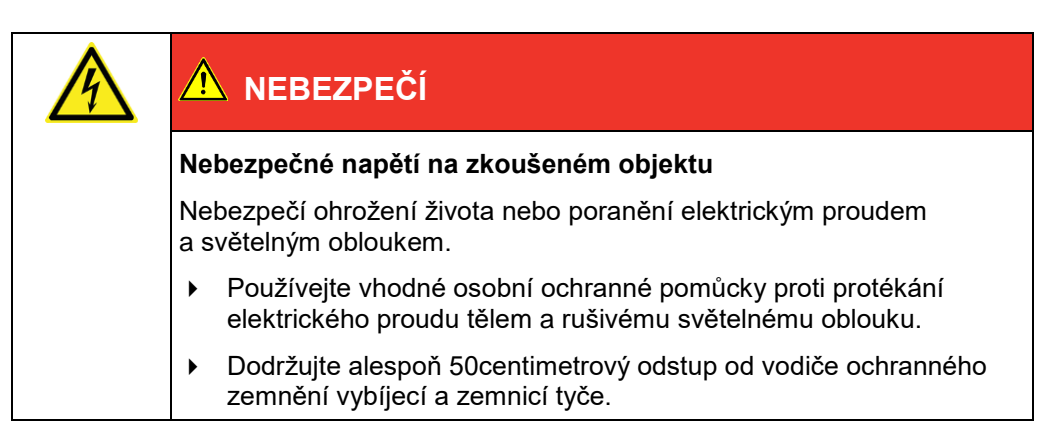

- 1. Pokud jste tak ještě neučinili, k uzemnění rozvodny připojte kabel ochranného uzemnění vybíjecí a zemnicí tyče.
- 2. Smontujte zemnicí tyč: Na část s rukojetí pevně přišroubujte hák.

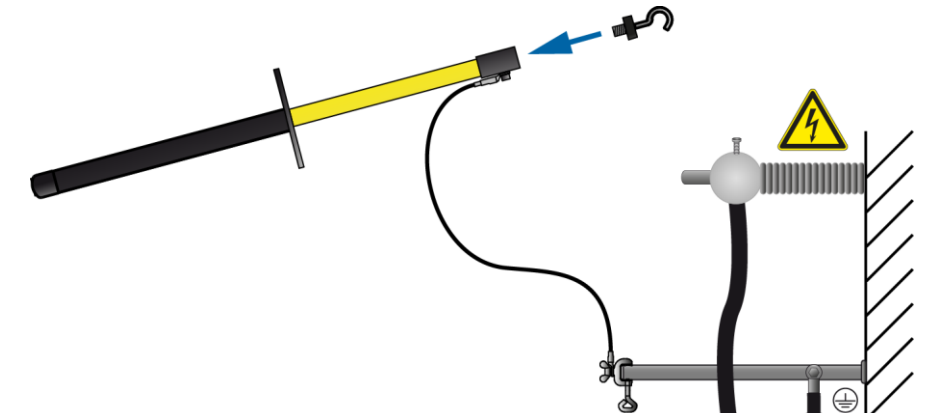

3. Dotkněte se zkoušeného objektu špičkou zemnicí tyče.

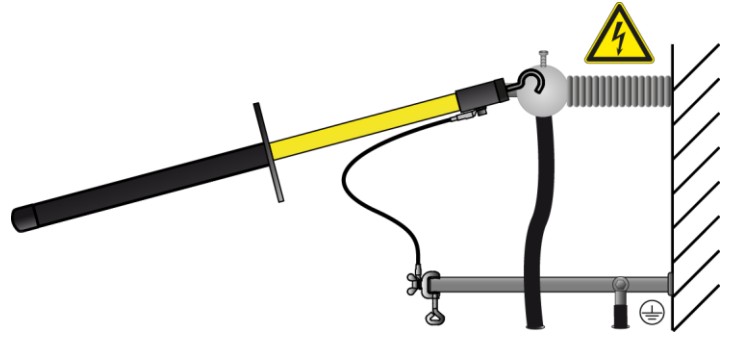

4. Ihned po uzemnění připojte uzemňovací a zkratovací soupravu ke zkoušenému objektu.

# **12 ODSTAVENÍ KABELOVÉHO MĚŘICÍHO VOZU**

 Mezi pracovními zásahy může být kabelový měřicí vůz odstaven v garáži nebo ve venkovním prostoru.

Chcete-li zamezit poškození instalovaných přístrojů, zajistěte, aby okolní teplota při parkování nepřesahovala směrem nahoru ani dolů rozsah od –20 °C do +60 °C.

- Dodržujte návod k obsluze vozidla.
- Vytáhněte bezpečnostní klíč z centrálního bezpečnostního řídicího systému CCU.
- Vytáhněte klíč ze zapalování.
- Zamkněte dveře. Zajistěte, aby nepovolané osoby neměly přístup ke kabelovému měřicímu vozu.

# <span id="page-120-0"></span>**13 ÚDRŽBA A PÉČE**

# **13.1 Bezpečnostní upozornění**

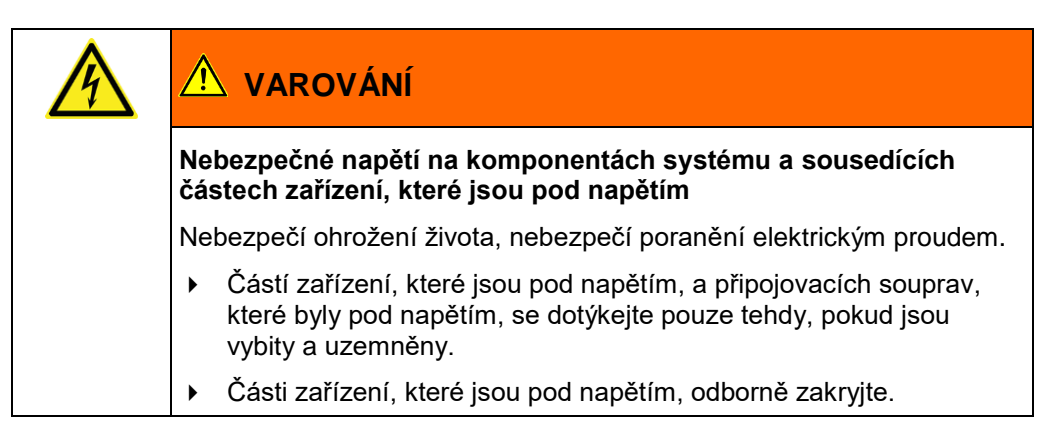

## *POZOR*

### **Poškození přístroje nesprávnou manipulací**

Škody, jež vzniknou nesprávnou údržbou nebo péčí, jdou k tíži jejich původce.

- Systém a instalované komponenty nikdy nerozebírejte. Mohlo by dojít k poškození přístroje. Uvnitř systému a instalovaných komponent se nenacházejí součásti, které by mohl udržovat nebo opravovat uživatel.
- Údržbu nechávejte provádět pouze odbornými pracovníky zaškolenými a pověřenými firmou BAUR.

### **Odpojení od napájení a zajištění**

- 1. Před prováděním veškeré údržby a oprav systém vypněte.
- 2. Chcete-li kabelový měřicí vůz zcela odpojit od napájení, vytáhněte síťovou zástrčku ze zásuvky.

Pokud kabelový měřicí vůz napájíte přídavným generátorem, vypněte přídavný generátor.

- 3. Chcete-li systém zajistit proti opětovnému zapnutí, vytáhněte bezpečnostní klíč u centrální řídicí jednotky CCU.
- 4. Pracovní prostor zabezpečte výstražnými štítky.

## **13.2 Bezpečnostní upozornění k provádění údržby stojanů na kabelové bubny s motorovým pohonem**

Stojan na kabelové bubny s motorovým pohonem (volitelný doplněk) je napevno instalován do VN prostoru kabelového měřicího vozu. Řetězový pohon stojanu na kabelové bubny je zakryt ochranným zařízením řetězu. To zaručuje ochranu proti nebezpečnému dotyku během běžného provozu stojanu na kabelové bubny. Nebezpečí odříznutí a zhmoždění končetin hrozí pouze tehdy, pokud ochranné zařízení řetězu odstraníte.

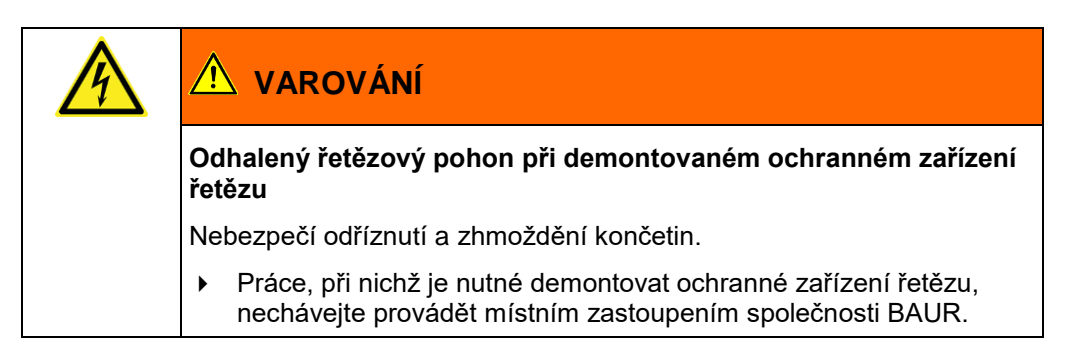

Při používání v souladu s určením nevyžaduje stojan na kabelové bubny ani řetězový pohon údržbu.

- Pokud byste na pokyn a s podporou oddělení poprodejního servisu společnosti BAUR prováděli údržbu, odpojte stojan na kabelové bubny před demontáží ochranného zařízení řetězu od napájení:
	- a. Ručně aktivujte jistič *I > 20 A* na připojovacím modulu stojanu na kabelové bubny.
	- b. Chcete-li zamezit neúmyslnému opětovnému zapnutí, odstraňte z připojovacího modulu stojanu na kabelové bubny pojistku *T 1 AH* (pojistka nožního spínače).

## **13.3 Kontrola a čištění připojovacích kabelů a připojovacích souprav**

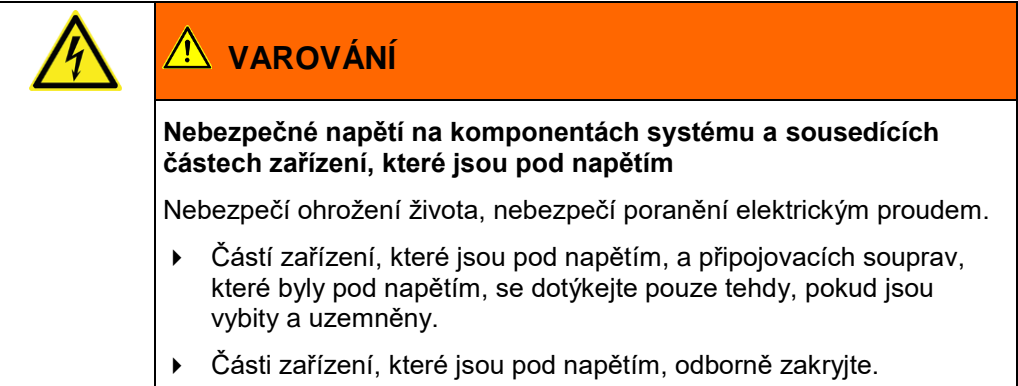

### *POZOR*

#### **Poškození kabelu agresivními čisticími prostředky**

- Nepoužívejte drhnoucí ani leptavé čisticí prostředky a silná rozpouštědla.
- Dávejte pozor na odolnost materiálu.
- Připojovací kabel nečistěte acetonem nebo nitroředidlem.

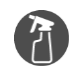

- Jemný čisticí prostředek nebo technický benzin
- Utěrka nepouštějící vlákna

#### **Kontrola a čištění po každém použití**

- 1. Po každém použití systému očistěte připojovací kabely a naviňte je na kabelový buben.
- 2. Zkontrolujte, zda připojovací kabely nejsou poškozené. Praskliny, přerušení nebo jiná poškození připojovacího kabelu zapříčiní jeho poškození.
- 3. Znečištěné připojovací soupravy očistěte utěrkou nepouštějící vlákna. Znečištěné nebo zkorodované kontakty mohou ovlivňovat měření a jsou častou příčinou poškození přístrojů.

#### **Pravidelné kontroly**

- Každé 4 týdny kontrolujte stav všech připojovacích kabelů, které se nacházejí na kabelových bubnech. Za tímto účelem připojovací kabely odviňte a zkontrolujte, zda na nich nejsou praskliny a zda nejsou poškozené či znečištěné.
- Pravidelně kontrolujte, zda žádná z připojovacích souprav není poškozená nebo znečištěná.

## **13.4 Čištění komponent systému**

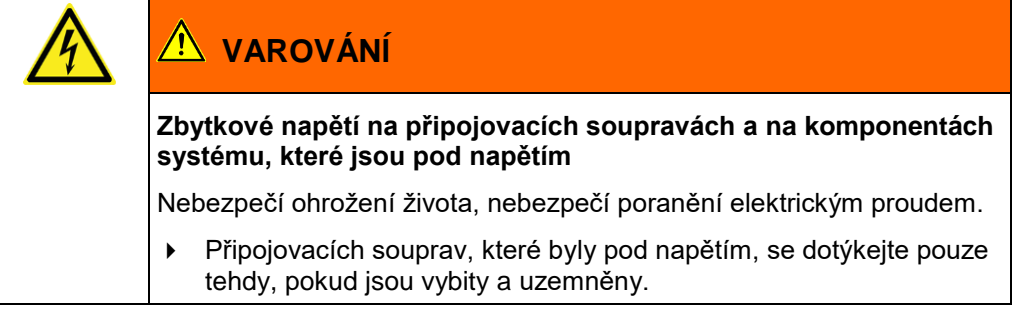

### *POZOR*

#### **Poškození přístroje nevhodnými čisticími prostředky**

- Nepoužívejte drhnoucí ani leptavé čisticí prostředky a silná rozpouštědla.
- Dávejte pozor na odolnost materiálu.
- Výrobek nečistěte acetonem nebo nitroředidlem.
- Elektrické přístroje nikdy nečistěte vodou.

#### **Předpoklady**

- Části zařízení, které jsou pod napětím a nacházejí se v bezprostřední blízkosti, jsou zakryté.
- Kabelový měřicí vůz je vypnutý a odpojený od napájecího napětí. Další informace: Kapitola *Bezpečnostní upozornění* (na straně [121\)](#page-120-0)
- 1. VN připojovací zdířky a povrch přístrojů v případě potřeby očistěte jemným čisticím prostředkem a utěrkou nepouštějící vlákna. *POZOR!* Při vniknutí kapaliny hrozí poškození přístroje.
- 2. Zabraňte vniknutí kapalin do přístrojů.

# **13.5 Údržba přídavného generátoru**

### **Synchronní (podlahový) generátor**

### *POZOR*

#### **Poškození generátoru při čištění vysokotlakým čisticím strojem**

Proud vody z vysokotlakého čisticího stroje může zapříčinit poškození synchronního generátoru.

Synchronní generátor nikdy nečistěte vysokotlakým čisticím strojem.

Komponenty synchronního generátoru nevyžadují údržbu.

### **Elektronický generátor Belt Power**

Přídavný generátor a řemenový pohon vyžadují pravidelnou a pečlivou kontrolu a údržbu.

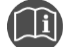

Dodržujte návod k údržbě přídavného generátoru.

## **13.6 Údržba systému Battery-Power**

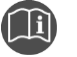

Dodržujte návod k obsluze systému Battery-Power.

## **13.7 Nabíjení lithium-iontového akumulátoru systému Battery-Power**

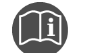

Dodržujte návod k obsluze systému Battery-Power.

## **13.8 Výměna pojistek na připojovacím modulu stojanu na kabelové bubny**

### **Předpoklady**

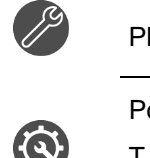

lochý šroubovák, velikost 1,2 x 6,5 mm

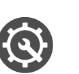

Pojistky: T 1 AH (1 A pomalá) T 8 AH (8 A pomalá)

**Postup**

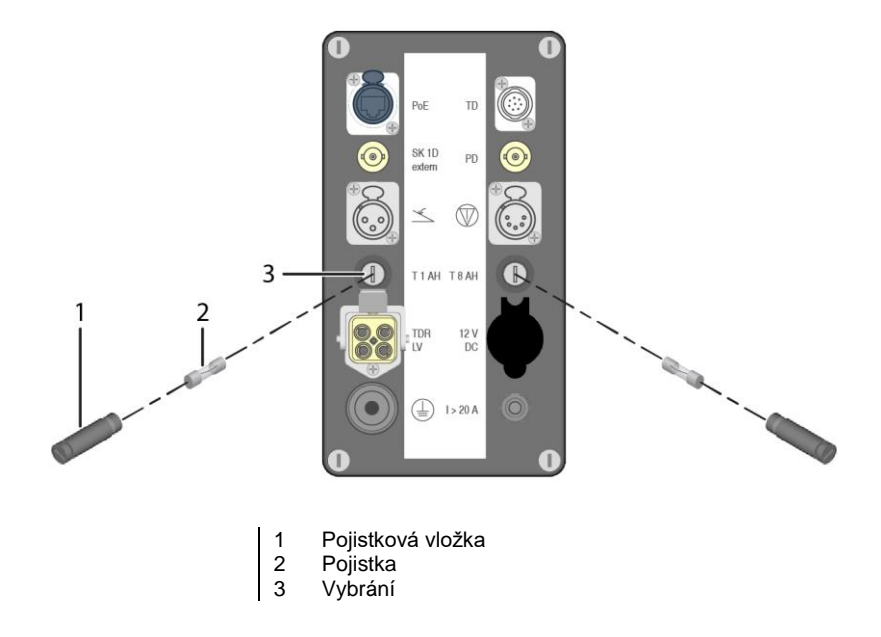

- 1. Vyšroubujte pojistkovou vložku (1) z vybrání (3).
- 2. Vyměňte pojistku (2).
- 3. Zašroubujte pojistkovou vložku (1) zpět do vybrání (3).

# **13.9 Kontrola a výměna pojistek připojovacího kabelu TDR**

**Předpoklady**

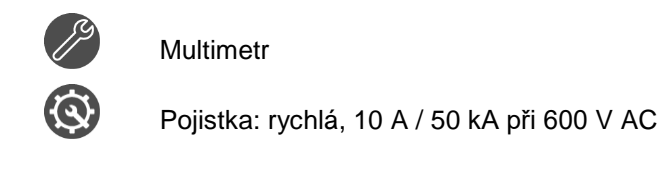

**Postup**

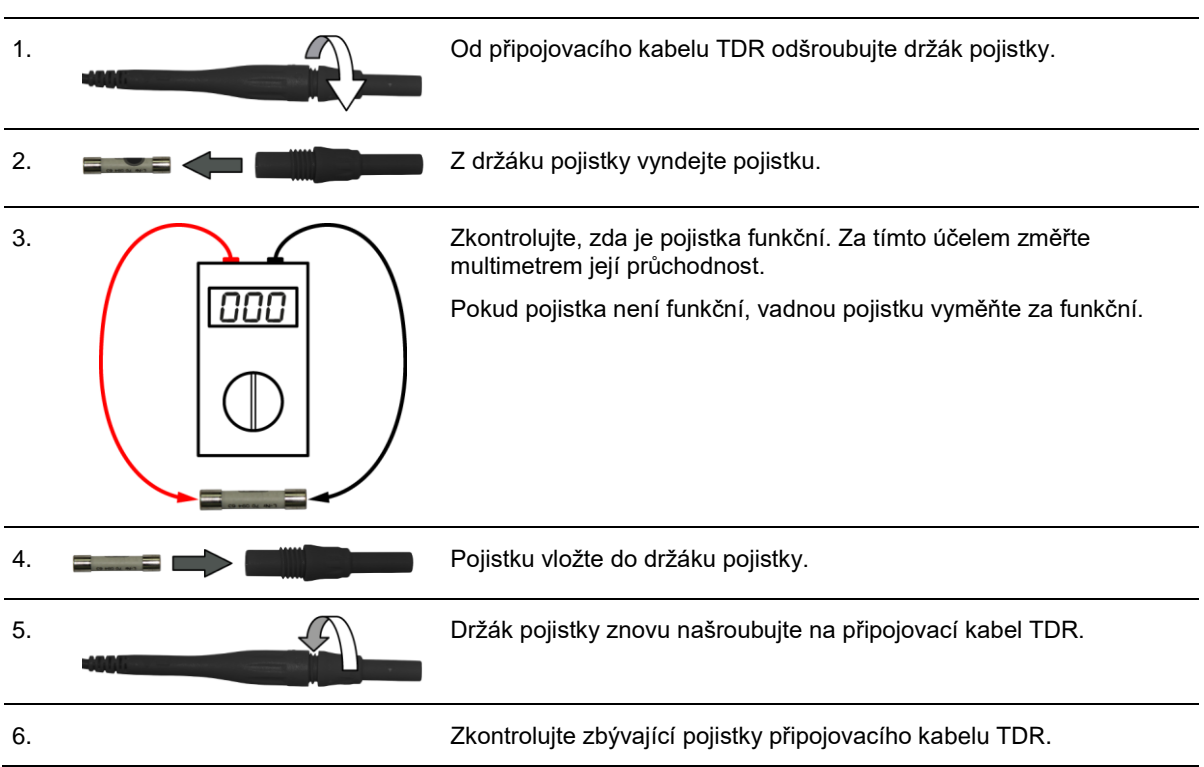

## **13.10 Uchovávání měřicího vybavení v kabelovém měřicím voze**

- V kabelovém měřicím voze uchovávejte pouze vybavení, které skutečně potřebujete k práci.
- Vybavení v kabelovém měřicím voze bezpečně a pevně uložte. Volné a rozměrné předměty mohou poškodit nebo zničit připojovací kabely a přístroje.

# **14 CHYBY A JEJICH ŘEŠENÍ**

# **14.1 Indikace chyb na centrální řídicí jednotce CCU**

Na centrální řídicí jednotce CCU LED diody indikují, když se napájecí napětí pohybuje v nepřípustném rozsahu. Systém v takovém případě nelze uvést do provozu.

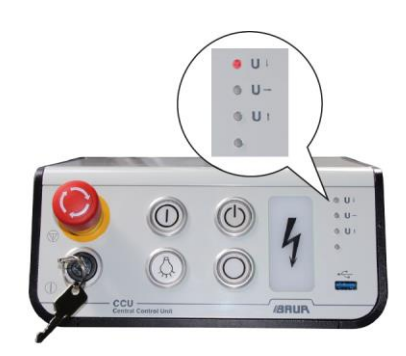

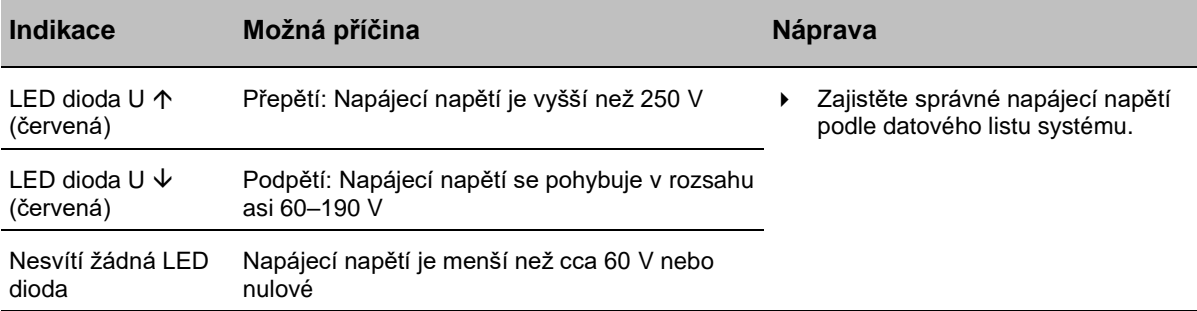

# **14.2 Chyby při zapínání pohonu přídavných agregátů (volitelný doplněk)**

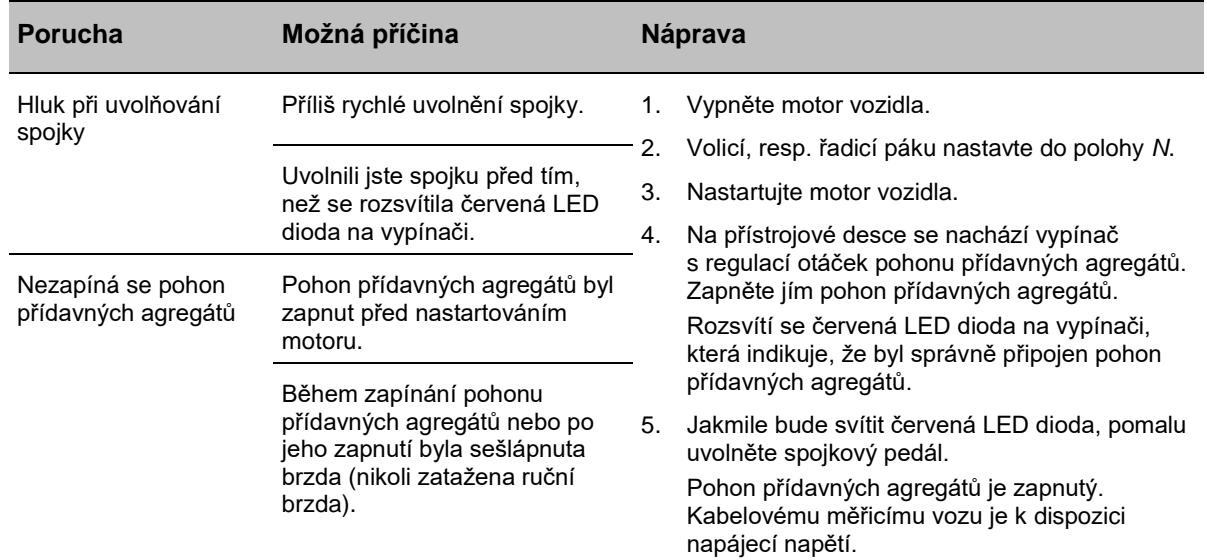

# **14.3 Indikátor poruch na detektoru PD (volitelný doplněk: měření částečných výbojů)**

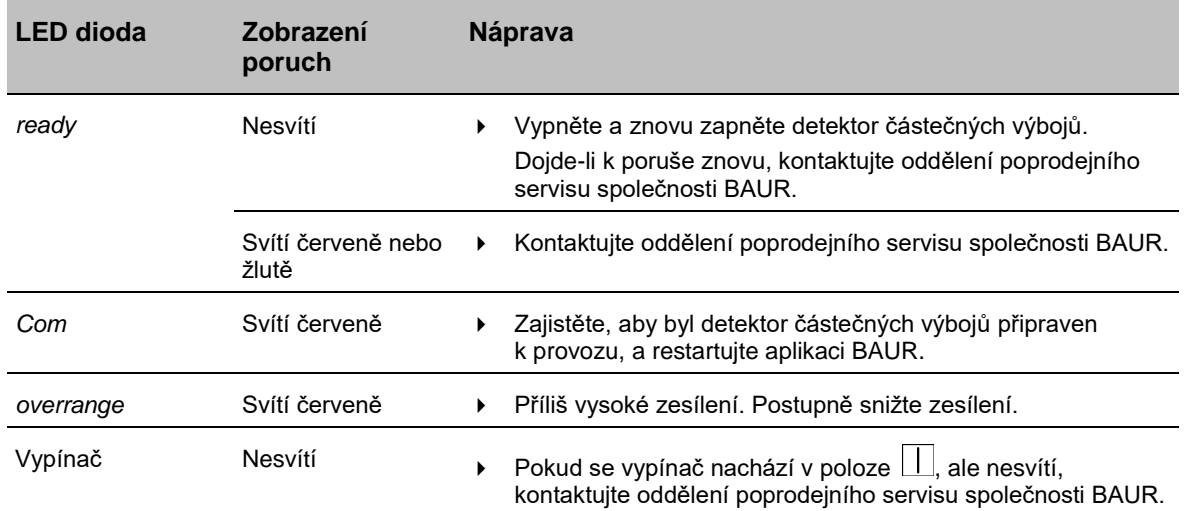

 Dojde-li na systému Battery-Power k poruše, obraťte se na společnost MASTERVOLT nebo její nejbližší zastoupení (http://www.mastervolt.com).

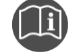

Dodržujte návod k obsluze systému Battery-Power.

# **14.5 Poruchy počítače**

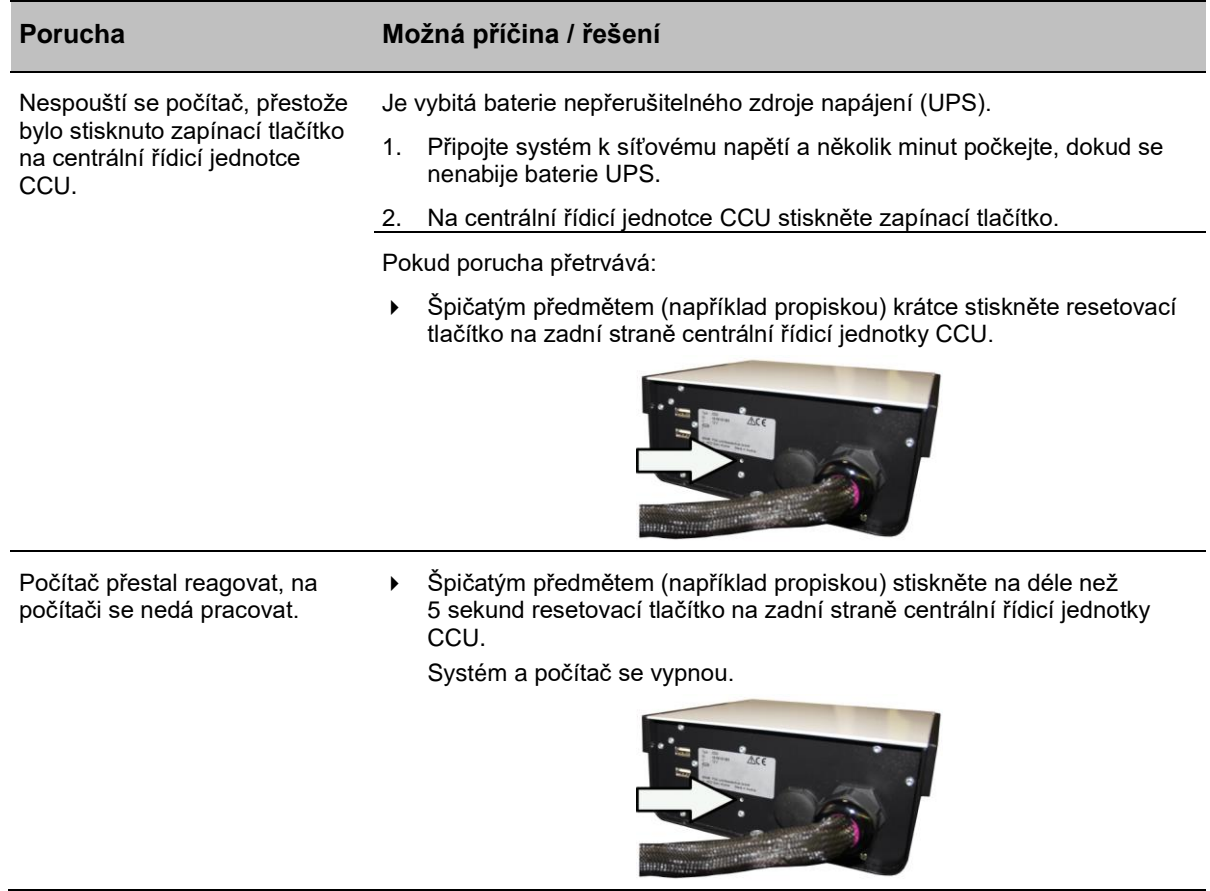

## **14.6 Poruchy stojanu na kabelové bubny s motorovým pohonem (volitelný doplněk)**

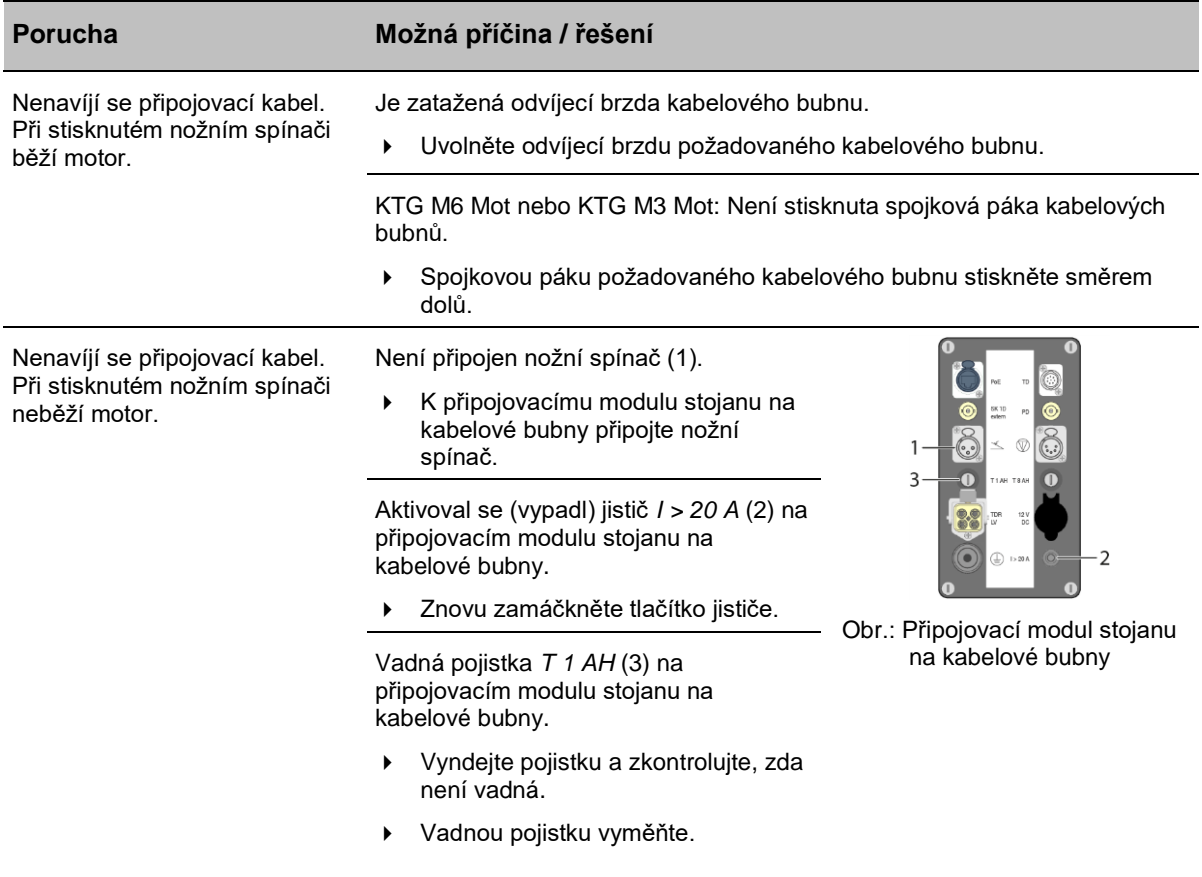

# **15 ZÁRUKA A POPRODEJNÍ SERVIS**

#### **Záruka**

V případě nároků ze záruky kontaktujte společnost BAUR GmbH nebo její nejbližší zastoupení (http://www.baur.eu/baur-worldwide). Při zneužití záruka zaniká. Záruka se nevztahuje na díly podléhající opotřebení.

#### **Poprodejní servis**

V případě dotazů se obracejte na firmu BAUR GmbH nebo její nejbližší zastoupení (http://www.baur.eu/baur-worldwide).

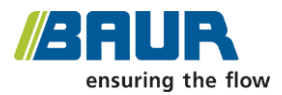

BAUR GmbH

Raiffeisenstraße 8 6832 Sulz / Rakousko service@baur.at www.baur.eu

# **16 LIKVIDACE**

Konečné uvedení mimo provoz a likvidace systému se smějí provádět jen v souladu se zákony, předpisy a normami platnými v daném státě.

Komponenty systému nepatří do běžného domovního odpadu.

- Elektrické komponenty systému likvidujte v souladu s platnými národními zákonnými předpisy jako elektronický odpad.
- Různé komponenty systému zlikvidujte ekologicky a v souladu s platnými národními zákonnými předpisy.
- Dbejte směrnic pro vracení stanovených výrobcem vozidla.

# **17 PROHLÁŠENÍ O SHODĚ**

## **17.1 Prohlášení o shodě – titron®**

My,

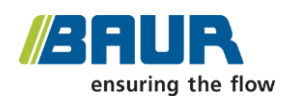

na vlastní odpovědnost prohlašujeme, že výrobek

#### **kabelový měřicí vůz BAUR titron®**

na nějž se toto prohlášení vztahuje, se shoduje následujícími normami a normativními dokumenty:

- Směrnice o elektrických zařízeních určených pro používání v určitých mezích napětí 2014/35/EU EN 61010-1:2010 EN 61010-2-030:2010 EN 50191:2010
- Směrnice o elektromagnetické kompatibilitě 2014/30/EU EN 55011:2009 + A1:2010 EN 61000-3-2:2014 EN 61000-4-2:2009 EN 61000-4-4:2012 EN 61000-4-5:2014 EN 61000-4-11:2004
- **·** Vlivy okolního prostředí EN 60068-2 a násl.

Podpis: Torsten Berth, technický vedoucí Dr. Eberhard Paulus, vedoucí QM/QS

Sulz, 30. 11. 2015

# **17.2 Prohlášení o shodě – KTG M3 Mot**

**ES prohlášení o shodě ve smyslu směrnice ES o strojních zařízeních 2006/42/ES, příloha II, 1A**

My, společnost

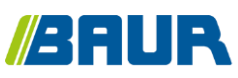

BAUR GmbH Raiffeisenstraße 8 6832 Sulz / Rakousko headoffice@baur.at www.baur.eu

na vlastní odpovědnost prohlašujeme, že výrobek

#### **stojan na kabelové bubny s motorovým pohonem**

#### **KTG M3 Mot, typ 713**

na nějž se toto prohlášení vztahuje, se shoduje s následujícími normami nebo normativními dokumenty:

- směrnice o strojních zařízeních 2006/42/ES Výrobek nespadá mezi stroje uvedené v příloze IV, a nebylo proto provedeno jeho externí posouzení.
- EN ISO 13857:2008
- $\blacksquare$  EN 1037:1995 + A1:2008

Osoba odpovědná za technickou dokumentaci: pan Roland Ellensohn, vedoucí konstrukčního oddělení, BAUR GmbH – adresa viz výše

Podpis: Torsten Berth, technický vedoucí

Dr. Eberhard Paulus, vedoucí QM/QS

Sulz, 28. 9. 2015

## **17.3 Prohlášení o shodě – KTG M6 Mot**

**ES prohlášení o shodě ve smyslu směrnice ES o strojních zařízeních 2006/42/ES, příloha II, 1A**

My, společnost

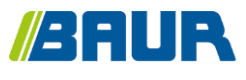

BAUR GmbH Raiffeisenstraße 8 6832 Sulz / Rakousko headoffice@baur.at www.baur.eu

na vlastní odpovědnost prohlašujeme, že výrobek

#### **stojan na kabelové bubny s motorovým pohonem**

#### **KTG M6 Mot, typ 713**

na nějž se toto prohlášení vztahuje, se shoduje s následujícími normami nebo normativními dokumenty:

- směrnice o strojních zařízeních 2006/42/ES Výrobek nespadá mezi stroje uvedené v příloze IV, a nebylo proto provedeno jeho externí posouzení.
- EN ISO 13857:2008
- EN 1037:1995 + A1:2008

Osoba odpovědná za technickou dokumentaci: pan Roland Ellensohn, vedoucí konstrukčního oddělení, BAUR GmbH – adresa viz výše

Podpis: Torsten Berth, technický vedoucí Dr. Eberhard Paulus, vedoucí QM/QS

Sulz, 28. 9. 2015

# **17.4 Prohlášení o shodě – KTG NE Mot**

**ES prohlášení o shodě ve smyslu směrnice ES o strojních zařízeních 2006/42/ES, příloha II, 1A**

My, společnost

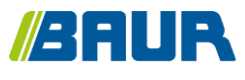

BAUR GmbH Raiffeisenstraße 8 6832 Sulz / Rakousko headoffice@baur.at www.baur.eu

na vlastní odpovědnost prohlašujeme, že výrobek

#### **stojan na kabelové bubny s motorovým pohonem**

#### **KTG NE Mot, typ 708**

na nějž se toto prohlášení vztahuje, se shoduje s následujícími normami nebo normativními dokumenty:

- směrnice o strojních zařízeních 2006/42/ES Výrobek nespadá mezi stroje uvedené v příloze IV, a nebylo proto provedeno jeho externí posouzení.
- EN ISO 13857:2008
- EN 1037:1995 + A1:2008

Osoba odpovědná za technickou dokumentaci: pan Roland Ellensohn, vedoucí konstrukčního oddělení, BAUR GmbH – adresa viz výše

Podpis: Torsten Berth, technický vedoucí Dr. Eberhard Paulus, vedoucí QM/QS

Sulz, 20. 11. 2015

# **18 INDEX**

### **A**

Alternativní ovládání pomocí notebooku v případě chyby (volitelný doplněk) - 71

### **B**

BAUR Fault Location App - 59

Bezpečnostní a informační štítky - 65

Bezpečnostní upozornění - 82, 109, 110, 111, 121, 123

Bezpečnostní upozornění k provádění údržby stojanů na kabelové bubny s motorovým pohonem - 122

Bezpečnostní zařízení - 53

### **C**

Centrální řídicí jednotka CCU - 26, 27

### **Č**

Čištění komponent systému - 123

### **D**

Další platné dokumenty - 10

Diagnostická měření (volitelný doplněk) - 56

Dostupné návody - 8

### **E**

Elektronický generátor (např. Belt Power) - 106

Externí rázový generátor 4 kV (volitelný doplněk) - 35, 45, 46

Externí zařízení nouzového vypnutí (volitelný doplněk) - 57

### **G**

Generátor vysokého napětí VLF PHG 70 nebo PHG 80 (volitelný doplněk) - 27, 47

Generátor vysokého napětí VLF viola (volitelný doplněk) - 48

#### **Ch**

Chyby a jejich řešení - 127

Chyby při zapínání pohonu přídavných agregátů (volitelný doplněk) - 107, 128

### **I**

Impulzní reflektometr IRG - 44

Indikace chyb na centrální řídicí jednotce CCU - 127

Indikátor poruch na detektoru PD (volitelný doplněk

měření částečných výbojů) - 128

Indikátor poruch na systému Battery-Power (volitelný doplněk) - 129

Informace o výrobku - 25

Instalace aplikace BAUR Fault Location App na smartphone nebo tablet - 110

Integrované pomůcky pro uživatele - 8

### **K**

Kontrola a čištění připojovacích kabelů a připojovacích souprav - 122

Kontrola a údržba bezpečnostních zařízení - 16

Kontrola a výměna pojistek připojovacího kabelu TDR - 126

Kontrola kabelového měřicího vozu před každým uvedením do provozu - 79

Konvence znázornění - 12

KTG M - 35, 38

KTG NE Mot (volitelný doplněk) - 37, 38

#### **L**

Likvidace - 132

Lokalizace poruch kabelů - 110

Lokalizace přerušení kabelu - 84, 88

Lokalizace spojek - 91, 94

#### **M**

Maximálně přípustná kapacita kabelů - 20

Měření prostřednictvím VN koaxiálních připojovacích zdířek CS - 56

Měřič izolace - 44

Monitor - 32

Monitorování bezpečnostního obvodu pro měření prostřednictvím VN koaxiálních připojovacích zdířek CS - 29, 53

Monitorování bezpečnostního obvodu pro měření prostřednictvím vybíjecí jednotky DU 80 (volitelný doplněk) - 54

Monitorování ochranného a provozního zemnění - 29, 56

Monitorování pomocného zemnění - 29, 57

Motorový pohon (volitelný doplněk) - 38, 40

### **N**

Nabíjení lithium-iontového akumulátoru systému Battery-Power - 124

Napájení - 60

Napájení palubním napětím 12 V DC - 61

Napájení ze sítě - 60

Navinutí připojovacího kabelu na kabelový buben KTG M s motorovým pohonem (volitelný doplněk) - 36, 76

Nebezpečí při dálkovém ovládání rázového generátoru pomocí aplikace BAUR Fault Location App (volitelný doplněk) - 22

Nebezpečí při manipulaci s vysokým napětím - 16

Nebezpečí při manipulaci se stojany na kabelové bubny s motorovým pohonem - 19

Nebezpečí při používání rázového napětí - 18

Nepřerušitelný zdroj napájení - 61

Nestíněný kabel s 3 vodiči - 84, 87, 100, 101

NN připojovací panel na síťovém a bezpečnostním řídicím systému MSC - 26, 27, 30, 31

Nouzový vypínač - 57

### **O**

Obrazovka řízení rázového generátoru - 59

Obsluha systému - 69

Obslužný prostor - 26

Odstavení kabelového měřicího vozu - 120

Odvíjení a navíjení připojovacích kabelů - 37, 74

Odvinutí připojovacího kabelu z kabelového bubnu KTG M - 74

Ohrožení silničním provozem - 19

Ochrana systémového počítače před škodlivým softwarem a dalšími hrozbami z internetu - 23

Omezování odběru proudu - 29, 62

### **P**

Podpora pro uživatele při lokalizaci poruch kabelů - 8

Porucha kabelu mezi 2 vodiči - 91, 93

Poruchy počítače - 129

Poruchy stojanu na kabelové bubny s motorovým pohonem (volitelný doplněk) - 130

Používání v souladu s určením - 13

Požadavky na uživatele - 14

Prevence nebezpečí, přijetí bezpečnostních opatření - 14

Pro vaši bezpečnost - 13, 80

Prohlášení o shodě - 133

Prohlášení o shodě – KTG M3 Mot - 134

Prohlášení o shodě – KTG M6 Mot - 135

Prohlášení o shodě – KTG NE Mot - 136

Prohlášení o shodě – titron® - 133

Propalovací transformátor ATG 2 nebo ATG 6000 (volitelný doplněk) - 49

Provádění diagnostiky kabelů (volitelný doplněk) - 113

Proveďte dodatečnou lokalizaci poruch kabelů pomocí aplikace BAUR Fault Location App - 110

Provozní stavy systému titron® - 63

Provozování systému pouze v technicky bezpečném stavu - 15

Předpoklady - 111

Přehled dostupných diagnostických metod (volitelný doplněk) - 26

Přehled dostupných metod lokalizace poruch - 25

Přepínač přístrojů a fází GPW - 43

Přídavný generátor (volitelný doplněk) - 62

Připojení externího měřicího přístroje k NN připojovacímu panelu - 102

Připojení externího zařízení nouzového vypnutí (volitelný doplněk) - 40, 85, 91, 92, 97, 99, 100, 104

Připojení kabelového měřicího vozu - 80, 109

Připojení kabelového měřicího vozu k napájecímu napětí - 70, 104

Připojení připojovacího kabelu TDR (volitelný doplněk) - 40, 99

Připojení VN připojovacího kabelu ke stínění zkoušeného objektu - 83, 89

Připojení VN připojovacího kabelu pro diagnostická měření (volitelný doplněk) - 103

Připojení VN připojovacího kabelu pro metodu minimálního signálu - 83, 95

Připojení VN připojovacího kabelu pro metodu zkrutového pole - 83, 91

Připojení VN připojovacího kabelu pro trasování kabelů - 83, 97

Připojení VN připojovacích kabelů k vodičům zkoušeného objektu - 83, 102

Připojení zkoušeného objektu - 70, 82

Připojovací kabel na stojanu na kabelové bubny KTG M nebo KTG M s motorovým pohonem - 51

Připojovací kabel pro diagnostická měření (volitelný doplněk) - 53

Připojovací kabel TDR (volitelný doplněk) - 52

Připojovací kabel v systému titron® se stojanem na kabelové bubny KTG NE Mot - 52

Připojovací kabely - 36, 51

Připojovací modul na stojanu na kabelové bubny - 36, 38, 40

Příprava koncových bodů zkoušeného objektu - 82, 83, 89, 91, 95, 97, 99

### **R**

Rázový generátor SSG 40 - 27, 41, 45

Rázový generátor SSG 40 (zadní panel) - 35, 41

Ruční navinutí připojovacího kabelu na kabelový buben KTG M - 75

Různé možnosti připojení - 83

### **Ř**

Řízení kabelového měřicího vozu - 73

### **S**

Síťový a bezpečnostní řídicí systém MSC - 26, 29

Smart Cable Fault Location Guide - 9

Speciální osobní ochranné pomůcky - 24

Spuštění dodatečné lokalizace pomocí aplikace BAUR Fault Location App - 110, 112

Stíněný kabel s 1 vodičem - 84, 87, 100, 101

Stíněný kabel s 3 vodiči - 84, 86, 100, 101

Stojan na kabelové bubny - 35

Struktura bezpečnostních upozornění - 11

Synchronní generátor - 107

Systém Battery-Power (volitelný doplněk) - 63

**T**

Technické údaje - 44, 60, 66

Teplovzdušný ventilátor (volitelný doplněk) - 27, 33

Tiskárna (volitelně) - 33

Tištěný návod k obsluze - 8

Tónový vysílač TG 600 nebo TG 20/50 (volitelný doplněk) - 50, 91, 95, 97

#### **U**

Údržba a péče - 121

Údržba přídavného generátoru - 124

Údržba systému Battery-Power - 124

Uchovávání měřicího vybavení v kabelovém měřicím voze - 126

Ukončení měření - 114

Ukončení měření nouzovým vypínačem v případě nouze - 116

Ukončení systémové aplikace BAUR - 115

Upozornění k likvidaci požáru - 22

Upozornění k použitým snímkům obrazovky a grafickým znázorněním - 12

Upozornění k používání aplikace BAUR Fault Location App - 113

Upozornění pro systémy titron® s diagnostickými funkcemi (volitelný doplněk) - 103

Ustavení kabelového měřicího vozu - 80

Uvedení do provozu - 109

Uvedení kabelového měřicího vozu a zkušebního prostoru mimo provoz - 114, 115

Uzemnění - 119

### **V**

VN generátory a měřicí přístroje - 44

VN koaxiální připojovací zdířky CS - 42

VN prostor - 34

Vnitřní osvětlení v obslužném prostoru a ve VN prostoru - 28, 31

Vybíjení - 118

Vybití a uzemnění zkoušeného objektu - 75, 76, 115, 117

Výměna pojistek na připojovacím modulu stojanu na kabelové bubny - 125

#### **Z**

Zabezpečení zkušebního prostoru - 108

Zajištění absence napětí na pracovišti - 75, 76, 81, 83, 89, 91, 95, 97, 99

Zajištění okamžitých opatření v případě nebezpečí - 21

Zákaz používání v případě orosení - 16

Zákaz pro osoby s kardiostimulátorem - 14

Zákaz provádění neautorizovaných změn systému - 15

Zákaz v provozu v prostorách, v nichž hrozí nebezpečí výbuchu a požáru - 16

Zapnutí napájení z přídavného generátoru (volitelný doplněk) - 106

Zapnutí napájení ze systému Battery-Power (volitelný doplněk) - 107

Zapnutí systému - 70, 109

Záruka a poprodejní servis - 131

Zemnicí a vybíjecí zařízení - 55

Zobrazení mapy - 59

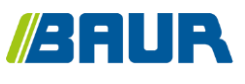

BAUR GmbH

892-443-6

Raiffeisenstraße 8 6832 Sulz / Rakousko headoffice@baur.at www.baur.eu

892-443-6-phd-27.06.2019